# SafeNet Network HSM

LunaCM Command Reference Guide

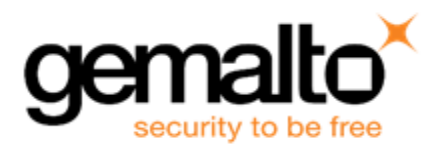

#### <span id="page-1-0"></span>**Document Information**

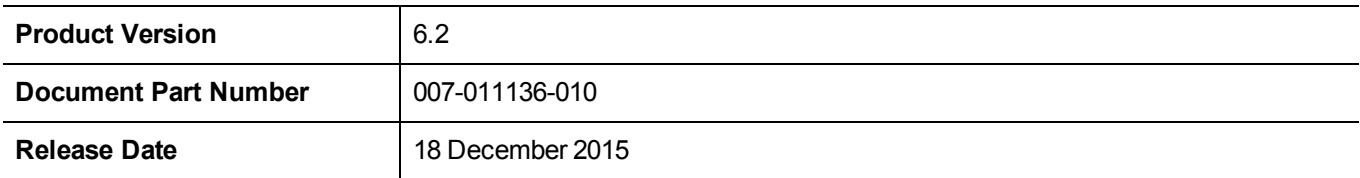

#### **Revision History**

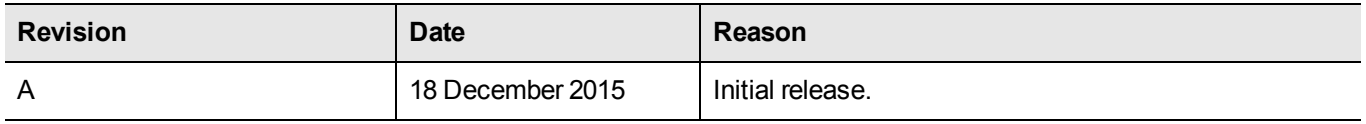

#### **Trademarks**

All intellectual property is protected by copyright. All trademarks and product names used or referred to are the copyright of their respective owners. No part of this document may be reproduced, stored in a retrieval system or transmitted in any form or by any means, electronic, mechanical, chemical, photocopy, recording or otherwise without the prior written permission of Gemalto NV

#### **Acknowledgements**

This product includes software developed by the OpenSSL Project for use in the OpenSSL Toolkit. (http://www.openssl.org)

This product includes cryptographic software written by Eric Young (eay@cryptsoft.com). This product includes software written by Tim Hudson (tjh@cryptsoft.com).

This product includes software developed by the University of California, Berkeley and its contributors.

This product uses Brian Gladman's AES implementation.

Refer to the End User License Agreement for more information.

#### **Regulatory Compliance**

This product complies with the following regulatory regulations. To ensure compliancy, ensure that you install the products as specified in the installation instructions and use only SafeNet-supplied or approved accessories.

#### **USA, FCC**

This device complies with Part 15 of the FCC rules. Operation is subject to the following two conditions:

(1) This device may not cause harmful interference, and

(2) This device must accept any interference received, including interference that may cause undesired operation.

This equipment has been tested and found to comply with the limits for a "Class B" digital device, pursuant to part 15 of the FCC rules. These limits are designed to provide reasonable protection against harmful interference in a residential installation. This equipment generates, uses and can radiate radio frequency energy and, if not installed and used in accordance with the instructions, may cause harmful interference to radio communications. However, there is no guarantee that interference will not occur in a particular installation.

If this equipment does cause harmful interference to radio or television reception, which can be determined by turning the equipment off and on, the user is encouraged to try to correct the interference by one or more of the following measures:

- **•** Reorient or relocate the receiving antenna
- **•** Increase the separation between the equipment and receiver
- **•** Connect the equipment into an outlet on a circuit different from that to which the receiver is connected
- **•** Consult the dealer or an experienced radio/TV technician for help
- **•** Changes or modifications not expressly approved by SafeNet could void the user's authority to operate the equipment.

#### **Canada**

This class B digital apparatus meets all requirements of the Canadian interference- causing equipment regulations.

#### **Europe**

This product is in conformity with the protection requirements of EC Council Directive 2004/108/EC. Conformity is declared to the following applicable standards for electro-magnetic compatibility immunity and susceptibility; CISPR22 and IEC801. This product satisfies the CLASS B limits of EN 55022.

#### **Disclaimer**

Gemalto makes no representations or warranties with respect to the contents of this document and specifically disclaims any implied warranties of merchantability or fitness for any particular purpose. Furthermore, Gemalto reserves the right to revise this publication and to make changes from time to time in the content hereof without the obligation upon Gemalto to notify any person or organization of any such revisions or changes.

We have attempted to make these documents complete, accurate, and useful, but we cannot quarantee them to be perfect. When we discover errors or omissions, or they are brought to our attention, we endeavor to correct them in succeeding releases of the product.

Gemalto invites constructive comments on the contents of this document. Send your comments, together with your personal and/or company details to the address below.

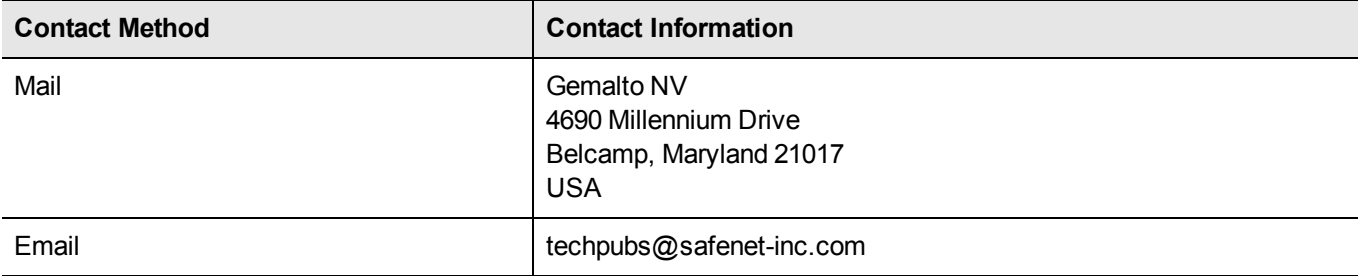

# **CONTENTS**

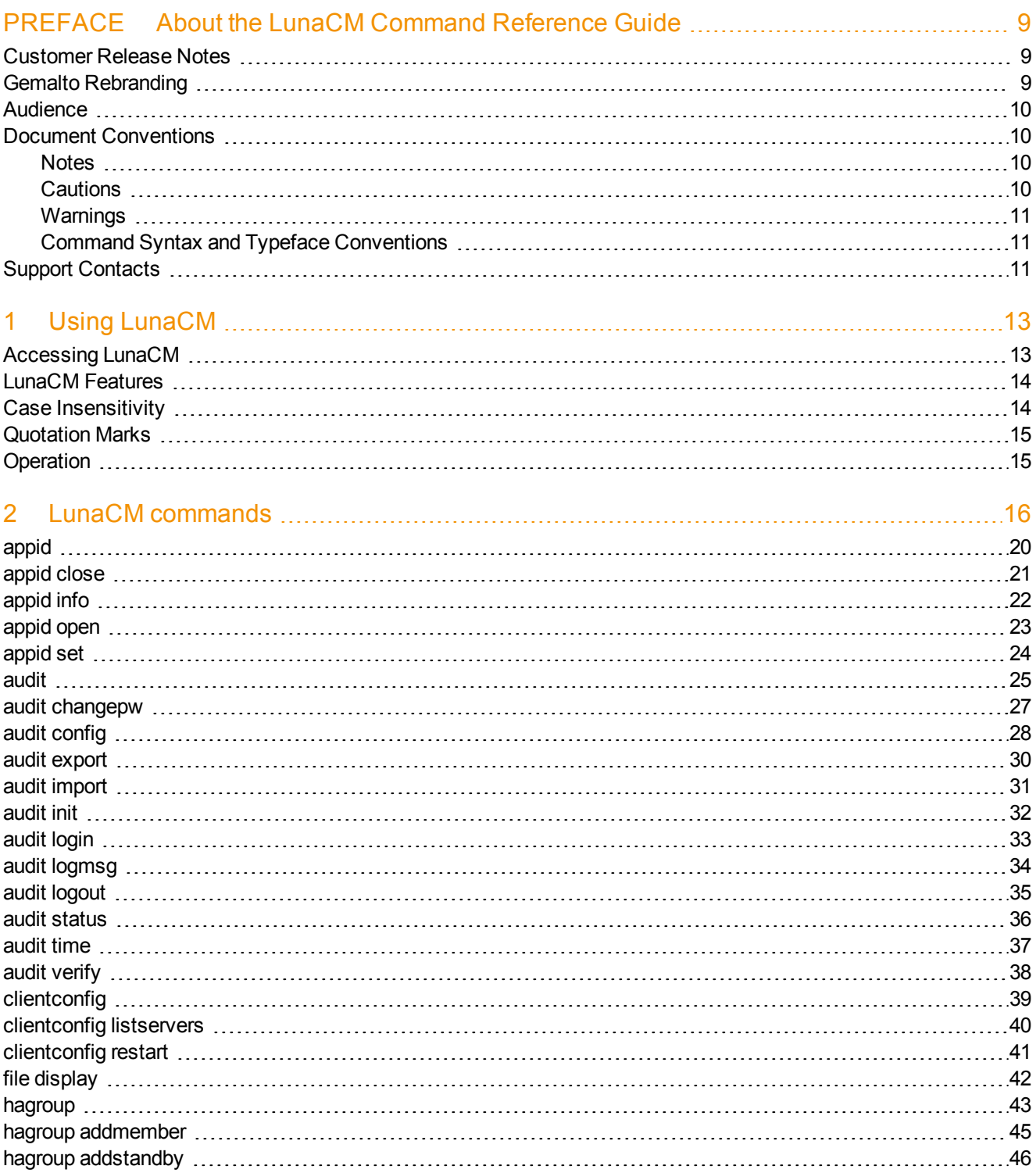

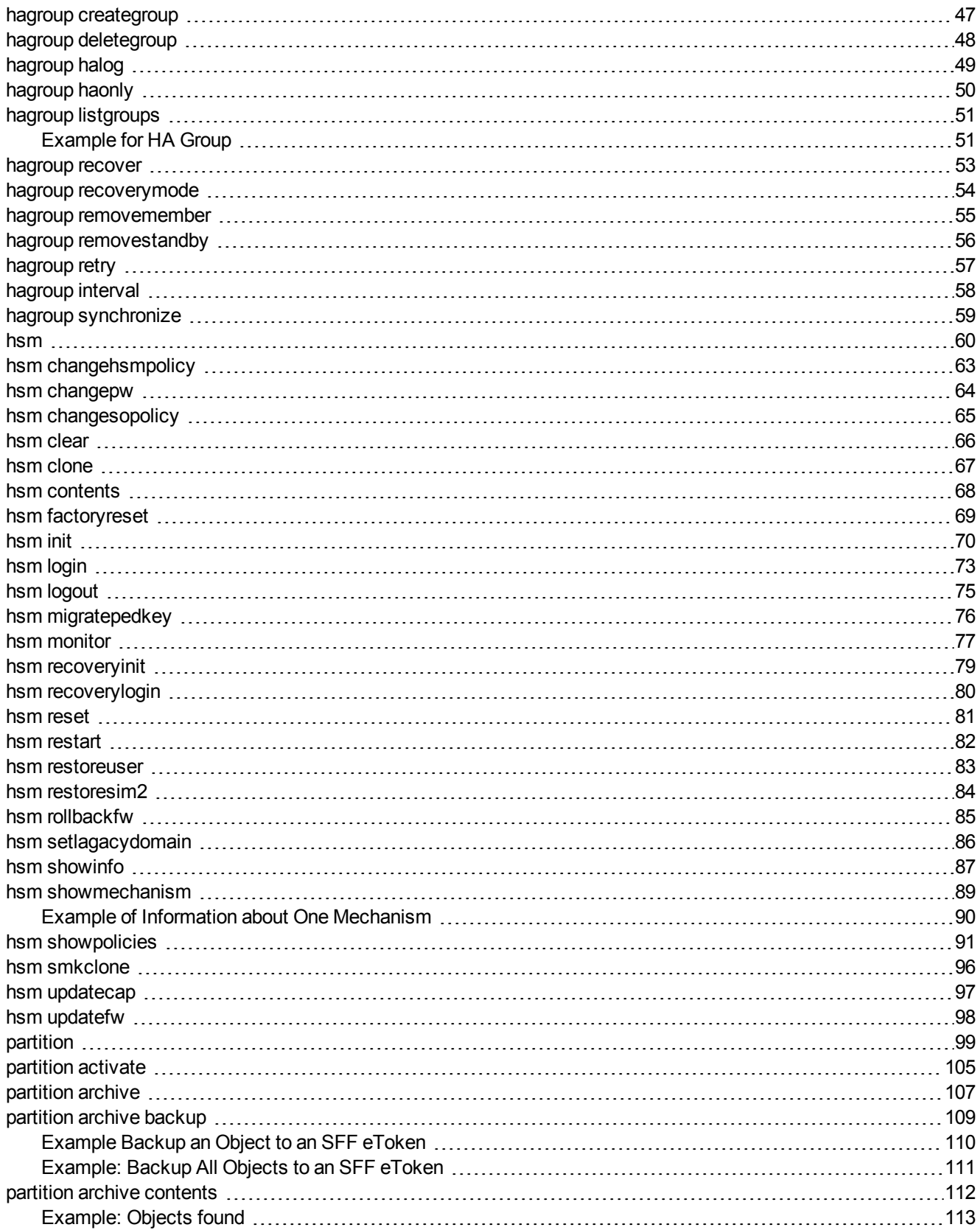

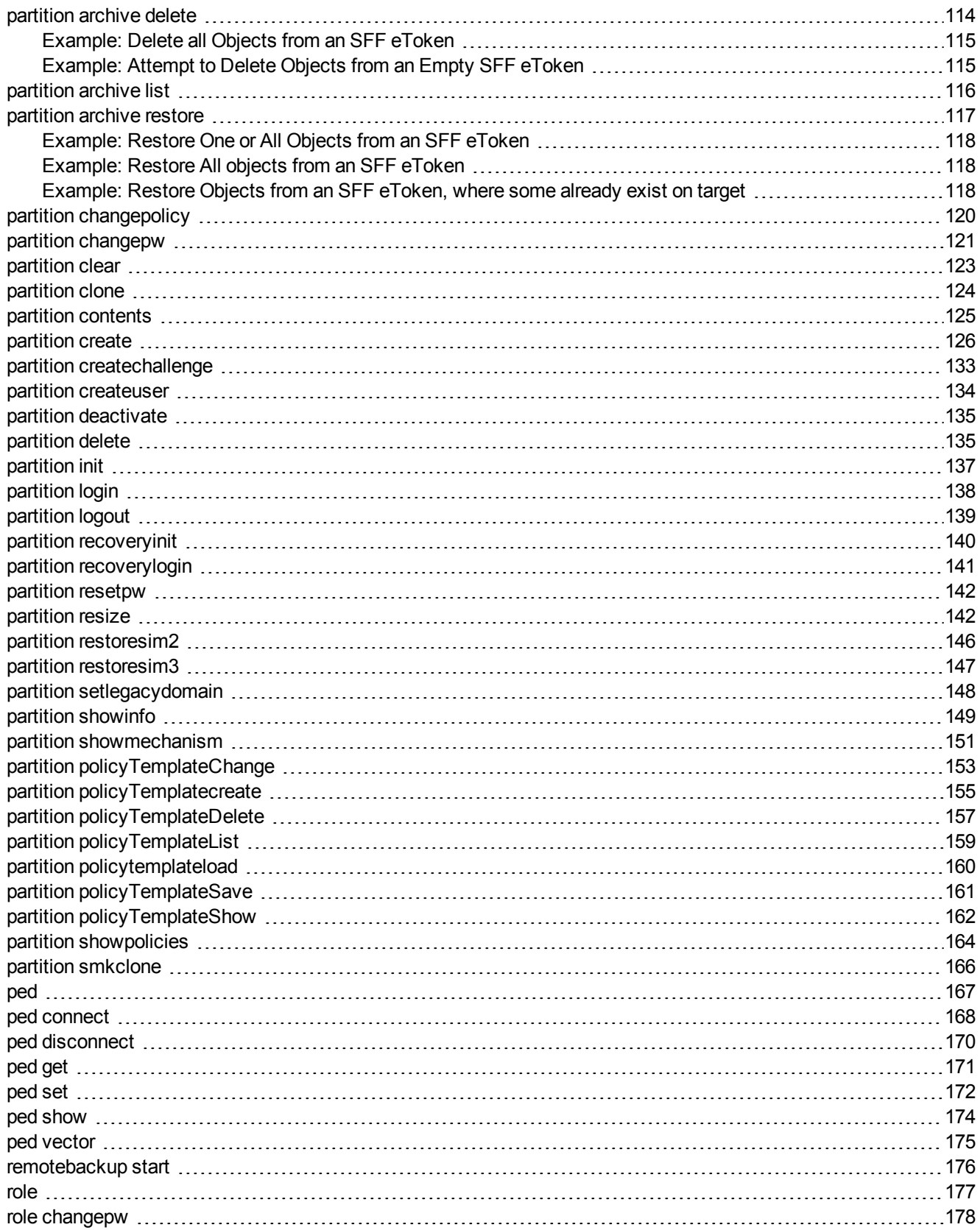

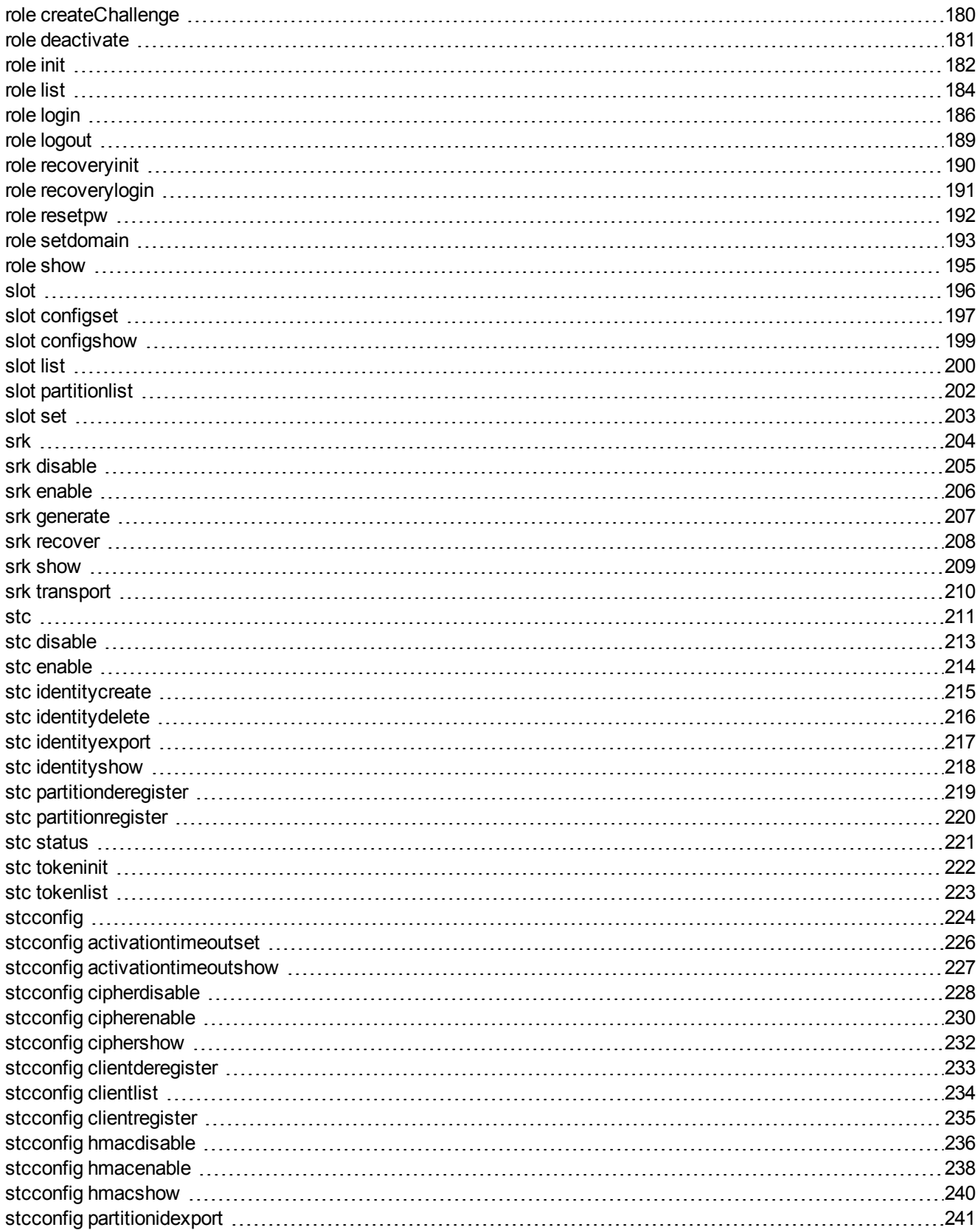

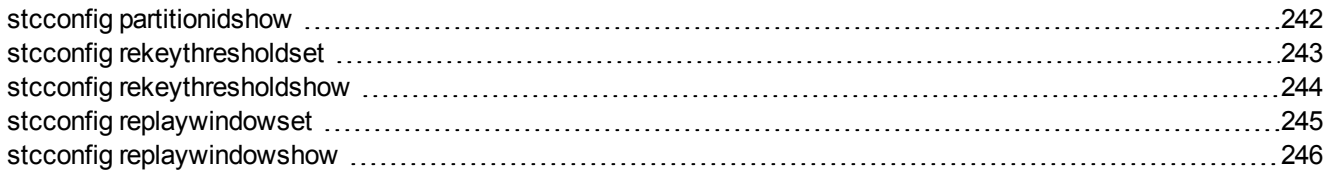

# <span id="page-8-0"></span>PREFACE **About the LunaCM Command Reference Guide**

This document describes how to do something (insert a brief description). It contains the following chapters:

- **•** "Using [LunaCM" on](#page-12-0) page 13
- **•** "LunaCM [commands" on](#page-15-0) page 16

This preface also includes the following information about this document:

- **•** "Customer Release [Notes" below](#page-8-1)
- **•** "Gemalto [Rebranding" below](#page-8-2)
- **•** ["Audience" on](#page-9-0) the next page
- **•** "Document [Conventions" on](#page-9-1) the next page
- **•** "Support [Contacts" on](#page-10-2) page 11

<span id="page-8-1"></span>For information regarding the document status and revision history, see "Document [Information" on](#page-1-0) page 2

# **Customer Release Notes**

The customer release notes (CRN) provide important information about this release that is not included in the customer documentation. It is strongly recommended that you read the CRN to fully understand the capabilities, limitations, and known issues for this release. You can view or download the latest version of the CRN for this release at the following location:

<span id="page-8-2"></span>**•** http://www.securedbysafenet.com/releasenotes/luna/crn\_luna\_hsm\_6-2.pdf

# **Gemalto Rebranding**

In early 2015, Gemalto NV completed its acquisition of SafeNet, Inc. As part of the process of rationalizing the product portfolios between the two organizations, the Luna name has been removed from the SafeNet HSM product line, with the SafeNet name being retained. As a result, the product names for SafeNet HSMs have changed as follows:

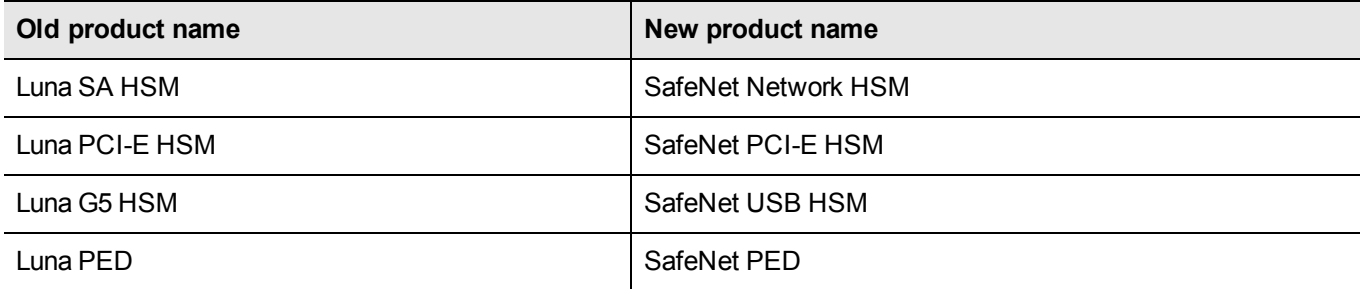

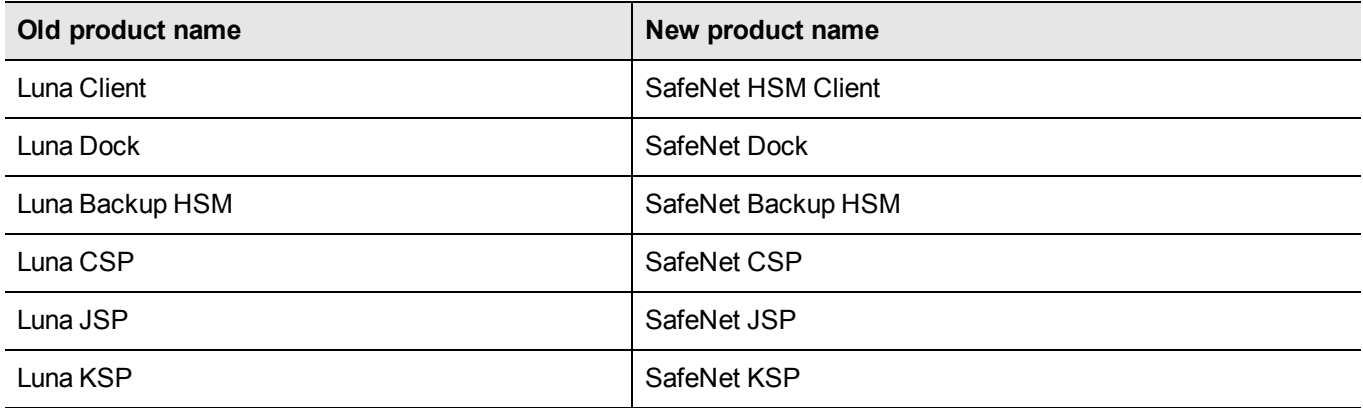

圀

**Note:** These branding changes apply to the documentation only. The SafeNet HSM software and utilities continue to use the old names.

## <span id="page-9-0"></span>**Audience**

This document is intended for personnel responsible for maintaining your organization's security infrastructure. This includes SafeNet HSM users and security officers, key manager administrators, and network administrators.

All products manufactured and distributed by Gemalto NV are designed to be installed, operated, and maintained by personnel who have the knowledge, training, and qualifications required to safely perform the tasks assigned to them. The information, processes, and procedures contained in this document are intended for use by trained and qualified personnel only.

<span id="page-9-1"></span>It is assumed that the users of this document are proficient with security concepts.

## **Document Conventions**

<span id="page-9-2"></span>This document uses standard conventions for describing the user interface and for alerting you to important information.

#### **Notes**

Notes are used to alert you to important or helpful information. They use the following format:

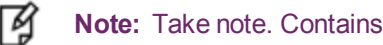

**Note:** Take note. Contains important or helpful information.

## <span id="page-9-3"></span>**Cautions**

Cautions are used to alert you to important information that may help prevent unexpected results or data loss. They use the following format:

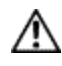

**CAUTION:** Exercise caution. Contains important information that may help prevent unexpected results or data loss.

## <span id="page-10-0"></span>**Warnings**

Warnings are used to alert you to the potential for catastrophic data loss or personal injury. They use the following format:

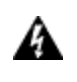

**WARNING! Be extremely careful and obey all safety and security measures. In this situation you might do something that could result in catastrophic data loss or personal injury.**

#### <span id="page-10-1"></span>**Command Syntax and Typeface Conventions**

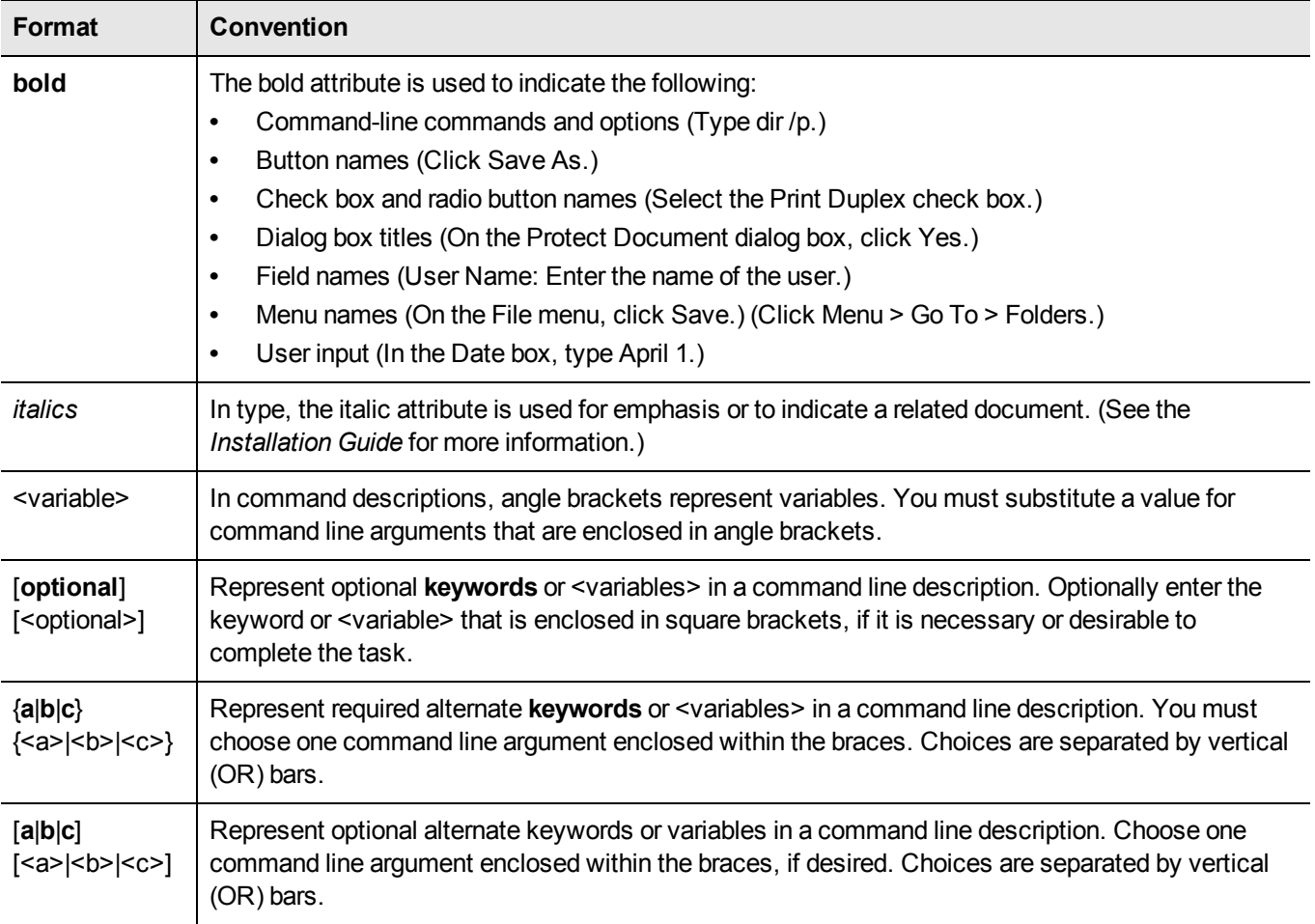

# <span id="page-10-2"></span>**Support Contacts**

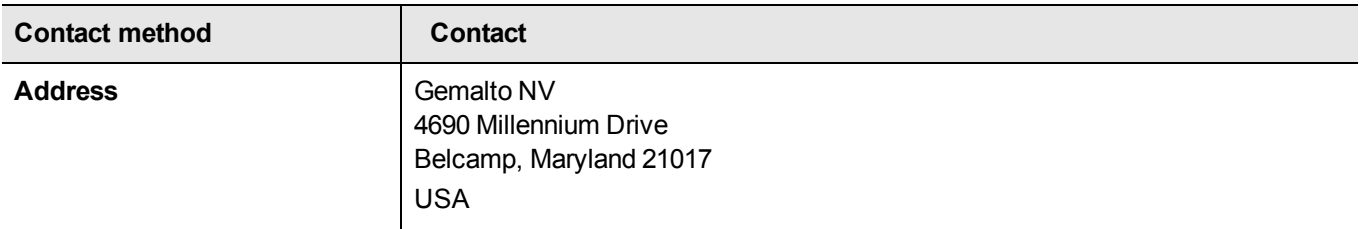

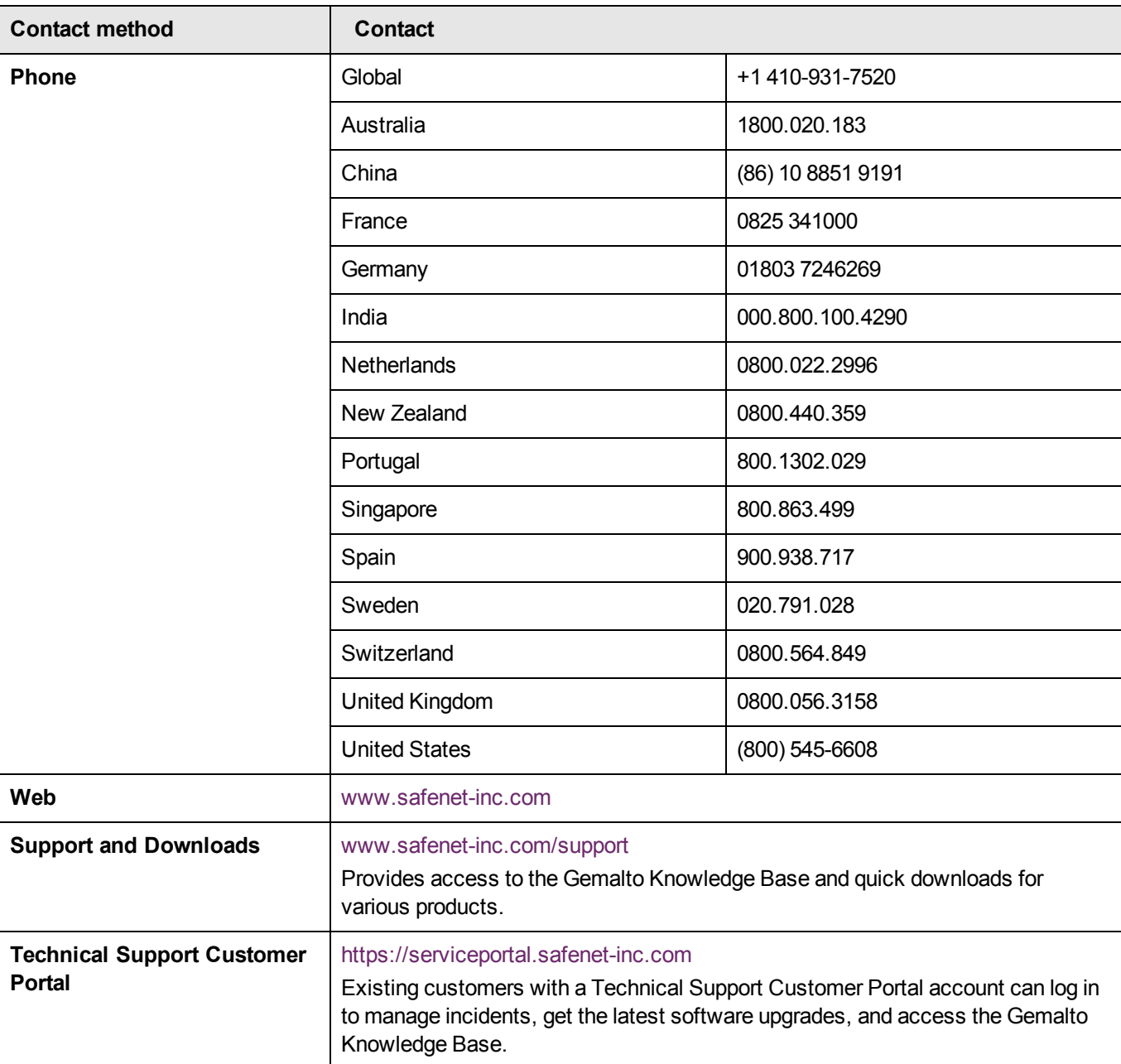

# 1 **Using LunaCM**

<span id="page-12-0"></span>This chapter describes how to access and use the LunaCM utility. It contains the following topics:

- **•** "Accessing [LunaCM" below](#page-12-1)
- <span id="page-12-1"></span>**•** "LunaCM [Features" on](#page-13-0) the next page

# **Accessing LunaCM**

The LunaCM utility (lunacm) is the client-side administrative command interface for SafeNet HSMs.

From a client/host computer, LunaCM can interact with, and perform operations on any, or all, of the following:

- **•** internally installed SafeNet PCI-E HSM 6.x HSMs (K6 HSM card)
- **•** locally USB-connected SafeNet USB HSMs
- **•** remotely located SafeNet Network HSM application partitions, made available by a NTLS or STC network link between the distant HSM appliance and partition(s) and the local client computer.

#### **To access LunaCM**

- 1. Open a Command Prompt or console window.
- 2. Go to the SafeNet HSM Client software directory and start the LunaCM utility:

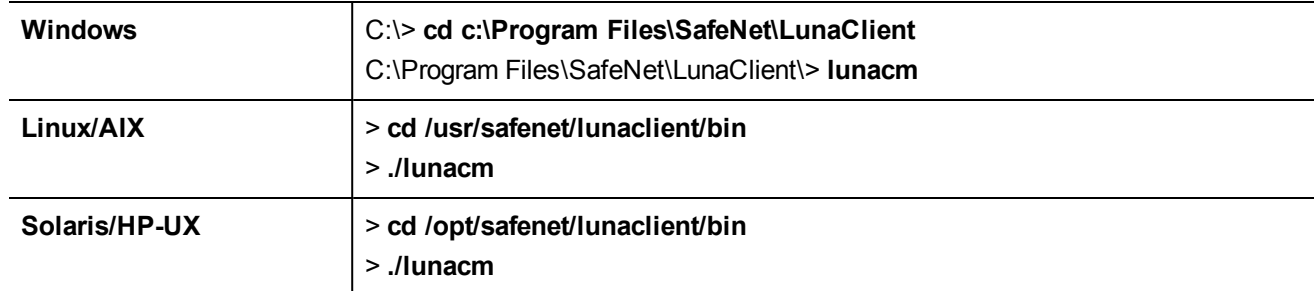

Some preliminary status information is displayed, followed by the lunacm:> command-line prompt.

3. You can now issue any lunacm utility command to manage your SafeNet HSM. For a summary, type "help" and press [Enter].

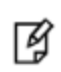

**Note:** For SafeNet PCI-E HSM and SafeNet USB HSM, LunaCM is used to administer both the HSM as HSM SO, and the application partition, as HSM SO for HSMs with firmware older than 6.22.0, or as Partition SO for HSMs with firmware 6.22.0 and newer.

**Note:** For SafeNet Network HSM, LunaCM is used to manage application partitions (assuming an NTLS or STC link between your SafeNet HSM Client computer and the SafeNet Network HSM appliance). LunaCM is not used to perform HSM-wide administration by the HSM SO on SafeNet Network HSM - for that you must log into a LunaSH (lunash) session via SSH.

LunaCM depends on the availability of HSM partitions in order to be useful. If no application partition has been created, then only the HSM SO (administrative) partition is available, against which to run commands.

If the Chrystoki.conf / Crystoki.ini configuration file [Presentation] setting "ShowAdminTokens=" is set to no, then the HSM administrative partition/slot is also unavailable, and LunaCM is not usable. If you know you have a working SafeNet PCI-E HSM or SafeNet USB HSM attached to your Client computer and LunaCM shows no usable commands, then verify in your Chrystoki.conf or Crystoki.ini file that "ShowAdminTokens" is not set to no.

## <span id="page-13-0"></span>**LunaCM Features**

放

- **•** Command history is supported, using up/down arrows, [Home], [End], [Page Up], [Page Down].
- **•** Non-ambiguous command shortnames are supported. You must type the exact shortname that is listed in the syntax help, or else type the full command with no abbreviations. Additionally, for syntax help, the alias "?" is available.
- **•** Commands and options are case-insensitive.
- **•** Limited scripting is possible

However, handling of return codes is not fully supported at this time. The utility is not a full-featured shell, so features like command-completion or parsing of partial commands are not supported.

# <span id="page-13-1"></span>**Case Insensitivity**

Commands and options entered by the user are not sensitive to case. If a user accidentally leaves the Caps-Lock key on, or by habit capitalizes some commands or options, they should not have to re-enter or edit the command line.

Command parameters, however, are passed to command executables with the same case as entered on the command line. Command executables must deal with case issues as appropriate for the command.

For example, you can type:

lunacm:> partition login -password mYpa55word!

or

lunacm:> partition LOGIN -PASSWorD mYpa55word!

and successfully login to your Partition. Note that the command and sub-commands can be any combination of uppercase and lowercase letters. The command parser interprets it correctly. However, the password string itself is passed on to the access-control handler, which is very particular about lettercase. Therefore, an item like a password must be typed letter-perfect with the appropriate case applied.

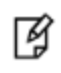

**Note:** The above example is for Password Authenticated SafeNet HSMs. For Trusted Path Authenticated HSM, do not type the password - you are directed to the SafeNet PED, which prompts for the required PED Key.

# <span id="page-14-0"></span>**Quotation Marks**

It might happen that a command parameter consists of two or more parts, separated by spaces. This can be misconstrued by the command parser as two (or more) additional parameters. To ensure that a multi-part parameter is parsed as a single entity, enclose it in quotation marks " ".

# <span id="page-14-1"></span>**Operation**

LunaCM's cache can become unsynchronized if you access an HSM in more than one application session and make administrative changes.

For example, you might attempt a role login against a connected SafeNet Network HSM application partition, in a lunacm instance that had been open for a while, and you (or someone else) had just made a partition policy change in lunash, such as changing max bad login attempts from default 10 down to (say) 3. The policy change comes into effect immediately, though any other open sessions might be unaware of the change. A failed attempt in the open lunacm instance might state that you still had nine unsuccessful attempts remaining, when in fact you had only two, because the lunacm instance was not up-to-date with the change made via lunash.

Relaunching lunacm, or using "clientconfig restart" updates the cache and fixes the mismatch.

# 2 **LunaCM commands**

<span id="page-15-0"></span>This chapter describes the commands available in LunaCM. The commands are described in alphabetical order and provide:

- **•** a brief description of the command function
- **•** the command syntax and parameter descriptions
- **•** usage examples

冏

Lunacm opens with a slot list, showing brief descriptions of the HSM administrative or application partitions that are visible to the library, in the order that they are detected. Those include:

- **•** SafeNet Network HSM application partitions (if any), network-connected to the host computer via NTLS or STC channels,
- **•** SafeNet PCI-E HSMs (if any) installed within the host computer,
- **•** SafeNet USB HSMs (if any) connected via USB to the host computer.

By default, Lunacm shows the lowest-numbered slot first. Local HSMs (SafeNet PCI-E HSM or SafeNet USB HSM) might have an HSM administrative slot (for the HSM SO) or an application partition slot, or both, so lunacm leaves gaps in the slot numbering to allow for the possible slots on a given HSM.

#### **Note: Where did my command go?**

The question mark (or any incorrect command) shows the lunacm commands available to be used in the current slot.

The availability of lunacm commands changes according to four possible scenarios:

- the current slot is the HSM administrative partition for an HSM with firmware version 6.22.0 or newer

- the current slot is an application partition that has its own SO (a PPSO partition), on an HSM with firmware version 6.22.0 or newer

- the current slot is a separate-but-not-independent application partition that is administered by the HSM SO, and does not have its own separate SO (a legacy-style partition) on an HSM with firmware version 6.22.0 or newer

- the current slot is the HSM administrative partition and application partition for an HSM with firmware older than version 6.22.0 (a true legacy partition).

No single partition type has access to all the possible commands within lunacm.

#### **Note: Persistence of login state**

For HSMs with firmware 6.22.0 or newer, login state of a slot is preserved until explicitly ended (such as with "logout" or "deactivate" or closing the application). Therefore, login state persists when you switch slots in lunacm. That is, if you were logged into the partition in slot 1, then set current slot to slot 2, then came back to slot 1, the login state for the partition in slot 1 would still be in force, with no need to reinstate it.

For HSMs with older firmware, changing to a different slot terminates the login state in the original slot, as was always the case.

#### **Lunacm command list on HSM admin partition, f/w 6.22.0**

(These are the commands that you see if the current-slot partition is the initialized HSM's administrative partition, while the HSM is at firmware version 6.22.0 or newer. Some of these commands act on the current-slot partition; some have a -slot option to direct their action to another partition/slot.)

Select a link to display the command syntax or to help you to navigate to the sub-command you need:

**appid audit file clientconfig hagroup hsm partition ped remoteBackup role slot srk stc stcconfig**

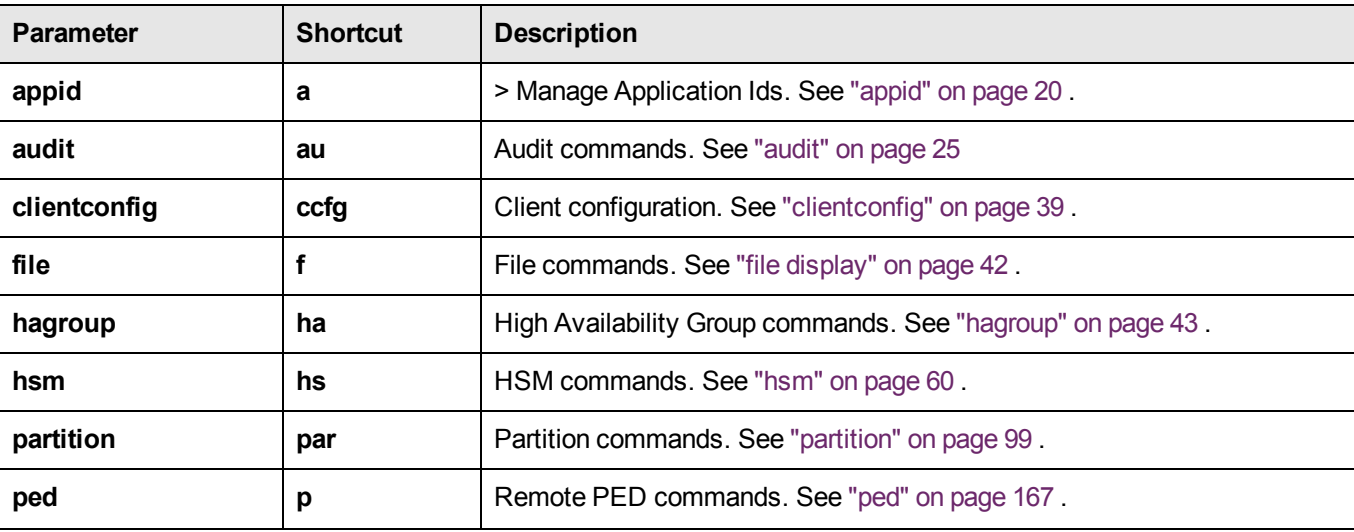

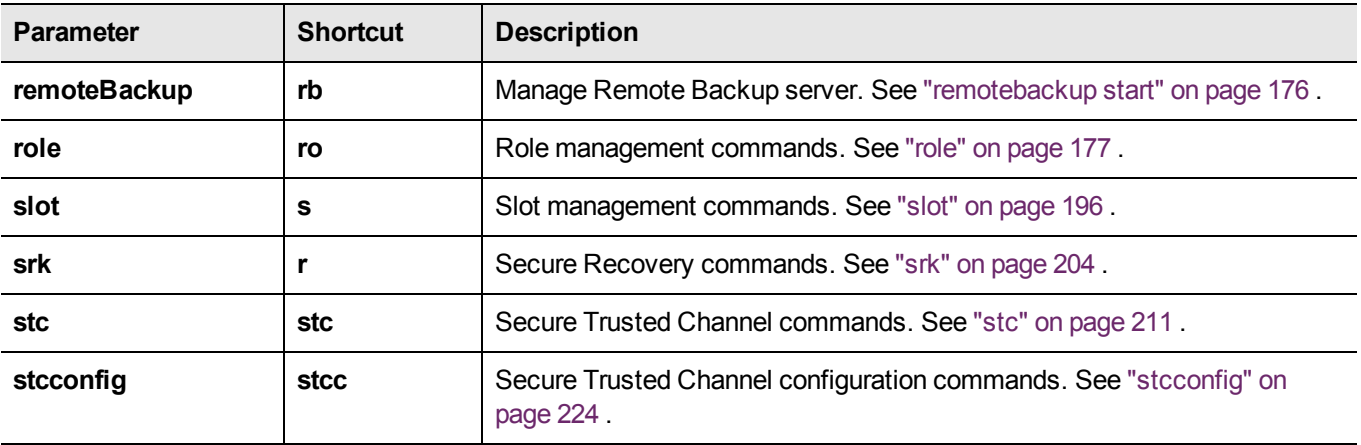

#### **Lunacm command list on application partition, f/w 6.22.0**

(These are the commands that you see if the current-slot partition is the initialized HSM's administrative partition, while the HSM is at firmware version 6.22.0 or newer. Some of these commands act on the current-slot partition; some have a -slot option to direct their action to another partition/slot.)

Select a link to display the command syntax or to help you to navigate to the sub-command you need:

**appid file clientconfig hagroup partition ped remoteBackup role slot stc stcconfig**

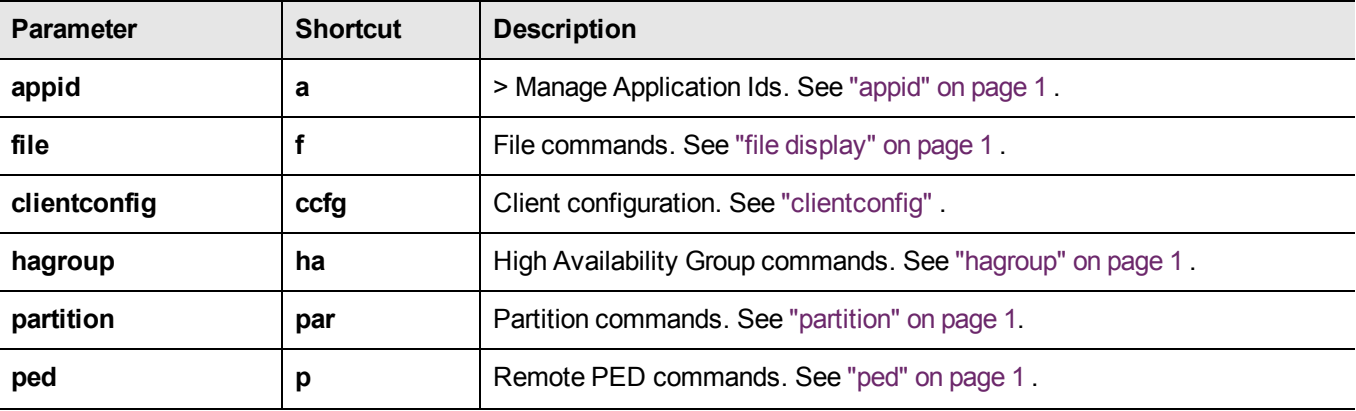

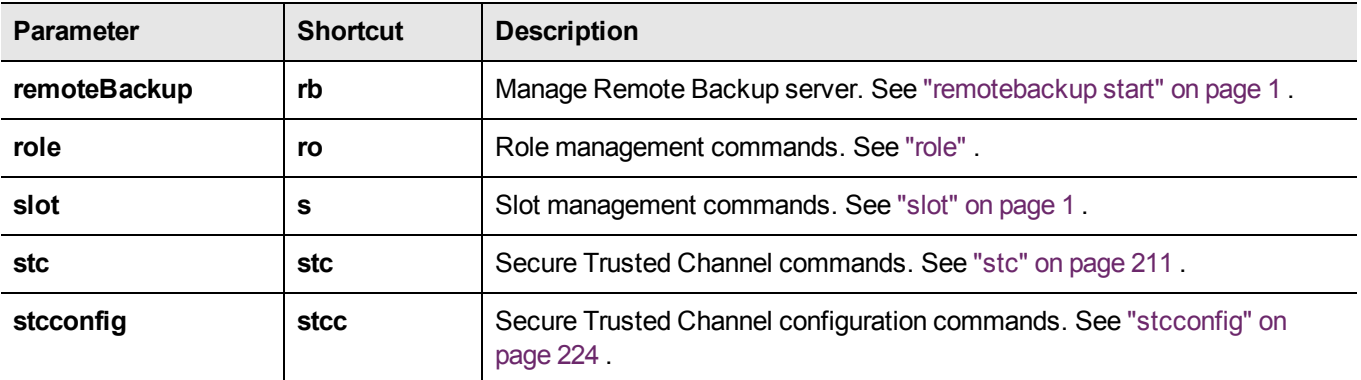

# <span id="page-19-0"></span>**appid**

Access the appid-level commands to manage application IDs on the HSM.

## **Syntax**

#### **appid**

**open close set info**

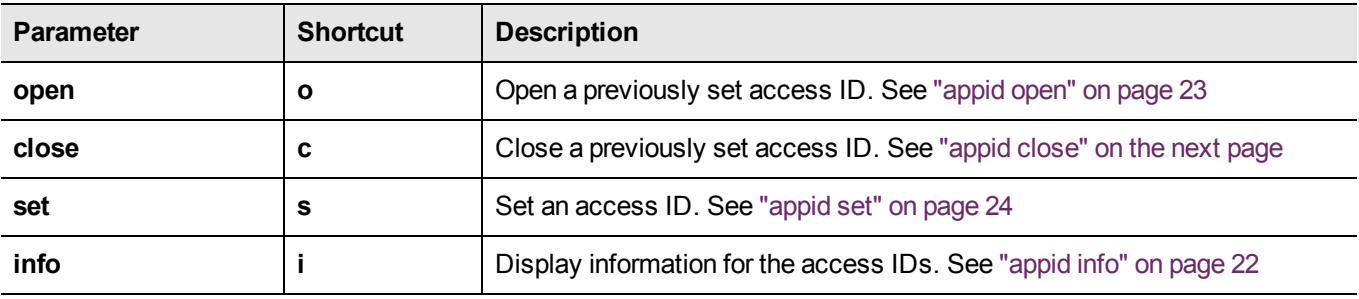

## **Example**

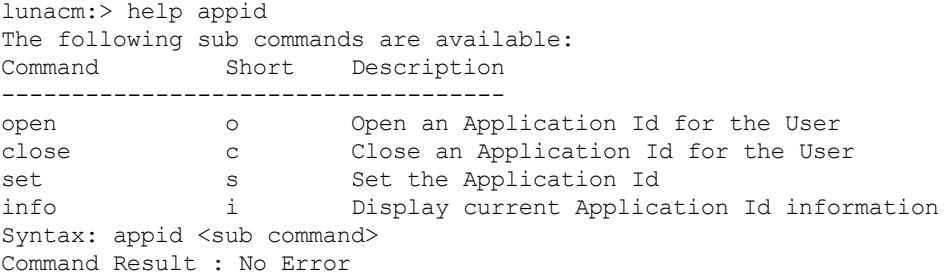

## <span id="page-20-0"></span>**appid close**

Close an application access ID on the HSM to prevent your applications from using it to access the HSM. Application IDs are assigned as a way of sharing login state among multiple processes. AppIDs require two 4-byte/32-bit unsigned integers, one designated "major" and the other designated "minor".

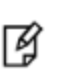

**Note:** If you are concerned that an unauthorized process might be able to take over a login state, then you can use large, difficult-to-guess numbers for the major and minor appids. If this is not a concern, or for use in a development lab, you can use any arbitrary, conveniently small integers.

## **Syntax**

**appid close -major** <integer\_value> **-minor** <integer\_value>

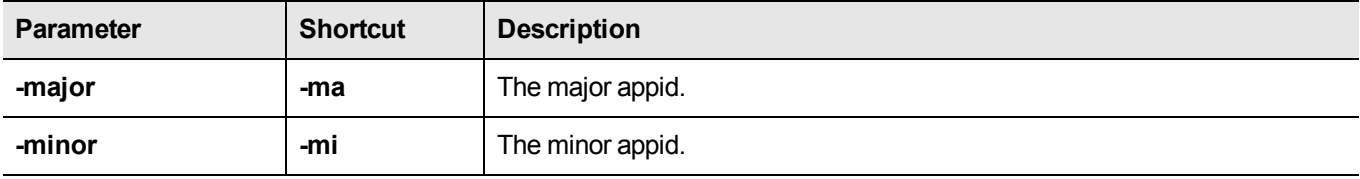

#### **Example**

lunacm:> appid close -major 1 -minor 40

Command Result : No Error lunacm:>

# <span id="page-21-0"></span>**appid info**

Display the currently set application IDs. This list includes all set application IDs, regardless of whether they are open or closed.

## **Syntax**

**appid info**

## **Example**

lunacm:>appid info Using user defined Application ID: Application ID Major: 307 Application ID Minor: 207 Command Result : No Error

## <span id="page-22-0"></span>**appid open**

Open an application access ID on the HSM to allow your applications to use it to access the HSM. Application IDs are assigned as a way of sharing login state among multiple processes. AppIDs require two 4-byte/32-bit unsigned integers, one designated "major" and the other designated "minor".

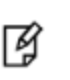

**Note:** If you are concerned that an unauthorized process might be able to take over a login state, then you can use large, difficult-to-guess numbers for the major and minor appids. If this is not a concern, or for use in a development lab, you can use any arbitrary, conveniently small integers.

## **Syntax**

**appid open -major** <integer\_value> **-minor** <integer\_value>

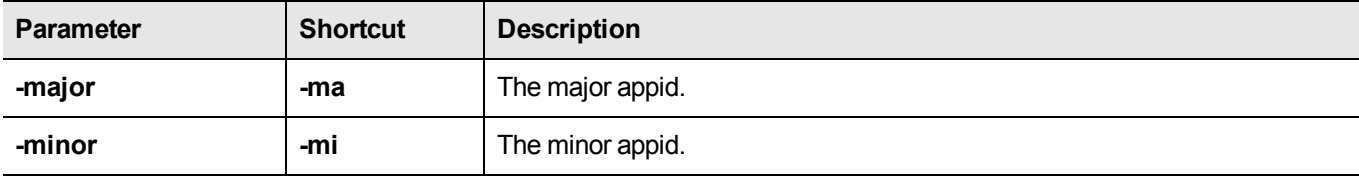

### **Example**

lunacm:> appid open -major 1 -minor 40

Command Result : No Error lunacm:>

## <span id="page-23-0"></span>**appid set**

Set an application access ID on the HSM. Application IDs are assigned as a way of sharing login state among multiple processes. AppIDs require two 4-byte/32-bit unsigned integers, one designated "major" and the other designated "minor". After setting an appid, you must open it using **appid open** to allow your applications to use it to access the HSM. Once you set an appid you can open and close it, as required, to allow or deny application access to the HSM using the appid.

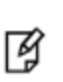

**Note:** If you are concerned that an unauthorized process might be able to take over a login state, then you can use large, difficult-to-guess numbers for the major and minor appids. If this is not a concern, or for use in a development lab, you can use any arbitrary, conveniently small integers.

## **Syntax**

**appid open -major** <integer\_value> **-minor** <integer\_value>

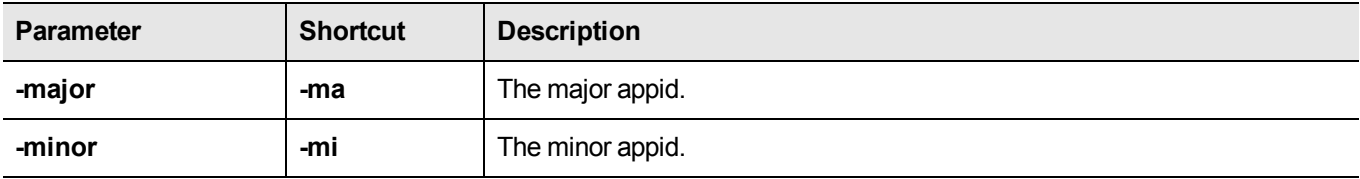

### **Example**

lunacm:> appid set -major 1 -minor 40

Command Result : No Error lunacm:>

## <span id="page-24-0"></span>**audit**

Access the audit-level commands. Audit commands control HSM audit logging, and can be used only by the properly authenticated HSM Audit role, once that role has been initialized.

The lunacm "hsm" commands available to the "audit" user are restricted to "hsm show", and all "hsm ped" commands, except "hsm ped vector" commands. The "audit" appliance user is allowed to connect and disconnect remote PED connections, adjust timeout, and view connection information, but is not allowed to create (init) or erase a remote PED vector.

> **Note:** The list on this page is all the "audit" commands that are available to you when the current slot is an HSM with firmware older than version 6.22.0.

Where the HSM in the current slot has firmware version 6.22.0 or newer :

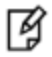

- application partition slots do not show the audit commands at all (as those commands are applicable only to an HSM administrative slot)

- HSM administrative slots with newer firmware show only some of the "audit" commands; the authentication-related functions are taken over by "role" commands instead.

#### **Syntax for firmware older than version 6.22.0**

#### **audit**

**changepw config export import init login logmsg logout status time verify**

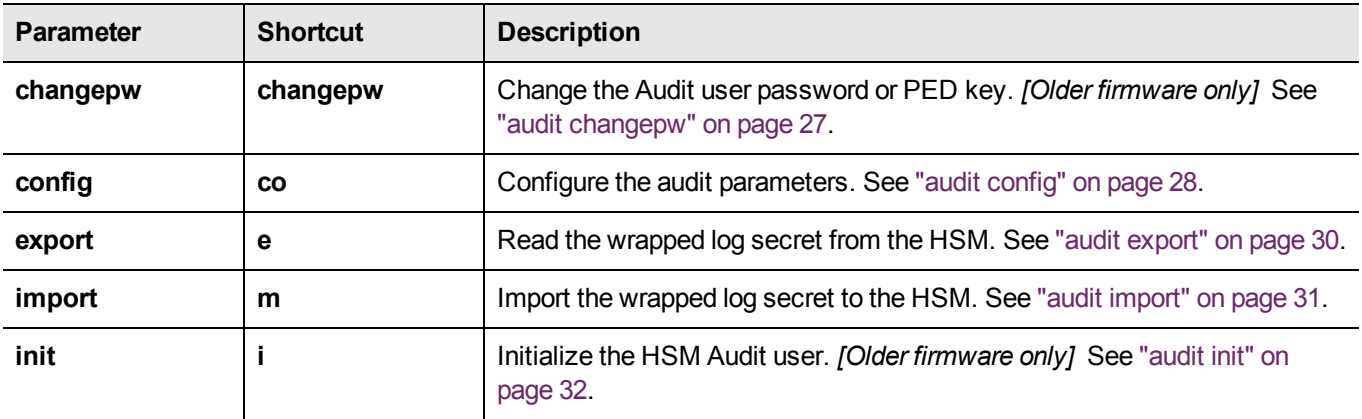

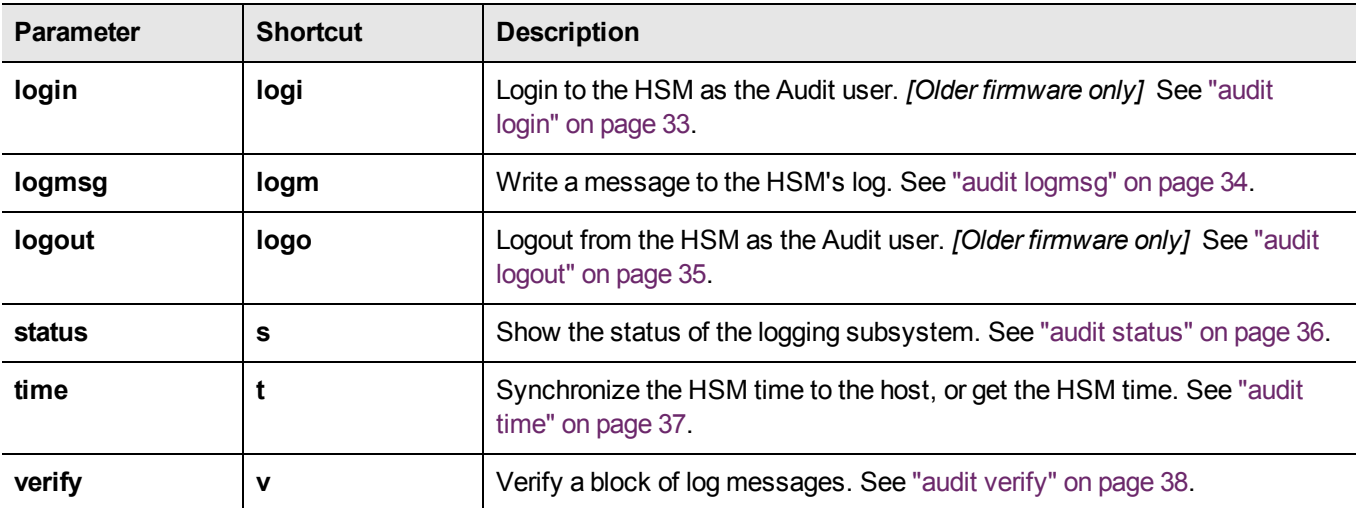

# **Syntax for firmware version 6.22.0 or newer**

**audit**

**config export import logmsg status time verify**

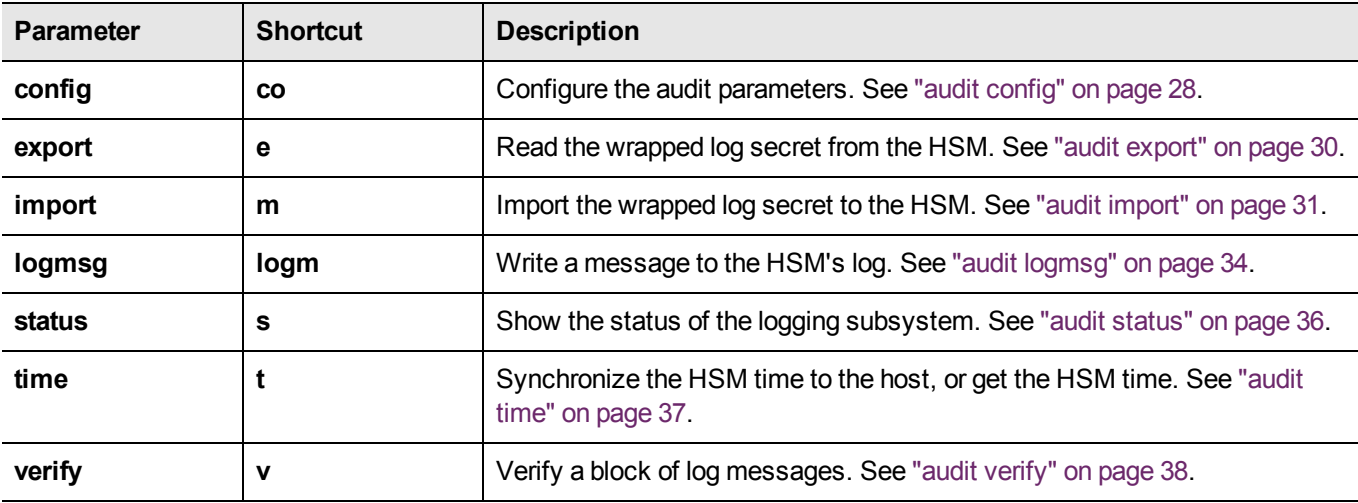

# <span id="page-26-0"></span>**audit changepw**

Change the password or PED Key contents for the HSM Audit role. Both the old and the new PED Key are required for SafeNet HSM with PED Authentication. In the case of multiple HSMs in the host computer, the command works on the current slot.

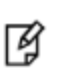

**Note:** This command applies to slots with HSMs having older firmware only. If the HSM in the current slot has firmware 6.22.0 or newer, then this command is replaced by "role [changepw" on](#page-177-0) page 178.

## **Syntax**

**audit changepw**

### **Example**

```
lunacm:>audit changePw
Please enter the old password:
> *******
Please enter the new password:
> ********
Please re-enter the new password:
> ********
Command Result : No Error
```
# <span id="page-27-0"></span>**audit config**

Set the audit logging configuration parameters. This command allows you to configure the following:

- **•** which events are captured in the log.
- **•** the log rotation interval.

## **Syntax**

**audit config -parameter** <parameter> -value <value> -serial <serialnum>

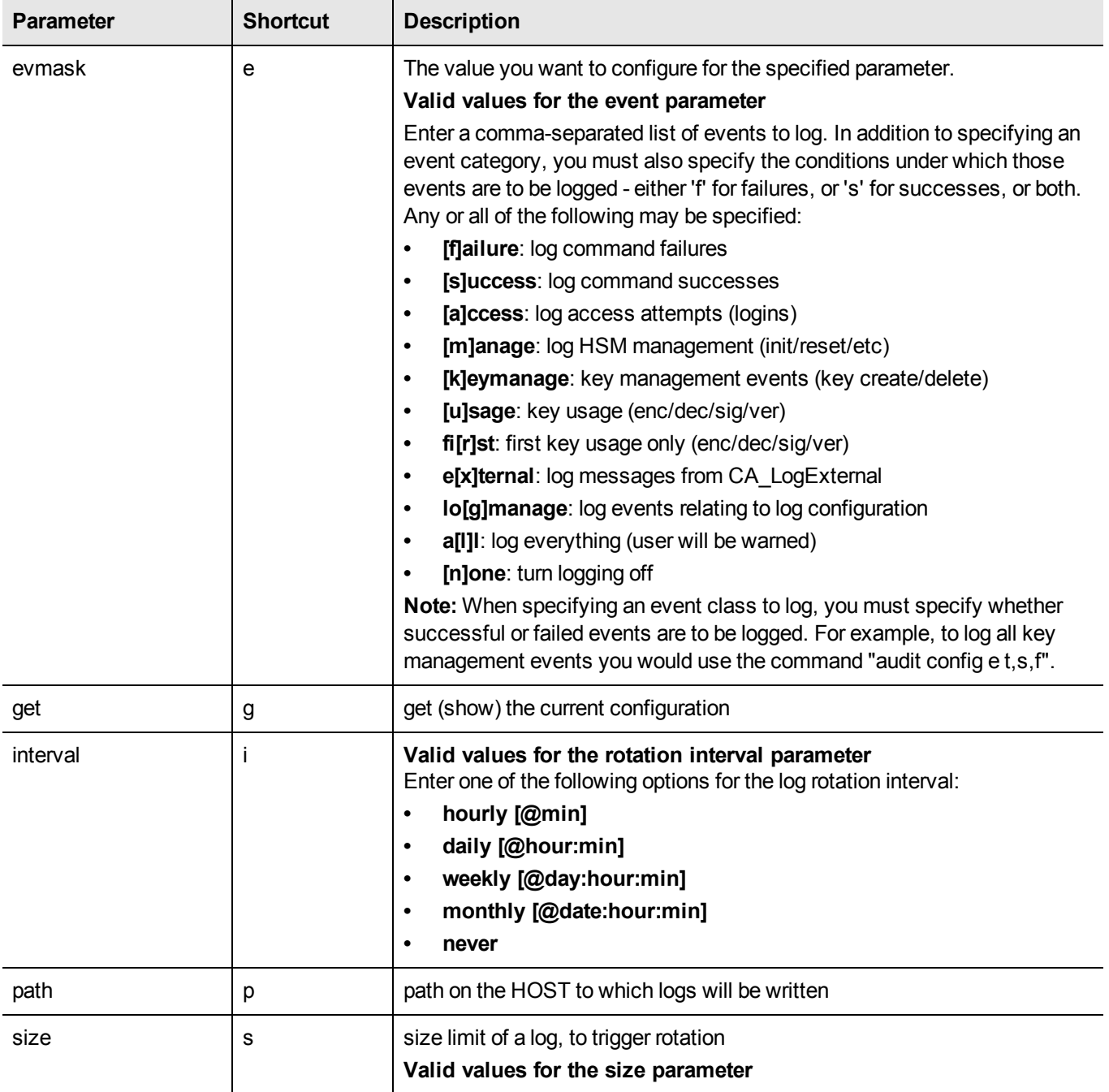

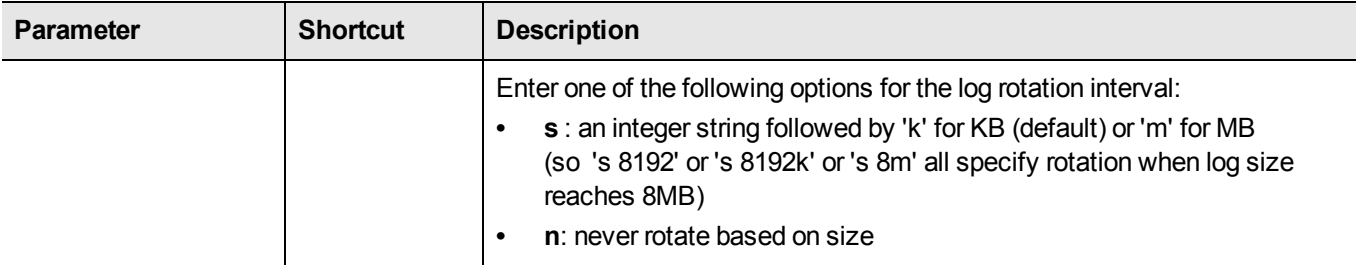

#### **Example**

```
audit config e s audit all command successes
    audit config e f audit all command failures
    audit config e u, f, s audit all key usage requests,
                                  both success and failure
    audit config n and log nothing
    audit config p /usr/lunapci/log set path
    audit config i daily@12:05 rotate logs daily at 12:05
    audit config s 4096 rotate logs when 4MB is exceeded
    audit config s n never rotate based on size
lunacm:> audit config e l, f, s
       You have chosen to log all successful key usage events. This can result in
       an extremely high volume of log messages, which will significantly degrade
       the overall performance of the HSM.
       Are you sure you wish to continue?
       Type 'proceed' to continue, or 'quit' to quit now -> proceed
Command Result : No Error
lunacm:> audit config get
Current Logging Configuration
-----------------------------
event mask : Log everything
rotation interval : daily@0:00
rotation size (KB): never rotate
path to log :
Command Result : No Error
```
lunacm:>

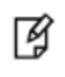

**Note:** In the above example of output from 'audit config get', the configuration rotates the logs daily; the "never rotate" merely says "do not rotate due to size". So, from that specified configuration, you get one log each day, regardless of how big it might become.

## <span id="page-29-0"></span>**audit export**

Export the audit logging secret to the user local directory for import to another HSM. The audit Export command reads the log secret from the HSM, wrapped with the KCV which was used when the audit container was initialized. The blob of data is then stored in a file on the HOST. The audit officer then imports this wrapped secret into another HSM in the same domain, where it is unwrapped. This allows one HSM to verify logs that have been generated on another.

### **Syntax**

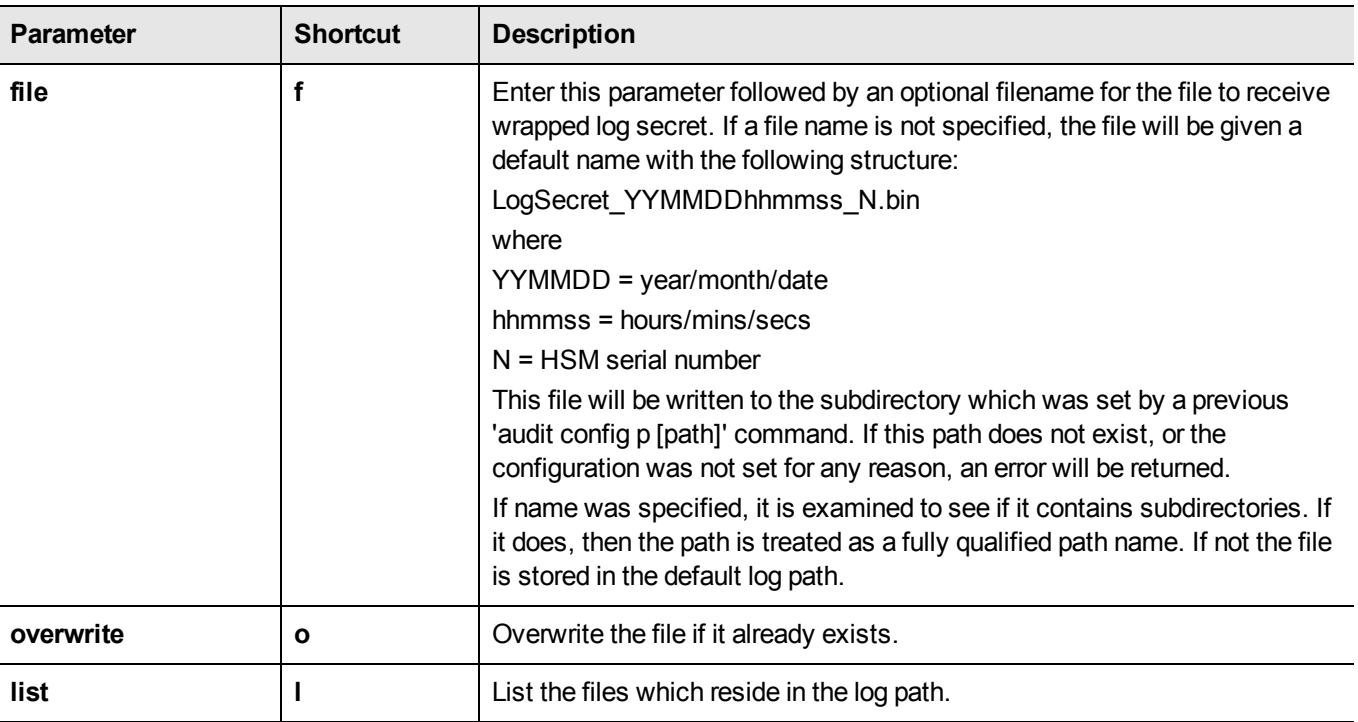

**audit export [[file** [<filename>] [**overwrite**]] [**list**]

#### **Example**

lunacm:>audit export file 2013-04-01nextlog.bin overwrite

Now that you have exported your log secret, if you wish to verify your logs on another HSM see the 'audit import' command.

## <span id="page-30-0"></span>**audit import**

Import an audit log secret that was exported using the **audit export** command. The Import command reads a wrapped log secret from a file, and sends it to the HSM where it will be unwrapped using that HSM's KCV If the second HSM is in the same domain, it can then be used to verify logs that were generated on the first one.

## **Syntax**

#### **audit import** [**file** <filename>] [**list**]

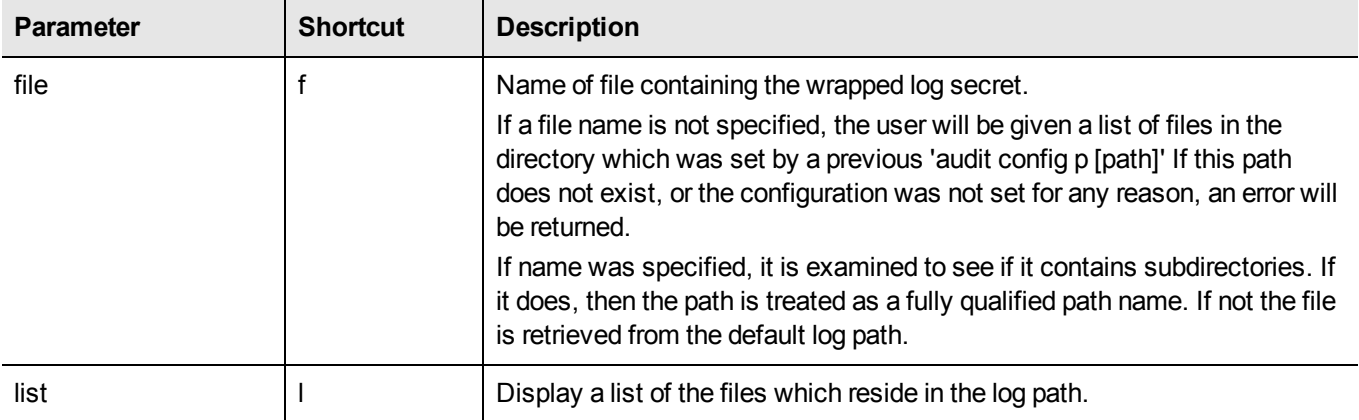

#### **Example**

lunacm:>audit import file 150718.lws

Command Result : No Error

## <span id="page-31-0"></span>**audit init**

Initialize the Audit role on the HSM. This command attaches an audit domain and a role password for Passwordauthenticated HSMs, and creates a white Audit PED key for PED-authenticated HSMs. For PED-authenticated HSMs **audit init** also creates an audit domain, or receives an existing domain, so that selected HSMs are able to validate each others' HSM Audit Log files.

Because this command destroys any existing Audit role on the HSM, you are asked to "proceed" unless the -force switch is provided at the command line.

**Note:** This command is used for HSMs with firmware older than version 6.22.0. Expect an entry 'LUNA\_CREATE\_AUDIT\_CONTAINER' in the audit log, when auditing is initialized. । ਅ For HSMs with firmware 6.22.0 or newer, use "role [init" on](#page-181-0) page 182, and specify the *-name Auditor* parameter.

#### **Syntax**

**audit init** [**-auth**] [**-force**]

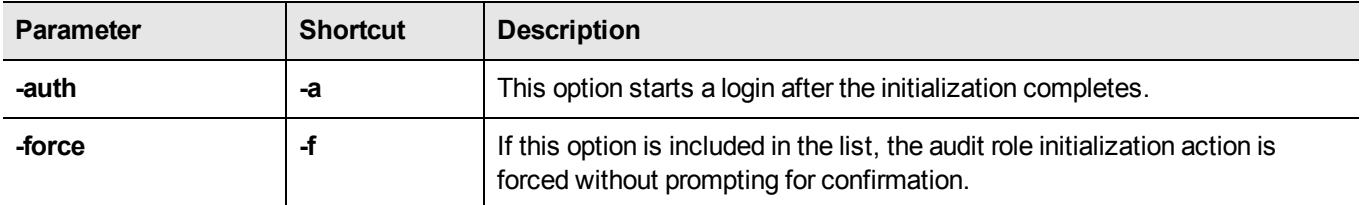

#### **Example**

lunacm:>audit init

The AUDIT role will be initialized. Are you sure you wish to continue? Type proceed to continue, or quit to quit now -> proceed

```
Please enter the domain to use for initializing the
Audit role:
> myauditdomain
```
Please enter the password:  $>*******$ 

```
Please re-enter password to confirm:
> *******
```
Command Result : No Error

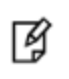

**Note:** For PED-authenticated HSMs, after you type "proceed" you are referred to the PED (which must be connected and 'Awaiting command...') which prompts you for domain (red PED Key) and Audit authentication (white PED Key).

## <span id="page-32-0"></span>**audit login**

Login to the HSM as the Audit role.

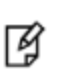

**Note:** This command applies to slots with HSMs having older firmware only. If the HSM in the current slot has firmware 6.22.0 or newer, then this command is replaced by "role [login" on](#page-185-0) page 186 .

## **Syntax**

audit login [-serial <serialnum>] [-password <password>]

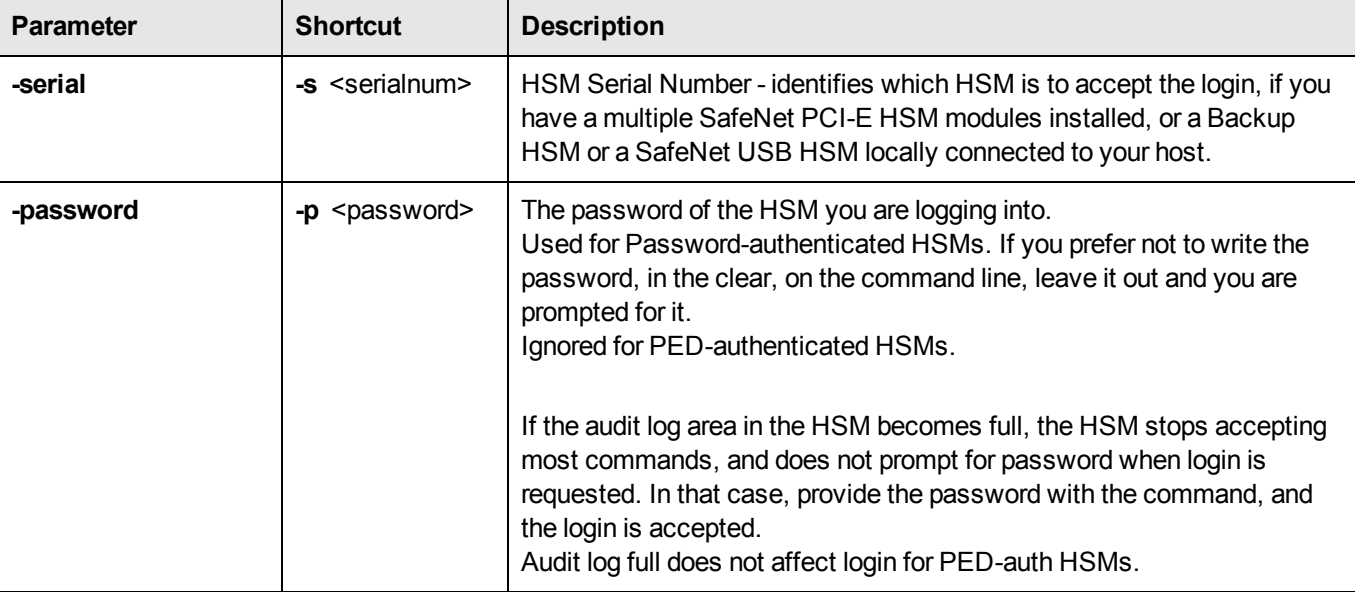

## **Example**

#### **PED-authenticated HSM**

lunacm:>audit login Luna PED operation required to login as HSM Auditor - use Audit user (white) PED key. 'audit Command Result : No Error [myluna] lunacm:>

#### **Password-authenticated HSM**

[myluna]lunacm:>audit login Please enter the password: > \*\*\*\*\*\*\*\* Command Result : No Error

# <span id="page-33-0"></span>**audit logmsg**

Logs a message to the audit log file. The message text must be enclosed in double quotes. If the quotation marks are not provided, the text is interpreted as arguments (to a command that takes no arguments) and is rejected with an error message.

## **Syntax**

audit logmsg "<message>"

## **Example**

lunacm:>audit logmsg "Sample log message"

Command Result : No Error

# <span id="page-34-0"></span>**audit logout**

Logout the the HSM Audit user.

放

**Note:** This command applies to slots with HSMs having older firmware only. If the HSM in the current slot has firmware 6.22.0 or newer, then this command is replaced by "role [logout" on](#page-188-0) page 189 .

## **Syntax**

**audit logout**

#### **Example**

lunacm:>audit logout

'audit logout' successful.

Command Result : No Error

# <span id="page-35-0"></span>**audit status**

Displays the Audit logging info for the indicated HSM.

#### **Syntax**

**audit status [-serial** <serialnum>]

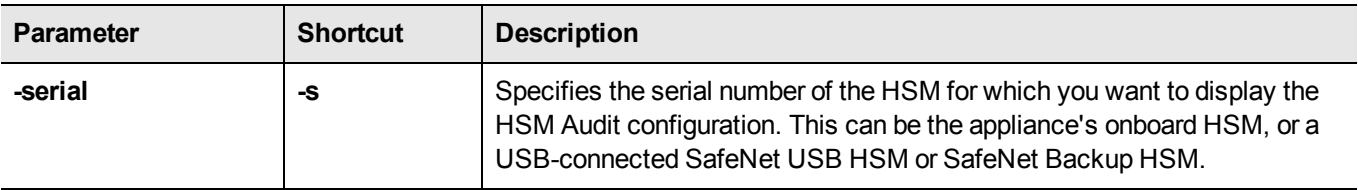

#### **Example**

audit status

HSM Logging Status:

HSM found logging daemon Logging has been configured HSM is currently storing 0 log records.

HSM Audit Role: logged in HSM Time : Mon Dec 17 17:50:35 2012 HOST Time : Mon Dec 17 17:51:07 2012

Current Logging Configuration

---------------------------- event mask : Log everything rotation interval : daily

Command Result : 0 (Success)
# **audit time**

Synchronize the HSM time to the host time. Use this command to have the HSM adjust its time to match that of the host computer. This is especially useful when the host computer is synchronized by NTP, or by local drift correction. Among other benefits, this ensures that the log times of HSM events coincide with file creation and update events in the host file system.

## **Syntax**

**audit time** [**sync** | **get**]

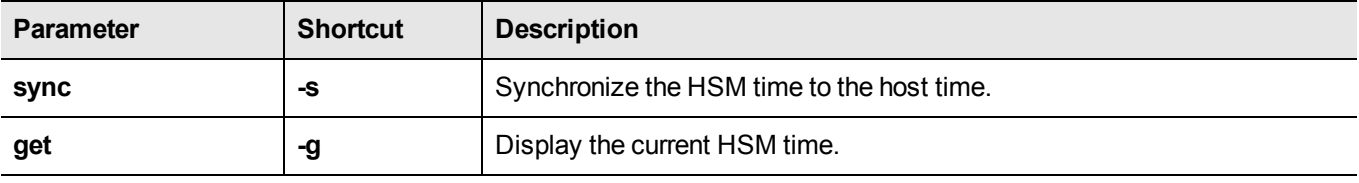

### **Example**

lunacm:> audit time sync

## **audit verify**

Verify the audit log records. This command displays details for the indicated file, or verifies records in the specified range from the named file.

> **Note:** If the log file is archived (tar or tgz) it must be untarred/unzipped before **audit verify** can work on records in that log. You cannot verify a ".tgz" file directly.

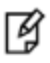

The audit verify command is not able to verify a log that was in-progress when it was archived. Only logs from the ready for archive folder, logs that have been completed and closed, can be verified. This usually means that if you cannot verify the most recent log entry in an archive, then that same entry is probably the first log entry in the next archive, where it was properly closed and can be verified.

## **Syntax**

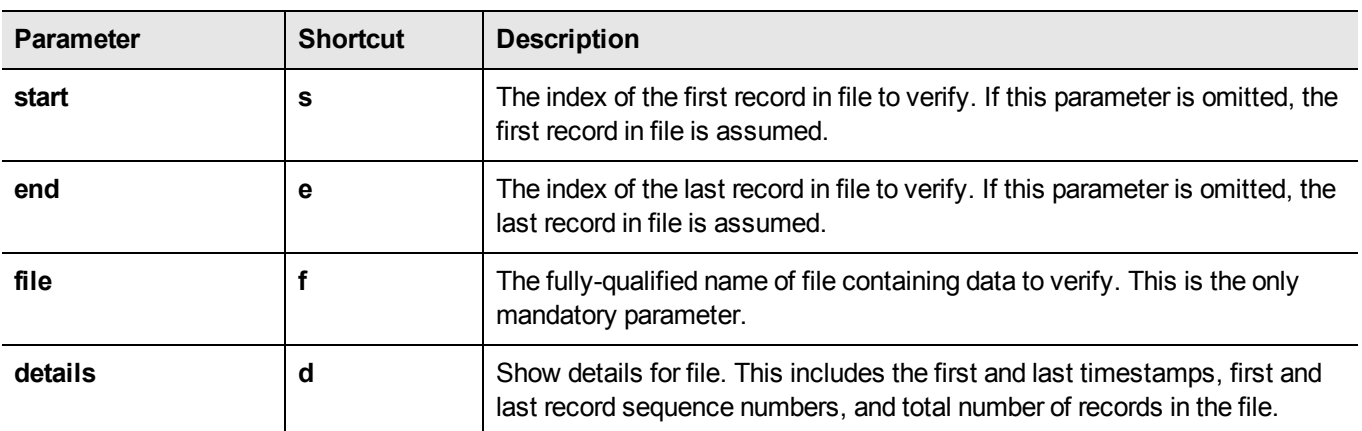

audit verify [start <start record>] [end <end record>] file <fully\_qualified\_filename>

### **Example**

lunacm:>audit verify f test.log s 21 e 56

Verified messages 21 to 56

# **clientconfig**

Access the clientconfig-level commands to configure your client.

## **Syntax**

**clientconfig**

**listservers restart**

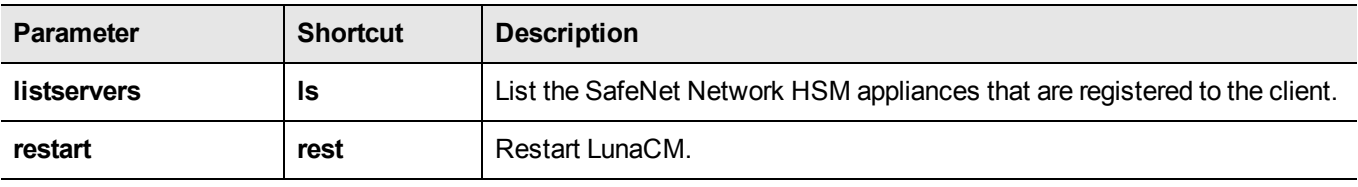

# **clientconfig listservers**

List the SafeNet Network HSM appliances that are registered to the client.

### **Syntax**

**clientconfig listservers**

### **Example**

lunacm:> clientconfig listservers

Server ID Server Channel HTL Required 0 124.54.98.2 STC no 1 124.54.98.6 NTLS yes

Command Result : No Error lunacm:>

# **clientconfig restart**

Restart LunaCM. This command refreshes the LunaCM display to show any changes, such as new STC links.

## **Syntax**

**clientconfig restart**

## **Example**

lunacm:> ccfg rest

You are about to restart this application. All current login sessions and remote PED connections will be terminated. Are you sure you wish to continue? Type 'proceed' to continue, or 'quit' to quit now ->proceed ... <slot\_list> ... Command Result : No Error lunacm:>

# **file display**

Display the contents of a backup file.

## **Syntax**

**file display -filename** <filename>

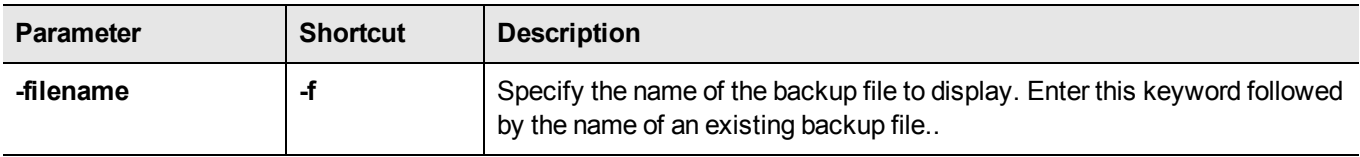

### **Example**

lunacm:> > file display -filename somepartfile

File Name: somepartfile File Version: 0 SIM Form: CKA SIM PORTABLE NO AUTHORIZATION Object Count: 3 Source Serial Number: 321312 (0x4e720) Object: 1 Attribute Count: 23 CKA CLASS: CKO SECRET KEY CKA\_TOKEN: True CKA\_PRIVATE: True CKA\_LABEL: 47 65 6E 65 72 61 74 65 64 20 44 45 53 33 20 4B 65 79 CKA\_KEY\_TYPE: CKK\_DES3 CKA\_SENSITIVE: True CKA\_ENCRYPT: True CKA\_DECRYPT: True CKA\_WRAP: True CKA\_UNWRAP: True CKA\_SIGN: True CKA\_VERIFY: True CKA\_DERIVE: True CKA\_LOCAL: True CKA\_MODIFIABLE: True CKA\_EXTRACTABLE: True CKA\_ALWAYS\_SENSITIVE: True CKA\_NEVER\_EXTRACTABLE: False CKA\_CCM\_PRIVATE: False CKA\_FINGERPRINT\_SHA1: E2 EB 1B 86 58 BB 6C EF 07 87 4C 59 D4 06 73 7D 5E 4D 3A 65

# **hagroup**

Access the hagroup-level commands. The hagroup commands are used to manage and administer HA (high availability) groups of SafeNet HSMs for redundancy and load balancing.

## **Syntax**

**hagroup**

**addmember addstandby creategroup deletegroup halog haonly interval listgroups recover recoveryMode removemember removestandby retry synchronize**

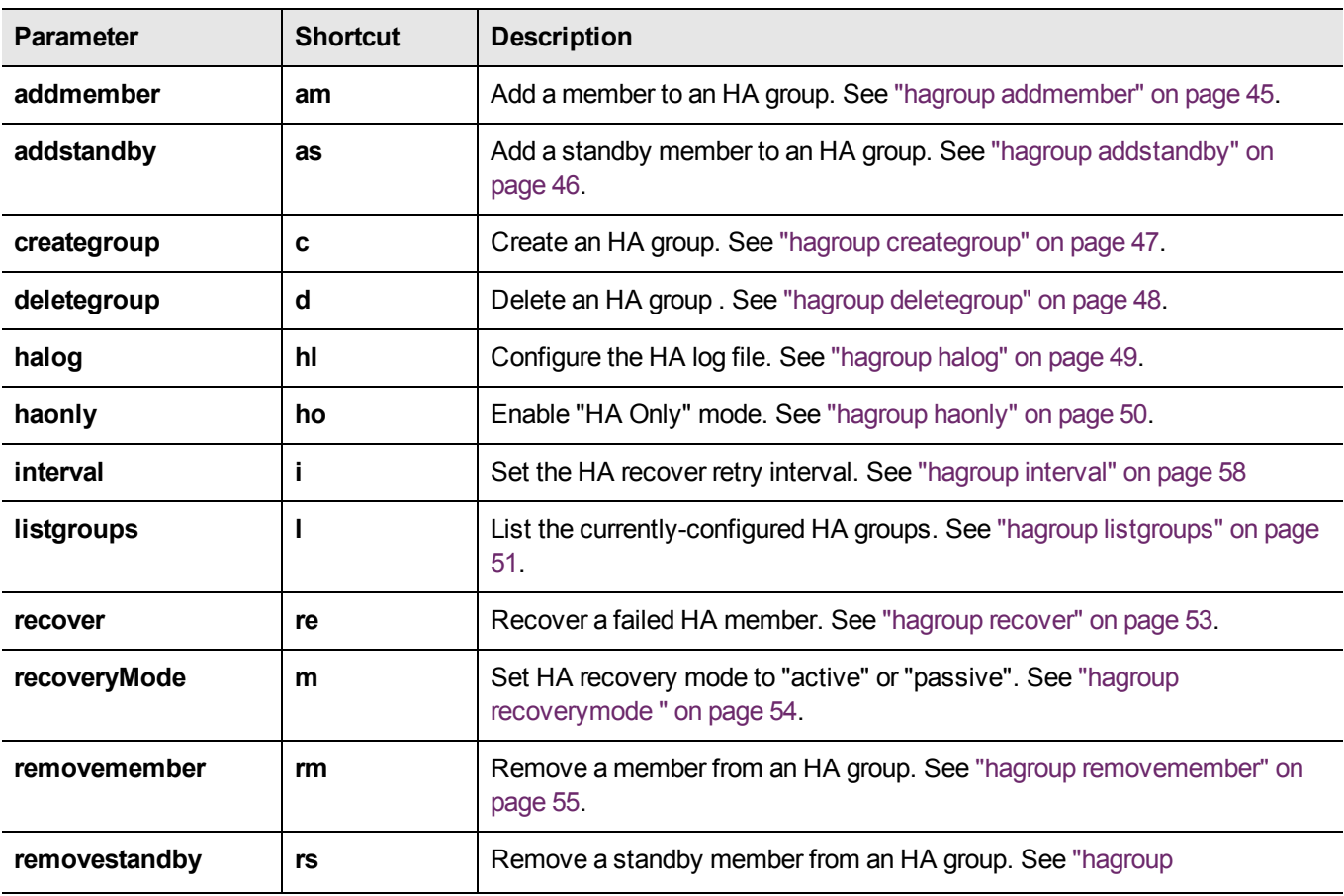

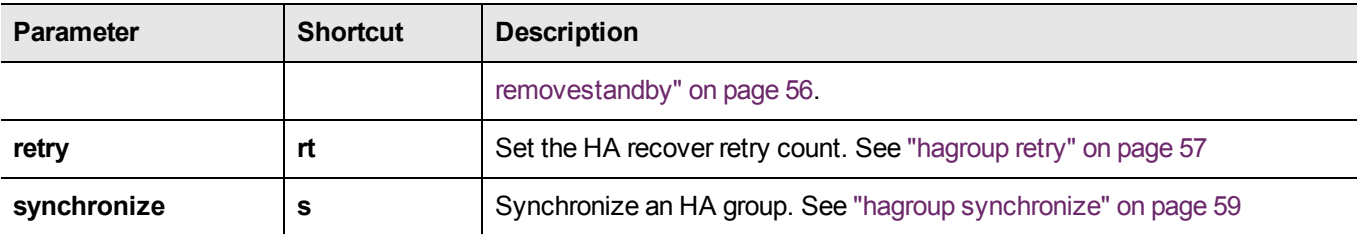

# <span id="page-44-0"></span>**hagroup addmember**

Add a member to an HA group. Use the "-slot" option or the "-serialNumber" option to specify which HSM to add to the group.

All password authenticated HA group members must have the same password.

All PED authenticated HA group members must have a challenge created, and activation turned on, and all challenges must be the same.

If you intend to add a standby member to the group, you must first use this command to add the member to the group, then use the **lunacm hagroup addstandby** command to convert the member to standby status.

## **Syntax**

#### **haGroup addMember**

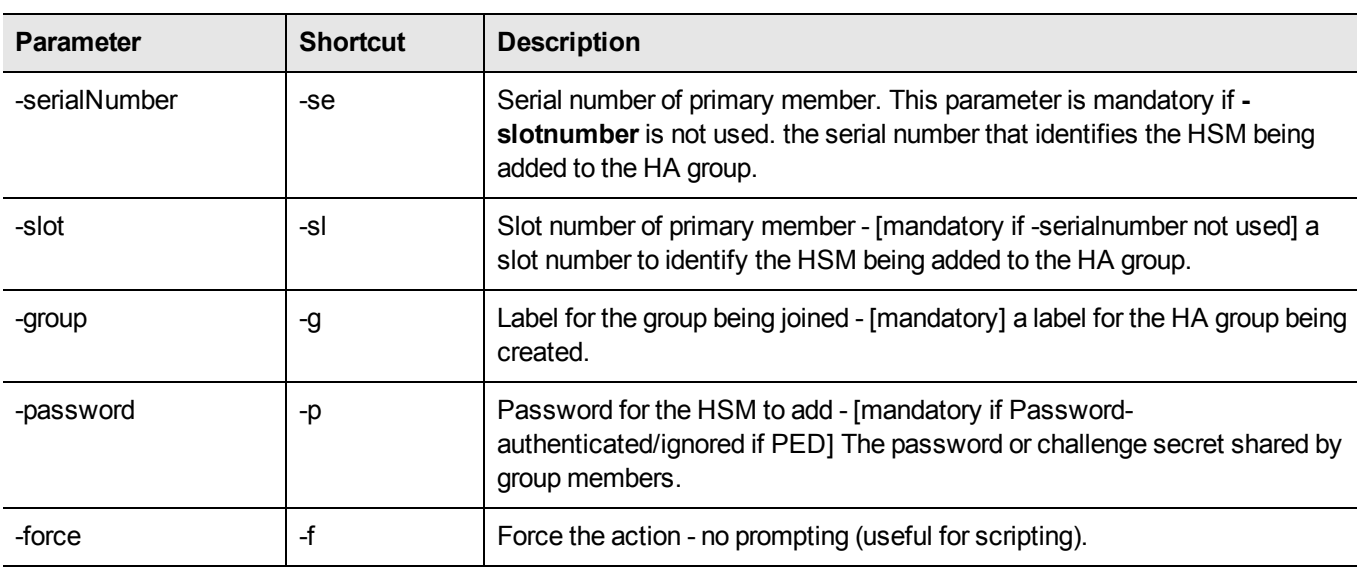

-serialNumber <serial\_number> -l <label> -p <password> [-force] -slot <slot\_number> -l <label> -p <password> [-force]

## **Example**

lunacm:> hagroup addmember -serialnumber 12345679 -label mygroup

# <span id="page-45-0"></span>**hagroup addstandby**

Add a standby member to an HA group. Use the "-slot" option or the "-serialNumber" option to specify which HSM to add to the group. All PED authenticated HA group members must have a challenge created, and activation turned on, and all challenges must be the same.

## **Syntax**

**hagroup addstandby -serialnumber** <serial number> **-group** <label>

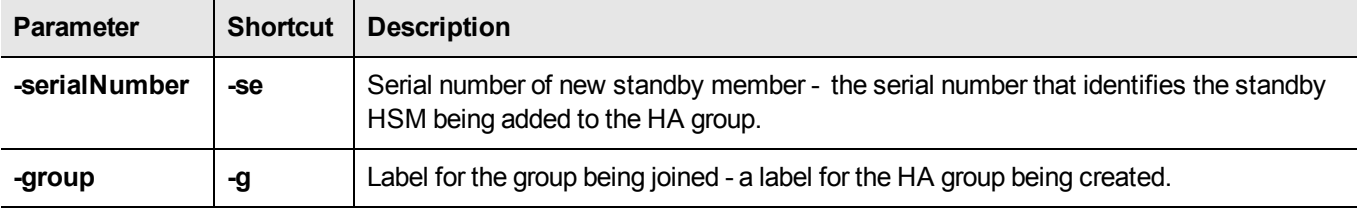

### **Example**

lunacm:> hagroup addstandby -serialnumber 12345679 -group mygroup

# <span id="page-46-0"></span>**hagroup creategroup**

Create an HA group. Use the **-slot** or **-serialNumber** options to specify the primary member for the group. All password authenticated HA group members must have the same password. All PED authenticated HA group members must have a challenge created, and activation turned on, and all challenges must be the same.

## **Syntax**

#### **hagroup creategroup**

**-serialNumber** <serial number> **-l** <label> -p <password> **-slot** <slot number> -I <label> -p <password>

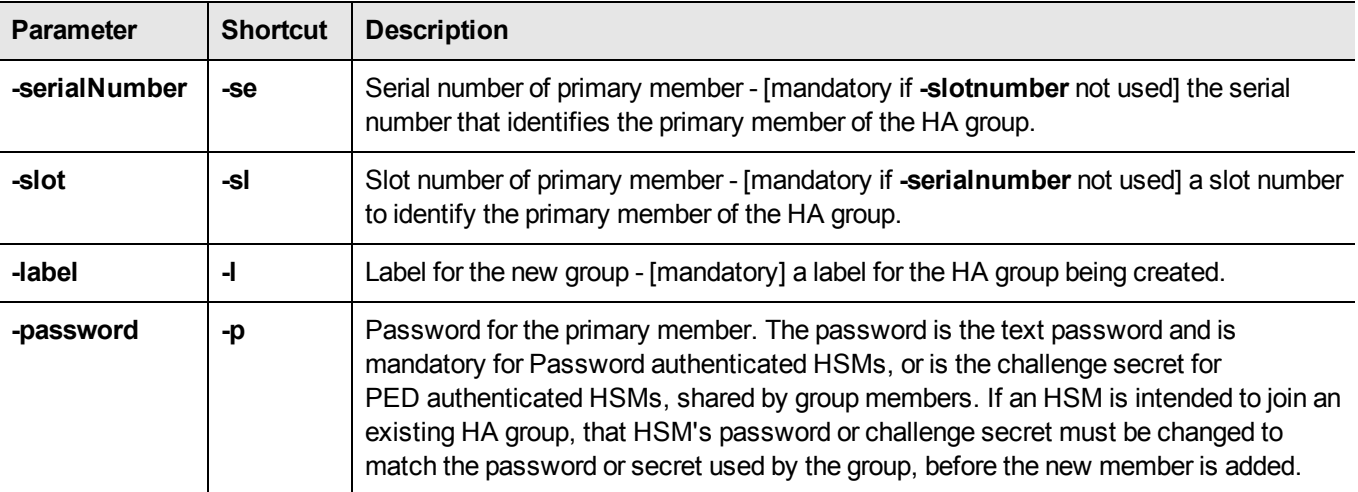

## **Example**

lunacm:> hagroup createGroup -serialnumber 12345678 -label mygroup -password some-obscure-string

# <span id="page-47-0"></span>**hagroup deletegroup**

Delete an HA group. Use the "-label" option to specify the group to be deleted.

## **Syntax**

#### **hagroup deletegroup -l** <label>

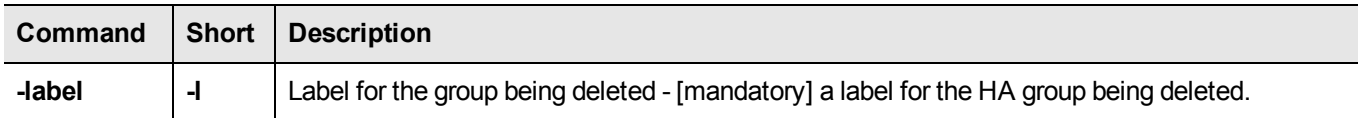

### **Example**

lunacm:> hagroup deleteGroup -label mygroup

# <span id="page-48-0"></span>**hagroup halog**

Configure the HA log.

## **Syntax**

**haGroup halog**

**-disable -enable -maxlength** <max\_log\_file\_length> -path <log\_filepath> **-show**

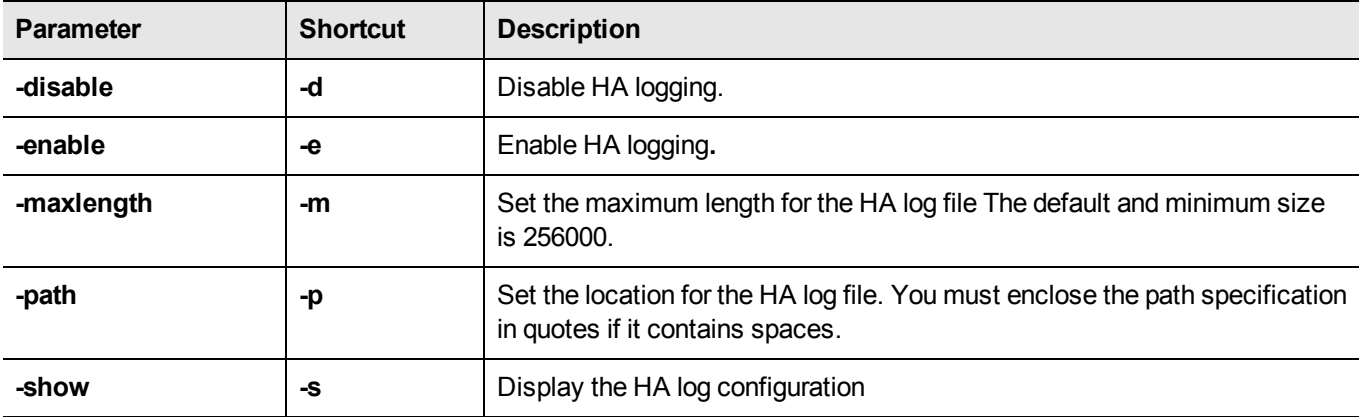

## **Example**

lunacm:> haGroup halog -maxlength 2560000 HA Log maximum file size was successfully set to 2560000. Command Result : No Error lunacm:> hagroup halog -path "c:\Program Files\SafeNet\LunaClient\halog" HA Log path successfully set to c:\Program Files\SafeNet\LunaClient\halog. Command Result : No Error lunacm:> haGroup halog -enable HA Log was successfully enabled.

# <span id="page-49-0"></span>**hagroup haonly**

Enable, disable, or display the HA-only mode configuration for the group.

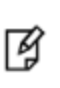

**Note:** This command acts on your applications, either allowing (default) or disallowing (hagroup haonly -enable) the application to see individual HSM partition slots or just the HA group virtual slot, respectively. The command has no effect on administrative tools like lunacm, where a "slot list" returns all slots, both actual and virtual.

## **Syntax**

#### **hagroup haonly {-enable | -disable | -show**}

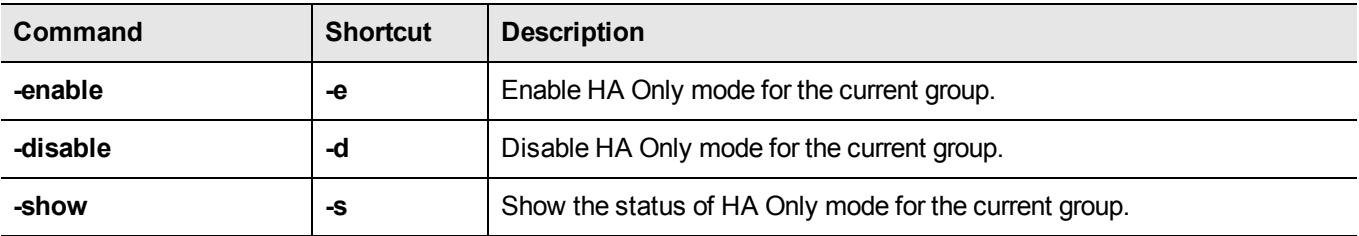

### **Example**

lunacm:> haGroup HAOnly -enable

## <span id="page-50-0"></span>**hagroup listgroups**

List all configured HA groups and all of their members, and show their synchronization status.

#### **Syntax**

**hagroup listgroups**

### **Example If No HA Group**

```
lunacm:>hagroup listgroups
```
HA auto recovery: disabled HA recovery mode: passive Maximum auto recovery retry: 0 Auto recovery poll interval: 60 seconds HA logging: disabled Only Show HA Slots: no

```
Command Result : No Error
```
### **Example for HA Group**

LunaCM v6.2.0 - Copyright (c) 2006-2015 SafeNet, Inc.

```
Available HSMs:
```
Slot  $Id \rightarrow 0$ Label -> MyPartition Serial Number -> 364882803566 Model -> LunaSA Firmware Version -> 6.23.0 Configuration -> Luna User Partition, No SO (PW) Signing With Cloning Mode Slot Description -> Net Token Slot

Slot Id  $\rightarrow$  1 Label -> MyPartition Serial Number -> 352691792984 Model -> LunaSA Firmware Version -> 6.23.0 Configuration -> Luna User Partition, No SO (PW) Signing With Cloning Mode Slot Description -> Net Token Slot

Slot Id  $\rightarrow$  5 HSM Label -> myHAgroup HSM Serial Number -> 1364882803566 HSM Model -> LunaVirtual HSM Firmware Version -> 6.23.0 HSM Configuration -> Luna Virtual HSM (PW) Signing With Cloning Mode HSM Status -> N/A - HA Group

Current Slot Id: 0

lunacm:>hagroup listgroups

If you would like to see synchronization data for group myHAgroup, please enter the password for the group members. Sync info not available in HA Only mode.

Enter the password: \*\*\*\*\*\*\*

HA auto recovery: disabled HA recovery mode: active Maximum auto recovery retry: 0 Auto recovery poll interval: 65 seconds HA logging: enabled HA log \_file: /luna\_ha\_temp/haErrorLog.txt Maximum HA log file length: 300000 bytes Only Show HA Slots: no

HA Group Label: myHAgroup HA Group Number: 1364882803566 HA Group Slot ID: 5 Synchronization: enabled Group Members: 364882803566, 352691792984 Needs sync: no Standby Members: < none>

Slot # Member S/N Member Label Status ====== ========== ============ ====== 0 364882803566 MyPartition alive 1 352691792984 MyPartition alive

## <span id="page-52-0"></span>**hagroup recover**

Recover any failed members of an HA group. Use the **-group** option to specify which HA Group to recover.

## **Syntax**

#### **hagroup recover -group** <label>

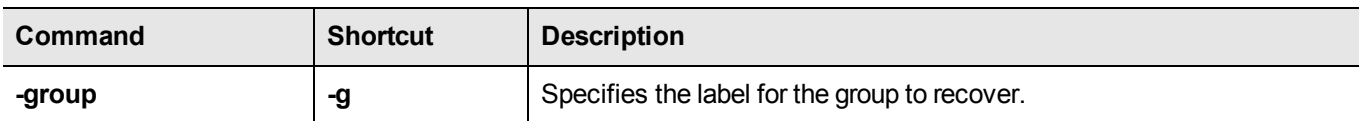

### **Example**

lunacm:> hagroup recover -group myHAgroup

# <span id="page-53-0"></span>**hagroup recoverymode**

Set HA recovery mode to work actively or passively.

## **Syntax**

**hagroup recoverymode -mode** {**passive** | **active**}

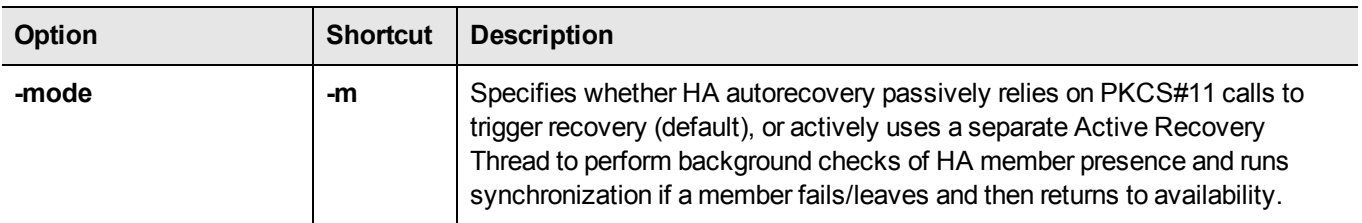

## **Example**

lunacm:> hagroup recoveryMode -mode active

HA Auto Recovery Mode has been set to active mode.

# <span id="page-54-0"></span>**hagroup removemember**

Remove an HSM member from an existing HA group. Use the **-slot** option or the **-serialNumber** option to specify which HSM to remove from the group specified by the **-group** option.

## **Syntax**

#### **haGroup removeMember**

**-serialNumber** <serial number> **-slot** <slot number> [**-group**] <grouplabel>

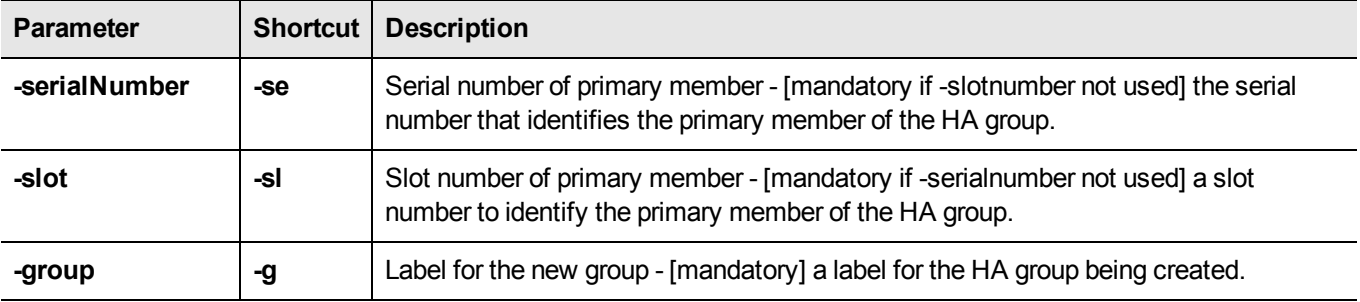

## **Example 1**

lunacm:> hagroup removemember -serialnumber 12345679 -group myHAgroup

Command Result : No Error

## **Example 2**

lunacm:> hagroup removemember -slot 6 -group myHAgroup

# <span id="page-55-0"></span>**hagroup removestandby**

Remove a standby member from an HA group. Use the **-serialnumber** option to specify which HSM to remove from the group specified by the **-group** option.

## **Syntax**

**hagroup removestandby -serialnumber** <serial number> **-g** <group>

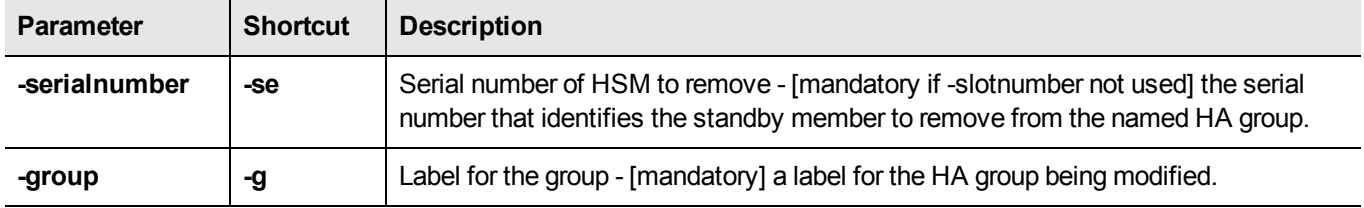

## **Example**

lunacm:> hagroup removestandby -serialnumber 12345679 -group mygroup

# <span id="page-56-0"></span>**hagroup retry**

Modify the HA Recover retry count.

For HA recovery attempts:

- **•** The default retry interval is 60 seconds.
- **•** The default number of retries is effectively infinite.
- **•** The HA configuration section in the Chrystoki.conf/crystoki.ini file is created and populated when either the interval or the number of retries is specified in the lunacm hagroup retry commands.

## **Syntax**

**hagroup retry -count** <-1 or 0 or positive integer>

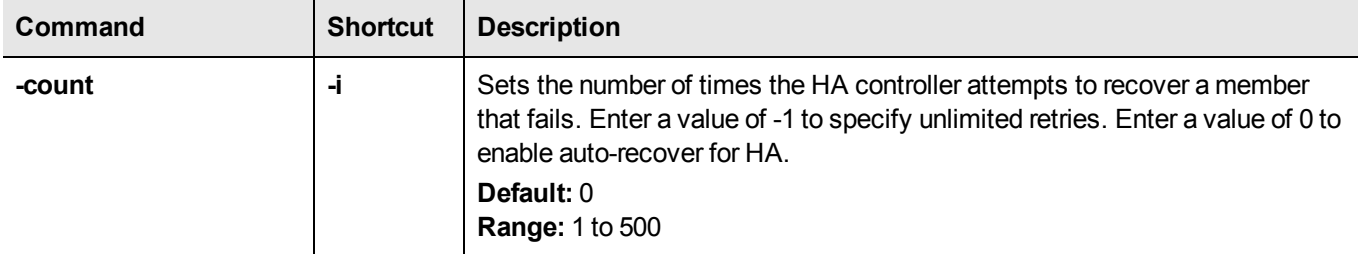

## **Example**

lunacm:> hagroup retry -count -1

# <span id="page-57-0"></span>**hagroup interval**

Modify the HA Recover retry interval.

For HA recovery attempts:

- **•** The default retry interval is 60 seconds.
- **•** The default number of retries is effectively infinite.
- **•** The HA configuration section in the Chrystoki.conf/crystoki.ini file is created and populated when either the interval or the number of retries is specified in the lunacm hagroup retry commands.

### **Syntax**

**haGroup interval -interval** <-1 or 0 or positive integer>

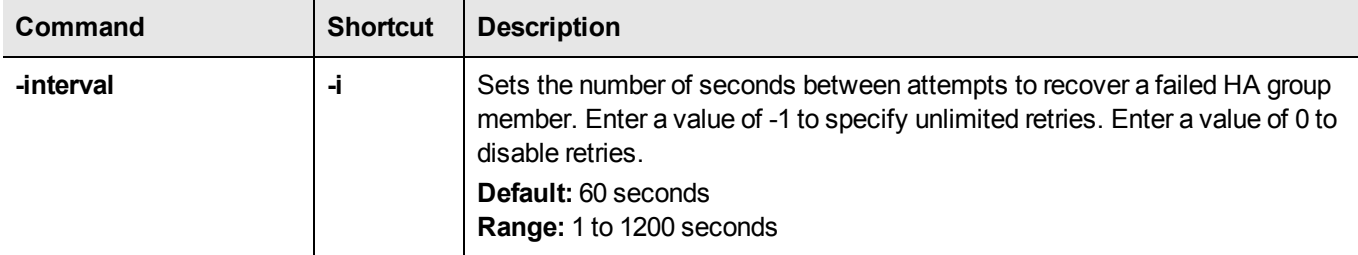

## **Example**

lunacm:> hagroup interval -i 120

# <span id="page-58-0"></span>**hagroup synchronize**

Synchronize an HA group or enable/disable key synchronization for key export applications.

## **Syntax**

**hagroup synchronize -p** <password> **-group** <label\_or\_serial-number\_of\_group> [**-enable** | **-disable**]

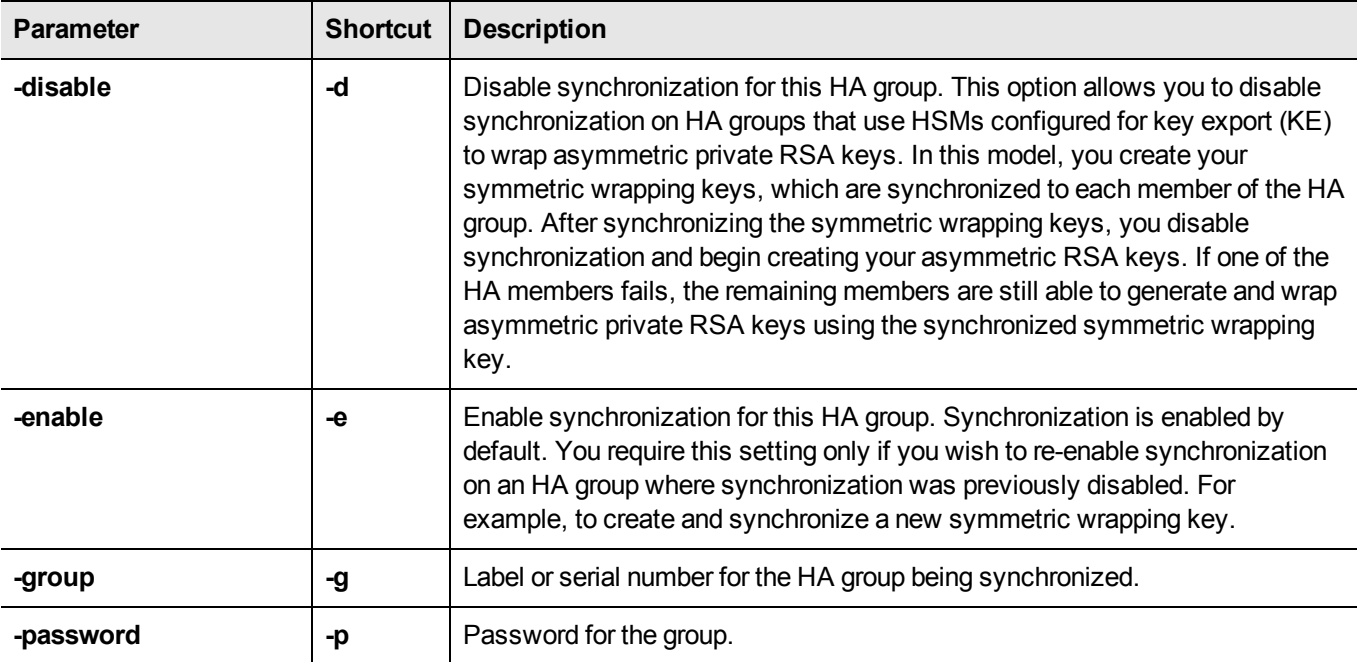

## **Example**

lunacm:> hagroup synchronize -group mygroup -password 1F331\$ecur3N0w

## **hsm**

Access the hsm-level commands.

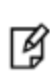

**Note:** The lunacm hsm commands appear only when the current slot selected in lunacm is for a locally-installed HSM, such as a SafeNet PCI-E HSM. When lunacm is directed at a slot corresponding to a remote SafeNet Network HSM, the hsm-level commands do not appear, since lunacm has a client-only connection to a remote HSM and therefore cannot log in as SO to a remote HSM. To access HSM commands on the SafeNet Network HSM appliance, you must use the LunaSH.

### **Syntax**

**hsm**

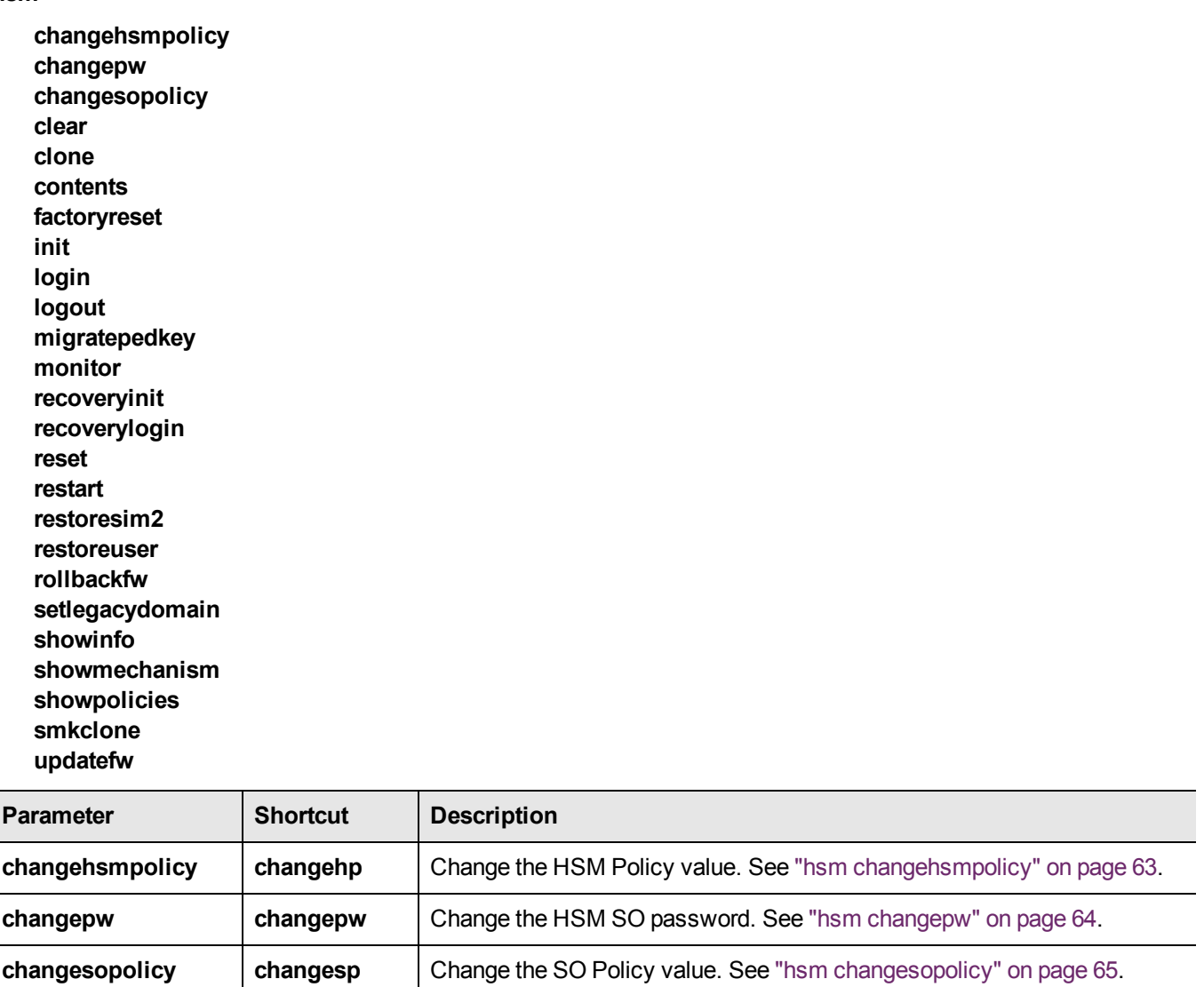

**clear clear clear clear clear clear clear clear clear clear clear clear clear clear clear clear clear clear clear c** 

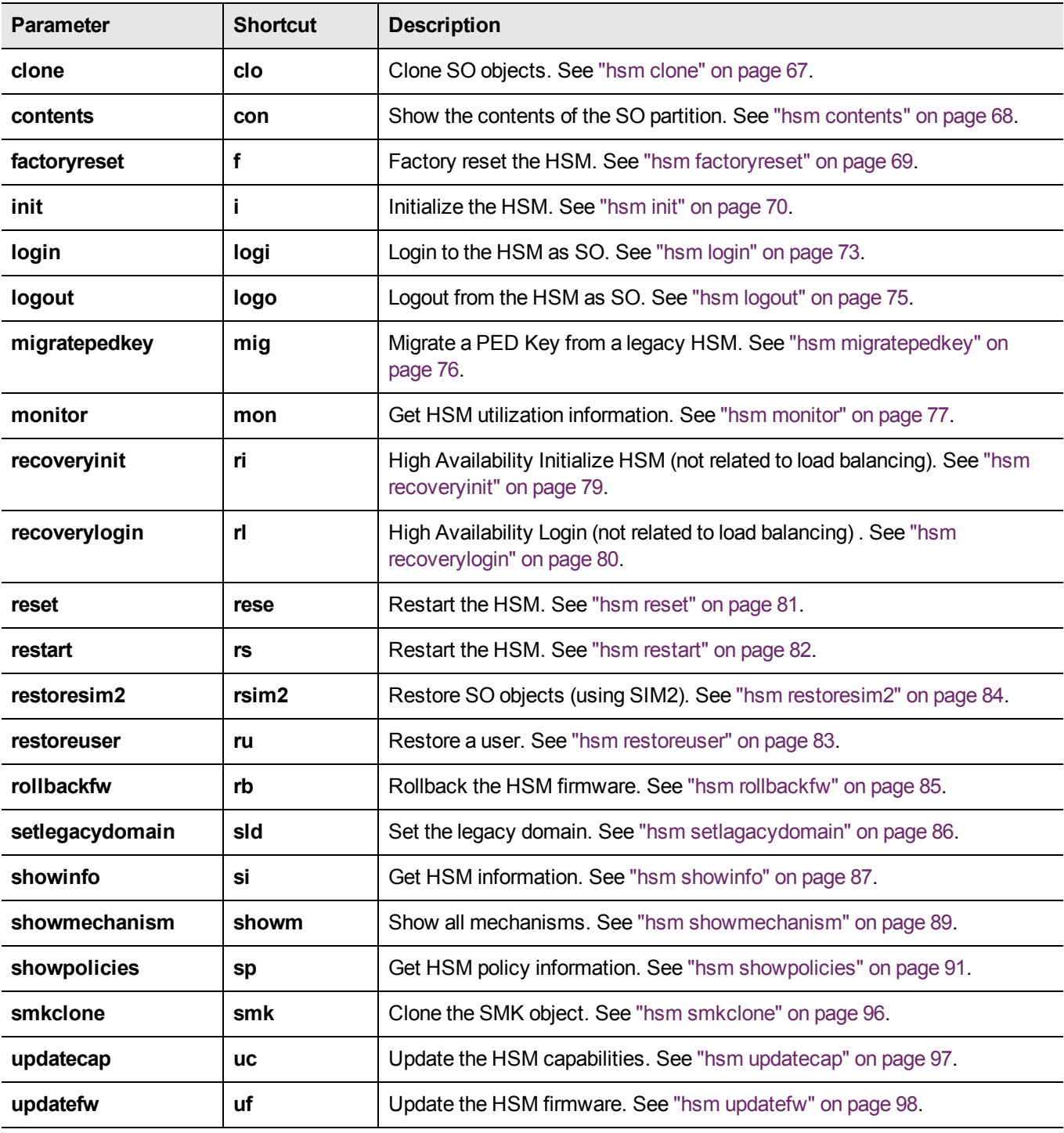

**Note:** If the current slot is an HSM administrative slot (SO) for an HSM with firmware older than version 6.22.0, then the list of available "hsm" commands appears as:

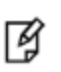

**recoveryinit recoverylogin login**

**init**

**logout showinfo showpolicies changeHSMPolicy changeSOPolicy changePw contents clear updateFW rollbackFW updateCap reset factoryReset restoreSIM2 restoreUser clone smkClone setLegacyDomain showmechanism monitor**

冏

放

**Note:** If the current slot is an HSM administrative slot (SO) for an HSM with firmware version 6.22.0 or newer, then the list of available "hsm" commands appears as: **showinfo factoryReset zeroize restart init showpolicies changeHSMPolicy updateCap updateFW rollbackfw migratePedKey showmechanism monitor**

Some options that were previously "hsm" commands have become "role" commands.

SafeNet Network HSM LunaCM Command Reference Guide SafeTVELTVERWOLNTTSIVI EUTIQUIN COMMIQUIATOR CHEREMENT COURTER<br>Release 6.2 007-011136-010 Rev. A December 2015 Copyright 2015 Gemalto NV All rights reserved.

# <span id="page-62-0"></span>**hsm changehsmpolicy**

Change HSM-level policies. This command changes the specified HSM Policy from the current value to the new, specified value, if the corresponding HSM capability setting permits the change.

> **Note:** The lunacm hsm commands appear only when the current slot selected in lunacm is for a locally-installed HSM, such as a SafeNet PCI-E HSM. When lunacm is directed at a slot corresponding to a remote SafeNet Network HSM, the hsm-level commands do not appear, since lunacm has a client-only connection to a remote HSM and therefore cannot log in as SO to a remote HSM. To access HSM commands on the SafeNet Network HSM appliance, you must use the LunaSH.

## **Syntax**

囪

**hsm changeHSMPolicy - policy** <policy\_number> **-value** <new\_policy\_value> [**-force**]

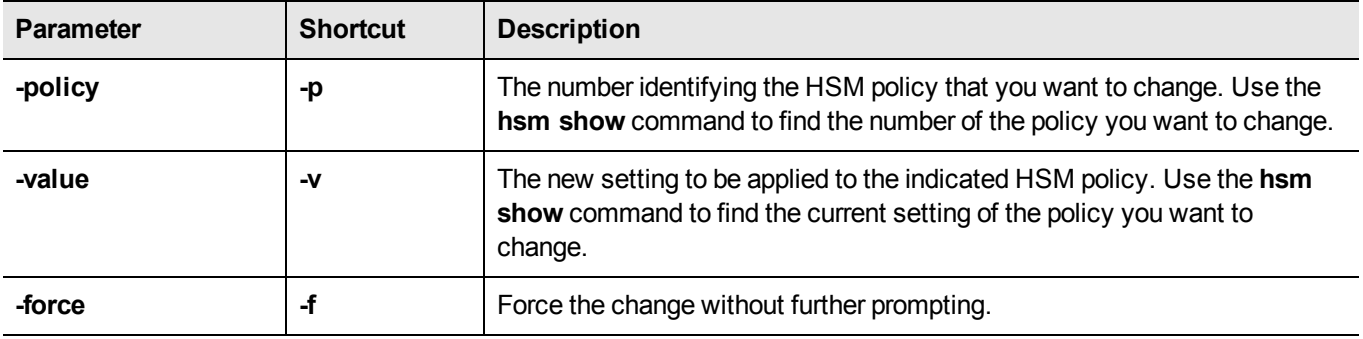

## **Example**

lunacm:> hsm changeHSMPolicy -policy 12 -value 1

You are about to implement a destructive policy change which will zeroize the HSM. The User will be deleted and all data will be erased. Are you sure you wish to continue?

Type 'proceed' to continue, or 'quit' to quit now -> proceed

## <span id="page-63-0"></span>**hsm changepw**

Change HSM Security Officer password. Use this command to change the password that authenticates the HSM Security Officer (SO) to the HSM.

> **Note:** The lunacm hsm commands appear only when the current slot selected in lunacm is for a locally-installed HSM, such as a SafeNet PCI-E HSM. When lunacm is directed at a slot corresponding to a remote SafeNet Network HSM, the hsm-level commands do not appear, since lunacm has a client-only connection to a remote HSM and therefore cannot log in as SO to a remote HSM. To access HSM commands on the SafeNet Network HSM appliance, you must use the LunaSH.

## **Syntax**

叼

hsm changePw -newpw <new\_SO\_password> -oldpw <old\_SO\_password>

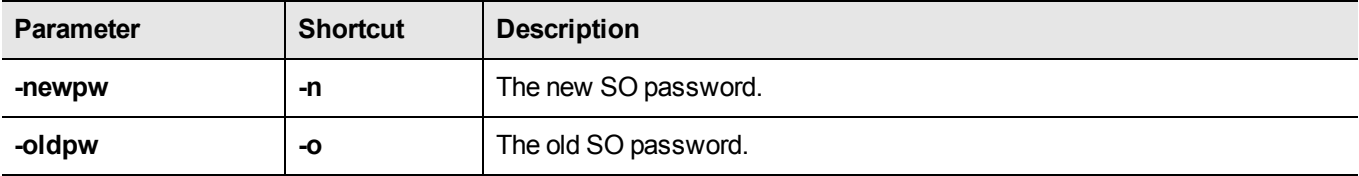

## **Example**

lunacm:> hsm changePw -newpw NewPa\$\$w0rd -oldpw 0ldPa\$\$w0rd

# <span id="page-64-0"></span>**hsm changesopolicy**

Change the Security Officer policies. Use this command to change the specified SO Policy from the current value to the new, specified value, if the corresponding SO Capability setting permits the change.

> **Note:** The lunacm hsm commands appear only when the current slot selected in lunacm is for a locally-installed HSM, such as a SafeNet PCI-E HSM. When lunacm is directed at a slot corresponding to a remote SafeNet Network HSM, the hsm-level commands do not appear, since lunacm has a client-only connection to a remote HSM and therefore cannot log in as SO to a remote HSM. To access HSM commands on the SafeNet Network HSM appliance, you

must use the LunaSH.

You can use command **hsm showpolicies** before and after command **hsm changesopolic**y to verify that the change has occurred.

If you attempt to change a destructive policy, you are warned first, and asked to confirm before proceeding, so that you can never inadvertently destroy the contents of your HSM.

## **Syntax**

囪

**hsm changesopolicy** - **policy** <policy\_number> -value <new\_policy\_value>

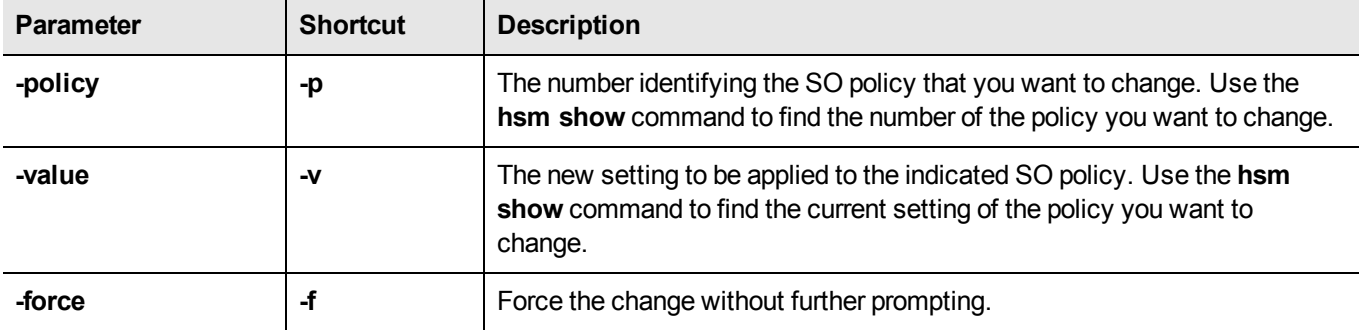

## **Example**

lunacm:> hsm changeSOPolicy -policy 25 -value 246

## <span id="page-65-0"></span>**hsm clear**

層

Delete contents of the SO space. If the SO is logged in, this command deletes all token objects in the SO partition.

**Note:** The lunacm hsm commands appear only when the current slot selected in lunacm is for a locally-installed HSM, such as a SafeNet PCI-E HSM. When lunacm is directed at a slot corresponding to a remote SafeNet Network HSM, the hsm-level commands do not appear, since lunacm has a client-only connection to a remote HSM and therefore cannot log in as SO to a remote HSM. To access HSM commands on the SafeNet Network HSM appliance, you must use the LunaSH.

## **Syntax**

**hsm clear**

## **Example**

lunacm:> hsm clear

## <span id="page-66-0"></span>**hsm clone**

叼

Clone HSM SO objects. Use this command to clone SO objects from the HSM into another HSM installed in the same computer.

> **Note:** The lunacm hsm commands appear only when the current slot selected in lunacm is for a locally-installed HSM, such as a SafeNet PCI-E HSM. When lunacm is directed at a slot corresponding to a remote SafeNet Network HSM, the hsm-level commands do not appear, since lunacm has a client-only connection to a remote HSM and therefore cannot log in as SO to a remote HSM. To access HSM commands on the SafeNet Network HSM appliance, you must use the LunaSH.

## **Syntax**

**hsm clone** -objects <handles> [-force] -password <password> -slot <slot number>

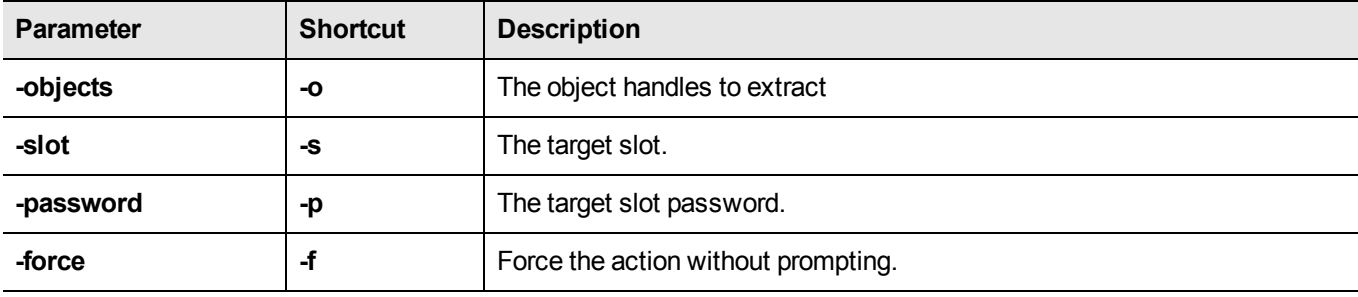

## **Example**

lunacm:> hsm clone -objects 0 -slot 2

## <span id="page-67-0"></span>**hsm contents**

Show the contents of the SO space. If the SO is logged in, this command displays the contents of the SO space (exclusive of user partition contents). If the SO is not logged in, this command displays all SO objects that are available from a public session.

**Note:** The lunacm hsm commands appear only when the current slot selected in lunacm is for a locally-installed HSM, such as a SafeNet PCI-E HSM. When lunacm is directed at a slot corresponding to a remote SafeNet Network HSM, the hsm-level commands do not appear, 放 since lunacm has a client-only connection to a remote HSM and therefore cannot log in as SO to a remote HSM. To access HSM commands on the SafeNet Network HSM appliance, you must use the LunaSH.

### **Syntax**

**hsm contents**

## **Example**

```
lunacm:> hsm contents
You are not logged in. Looking for objects in a public session.
No objects are currently viewable from a public session.
```
Command Result : No Error

lunacm:> lunacm:> hsm login If you are not activated, please attend to the PED. Command Result : No Error

lunacm:> hsm contents The SO is currently logged in. Looking for objects in the SO's partition. No objects are currently viewable.

# <span id="page-68-0"></span>**hsm factoryreset**

Reset the HSM to its factory configuration. Use this command to set the HSM back to factory default settings, clearing all contents (puts HSM in zeroized state). Because this is a destructive command, the user is asked to "proceed" unless the -force switch is provided at the command line. This command can be performed only at the local serial console.

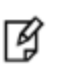

**Note:** This command resets settings and configuration, but does not perform firmware rollback and does not uninstall Capability Updates that have been installed since the HSM came from the factory.

## **Syntax**

#### **hsm factoryReset** [**-force**]

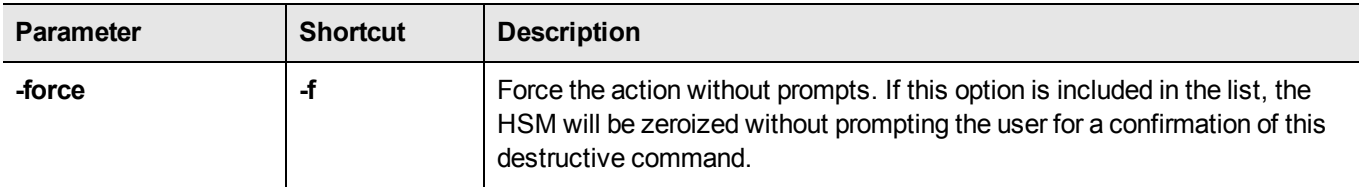

### **Example**

lunacm:>hsm factoryReset

CAUTION: Are you sure you wish to reset this HSM to factory default settings? All partitions and data will be erased and HSM policies will be reverted to factory settings.

```
Type 'proceed' to return the HSM to factory default, or
'quit' to quit now.
```
> proceed

Command Result : 0 (success)

# <span id="page-69-0"></span>**hsm init**

Initialize the HSM. Initializing the HSM erases all existing data on the key card, including any HSM Partition and its data. HSM Partition then must be recreated with the partition create command. Because this is a destructive command, the user is asked to "proceed" unless the -force switch is provided at the command line.

佋

**Note:** The lunacm hsm commands appear only when the current slot selected in lunacm is for a locally-installed HSM, such as a SafeNet PCI-E HSM. When lunacm is directed at a slot corresponding to a remote SafeNet Network HSM, the hsm-level commands do not appear, since lunacm has a client-only connection to a remote HSM and therefore cannot log in as SO to a remote HSM. To access HSM commands on the SafeNet Network HSM appliance, you must use the LunaSH.

## **Syntax**

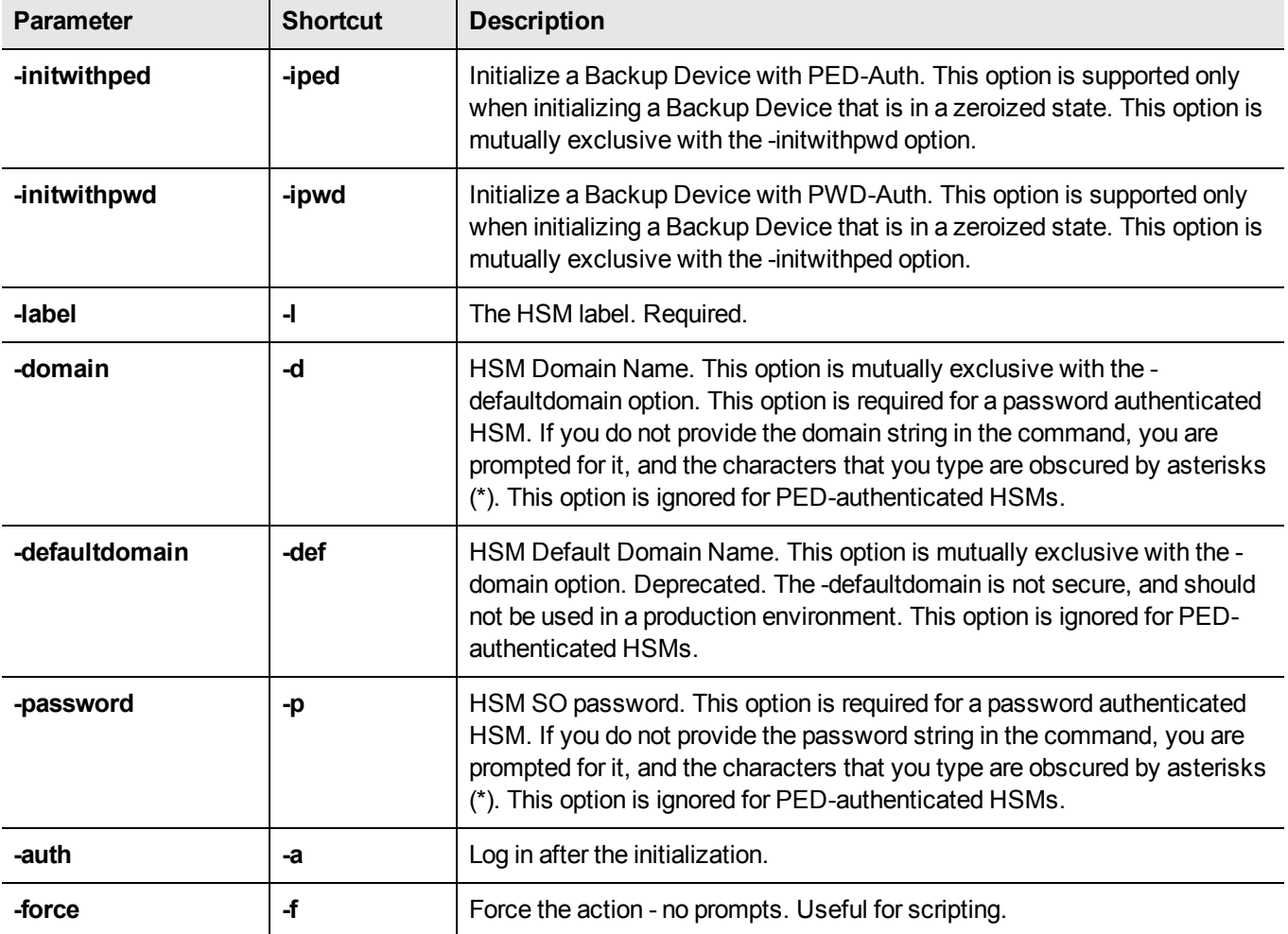

**hsm init -label** <hsmlabel> **-password** <hsmsopassword> **[-force**]

### **Example**

#### **"Soft" init (no factory reset)**

lunacm:> hsm init -label myLuna

You are about to initialize the HSM that is NOT in the factory reset (zeroized) state. All objects will be destroyed. The User will be destroyed. You are required to provide the current SO PED key. The domain will NOT be destroyed.

Are you sure you wish to continue? Type 'proceed' to continue, or 'quit' to quit now -> proceed

Command Result : No Error  $l$ unacm $\cdot$ >

#### **"Hard" init (with factory reset first)**

lunacm:> hsm factoryReset

You are about to factory reset the HSM. All contents of the HSM will be destroyed. The user will be destroyed. The SO will be destroyed. The domain will be destroyed.

Are you sure you wish to continue? Type 'proceed' to continue, or 'quit' to quit now -> proceed

Resetting HSM

Command Result : No Error lunacm:>

lunacm:> hsm init -label myLuna

You are about to initialize the HSM that is in the factory reset (zeroized) state. All objects will be destroyed. The User will be destroyed. You are required to provide the current SO PED key. The domain will NOT be destroyed.

Are you sure you wish to continue? Type 'proceed' to continue, or 'quit' to quit now -> proceed

Command Result : No Error

#### **HSM init on SafeNet Backup HSM**

lunacm:>hsm init -label mybackuphsm -password s0mepw -domain s0med0ma1n -force -auth -initwithpwd

Initialization was successful and "-auth" was specified. Performing an SO login.

```
lunacm:>hsm si
        HSM Label -> mybackupHSM Manufacturer -> Safenet, Inc.
       HSM Model -> G5Backup
       HSM Serial Number -> 7000013
       HSM Status -> OK
       Token Flags ->
               CKF_RNG
                CKF_LOGIN_REQUIRED
                CKF_RESTORE_KEY_NOT_NEEDED
                CKF_TOKEN_INITIALIZED
        Firmware Version -> 6.10.1
       Rollback Firmware Version -> Not Available
...... [output snipped for space]....
       License Count -> 4
                1. 621000028-000 SafeNet Remote Backup HSM base configuration
                1. 621000048-001 621-000048-001SCU,G5,BU,Partitions100
                2. 621000006-001 Enabled for 15.5 megabytes of object storage
                2. 621000008-001 Enable remote PED capability
Command Result : No Error
```
# **hsm login**

Login to the HSM as the security officer (SO).

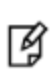

**Note:** The lunacm hsm commands appear only when the current slot selected in lunacm is for a locally-installed HSM, such as a SafeNet PCI-E HSM. When lunacm is directed at a slot corresponding to a remote SafeNet Network HSM, the hsm-level commands do not appear, since lunacm has a client-only connection to a remote HSM and therefore cannot log in as SO to a remote HSM. To access HSM commands on the SafeNet Network HSM appliance, you must use the LunaSH.

### **Syntax**

**hsm login** [-password <hsm\_SO\_password>] [-ped <ped Id>]

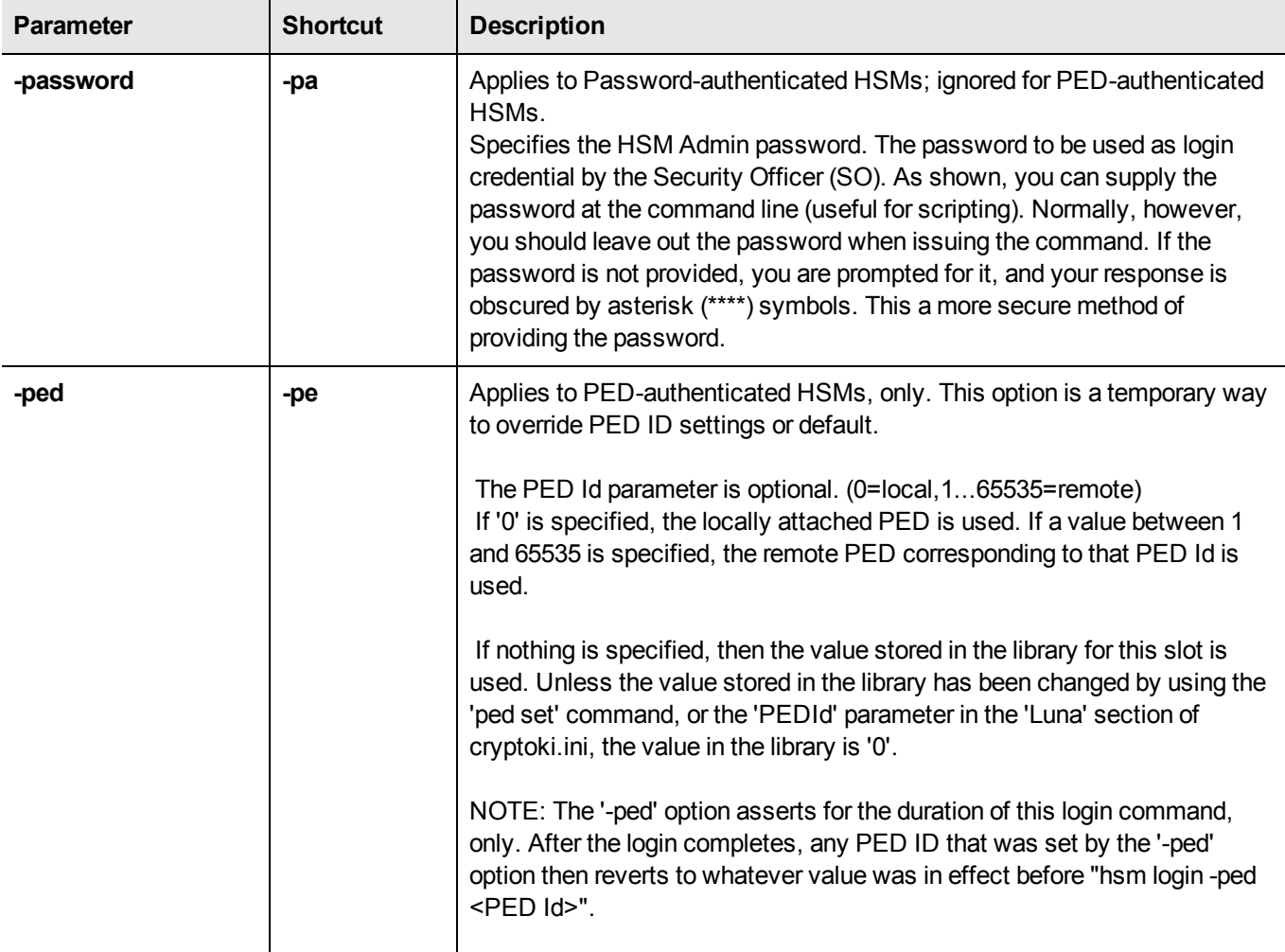

## **Example**

#### **HSM login using the -password option (not recommended)**

lunacm:> hsm login -password SOpa55word!

Command Result : No Error

#### **HSM login without the -password option**

lunacm:> hsm login

Option -password was not supplied. It is required.

Enter the password: \*\*\*\*\*\*\*\*\*\*\*

# **hsm logout**

Logout the security officer (SO) from the HSM.

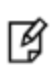

**Note:** The lunacm hsm commands appear only when the current slot selected in lunacm is for a locally-installed HSM, such as a SafeNet PCI-E HSM. When lunacm is directed at a slot corresponding to a remote SafeNet Network HSM, the hsm-level commands do not appear, since lunacm has a client-only connection to a remote HSM and therefore cannot log in as SO to a remote HSM. To access HSM commands on the SafeNet Network HSM appliance, you must use the LunaSH.

## **Syntax**

**hsm logout**

### **Example**

lunacm:> hsm logout

# **hsm migratepedkey**

Migrate the PED key contents. use this command to copy the contents of a Version 1.x SafeNet PED Key (looks like a colorful toy key) to a Version 2.x SafeNet PED USB iKey. This operation requires both a version 1.14 SafeNet PED (no earlier version will work - contact SafeNet Customer Support) and a Version 2.x SafeNet PED. A G4/K5 HSM or token with firmware 4.6.1 must be connected, in order to run this command.

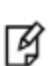

**Note:** The lunacm hsm commands appear only when the current slot selected in lunacm is for a locally-installed HSM, such as a SafeNet PCI-E HSM. When lunacm is directed at a slot corresponding to a remote SafeNet Network HSM, the hsm-level commands do not appear, since lunacm has a client-only connection to a remote HSM and therefore cannot log in as SO to a remote HSM. To access HSM commands on the SafeNet Network HSM appliance, you must use the LunaSH.

### **Syntax**

#### **hsm migratepedkey**

#### **Example**

lunacm:> hsm migratepedkey

Make sure a Version 1 PED is connected. Type 'proceed' to continue, or 'quit' to quit now -> proceed Please attend to the PED. Make sure a Version 2 PED is connected. Please attend to the PED. Command Result : No Error

# **hsm monitor**

Query the HSM for performance monitoring statistics, such as HSM up time, command counts, and utilization. You can display the information or save it to a file.

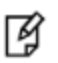

**Note:** This command requires HSM firmware version 6.20.0 or newer. If you run the command against a slot with older firmware, expect an error CKR\_FUNCTION\_NOT\_SUPPORTED.

### **Syntax**

**hsm monitor -slot** <slot number> [**-interval** <integer>] [**-rounds** <integer>] [**-noheader**] [**-file** <filename>]

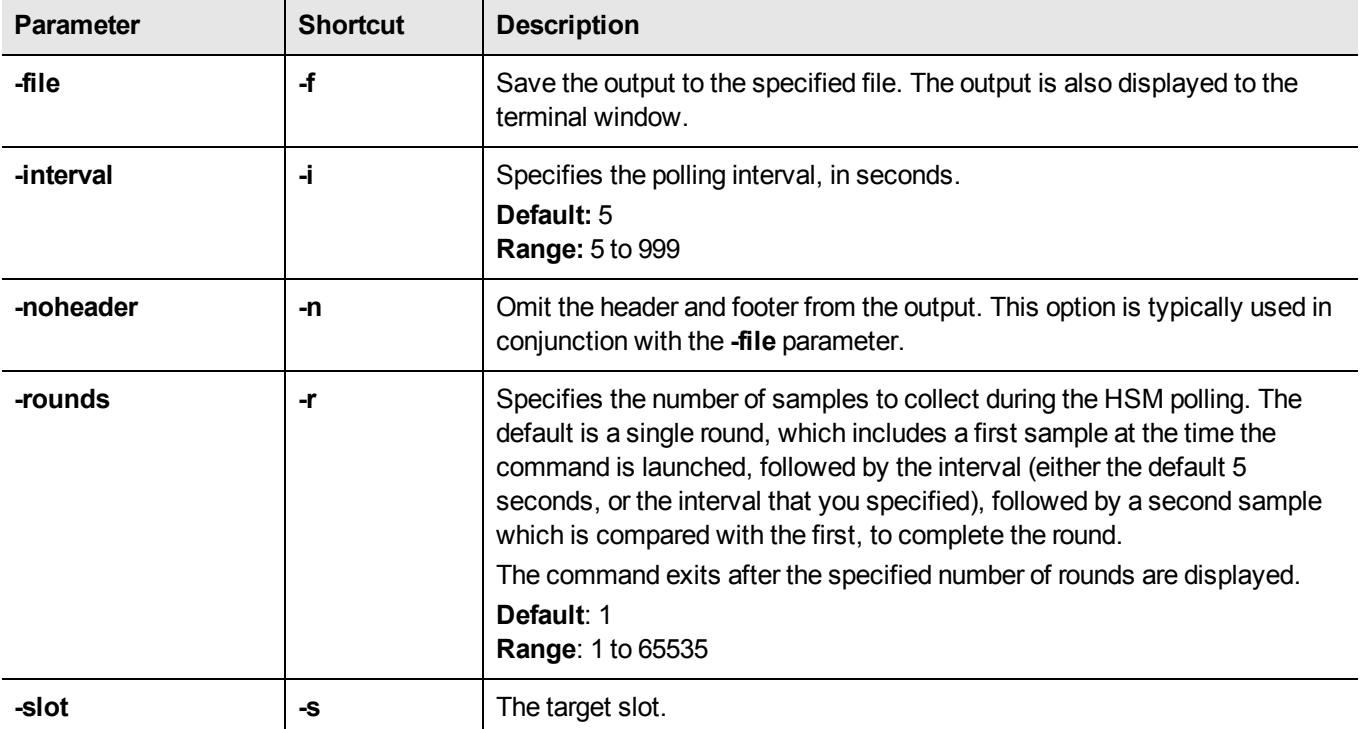

### **Example**

#### **Without arguments**

lunacm:>hsm monitor

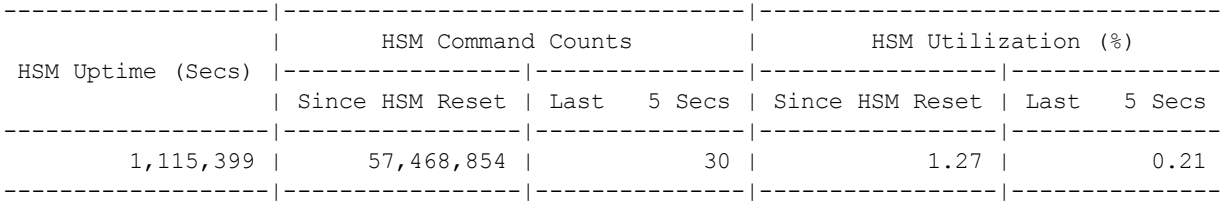

Average HSM Utilization In This Period : 0.21% HSM Last Reset (+/-5 Secs Error Margin) : Fri May 31 14:59:47 2013

```
Command Result : 0 (Success)
```
#### **With arguments**

lunacm:>hsm monitor -interval 6 -rounds 6

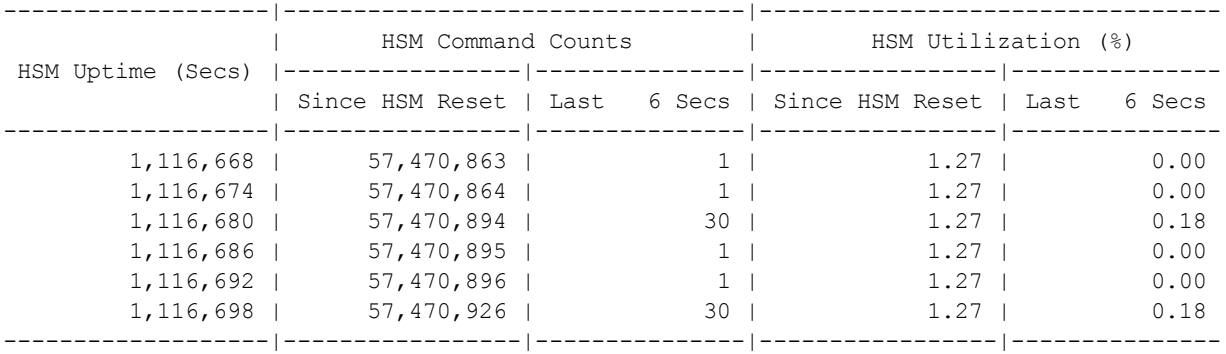

Average HSM Utilization In This Period : 0.06% HSM Last Reset (+/-5 Secs Error Margin) : Fri May 31 14:59:46 2013

Command Result : 0 (Success)

# **hsm recoveryinit**

Rerforms a recovery (formerly High Availability) initialization on the current active session.

#### **Syntax**

**hsm recoveryinit** [**-plabel** <rsapublickeylabel> **-rlabel** <rsaprivatekeylabel> **-keyhandle** <rsaprivatekeyhandle>] [ **force**] **-password**

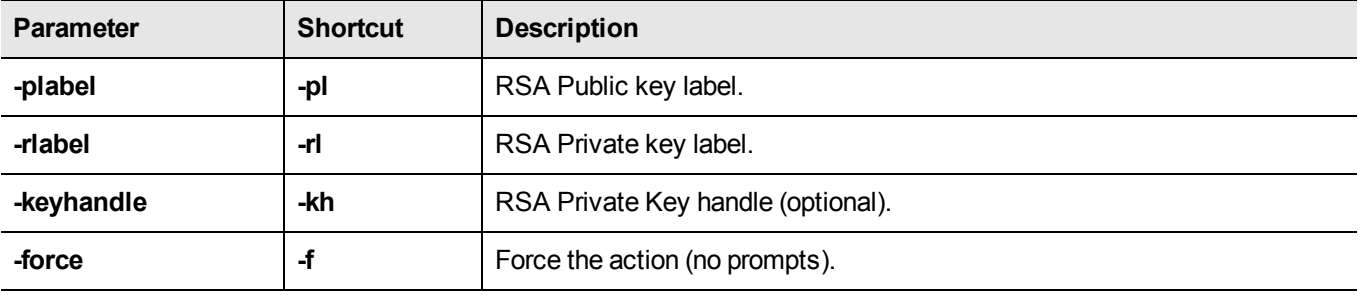

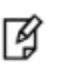

**Note:** Labels are required only to create custom-named RecoveryInit RSA key pair, which is the default action if [keyhandle] is not supplied.

#### **Example**

lunacm:> hsm recoveryinit

Generating RSA Key pair for Recovery Init...

No label were supplied for the RSA key pair. Default labels will be used. Are you sure you wish to continue?

Type 'proceed' to continue, or 'quit' to quit now -> proceed

Command Result : Success

# **hsm recoverylogin**

Perform a High Availability login on the current active session.

**Note:** The lunacm hsm commands appear only when the current slot selected in lunacm is for a locally-installed HSM, such as a SafeNet PCI-E HSM. When lunacm is directed at a slot corresponding to a remote SafeNet Network HSM, the hsm-level commands do not appear, since lunacm has a client-only connection to a remote HSM and therefore cannot log in as SO to a remote HSM. To access HSM commands on the SafeNet Network HSM appliance, you must use the LunaSH.

## **Syntax**

**hsm recoverylogin**

層

### **Example**

lunacm:> hsm recoverylogin

Command Result : Success

## **hsm reset**

Reset the SafeNet HSM. Use this command to reset the SafeNet HSM if it has stopped responding, but your computer is still responsive. This command closes out any login status and open sessions.

If you are a developer, trace what you were doing at the time the problem occurred and try to find another way to program the task that does not put the module in an unresponsive state. If that is not possible, then contact SafeNet Support with details of the problem and how to reproduce it.

If you are an end-user customer, using an application developed by a supplier other than SafeNet, contact that company for a resolution of the problem. They know how their application is programmed to accomplish tasks that use the SafeNet HSM, and they can determine possible workarounds or fixes. If the third-party supplier determines that there is an actual implementation fault with the Luna, they will contact SafeNet after gathering the relevant information.

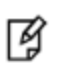

**Note:** The lunacm hsm commands appear only when the current slot selected in lunacm is for a locally-installed HSM, such as a SafeNet PCI-E HSM. When lunacm is directed at a slot corresponding to a remote SafeNet Network HSM, the hsm-level commands do not appear, since lunacm has a client-only connection to a remote HSM and therefore cannot log in as SO to a remote HSM. To access HSM commands on the SafeNet Network HSM appliance, you must use the LunaSH.

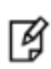

**Note:** The **hsm reset** command is available when the currently selected slot is an HSM administrative slot on a local HSM with firmware older than version 6.22.0. HSMs with firmware 6.22.0 or newer have the command **hsm restart**, instead, which is more descriptive of what the command does.

#### **Syntax**

**hsm reset**

### **Example**

lunacm:> hsm reset

## **hsm restart**

Restart the SafeNet HSM. Use this command to restart the SafeNet HSM if it has stopped responding, but your computer is still responsive. This command closes out any login status and open sessions.

If you are a developer, trace what you were doing at the time the problem occurred and try to find another way to program the task that does not put the module in an unresponsive state. If that is not possible, then contact SafeNet Support with details of the problem and how to reproduce it.

If you are an end-user customer, using an application developed by a supplier other than SafeNet, contact that company for a resolution of the problem. They know how their application is programmed to accomplish tasks that use the SafeNet HSM, and they can determine possible workarounds or fixes. If the third-party supplier determines that there is an actual implementation fault with the Luna, they will contact SafeNet after gathering the relevant information.

> **Note:** The lunacm hsm commands appear only when the current slot selected in lunacm is for a locally-installed HSM, such as a SafeNet PCI-E HSM. When lunacm is directed at a slot corresponding to a remote SafeNet Network HSM, the hsm-level commands do not appear, since lunacm has a client-only connection to a remote HSM and therefore cannot log in as SO

to a remote HSM. To access HSM commands on the SafeNet Network HSM appliance, you must use the LunaSH.

**Note:** The **hsm reset** command is available when the currently selected slot is an HSM administrative slot on a local HSM with firmware older than version 6.22.0. HSMs with firmware 6.22.0 or newer have the command **hsm restart**, instead, which is more descriptive of what the command does.

Command **hsm reset** did not have a "proceed" option, and went directly to execution. Command **hsm restart** asks you to verify that you wish to proceed, unless you use the -force option.

### **Syntax**

**hsm restart** [-**force**]

网

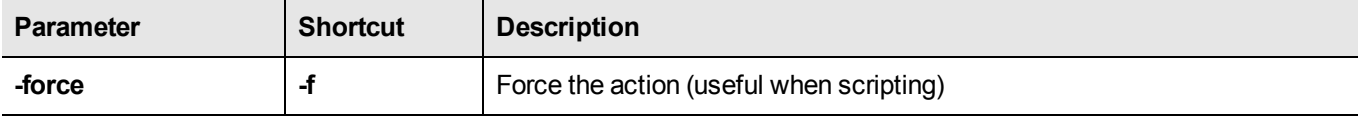

#### **Example**

```
lunacm:> hsm restart
        You are about to restart the HSM. You will lose all volatile data.
       Are you sure you wish to continue?
       Type 'proceed' to continue, or 'quit' to quit now -> proceed
```
# **hsm restoreuser**

Insert a backed-up user partition into the HSM.

放

**Note:** The lunacm hsm commands appear only when the current slot selected in lunacm is for a locally-installed HSM, such as a SafeNet PCI-E HSM. When lunacm is directed at a slot corresponding to a remote SafeNet Network HSM, the hsm-level commands do not appear, since lunacm has a client-only connection to a remote HSM and therefore cannot log in as SO to a remote HSM. To access HSM commands on the SafeNet Network HSM appliance, you must use the LunaSH.

## **Syntax**

**hsm restoreuser -filename** <input filename>

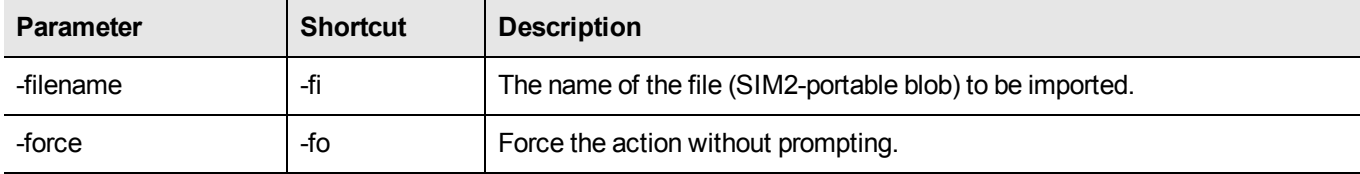

### **Example**

lunacm:> hsm restoreuser -filename mypartitionblob

# **hsm restoresim2**

Insert backed-up SO objects into the HSM. When a SIM2-portable blob is created, the options to protect it are:

- **•** none
- **•** an authentication text string.

Therefore, this restore/import operation offers the option to supply an unlocking/authentication text string in case one was used to secure the blob.

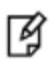

**Note:** The lunacm hsm commands appear only when the current slot selected in lunacm is for a locally-installed HSM, such as a SafeNet PCI-E HSM. When lunacm is directed at a slot corresponding to a remote SafeNet Network HSM, the hsm-level commands do not appear, since lunacm has a client-only connection to a remote HSM and therefore cannot log in as SO to a remote HSM. To access HSM commands on the SafeNet Network HSM appliance, you must use the LunaSH.

### **Syntax**

**hsm restoresim2** [-auth <auth\_passwd>] -filename <input\_filename> -partition <partition>

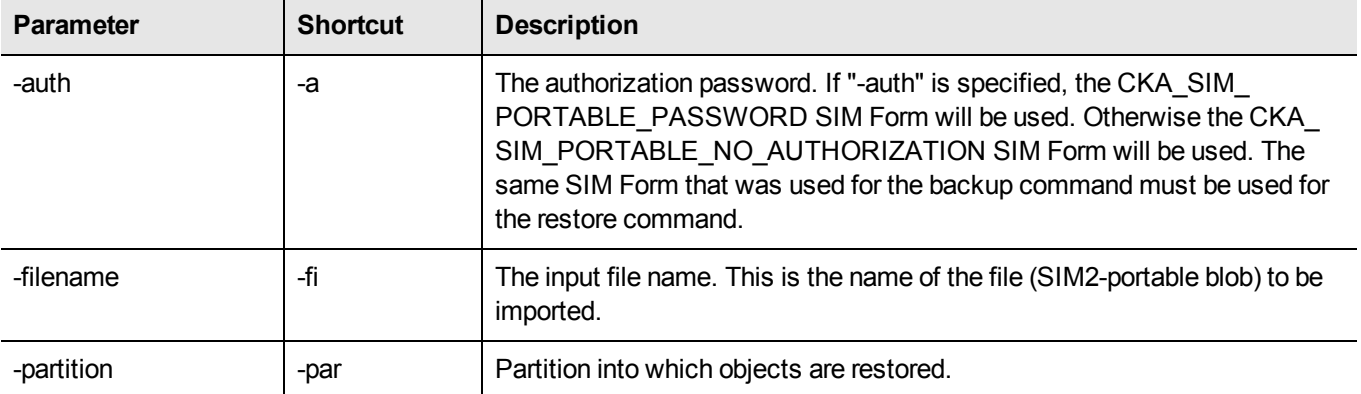

### **Example**

lunacm:> hsm restoreSIM2 -auth someauthenticationsecret -filename mySIM2portableblob

## **hsm rollbackfw**

冏

囜

网

Rollback the HSM firmware to the previously installed version. Only the previously installed version is available for rollback. Rollback allows you to try a new firmware version (**hsm updatefw**) without permanently committing to the new version.

**Note:** LunaCM performs an automatic restart following a firmware rollback.

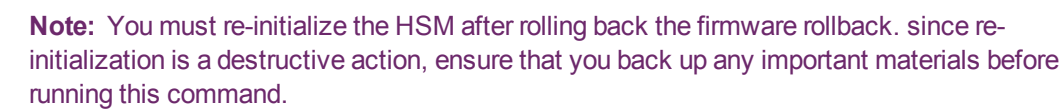

**Note:** The lunacm hsm commands appear only when the current slot selected in lunacm is for a locally-installed HSM, such as a SafeNet PCI-E HSM. When lunacm is directed at a slot corresponding to a remote SafeNet Network HSM, the hsm-level commands do not appear, since lunacm has a client-only connection to a remote HSM and therefore cannot log in as SO to a remote HSM. To access HSM commands on the SafeNet Network HSM appliance, you must use the LunaSH.

#### **Syntax**

#### **hsm rollbackfw**

#### **Example**

lunacm:> hsm login Please attend to the PED. Command Result : No Error lunacm:> hsm rollbackFW You are about to rollback the firmware. The HSM will be reset. Are you sure you wish to continue? Type 'proceed' to continue, or 'quit' to quit now -> proceed Rolling back firmware. This may take several minutes. Firmware rollback passed. Resetting HSM Command Result : No Error

# **hsm setlagacydomain**

Set the legacy cloning domain on the HSM. You must set the legacy cloning domain to migrate the contents of a legacy SafeNet HSM to a release 6.x SafeNet HSM.

- **•** The legacy cloning domain for password-authenticated HSM partitions is the text string that was used as a cloning domain on the legacy token HSM or SafeNet PCI HSM or SafeNet Network HSM whose contents are to be migrated to the SafeNet 6.x HSM SO space (a separate command, **partition setlegacydomain** is used for partitions).
- **•** The legacy cloning domain for PED-authenticated HSMs is the cloning domain secret on the red PED key for the legacy PED authenticated HSM whose contents are to be migrated to the SafeNet 6.x HSM SO space.

You cannot migrate objects from a password-authenticated token/HSM to a PED authenticated SafeNet 6.x HSM, and you cannot migrate objects from a PED authenticated token/HSM to a password-authenticated SafeNet 6.x HSM.

Your target SafeNet 6.x HSM has, and retains, whatever modern HSM cloning domain was imprinted (on a red PED Key) when the HSM was initialized. The **hsm setlegacydomain** command takes the domain value from your legacy HSM's red PED Key and associates that with the modern-format domain of the new HSM, to allow the HSM's SO space to be the cloning (restore...) recipient of objects from the legacy (token) HSM.

Once the first legacy domain has been associated with your new SafeNet HSM, that legacy domain is attached until the HSM is reinitialized.

The ability to set the legacy cloning domain does not allow you to defeat the security provision that prevents cloning of objects across different domains.

See "Legacy Domains and Migration" for a description and summary of the possible combinations of source (legacy) tokens/HSMs and target (modern) HSMs and the disposition of token objects from one to the other.

> **Note:** The lunacm hsm commands appear only when the current slot selected in lunacm is for a locally-installed HSM, such as a SafeNet PCI-E HSM. When lunacm is directed at a slot corresponding to a remote SafeNet Network HSM, the hsm-level commands do not appear, since lunacm has a client-only connection to a remote HSM and therefore cannot log in as SO to a remote HSM. To access HSM commands on the SafeNet Network HSM appliance, you must use the LunaSH.

## **Syntax**

冏

**hsm setLegacyDomain** [**-domain** <domain>]

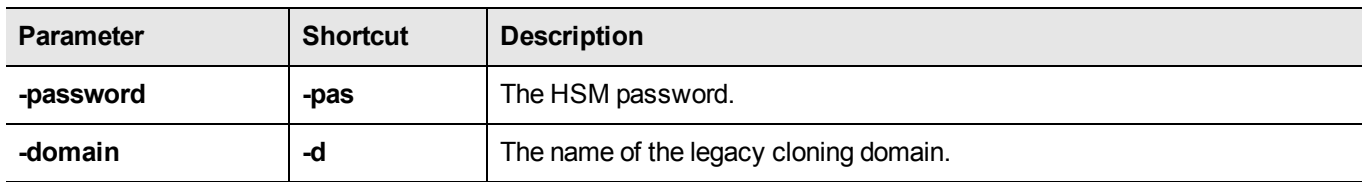

### **Example**

lunacm:> hsm setLegacyDomain

The PED prompts for the legacy red domain PED Key (notice mention of "raw data" in the PED message).

Command result: Success!

## **hsm showinfo**

Display HSM-level information.

囪

**Note:** The lunacm hsm commands appear only when the current slot selected in lunacm is for a locally-installed HSM, such as a SafeNet PCI-E HSM. When lunacm is directed at a slot corresponding to a remote SafeNet Network HSM, the hsm-level commands do not appear, since lunacm has a client-only connection to a remote HSM and therefore cannot log in as SO to a remote HSM. To access HSM commands on the SafeNet Network HSM appliance, you must use the LunaSH.

#### **Syntax**

**hsm showinfo**

#### **Example**

lunacm:> hsm showinfo lunacm:> hsm showinfo

```
Partition Label -> mypcie6
Partition Manufacturer -> Safenet, Inc.
Partition Model -> K6 Base
Partition Serial Number -> 150022
Partition Status -> OK
Token Flags ->
       CKF_RESTORE_KEY_NOT_NEEDED
       CKF_PROTECTED_AUTHENTICATION_PATH
       CKF_TOKEN_INITIALIZED
RPV Initialized -> Yes
Slot Id \rightarrow 1
Tunnel Slot Id -> 2
Session State -> CKS_RW_PUBLIC_SESSION
Role Status -> none logged in
Token Flags ->
       TOKEN_KCV_CREATED
Partition OUID: 0000000000000000064a0200
Partition Storage:
       Total Storage Space: 262144
       Used Storage Space: 0
       Free Storage Space: 262144
       Object Count: 0
       Overhead: 9280
*** The HSM is NOT in FIPS 140-2 approved operation mode. ***
Firmware Version -> 6.22.0
Rollback Firmware Version -> 6.21.0
HSM Storage:
       Total Storage Space: 2097152
       Used Storage Space: 174288
       Free Storage Space: 1922864
       Allowed Partitions: 1
```
Number of Partitions: 1 License Count -> 9 1. 621000026-000 K6 base configuration 1. 620127-000 Elliptic curve cryptography 1. 620114-001 Key backup via cloning protocol 1. 620109-000 PIN entry device (PED) enabled 1. 621010358-001 Enable a split of the master tamper key to be s tored externally 1. 621010089-001 Enable remote PED capability 1. 621000021-001 Performance level 15 1. 621000079-001 Enable Small Form Factor Backup 1. 621000099-001 Enable per-partition Security Officer

# **hsm showmechanism**

Displays a list of the cryptographic mechanisms supported on the HSM.

**Note:** The lunacm hsm commands appear only when the current slot selected in lunacm is for a locally-installed HSM, such as a SafeNet PCI-E HSM. When lunacm is directed at a slot corresponding to a remote SafeNet Network HSM, the hsm-level commands do not appear, since lunacm has a client-only connection to a remote HSM and therefore cannot log in as SO to a remote HSM. To access HSM commands on the SafeNet Network HSM appliance, you must use the LunaSH.

### **Syntax**

网

**hsm** showmechanism[-m <number of a mechanism>]

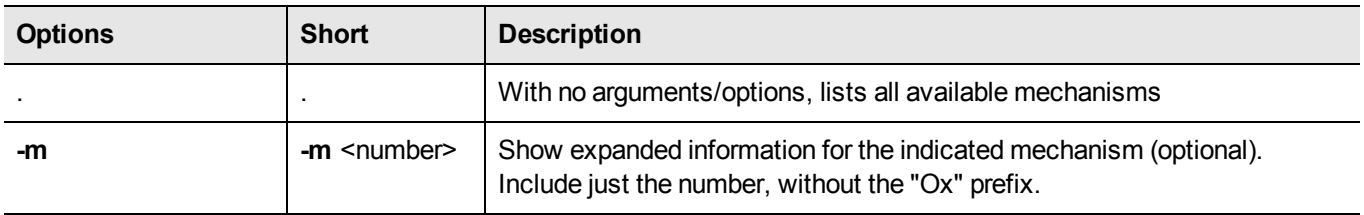

#### **Example of List**

lunacm:> hsm showmechanism

Mechanisms Supported:

```
0x00000000 - CKM_RSA_PKCS_KEY_PAIR_GEN
0x00000001 - CKM_RSA_PKCS
0x00000003 - CKM_RSA_X_509
0x00000006 - CKM_SHA1_RSA_PKCS
0x00000009 - CKM_RSA_PKCS_OAEP
0x0000000a - CKM_RSA_X9_31_KEY_PAIR_GEN
0x0000000c - CKM_SHA1_RSA_X9_31
0x0000000d - CKM_RSA_PKCS_PSS
0x0000000e - CKM_SHA1_RSA_PKCS_PSS
0x00000010 - CKM_DSA_KEY_PAIR_GEN
0x00000011 - CKM_DSA
0x00000012 - CKM_DSA_SHA1
.
.
.
0x80000140 - CKM_DSA_SHA224
0x80000141 - CKM_DSA_SHA256
0x80000a02 - CKM_NIST_PRF_KDF
0x80000a03 - CKM_PRF_KDF
Command Result : No Error
```
## **Example of Information about One Mechanism**

lunacm:> hsm showmechanism -m 8000001b (0x8000001b - -2147483621) CKM\_XOR\_BASE\_AND\_KEY Min Key Size 8 Max Key Size 4096 Flags 0x80001 Command Result : No Error

lunacm:>

## **hsm showpolicies**

Displays the HSM-level capability and policy settings for the HSM [and for the SO - deprecated; see notes below].

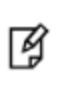

**Note:** Some mechanisms (such as KCDSA) are not enabled unless you have purchased and installed the required Secure Capability Update package. If you require a particular mechanism, and do not see it listed when you generate a mechanism list for your SafeNet HSM, contact SafeNet Support.

**Note:** The lunacm hsm commands appear only when the current slot selected in lunacm is for a locally-installed HSM, such as a SafeNet PCI-E HSM. When lunacm is directed at a slot corresponding to a remote SafeNet Network HSM, the hsm-level commands do not appear, since lunacm has a client-only connection to a remote HSM and therefore cannot log in as SO to a remote HSM. To access HSM commands on the SafeNet Network HSM appliance, you must use the LunaSH.

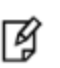

囜

**Note:** The output of this command differs considerably, depending on the firmware version of the HSM in the current slot. See the examples and discussion below.

#### **Syntax**

#### **hsm showpolicies**

#### **Examples**

#### **Example with HSM firmware older than 6.22.0**

lunacm:>hsm sp

```
HSM Capabilities
        0: Enable PIN-based authentication : 1
        1: Enable PED-based authentication : 0
        2: Performance level : 15
        4: Enable domestic mechanisms & key sizes : 1
        6: Enable masking : 1
        7: Enable cloning : 1
        8: Enable special cloning certificate : 0
        9: Enable full (non-backup) functionality : 1
        12: Enable non-FIPS algorithms : 1
        15: Enable SO reset of partition PIN : 1
        16: Enable network replication : 1
        17: Enable Korean Algorithms : 0
        18: FIPS evaluated : 0
        19: Manufacturing Token : 0
        20: Enable Remote Authentication : 1
        21: Enable forcing user PIN change : 1
        22: Enable offboard storage : 1
        23: Enable partition groups : 0
        25: Enable remote PED usage : 0
        26: Enable External Storage of MTK Split : 0
```

```
27: HSM non-volatile storage space : 2097152
        28: Enable HA mode CGX : 0
        29: Enable Acceleration : 1
        30: Enable unmasking : 0
        31: Enable FW5 compatibility mode : 0
        34: Enable ECIES support : 0
        35: Enable Single Domain : 0
        36: Enable Unified PED Key : 0
        37: Enable MofN : 0
        38: Enable small form factor backup/restore : 0
HSM Policies
        0: PIN-based authentication : 1
        1: PED-based authentication : 0
        6: Allow masking : 1
        7: Allow cloning : 1
        12: Allow non-FIPS algorithms : 1
        15: SO can reset partition PIN : 1
        16: Allow network replication : 1
        20: Allow Remote Authentication : 1
        21: Force user PIN change after set/reset : 0
        22: Allow offboard storage : 1
        23: Allow partition groups : 0
        25: Allow remote PED usage : 0
        26: Store MTK Split Externally : 0
        29: Allow Acceleration : 1
        30: Allow unmasking : 0
        31: Allow FW5 compatibility mode : 0
        34: Allow ECIES support : 0
        35: Force Single Domain : 0
        36: Allow Unified PED Key : 0
        37: Allow MofN : 0
        38: Allow small form factor backup/restore : 0
SO Capabilities
        0: Enable private key cloning : 1
        1: Enable private key wrapping : 0
        2: Enable private key unwrapping : 1
        3: Enable private key masking : 0
        4: Enable secret key cloning : 1
        5: Enable secret key wrapping : 1
        6: Enable secret key unwrapping : 1
        7: Enable secret key masking : 0
        10: Enable multipurpose keys : 1
        11: Enable changing key attributes : 1
        14: Enable PED use without challenge : 1
        15: Allow failed challenge responses : 1
        16: Enable operation without RSA blinding : 1
        17: Enable signing with non-local keys : 1
        18: Enable raw RSA operations : 1
        20: Max failed user logins allowed : 3
        21: Enable high availability recovery : 1
        22: Enable activation : 0
        23: Enable auto-activation : 0
        25: Minimum pin length (inverted: 255 - min) : 248
        26: Maximum pin length : 255
        28: Enable Key Management Functions : 1
```
29: Enable RSA signing without confirmation : 1 30: Enable Remote Authentication : 1 31: Enable private key unmasking : 1 32: Enable secret key unmasking : 1 33: Enable RSA PKCS mechanism : 0 34: Enable CBC-PAD (un)wrap keys of any size : 0 35: Enable private key SFF backup/restore : 0 36: Enable secret key SFF backup/restore : 0 SO Policies 0: Allow private key cloning : 1 1: Allow private key wrapping : 0 2: Allow private key unwrapping : 1 3: Allow private key masking : 0 4: Allow secret key cloning : 1 5: Allow secret key wrapping : 1 6: Allow secret key unwrapping : 1 7: Allow secret key masking : 0 10: Allow multipurpose keys : 1 11: Allow changing key attributes : 1 14: Challenge for authentication not needed : 1 15: Ignore failed challenge responses : 1 16: Operate without RSA blinding : 1 17: Allow signing with non-local keys : 1 18: Allow raw RSA operations : 1 20: Max failed user logins allowed : 3 21: Allow high availability recovery : 1 22: Allow activation : 0 23: Allow auto-activation : 0 25: Minimum pin length (inverted: 255 - min) : 248 26: Maximum pin length : 255 28: Allow Key Management Functions : 1 29: Perform RSA signing without confirmation : 1 30: Allow Remote Authentication : 1 31: Allow private key unmasking : 1 32: Allow secret key unmasking : 1 33: Allow RSA PKCS mechanism : 0 34: Allow CBC-PAD (un)wrap keys of any size : 0 35: Allow private key SFF backup/restore : 0 36: Allow secret key SFF backup/restore : 0

Command Result : No Error

#### **Example with HSM firmware 6.22.0 or newer**

```
llunacm:>hsm sp
        HSM Capabilities
                 0: Enable PIN-based authentication : 1
                 1: Enable PED-based authentication : 0
                 2: Performance level : 15
                 4: Enable domestic mechanisms & key sizes : 1
                 6: Enable masking : 1
                 7: Enable cloning : 1
                 8: Enable special cloning certificate : 0
                 9: Enable full (non-backup) functionality : 1
                12: Enable non-FIPS algorithms : 1
```

```
15: Enable SO reset of partition PIN : 1
        16: Enable network replication : 1
        17: Enable Korean Algorithms : 0
        18: FIPS evaluated : 0
        19: Manufacturing Token : 0
        20: Enable Remote Authentication : 1
        21: Enable forcing user PIN change : 1
        22: Enable offboard storage : 1
        23: Enable partition groups : 0
        25: Enable remote PED usage : 0
        26: Enable External Storage of MTK Split : 0
        27: HSM non-volatile storage space : 2097152
        29: Enable Acceleration : 1
        30: Enable unmasking : 0
        31: Enable FW5 compatibility mode : 0
        33: Maximum number of partitions : 20
        34: Enable ECIES support : 0
        35: Enable Single Domain : 1
        36: Enable Unified PED Key : 1
        37: Enable MofN : 1
        38: Enable small form factor backup/restore : 0
        39: Enable Secure Trusted Channel : 1
        40: Enable decommission on tamper : 0
        41: Enable Per-Partition SO : 1
        42: Enable partition re-initialize : 1
HSM Policies
         0: PIN-based authentication : 1
         1: PED-based authentication : 0
         6: Allow masking : 1
         7: Allow cloning : 1
        12: Allow non-FIPS algorithms : 1
        15: SO can reset partition PIN : 1
        16: Allow network replication : 1
        20: Allow Remote Authentication : 1
        21: Force user PIN change after set/reset : 0
        22: Allow offboard storage : 1
        23: Allow partition groups : 0
        25: Allow remote PED usage : 0
        26: Store MTK Split Externally : 0
        29: Allow Acceleration : 1
        30: Allow unmasking : 0
        31: Allow FW5 compatibility mode : 0
        33: Current maximum number of partitions : 20
        34: Allow ECIES support : 0
        35: Force Single Domain : 0
        36: Allow Unified PED Key : 0
        37: Allow MofN : 1
        38: Allow small form factor backup/restore : 0
        39: Allow Secure Trusted Channel : 0
        40: Allow decommission on tamper : 0
        42: Allow partition re-initialize : 0
```
Notice that, as of HSM firmware 6.22.0, "SO Capabilities" and "SO Policies" are no longer part of the **hsm showpolicies** output. They have been moved to the output of command "partition [showpolicies" on](#page-163-0) page 164, when the current slot is the HSM admin partition. If the current slot is an application partition, then command **partition showpolicies** shows capabilities and policies under the control of a partition SO (for PPSO partitions) or the HSM SO (for legacy partitions).

So, for example, if you were looking for "Max failed user logins allowed", you would now look at **partition showpolicies**.

# **hsm smkclone**

Clone the SIM Masking Key (SMK) from the current slot to the target slot.

**CAUTION:** This command overwrites the SMK of the target slot.

**Note:** The lunacm hsm commands appear only when the current slot selected in lunacm is for a locally-installed HSM, such as a SafeNet PCI-E HSM. When lunacm is directed at a slot corresponding to a remote SafeNet Network HSM, the hsm-level commands do not appear, since lunacm has a client-only connection to a remote HSM and therefore cannot log in as SO to a remote HSM. To access HSM commands on the SafeNet Network HSM appliance, you must use the LunaSH.

### **Syntax**

放

**hsm** smkClone -slot <slot number> [-force] -password <password>

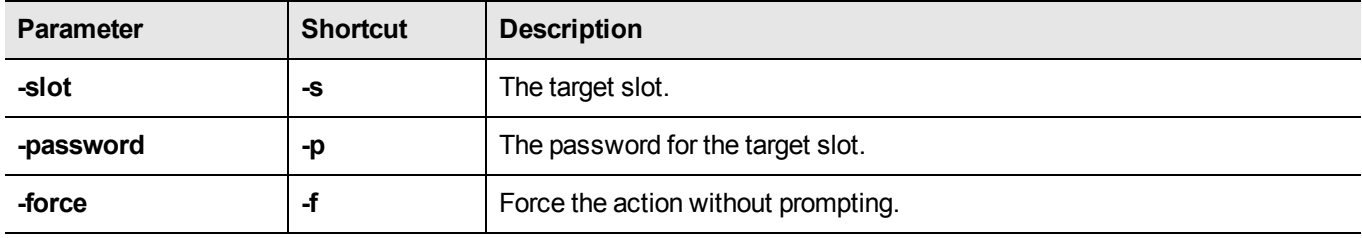

### **Example**

lunacm:> hsm smkclone -slot 2 -password \$ome-Pa55word

## **hsm updatecap**

Perform an update of the HSM capabilities on the SafeNet HSM. When updatable features and capabilities are made available from SafeNet, from time to time, this command is the means to implement such features on your existing SafeNet HSM. That is, if you purchase an advanced capability upgrade, this is the command to update the HSM capability from the standard factory version.

This command, and all the lunacm hsm commands, appear only when the current slot selected in lunacm is for a local HSM, like an installed SafeNet PCI-E HSM.

HSM commands do not appear in the lunacm command menu when lunacm is directed at a slot corresponding to a remote SafeNet Network HSM - lunacm has a client-only connection to a remote HSM and therefore cannot log in as SO to a remote HSM.

For SafeNet Network HSM, the HSM commands are available via LunaSH, which can be accessed via ssh if you have the required authentication.

#### **Syntax**

**hsm updatecap -cuf** <capability update filename> **-authcode** <authorization code filename> [-force]

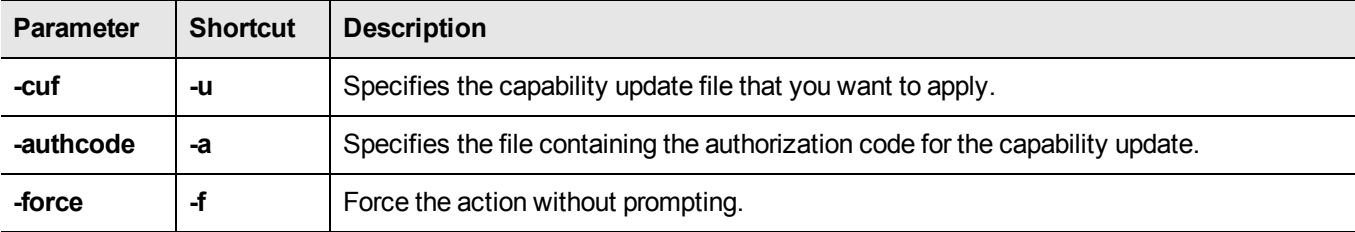

#### **Example**

lunacm:> hsm uc -cuf 621-000100-001\_RC4\_G5PPSO.CUF -a G5PPSO-RC6.txt

You are about to apply a destructive update. All contents of the HSM will be destroyed.

Are you sure you wish to continue?

Type 'proceed' to continue, or 'quit' to quit now ->

Command Result : No Error

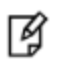

**Note:** The filenames that are shown above are just examples, for purposes of illustration. Yours will differ.

## **hsm updatefw**

了

囪

囪

Update the firmware on the SafeNet HSM.

**Note:** LunaCM performs an automatic restart following a firmware update.

**Note:** The lunacm hsm commands appear only when the current slot selected in lunacm is for a locally-installed HSM, such as a SafeNet PCI-E HSM. When lunacm is directed at a slot corresponding to a remote SafeNet Network HSM, the hsm-level commands do not appear, since lunacm has a client-only connection to a remote HSM and therefore cannot log in as SO to a remote HSM. To access HSM commands on the SafeNet Network HSM appliance, you must use the LunaSH.

**Note:** For PED-authenticated HSMs, you must disable SRK before you can update the firmware. Use the **srk show** command to determine whether SRK is enabled on your HSM. If it is, the first line of the output of the **srk show** command reads **Secure Transport Functionality is supported and enabled**. If this is the case, run the **srk disable**command to disable SRK on the HSM. You must have the appropriate purple PED Key to disable SRK. If you attempt to update the firmware update while SRK is enabled, the system responds with an error: 0x80000030 (CKR\_OPERATION\_NOT\_ALLOWED).

#### **Syntax**

**hsm updateFW -fuf** <fwupdate\_filename> **-authcode** <authorization\_code\_filename>

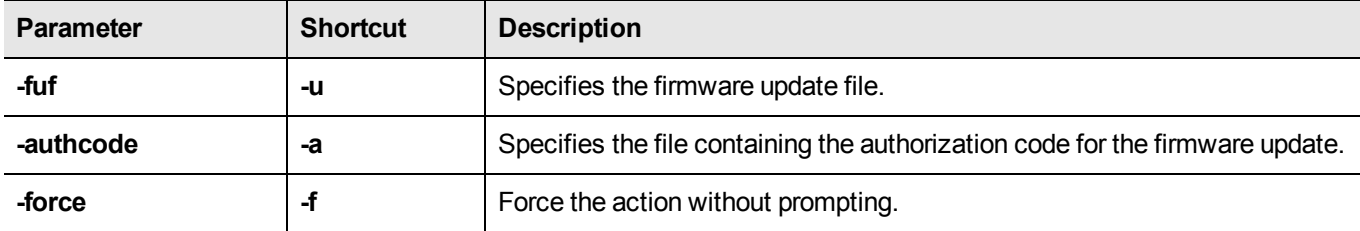

#### **Example**

lunacm:> hsm updateFW -fuf fwupdateK6\_6.1.3\_RC7\_w\_BB\_1.3.FUF -authcode authcodeK6\_6.1.3\_RC7.txt You are about to update the firmware. The HSM will be reset. Are you sure you wish to continue?

Type 'proceed' to continue, or 'quit' to quit now -> proceed

Updating firmware. This may take several minutes. Firmware update passed. Resetting HSM

# **partition**

Access the partition-level commands.

**Note:** The partition command with no options shows the partition commands available to be used in the current slot.

The availability of partition commands changes according to four possible scenarios:

- the current slot is the HSM administrative partition for an HSM with firmware version 6.22.0 or newer

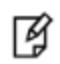

- the current slot is an application partition that has its own SO (a PPSO partition), on an HSM with firmware version 6.22.0 or newer

- the current slot is a separate-but-not-independent application partition that is administered by the HSM SO, and does not have its own separate SO (meaning, this is a legacy-style partition) on an HSM with firmware version 6.22.0 or newer

- the current slot is the HSM administrative partition and application partition for an HSM with firmware older than version 6.22.0 (meaning, this is a true legacy partition).

No single partition type has access to all the possible partition commands within lunacm.

#### **Syntax of partition command on HSM admin partition, f/w 6.22.0**

(These are the commands that you see if the current-slot partition is the initialized HSM's administrative partition, while the HSM is at firmware version 6.22.0 or newer. Some of these commands act on the current-slot partition; some have a -slot option to direct their action to another partition/slot.)

**partition**

**archive changepolicy clear clone contents create createchallenge delete policyTemplateCHange policyTemplateCReate policyTemplateDelete policyTemplateLIst policyTemplateLOad policyTemplateSAve policyTemplateSHow resetpw resize restoresim3file setlegacydomain**

#### **showinfo showmechanism showpolicies**

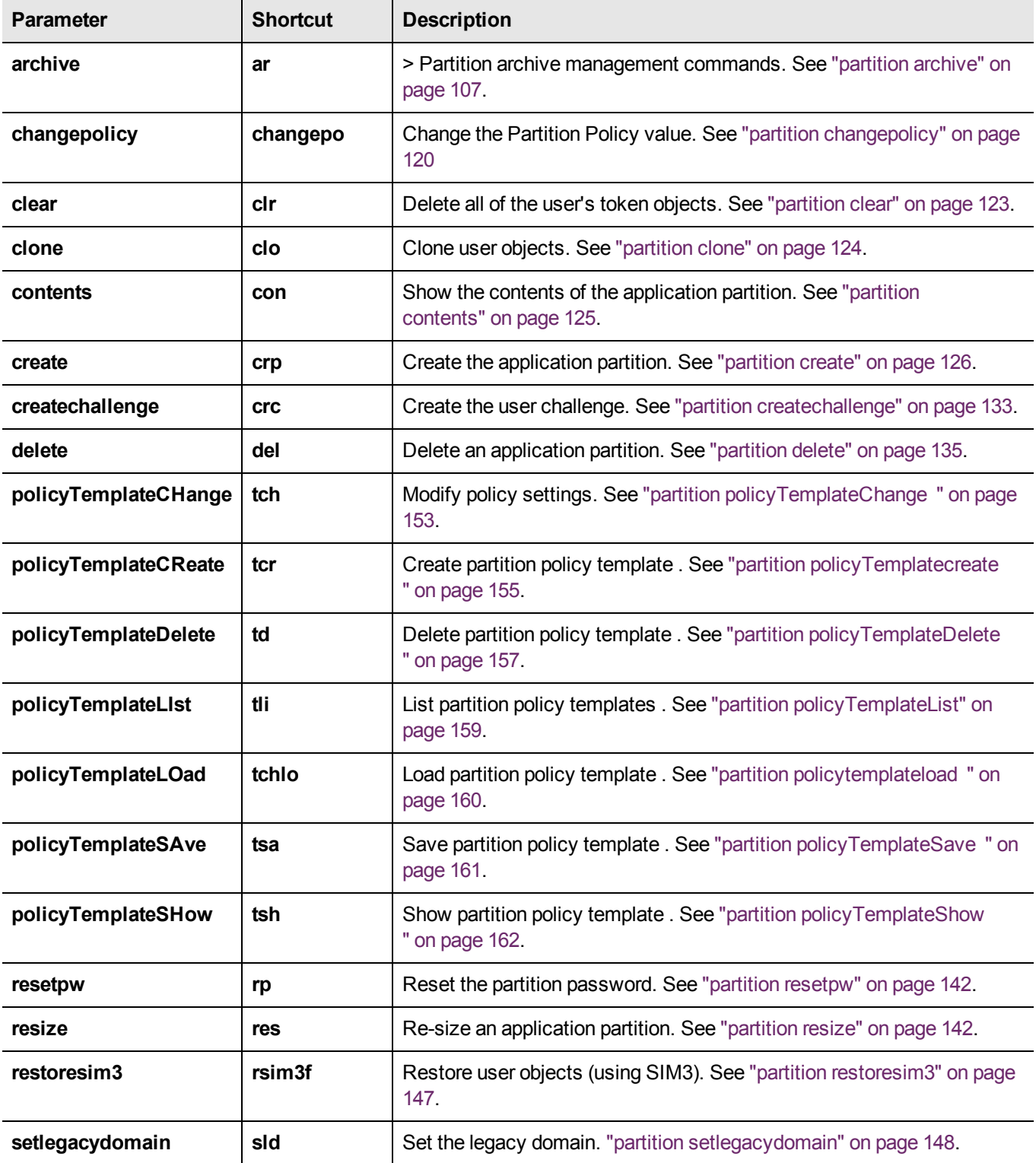

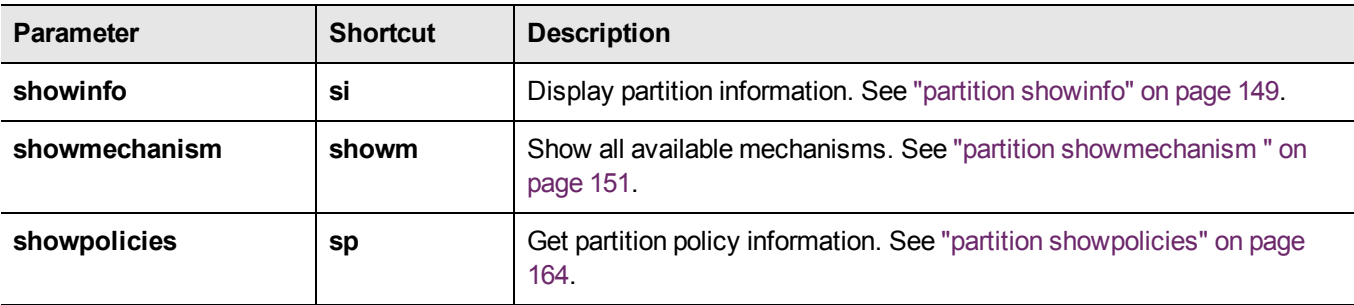

### **Syntax of partition command on PPSO application partition (f/w 6.22.0 or newer)**

(Same as for legacy-style partition, later on this page, except that this version of the partition command set does include an **init** command for the PPSO application partition. These are the commands that you see if the current-slot application partition was created using the "-slot" option while the HSM was at firmware version 6.22.0 or newer.)

**partition**

**archive changepolicy clear clone contents init restoresim3 setlegacydomain showinfo showmechanism showpolicies**

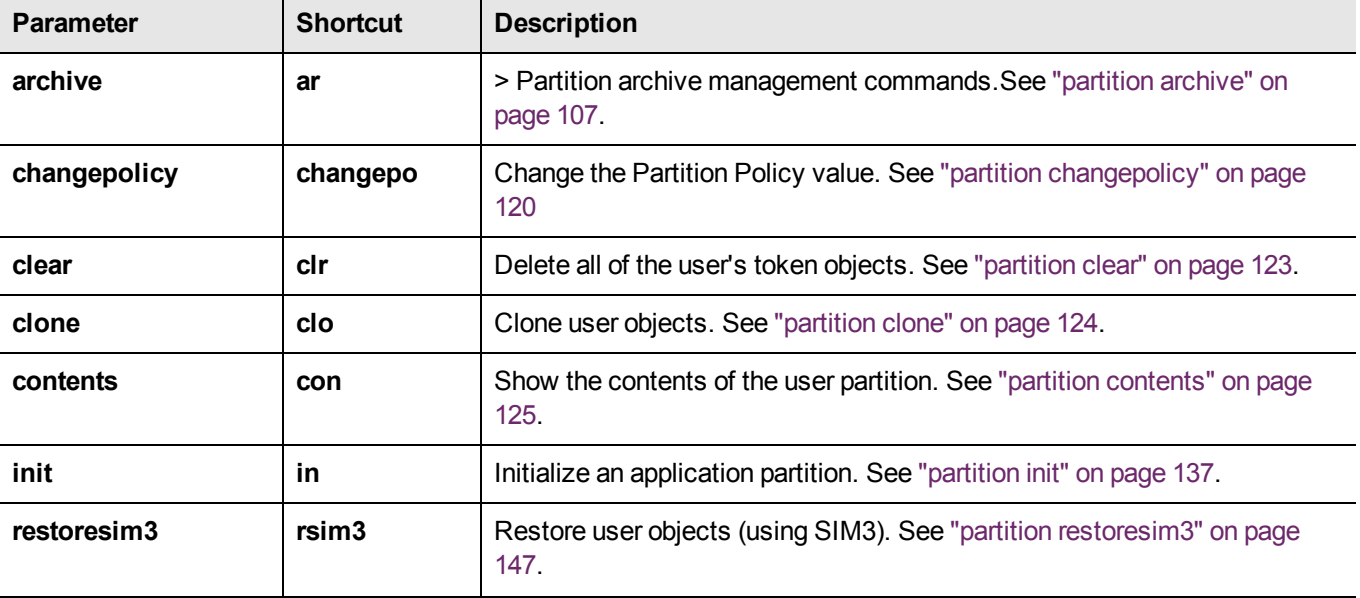

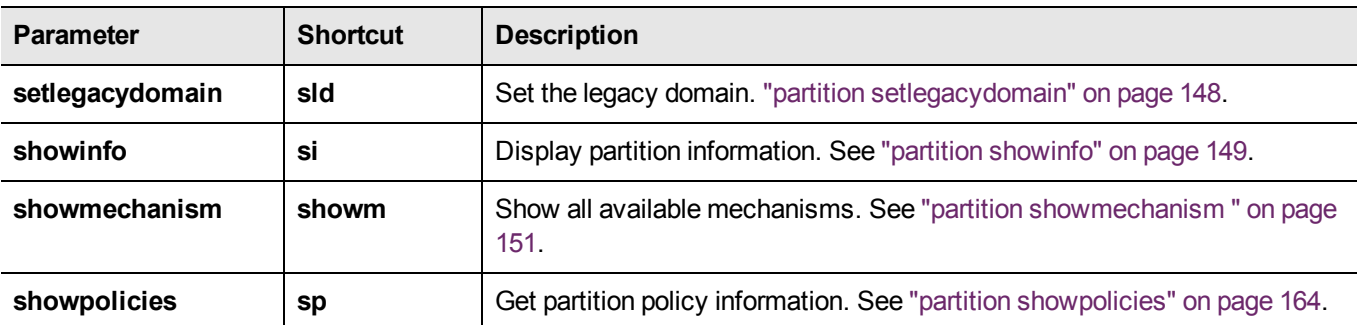

## **Syntax of partition command on legacy application partition (f/w 6.22.0 or newer)**

(Same as for PPSO partition, above, except there is no partition init command for the legacy application partition. These are the commands that you see if the current-slot application partition was created using the "-label" option while the HSM was at firmware version 6.22.0 or newer.)

#### **partition**

**archive changepolicy clear clone contents createchallenge restoresim3 setlegacydomain showinfo showmechanism showpolicies**

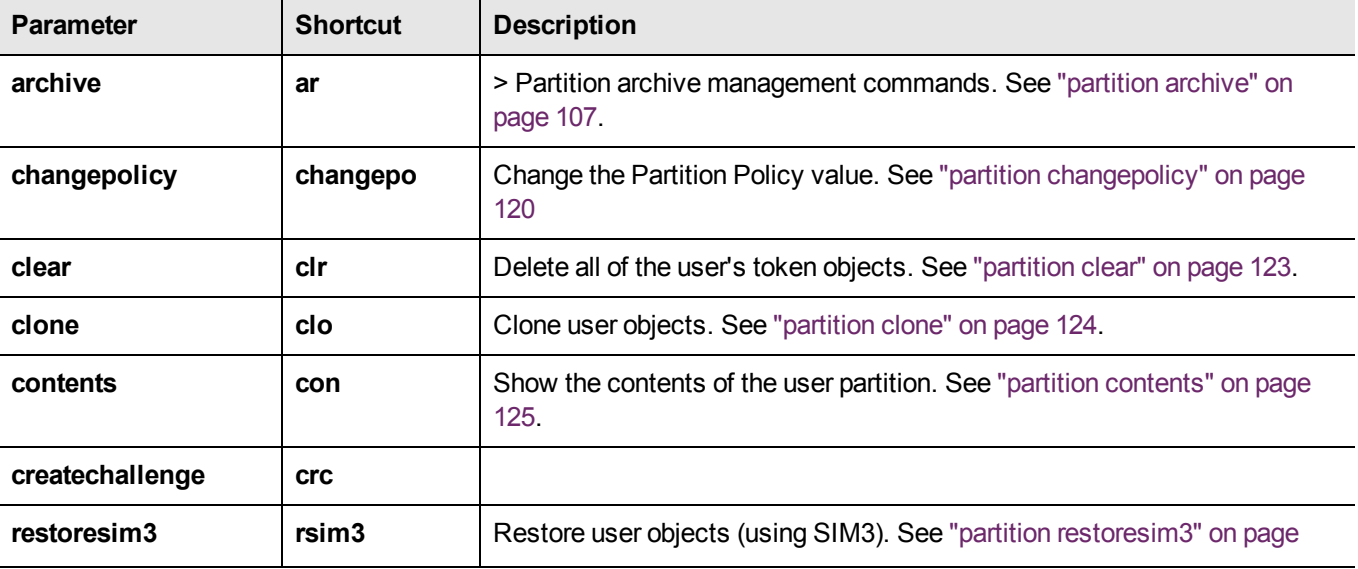

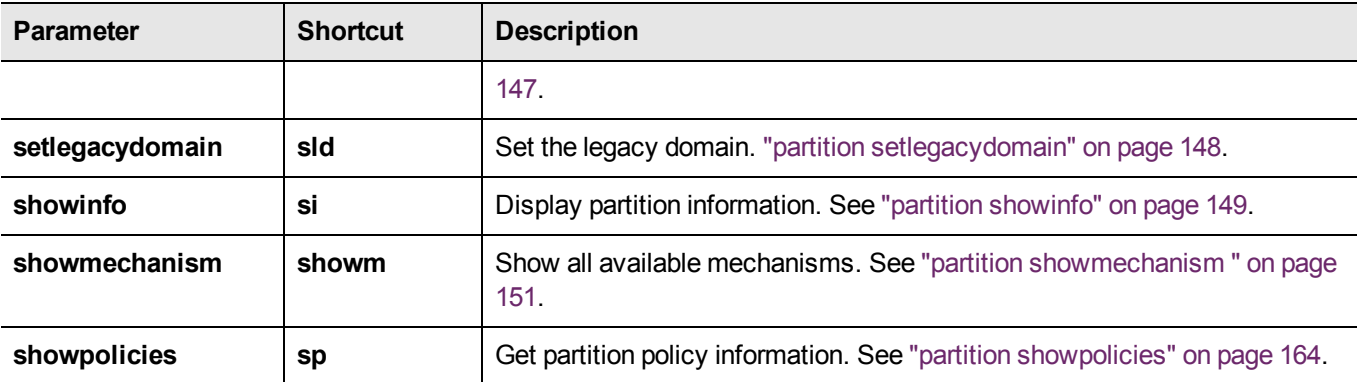

### **Syntax of partition command on HSM admin and application partition (f/w pre-6.22.0)**

(These are the commands that you see if the current-slot partition is the initialized HSM's administrative partition, while the HSM is at firmware version *older* than 6.22.0. )

**partition**

**archive changepolicy changepw clear clone contents create login logout recoveryinit recoverylogin resetpw restoreSIM2 restoreSIM3 setlegacydomain showinfo showmechanism showpolicies**

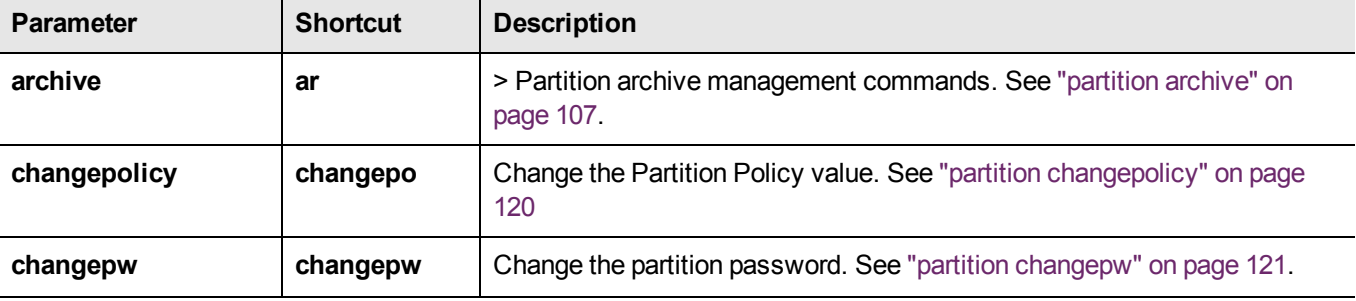

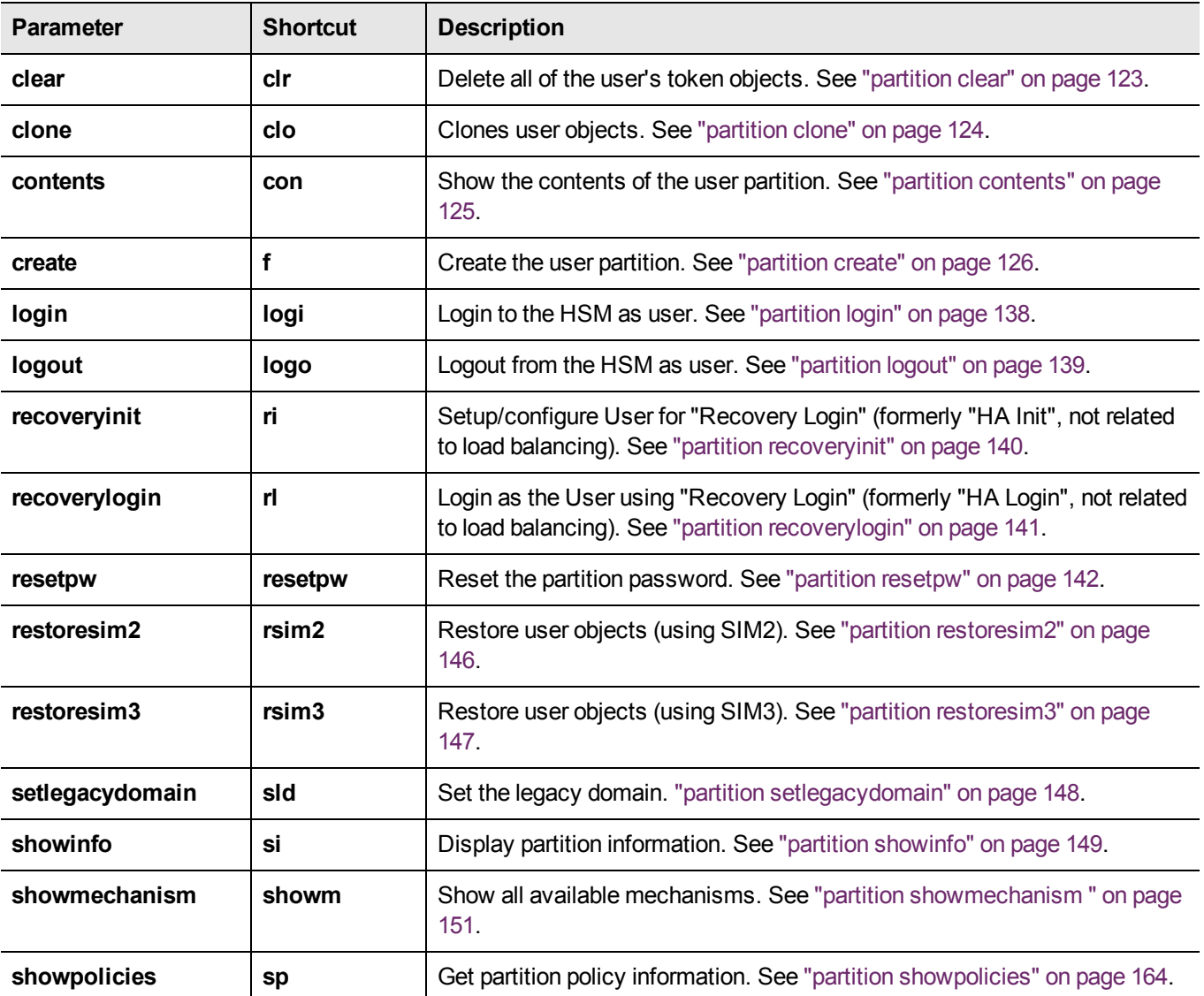

# **partition activate**

Cache Partition PED Key data [SafeNet PCI-E HSM with PED (Trusted Path) Authentication only]. Use this command to caches a Partition's PED Key data. Clients can then connect, authenticate with their Partition password (challenge secret), and perform operations with Partition objects, without need for hands-on PED operations each time. Activation/caching endures until explicitly terminated with "partition deactivate" or host computer power off. If a Partition has not been activated, then each access attempt by a Client causes a login call which initiates a SafeNet PED operation (requiring the appropriate black PED Key). Unattended operation is possible while the Partition is activated.

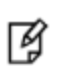

1g

冏

**Note:** If you wish to activate a Partition, then Partition policy number 22 "Allow activation" must be set to "On" for the named partition. Use **partition showPolicies** to view the current settings and use **partition changePolicy** to change the setting. The policy shows as "Off" or "On", but to change the policy you must give a numeric value of "0" or "1".

**Note:** If you wish to activate a Partition, then Partition policy number 23 "Allow auto-activation" can be set to "On" for the partition. Use **partition showPolicies** to view the current settings and use **partition changePolicy** to change the setting.

The policy shows as "Off" or "On", but to change the policy you must give a numeric value of "0" or "1".

Autoactivation caches the activation authentication data in battery-backed memory so that activation can persist/recover following a shutdown/restart or a power outage up to 2 hours duration.

If Partition Policy 23 is set, then partition activation includes autoactivation. If Partition Policy 23 is not set, then partition activation persists only while the host computer is powered on, and requires your intervention to reinstate activation following a shutdown or power outage, no matter how brief.

**Note:** This command is used for "legacy" or "legacy-style" partitions, application partitions that are administratively owned by the HSM Security Officer (SO), either because the HSM firmware is older than version 6.22.0 or because the application partition has been declared without a Partition Security Officer (even though the firmware version might support PSO).

If the application partition has its own SO, then the policies must be set, as discussed above, but simply logging in as Crypto Officer or Crypto User activates the partition for client access.

### **Syntax**

**partition activate -password** <partition\_user\_password>

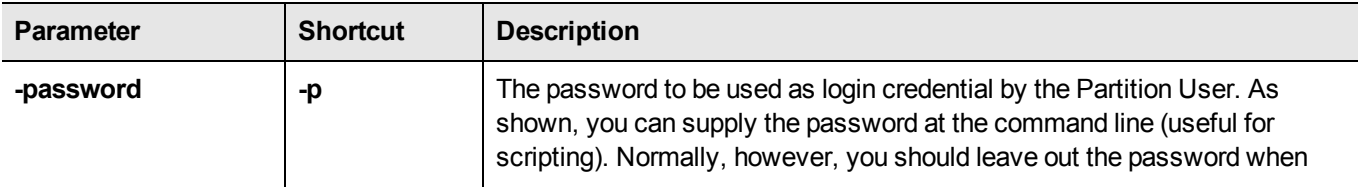

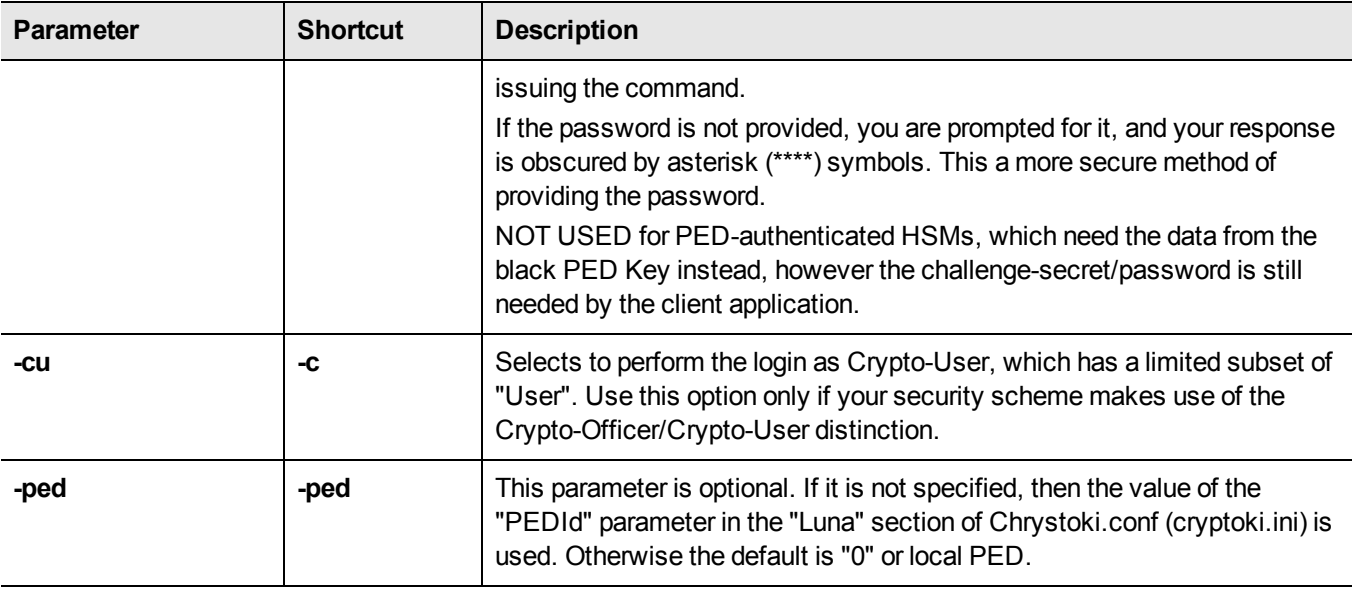

### **Example**

#### **Password-authentication**

lunacm:> partition activate -password Userpa55word!

Command Result : No Error

#### **PED-authentication**

lunacm:> partition activate

Option -password was not supplied. It is required. Enter the password: \*\*\*\*\*\*\*\*\*\*\*\*\*\*\*\* User is not activated, please attend to the PED.

# <span id="page-106-0"></span>**partition archive**

Access the partition archive commands.

An archive (backup) device can be one of the following:

- **•** an HSM in another slot in the current system.
- **•** a backup HSM connected to a remote workstation.
- **•** a USB-attached HSM connected directly to a SafeNet PCI-E HSM.
- **•** a SFF backup token (SafeNet iKey e7300) USB device connected to a SafeNet PED. The SafeNet PED can be locally or remotely connected (via PedServer) to the HSM you want to backup.

#### **Device configuraton**

In each scenario, the HSM that is being used as a backup device should be configured as a backup device; the HSM capability **Enable full (non-backup) functionality (9)** is disabled.

If the HSM is not configured as a backup device then you will not be able to create new backup partitions on the HSM. You will only be able to backup/restore to/from any existing partitions.

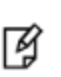

**Note:** If the domains of your source and target HSMs do not match or the policy settings do not permit backup, the partition archive backup command fails. No objects are cloned to the target HSM but the command creates an empty backup partition. In this circumstance, you must manually delete the empty backup partition.

#### **Specifying the backup device**

To specify a backup device in another slot in the current system, use the **-s** option and give the actual slot number (for example, **-s 4**).

To specify a backup device in a remote work station, use the **-s** option and include the keyword **remote** (for example, **-s remote**). When specifying a remote device, you must also provide a hostname and port number using the **-hostname** and **-port** options. (The **-hostname** option also accepts an IP address.)

To specify a USB attached backup device directly connected to the HSM in the current slot, use the **-s** option and include the keyword **direct** (for example, **-s direct**). If you know the slot number that contains the USB attached HSM, you can specify that slot number explicitly (for example, **-s 5**).

To specify a SFF backup (eToken 7300) inserted into a SafeNet PED connected to the local HSM or connected by USB to a host computer running PedServer, use the **-s** option and include the keyword **etoken**.

#### **Password-authenticated SafeNet Remote Backup HSM**

When using a password-authenticated SafeNet Remote Backup HSM, the SO password, partition password, and domain values cannot be specified with the command. This is because the network connection is not secured and the passwords should not be transferred across the network in the clear. If these values are required, they are prompted on the remote workstation console.

#### **Device initialization**

Before a backup HSM can be used, it must be initialized. To initialize a backup HSM, you must set your backup HSM as your current slot and use the **hsm init** command. If your backup HSM is in a remote workstation, then you must initialize it locally at that workstation, or remotely using remote PED if it is supported.

#### **Appending objects to an existing backup partition**

When backing up, the **append** option can be used to add objects to the existing backup partition. If the specified partition does not exist, then this option cannot be used. If the partition does exist and this option is not used, the existing partition is deleted and a new partition is created. If the **append** option is not used and the specified partition does not exist, it is created. If the partition must be created or resized, the SO password for the backup HSM is required.

#### **Remote backups**

To perform remote backup (**-s remote**), a remote backup server must be running on the remote work station. To start a remote backup server, run LunaCM on the remote workstation, select the slot you wish to use as a remote backup HSM, and use the command **remotebackup start**. The remote backup server will accept commands and execute them against the current slot.

#### **Syntax**

**partition archive**

**backup contents delete list restore**

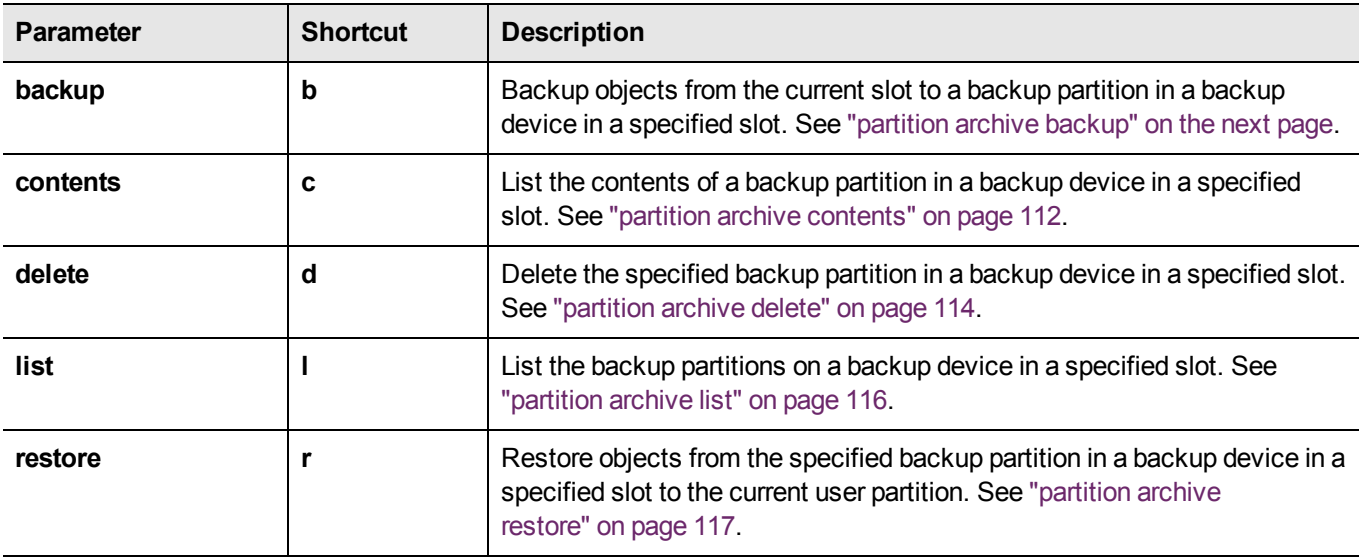
# **partition archive backup**

Backup partition objects. Use this command to backup objects from the current user partition to a partition on a backup device.

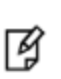

**Note:** If the domains of your source and target HSMs do not match or the policy settings do not permit backup, the partition archive backup command fails. No objects are cloned to the target HSM but the command creates an empty backup partition. In this circumstance, you must manually delete the empty backup partition.

# **Syntax**

**partition** archive backup -slot <slot> -pas <password> -par <br/> <br/>backup partition>

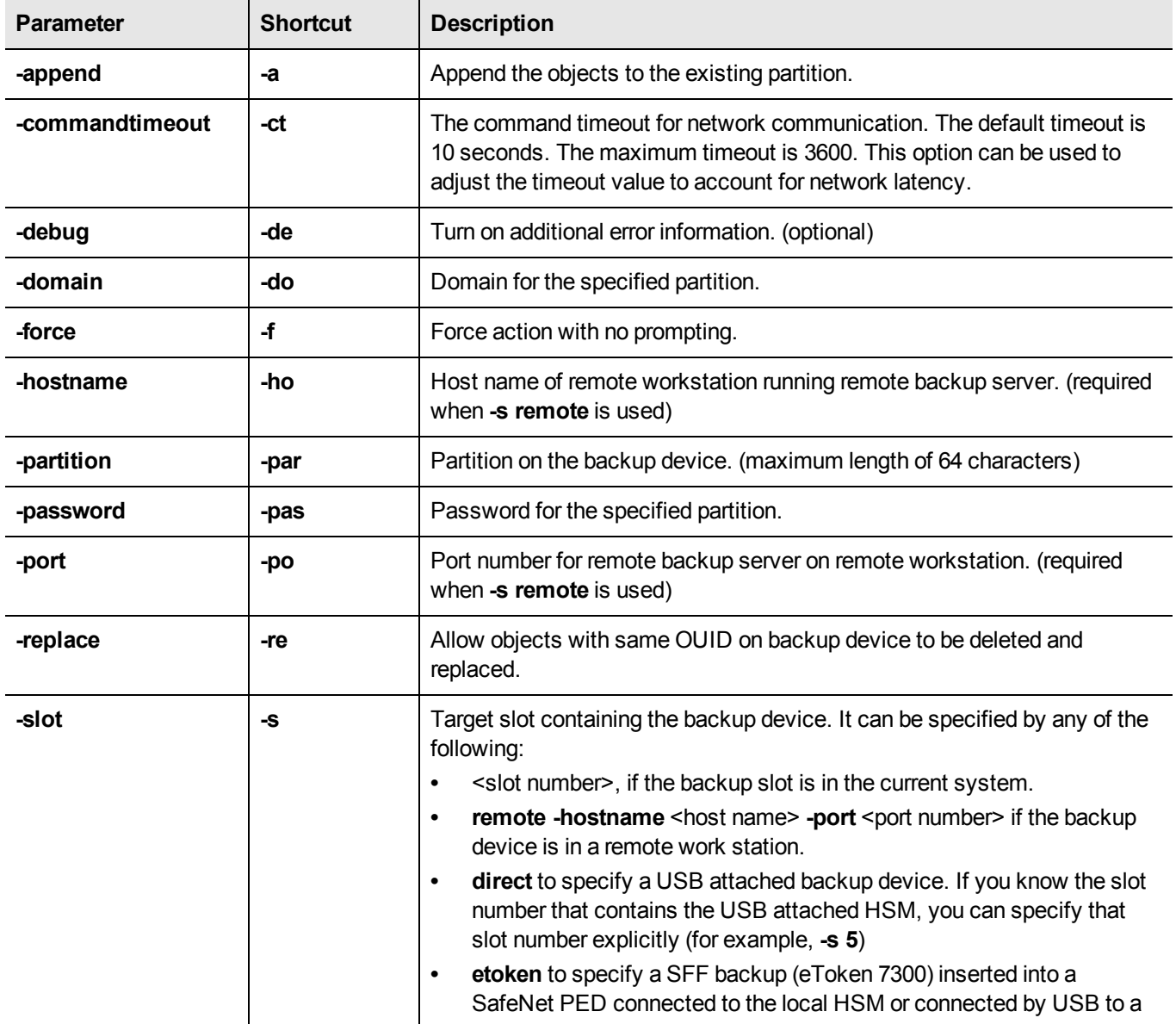

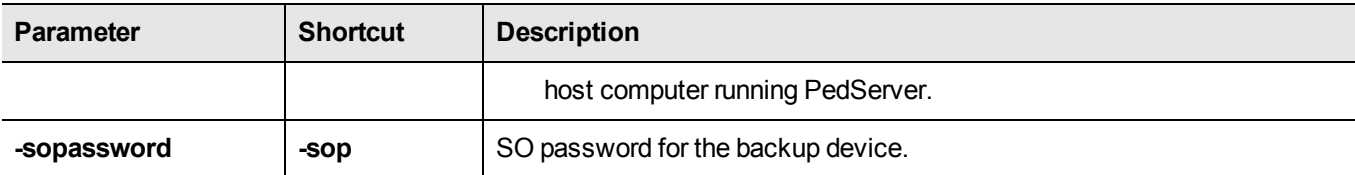

#### **Example**

```
lunacm:> par ar b -s 7 -par P2SA2nonppsoBK
        Logging in as the SO on slot 7.
        Please attend to the PED.
        Creating partition P2SA2nonppsoBK on slot 7.
        Please attend to the PED.
        Logging into the container P2SA2nonppsoBK on slot 7 as the user.
        Please attend to the PED.
        Creating Domain for the partition P2SA2nonppsoBK on slot 7.
        Please attend to the PED.
        Verifying that all objects can be backed up...
        3 objects will be backed up.
        Backing up objects...
        Cloned object 73 to partition P2SA2nonppsoBK (new handle 16).
        Cloned object 100 to partition P2SA2nonppsoBK (new handle 17).
        Cloned object 99 to partition P2SA2nonppsoBK (new handle 18).
        Backup Complete.
        3 objects have been backed up to partition P2SA2nonppsoBK
        on slot 7.
Command Result : No Error
```
lunacm:>

### **Example Backup an Object to an SFF eToken**

lunacm:>partition archive backup -s eToken -l SFFbackup -o 30

WARNING: continuing the backup operation will wipe out all keys on the backup token! Are you sure you wish to continue?

Type 'proceed' to continue, or 'quit' to quit now ->proceed

Operation in progress, please wait. (1/1) Backing up object with handle 30... Success! Backup Complete. 1 objects have been backed up to token with label localSFFuserPCI on the backup device

Command Result : No Error

### **Example: Backup All Objects to an SFF eToken**

lunacm:>partition archive backup -s eToken -l SFFbackup

WARNING: continuing the backup operation will wipe out all keys on the backup token! Are you sure you wish to continue?

Type 'proceed' to continue, or 'quit' to quit now ->proceed

Operation in progress, please wait.

(1/5): Backing up object with handle 30... Success! (2/5): Backing up object with handle 26... Success! (3/5): Backing up object with handle 57... Success! (4/5): Backing up object with handle 58... Success! (5/5): Backing up object with handle 29... Success!

Backup Complete.

5 objects have been backed up to token with label SFFbackup on the backup device

# **partition archive contents**

Display the contents of a specified backup partition on the backup device in the specified slot.

**Note:** If you want to use this command to view the contents of an SFF token, you must be logged into an HSM partition that has the SFF capability enabled. You can be logged into any SFF-enabled partition – it is not necessary to log into the partition the backup was made against. However, SFF token and target partition must share the same cloning domain.

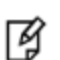

放

**Note:** For full, detailed enumeration of SFF token content, the objects must be decrypted and enumerated within the secure boundary of the HSM. To run **partition archive contents,**, free space must be available within the target partition, equivalent to the size of the largest object on the SFF token.

## **Syntax**

**partition archive c -s** <slot> -par <partition name> -pas <password>

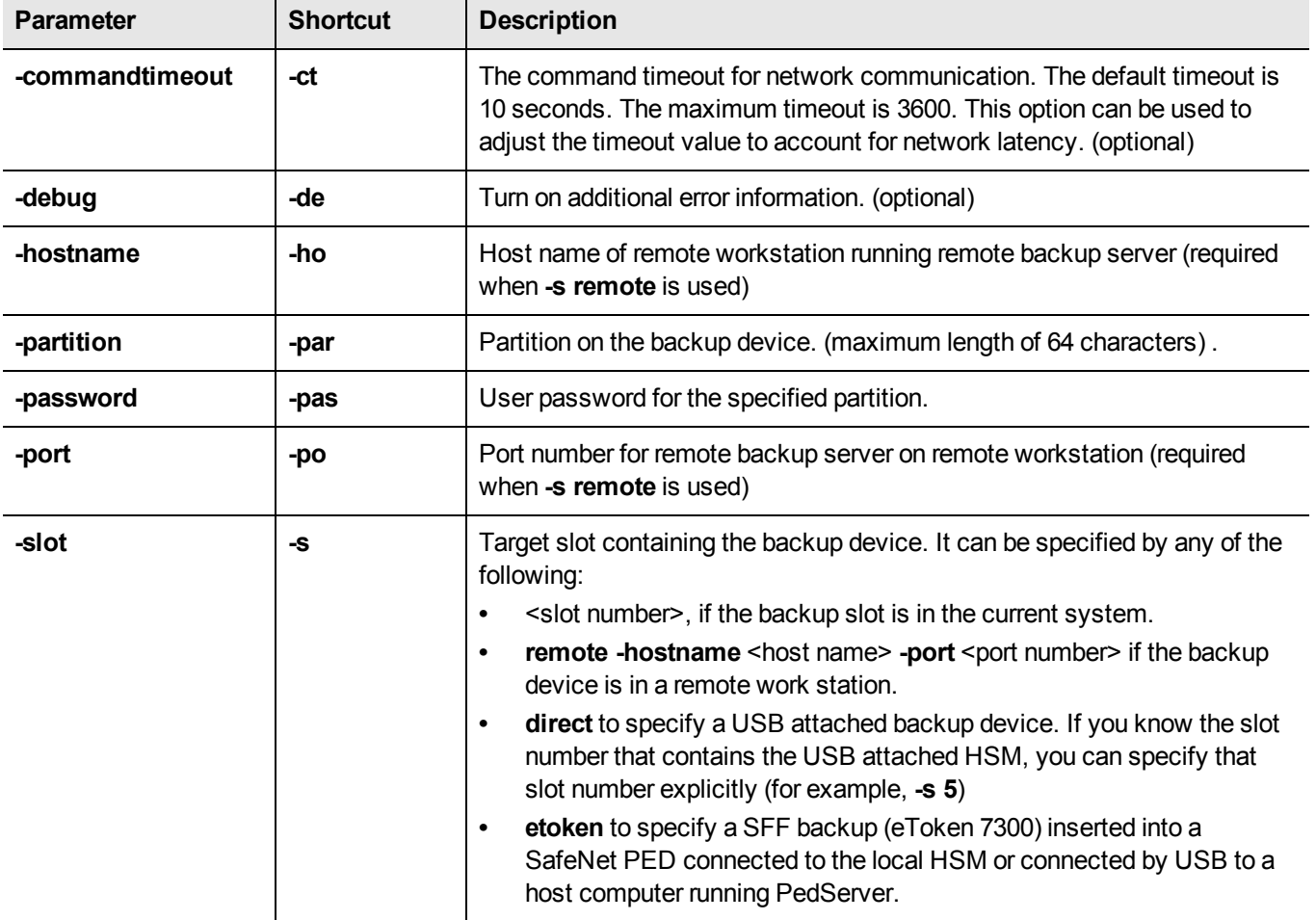

#### **Example: No objects**

lunacm:>par ar c -s eToken

Listing all objects...

Found 0 backup objects:

Command Result : No Error

#### **Example: Objects found**

lunacm:> lunacm:> partition archive contents -slot eToken

Listing all objects... Found 5 backup objects: Partition: SFFbackup Object Type: Partition Object UID: 6a0300004800000620420700 Label: Generated DES3 Key Index: 1 Object Type: Symmetric Key Object UID: 7a0300004800000620420700 Fingerprint: 9f63f36d7cddf5e870c8fb533d6568cc95b619141961690a76da1ac83934a18c Label: Created data object Index: 2 Object Type: Data Object UID: 7b0300004800000620420700 Fingerprint: ef3c747fe4bacd1d8fd6acf8a2fffdf3d75c147979e92e3613b62a249f852167 Label: Generated RSA Public Key Index: 3 Object Type: Public Key Object UID: 7c0300004800000620420700 Fingerprint: f592724ccadac362a1b220061fd6da5f6d4dbadd45c2fd87bff2b2889aed6bee Label: Generated RSA Private Key Index: 4 Object Type: Private Key Object UID: 7d0300004800000620420700 Fingerprint: a8ec49a3bc319e22f6772b19c2970c161078757b0d9ec78f2427232946c8e97f Label: Created certificate object Index: 5 Object Type: Certificate Object UID: 7e0300004800000620420700 Fingerprint: 48516c4a0bafe2bf2cca190ed816224f00484b73bff659441f84ef79e71a647a

# **partition archive delete**

Delete the specified partition on the backup device in the specified slot.

### **Syntax**

**partition archive d -s <slot> -par <partition name> -pas <password>** 

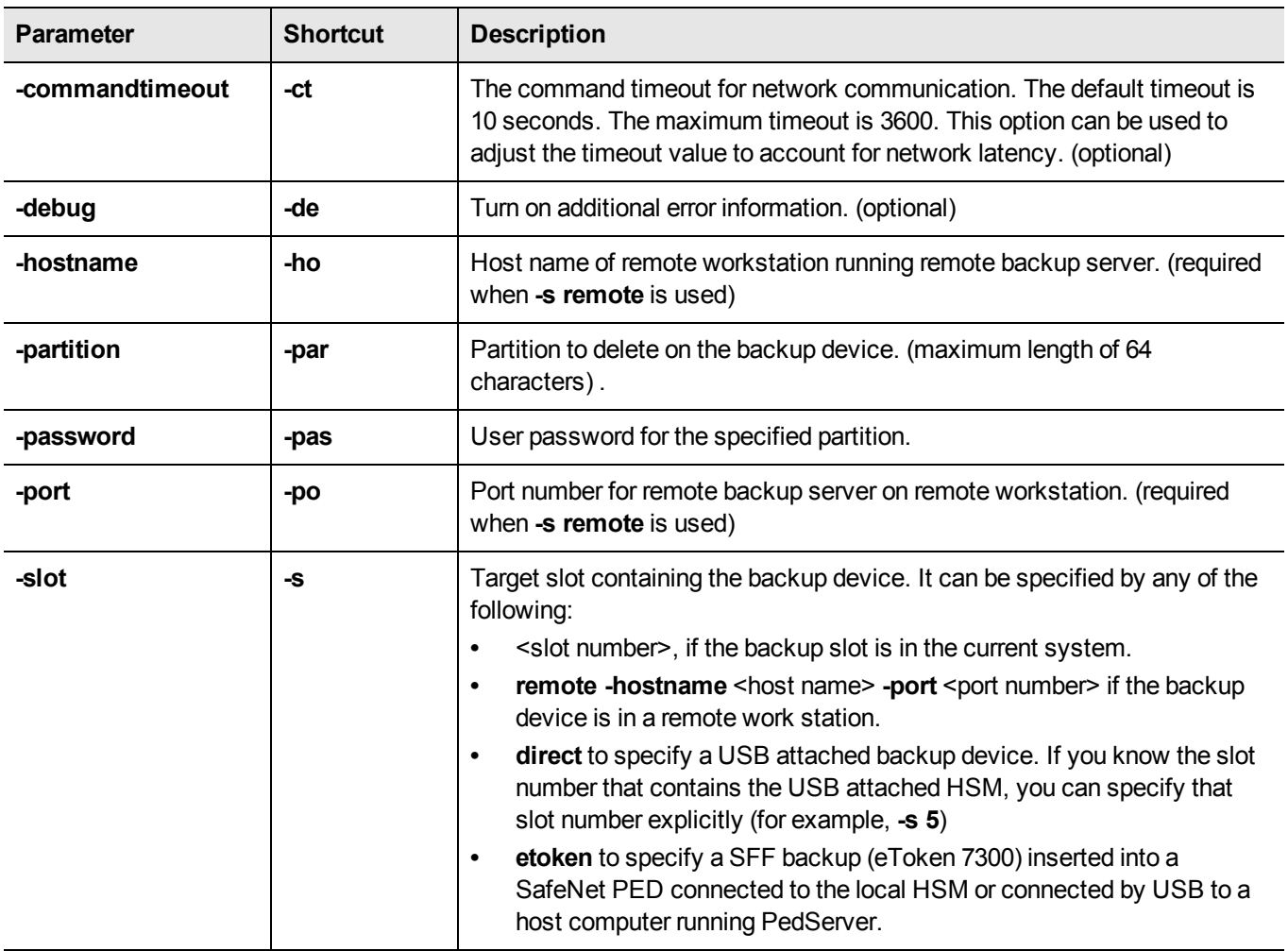

### **Example**

冏

**Note:** The **partition archive delete** command cannot be issued while the currently selected slot is the SafeNet Backup HSM. Set your lunacm slot to any other slot, to allow **partition archive delete** to work.

lunacm:> slot set -s 1 Current Slot Id: 1 (Luna User Slot 6.22.0 (PW) Signing With Cloning Mode) Command Result : No Error

lunacm:> par ar delete -slot 6 -partition JRLegacyPPSOK6 -password userpin Logging in as the SO on slot 6. Partition JRLegacyPPSOK6 was successfully deleted on slot 6. Command Result : No Error lunacm:>

#### **Example: Delete all Objects from an SFF eToken**

lunacm:>partition archive delete -slot eToken WARNING: continuing the backup operation will wipe out all keys on the backup token! Are you sure you wish to continue? Type 'proceed' to continue, or 'quit' to quit now ->proceed Operation in progress, please wait. Command Result : No Error

#### **Example: Attempt to Delete Objects from an Empty SFF eToken**

lunacm:>partition archive delete -slot eToken

WARNING: continuing the backup operation will wipe out all keys on the backup token! Are you sure you wish to continue?

Type 'proceed' to continue, or 'quit' to quit now ->proceed

Operation in progress, please wait.

Command Result : 0x20 (CKR\_DATA\_INVALID)

# **partition archive list**

Display a list of the backup partitions on a backup device in a specified slot.

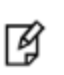

**Note:** If you want to use this command to list the partition on an SFF token, you must be logged into a partition that has the SFF capability enabled. You can be logged into any SFFenabled partition – it is not necessary to log into the partition the backup was made against.

## **Syntax**

**partition archive list -slot** <slot>

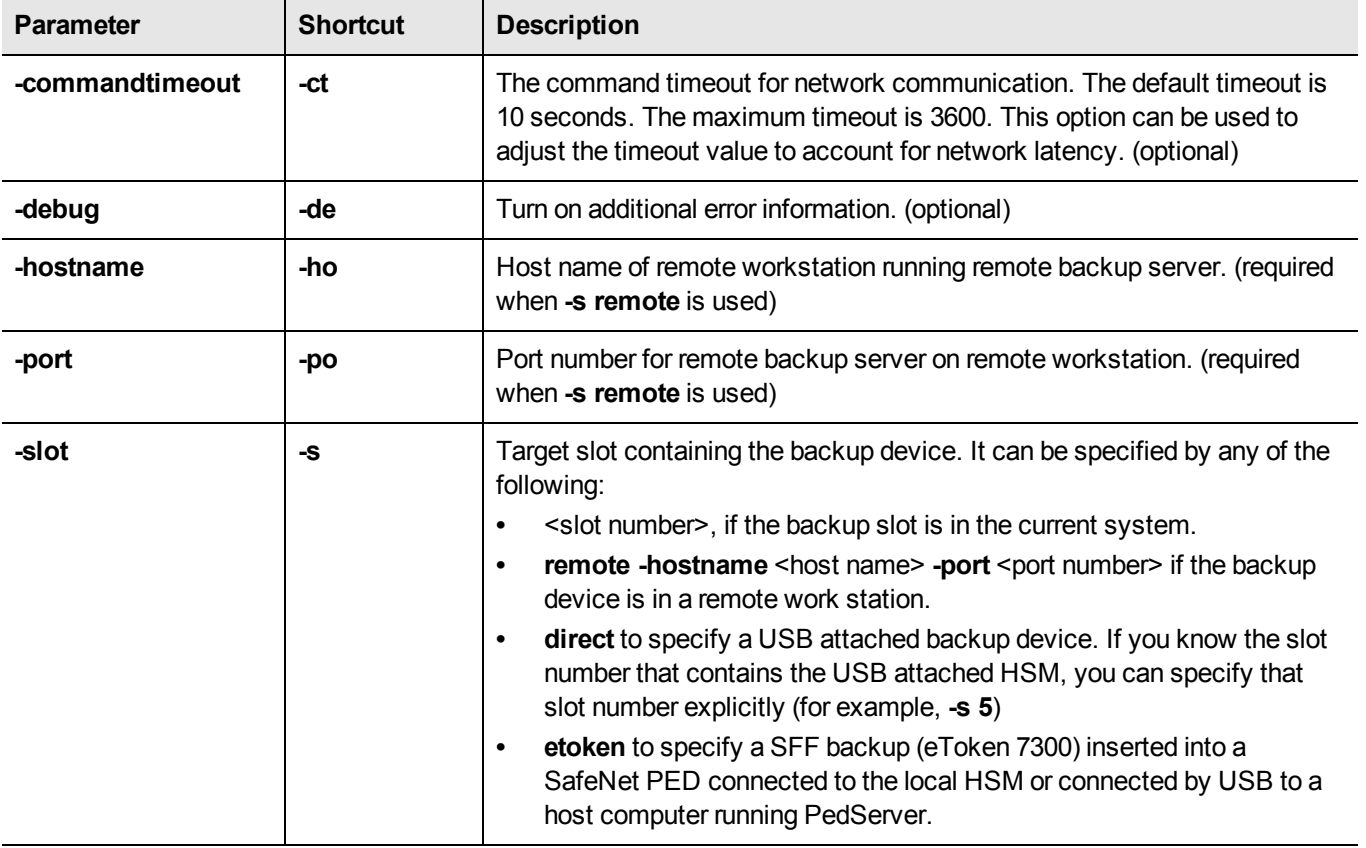

### **Example**

lunacm:>partition archive list -slot eToken

# **partition archive restore**

Restore partition objects from a backup. Use this command to restore objects from the specified backup partition, in a backup HSM, in a specified slot, to the current user partition.

# **Syntax**

**partition** archive restore -slot <slot> -pas <password> -par <br/>sbackup partition>

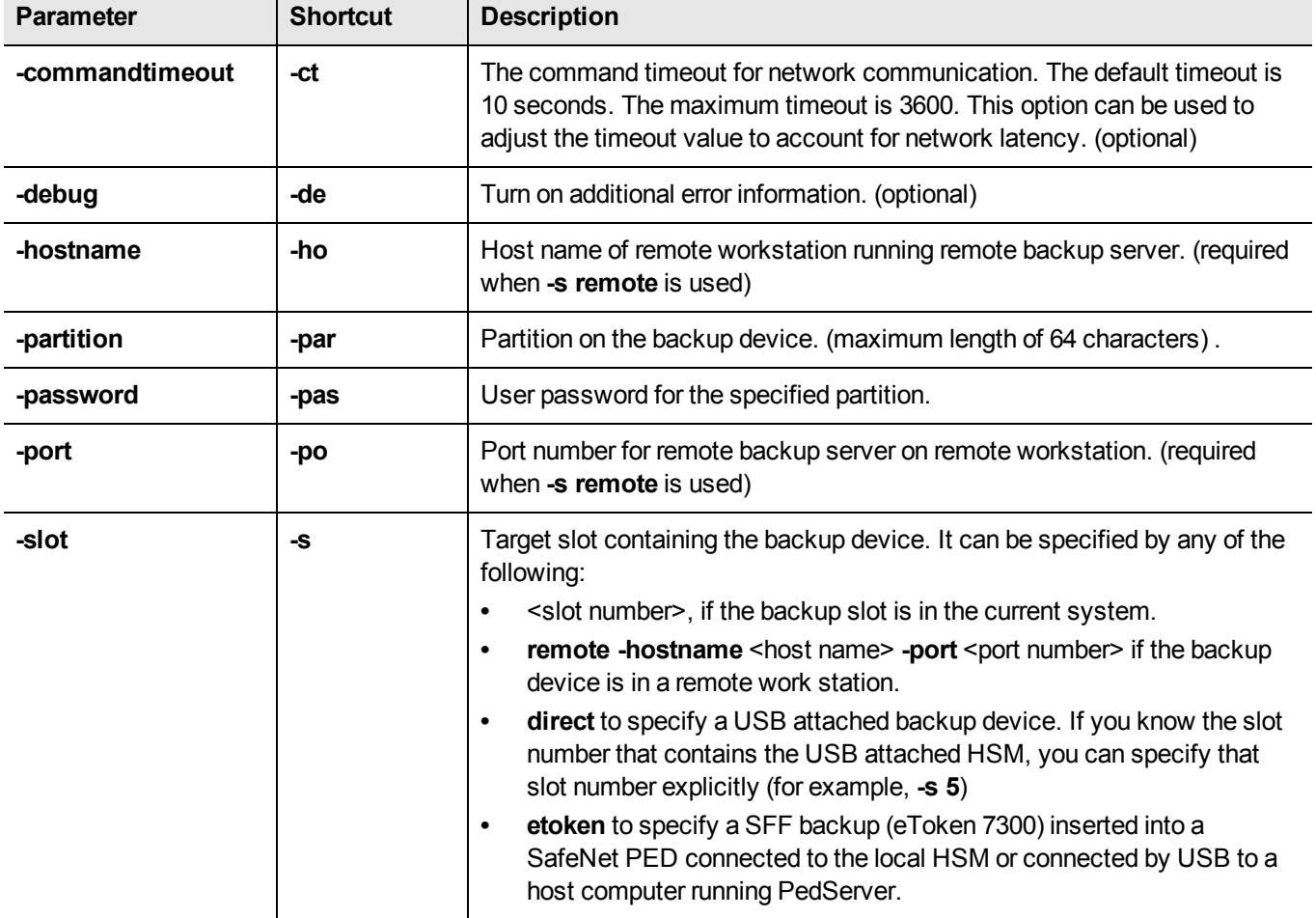

### **Example**

lunacm:> partition archive restore -slot 6 -password <somepassword> -partition mybackupPar

Logging in to partition mybackupPar on slot 6 as the user. Verifying that all objects can be restored... 1 object will be restored. Restoring objects... Cloned object 50 from partition mybackupPar (new handle 39). Restore Complete.

1 objects have been restored from partition mybackupPar on slot 6.

Command Result : No Error

#### **Example: Restore One or All Objects from an SFF eToken**

lunacm:>partition archive restore -slot eToken -o 1

Restoring objects...

(1/1) Restoring object 00-7a0300004800000620420700-9f63f36d7cddf5e870c8fb533d6568cc95b619141961690a76da1ac83934a18c...Success - Handle 26

Command Result : No Error

#### **Example: Restore All objects from an SFF eToken**

lunacm:>partition archive restore -slot eToken

Restoring objects...

(1/5) Restoring object 00-7a0300004800000620420700-9f63f36d7cddf5e870c8fb533d6568cc95b619141961690a76da1ac83934a18c...Success - Handle 26 (2/5) Restoring object 00-7b0300004800000620420700-ef3c747fe4bacd1d8fd6acf8a2fffdf3d75c147979e92e3613b62a249f852167...Success - Handle 29 (3/5) Restoring object 00-7c0300004800000620420700-f592724ccadac362a1b220061fd6da5f6d4dbadd45c2fd87bff2b2889aed6bee...Success - Handle 30 (4/5) Restoring object 00-7d0300004800000620420700-a8ec49a3bc319e22f6772b19c2970c161078757b0d9ec78f2427232946c8e97f...Success - Handle 33 (5/5) Restoring object 00-7e0300004800000620420700-48516c4a0bafe2bf2cca190ed816224f00484b73bff659441f84ef79e71a647a...Success - Handle 41

Command Result : No Error

### **Example: Restore Objects from an SFF eToken, where some already exist on target**

lunacm:>partition archive restore -slot eToken

Restoring objects...

```
(1/5) Restoring object 00-7a0300004800000620420700-9f63f36d7cdd-
f5e870c8fb533d6568cc95b619141961690a76da1ac83934a18c...Failure (CKR_CANCEL)
        (2/5) Restoring object 00-7b0300004800000620420700-ef3c747fe4bacd1d8f-
d6acf8a2fffdf3d75c147979e92e3613b62a249f852167...Success - Handle 30
        (3/5) Restoring object 00-7c0300004800000620420700-f592724c-
cadac362a1b220061fd6da5f6d4dbadd45c2fd87bff2b2889aed6bee...Failure (CKR_CANCEL)
        (4/5) Restoring object 00-7d0300004800000620420700-
```

```
a8ec49a3bc319e22f6772b19c2970c161078757b0d9ec78f2427232946c8e97f...Success - Handle 33
        (5/5) Restoring object 00-7e0300004800000620420700-48516c4a0bafe2b-
f2cca190ed816224f00484b73bff659441f84ef79e71a647a...Success - Handle 41
```
WARNING: Errors occurred during the restore process.

```
Command Result : 0x1 (CKR_CANCEL)
```
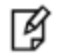

**Note:** Objects that also exist on the target HSM fail to be restored from the SFF eToken.

# **partition changepolicy**

Change a user policy on the partition.

# **Syntax**

**partition changepolicy -policy <policy\_id> -value <policy\_value>** 

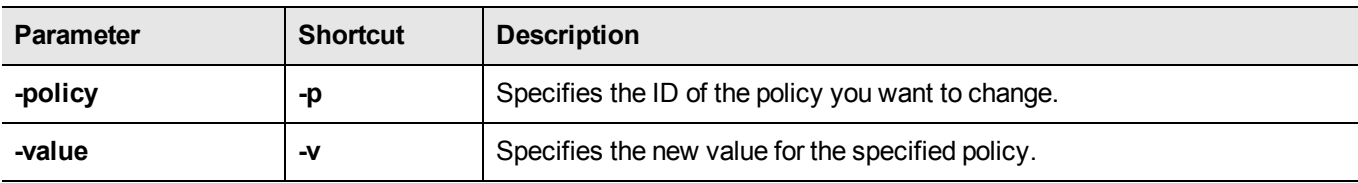

# **partition changepw**

Change Partition User password. Use this command to change the password that authenticates the Crypto Officer or Crypto User and/or the client to the application partition. You, as User (or Crypto Officer), need to know the current password in order to change it.

Contrast this command with the **partition resetpw** command, used by the SO, where the SO does not need to know the current partition User/Crypto Officer password in order to reset it.

#### **Password authentication**

For Password authenticated SafeNet HSM, the partition password needed by the administrator (Partition Owner/User) is also the challenge secret needed by the client.

#### **PED authentication**

For PED authenticated SafeNet HSM, the data on the black PED Key is the administrative authentication (used by the Partition Owner/User or Crypto Officer to log in or to activate the partition), and the challenge secret is a separate text secret used by the client before performing cryptographic operations.

If you run the **partition changPw** command without additional arguments, the HSM offers to change only the black PED Key secret.

To change the challenge secret, you must run the command with the -newpw and -oldpw options - OR use the -p option instead, which tells the HSM to prompt for old and new challenge secrets.

#### **Syntax**

**partition changepw** [**- newpw** <new\_user\_password> **-oldpw** <old\_user\_password>] [-**prompt**]

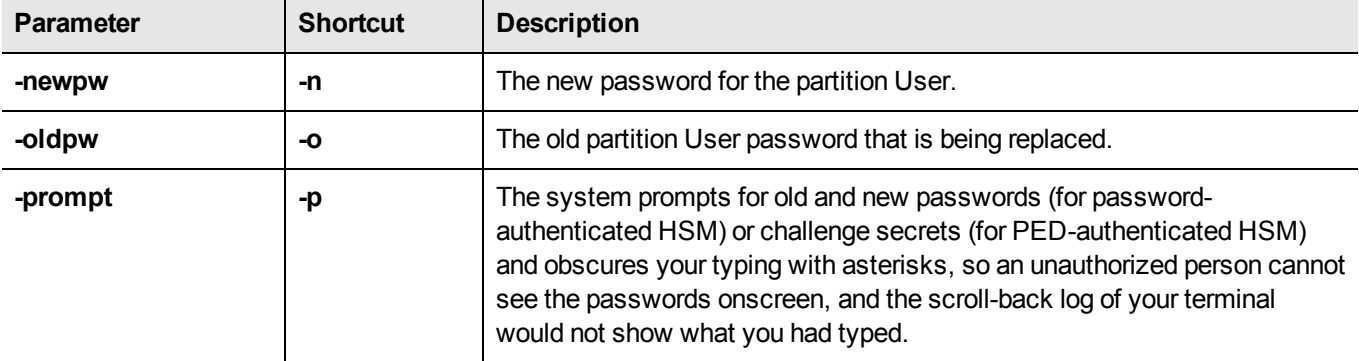

#### **Example**

#### **Password-authenticated HSM partition, with the passwords typed visibly at the command line.**

lunacm:> partition changePw -newpw <new user password> -oldpw <old user password>

Command Result : No Error

#### **PED-authenticated HSM partition with the challenge typed visibly at the command line.**

lunacm:> partition changePw -newpw <new\_user\_password> -oldpw <old\_user\_password>

User is not activated, please attend to the PED.

**Password-authenticated HSM partition, with the passwords prompted by the HSM and obscured by asterisks.**

```
lunacm:> partition changepw -p
Option -oldpw was not supplied. It is required.
Enter the old password: ************
Option -newpw was not supplied. It is required.
Enter the new password: ***********
Re-enter the new password: ***********
```
Command Result : No Error

**PED-authenticated HSM partition with the passwords prompted by the HSM and obscured by asterisks.**

lunacm:> partition changePw -p

Option -oldpw was not supplied. It is required. Enter the old challenge: \*\*\*\*\*\*\*\*\*\*\* Option -newpw was not supplied. It is required. Enter the new challenge: \*\*\*\*\*\*\*\*\*\*\* Re-enter the new password: \*\*\*\*\*\*\*\*\*\*\* User is not activated, please attend to the PED.

Command Result : No Error

#### **Changing the black key secret on a PED-authenticated HSM partition without changing the challenge secret.**

lunacm:> partition changePw

User is not activated, please attend to the PED.

# **partition clear**

Delete User Partition objects. You must be logged in as the user to delete User partition objects. The partition structure remains in place.

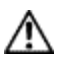

**CAUTION:** The objects are deleted as soon as the command is executed, without requesting confirmation.

## **Syntax**

**partition clear**

### **Example**

lunacm:> partition clear

# **partition clone**

Clone User partition objects from the HSM into another HSM installed in the same computer.

## **Syntax**

**partition clone -objects** <handles> [**-force**] **-password** <password> **-slot** <slot number>

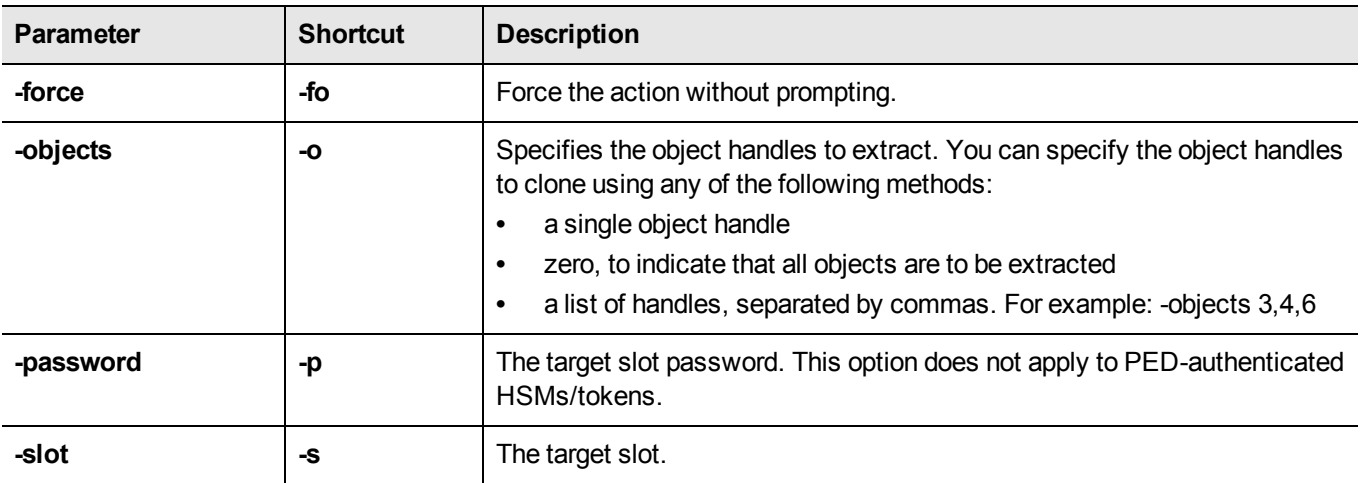

### **Example**

lunacm:> partition clone -objects 0 -slot 2

Verifying that the specified objects can be cloned.

All objects will be cloned.

Logging in to target slot 2.

Type 'proceed' to continue, or 'quit' to quit now -> proceed

The cloned objects have been written to the token in slot 2.

# **partition contents**

Display a list of the objects on the partition. If the User is logged in, this command will display the contents of the User's partition. If the User is not logged in, this command will display all of the objects that are available from a public session. The partition name, serial number and total object count is displayed. For each object that is found, the label and object type are displayed.

### **Syntax**

**partition contents**

### **Example**

lunacm:> partition contents

The User is currently logged in. Looking for objects in the User's partition.

Number objects: 2 Handle: 7 Label: Known Handle: 8 Label: Generated DES3 Key

# **partition create**

囪

放

Create an application partition on a locally installed or USB-connected HSM.

The command is run from the HSM administrative partition. The HSM SO must be logged in.

### **Syntax for command in HSM with firmware 6.22.0 or newer**

**partition create** [**-password** <string>] [**-label** <string>] [**-size** <number>] [**-slot** <number>] [**-domain** <string>] [ **defaultdomain]** [**-force]**

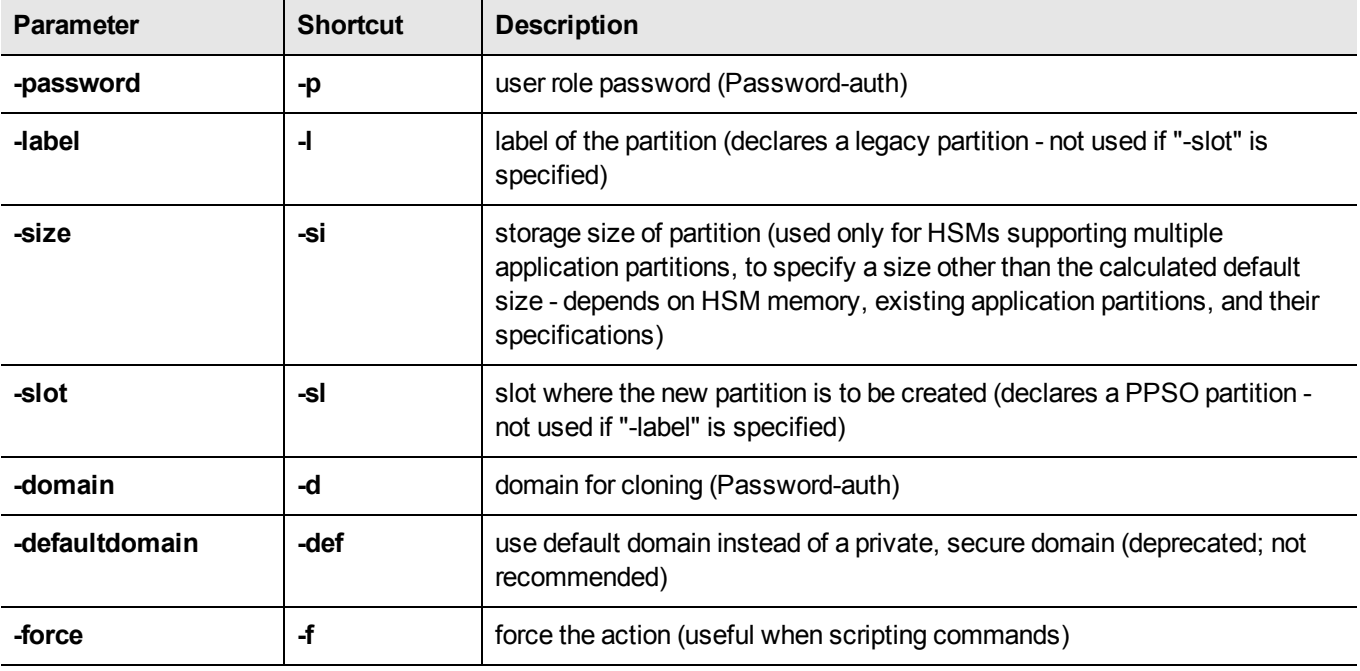

**Note:** For HSMs with firmware 6.22.0 or newer, the partition creation does not overwrite an existing partition. If the HSM supports just a single application partition, and one already exists, the **partition create** command stops and throws the error "Error in execution : CKR\_ LICENSE\_CAPACITY\_EXCEEDED." To create a new application partition, delete the existing one first, with **partition delete**, then re-issue **partition create**.

**Note:** A partition **name** or a partition **label** can include any of the following characters :

!#\$%'()\*+,-./0123456789:=@ABCDEFGHIJKLMNOPQRSTUVWXYZ[]^ abcdefghijklmnopqrstuvwxyz{}~

No spaces, unless you wish to surround the name or label in double quotation marks every time it is used. No question marks, no double quotation marks within the string.

Minimum name or label length is 1 character. Maximum is 32 characters.

Valid characters that can be used in a **password** or in a cloning **domain**, when entered via

LunaSH [<sup>1</sup>]), are:

!#\$%'\*+,-./0123456789:=?@ABCDEFGHIJKLMNOPQRSTUVWXYZ[]^\_ abcdefghijklmnopqrstuvwxyz{}~

(the first character in that list is the space character) Invalid or problematic characters, not to be used in passwords or cloning domains are  $"8';\le>\`|()$ 

Valid characters that can be used in a **password** or in a cloning **domain**, when entered via *lunacm*, are:

!"#\$%&\'()\*+,-./0123456789:;<=>?@ABCDEFGHIJKLMNOPQRSTUVWXYZ[\\]^ `abcdefghijklmnopqrstuvwxyz{|}~

(the first character in that list is the space character)

Minimum password length is 7 characters;maximum is 255 characters in *lunash* or *lunacm*.

Minimum domain string length is 1 character; maximum domain length is 128 characters via *lunash*. No arbitrary maximum domain string length is enforced for domain strings entered via *lunacm*, and we have successfully input domain strings longer than 1000 characters in testing.

[<sup>1</sup>] LunaSH on the SafeNet Network HSM has a few input-character restrictions that are not present in LunaCM, run from a client host. It is unlikely that you would ever be able to access via LunaSH a partition that received a password or domain via LunaCM, but the conservative approach would be to avoid the few "invalid or problematic characters" generally.

#### **Syntax for command in HSM with firmware older than 6.22.0**

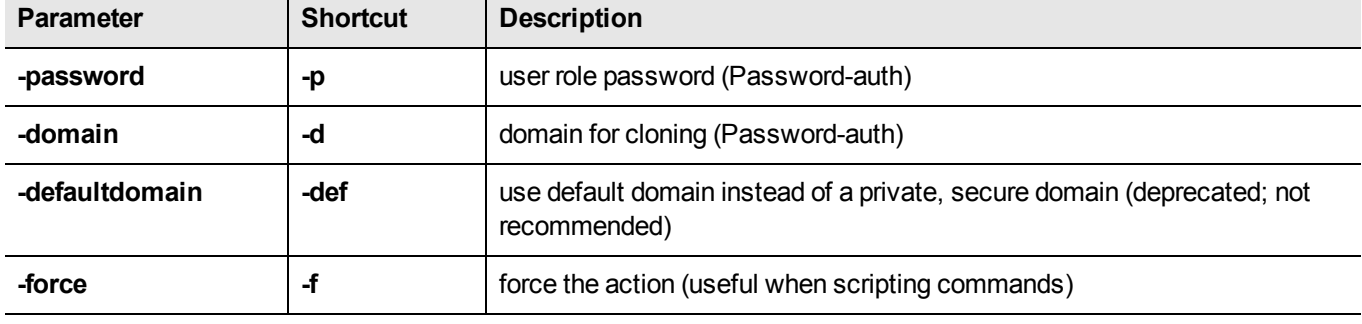

**partition create** [**-password** <string>] [**-domain** <string>] [**-defaultdomain]** [**-force]**

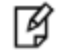

冏

**Note:** For HSMs with firmware older than version 6.22.0, supporting just a single application partition, **partition create** overwrites (with a warning) any pre-existing application partition.

#### **Example creating a legacy partition (PED-auth f/w 6.22.0)**

lunacm:> slot list

```
Slot Id \rightarrow 1
      Tunnel Slot Id -> 2
      Label -> mypcie6
      Serial Number -> 150022
      Model -> K6 Base
      Firmware Version -> 6.22.0
      Configuration -> Luna HSM Admin Partition (PED) Signing With Cloning Mode
      Slot Description -> Admin Token Slot
      HSM Configuration -> Luna HSM Admin Partition (PED)
      HSM Status -> OK
      \text{slot} Id \rightarrow 3
      HSM Label -> myG5pw
      HSM Serial Number -> 7001312
      HSM Model -> G5Base
      HSM Firmware Version -> 6.10.4
      HSM Configuration -> SafeNet USB HSM (PW) Signing With Cloning Mode
      HSM Status -> OK
      Current Slot Id: 1
Command Result : No Error
lunacm:> partition create -label mypcielegacypar
      Please attend to the PED.
Command Result : No Error
lunacm:> slot list
      Slot Id \rightarrow 0
      Tunnel Slot Id -> 2
      Label -> mypcielegacypar
      Serial Number -> 349297122735
      Model -> K6 Base
      Firmware Version -> 6.22.0
      Configuration -> Luna User Partition, No SO (PED) Signing With Cloning Mode
      Slot Description -> User Token Slot
      \text{slot} Id \rightarrow 1
      Tunnel Slot Id -> 2
      Label -> mypcie6
      Serial Number -> 150022
      Model -> K6 Base
      Firmware Version -> 6.22.0
      Configuration -> Luna HSM Admin Partition (PED) Signing With Cloning Mode
      Slot Description -> Admin Token Slot
      HSM Configuration -> Luna HSM Admin Partition (PED)
      HSM Status -> OK
      Slot Id \rightarrow 3
      HSM Label -> myG5pw
```

```
HSM Serial Number -> 7001312
       HSM Model -> G5Base
       HSM Firmware Version -> 6.10.4
       HSM Configuration -> SafeNet USB HSM (PW) Signing With Cloning Mode
       HSM Status -> OK
       Current Slot Id: 1
Command Result : No Error
```
### **Example creating a PPSO partition (PED-auth f/w 6.22.0)**

```
lunacm:> slot list
```

```
\begin{array}{ccc} \text{slot} & \text{Id} & \text{->} & 1 \end{array}Tunnel Slot Id -> 2
       Label -> mypcie6
       Serial Number -> 150022
       Model -> K6 Base
       Firmware Version -> 6.22.0
       Configuration -> Luna HSM Admin Partition (PED) Signing With Cloning Mode
       Slot Description -> Admin Token Slot
       HSM Configuration -> Luna HSM Admin Partition (PED)
       HSM Status -> OK
       \text{slot} Id \rightarrow 3
       HSM Label -> myG5pw
       HSM Serial Number -> 7001312
       HSM Model -> G5Base
       HSM Firmware Version -> 6.10.4
       HSM Configuration -> SafeNet USB HSM (PW) Signing With Cloning Mode
       HSM Status -> OK
       Current Slot Id: 1
Command Result : No Error
lunacm:>
lunacm:> partition create -slot 0
Command Result : No Error
lunacm:> slot list
       Slot Id \rightarrow 0
       Tunnel Slot Id -> 2
       Label ->
       Serial Number -> 349297122736
       Model -> K6 Base
       Firmware Version -> 6.22.0
       Configuration -> Luna User Partition With SO (PED) Signing With Cloning Mode
       Slot Description -> User Token Slot
       Slot Id \rightarrow 1
```

```
Tunnel Slot Id -> 2
      Label -> mypcie6
      Serial Number -> 150022
      Model -> K6 Base
      Firmware Version -> 6.22.0
      Configuration -> Luna HSM Admin Partition (PED) Signing With Cloning Mode
      Slot Description -> Admin Token Slot
      HSM Configuration -> Luna HSM Admin Partition (PED)
      HSM Status -> OK
      \text{slot} Id \rightarrow 3
      HSM Label -> myG5pw
      HSM Serial Number -> 7001312
      HSM Model -> G5Base
      HSM Firmware Version -> 6.10.4
      HSM Configuration -> SafeNet USB HSM (PW) Signing With Cloning Mode
      HSM Status -> OK
      Current Slot Id: 1
Command Result : No Error
```
#### **Example creating a legacy partition (PW-auth f/w 6.10.4)**

```
lunacm:> slot list
```

```
Slot Id \rightarrow 1
      Tunnel Slot Id -> 2
      Label -> mypcie6
      Serial Number -> 150022
      Model -> K6 Base
      Firmware Version -> 6.22.0
      Configuration -> Luna HSM Admin Partition (PED) Signing With Cloning Mode
      Slot Description -> Admin Token Slot
      HSM Configuration -> Luna HSM Admin Partition (PED)
      HSM Status -> OK
      \text{slot} Id \rightarrow 3
      HSM Label -> myG5pw
      HSM Serial Number -> 7001312
      HSM Model -> G5Base
      HSM Firmware Version -> 6.10.4
      HSM Configuration -> SafeNet USB HSM (PW) Signing With Cloning Mode
      HSM Status -> OK
      Current Slot Id: 1
Command Result : No Error
lunacm:>
lunacm:> partition showinfo
      The User has not been created.
```

```
Command Result : No Error
lunacm:> hsm login
        Option -password was not supplied. It is required.
        Enter the password: ********
Command Result : No Error
lunacm:> partition create
        Option -password was not supplied. It is required.
       Enter the password: ********
       Re-enter the password: ********
        Option -domain was not specified. It is required.
        Enter the domain name: ********
        Re-enter the domain name: ********
Command Result : No Error
lunacm:> partition showinfo
        HSM Serial Number -> 7001312
        HSM Status -> OK
        Token Flags ->
               CKF_RNG
                CKF_LOGIN_REQUIRED
                CKF USER PIN INITIALIZED
                CKF_RESTORE_KEY_NOT_NEEDED
                CKF_TOKEN_INITIALIZED
        RPV Initialized -> Not Available / Not Supported
        Slot Id \rightarrow 3
        Session State -> CKS_RW_PUBLIC_SESSION
        User Status-> Not Logged In
        Crypto Officer Failed Logins-> 0
        Crypto User Failed Logins-> 0
        User Flags ->
                CONTAINER_KCV_CREATED
        User OUID: 1200000745010000e0d46a00
        User Storage:
                Total Storage Space: 2094996
                Used Storage Space: 0
                Free Storage Space: 2094996
                Object Count: 0
        *** The HSM is NOT in FIPS 140-2 approved operation mode. ***
```

```
License Count -> 4
               1. 621000001-000 G5 base configuration
                1. 620139-000 Elliptic curve cryptography
               1. 620131-000 Key backup via cloning protocol
                1. 621010083-001 Performance level 15
Command Result : No Error
```
**Note:** In the examples above, for the newer firmware, **slot list**, before and after, showed that the application partition had been created.

冏 For the older firmware, the creation of an application partition did not alter the slot list, so instead we show the output of **partition showinfo**, before the application partition is created, and then again afterward.

# **partition createchallenge**

Create the legacy application partition's Crypto Officer challenge for a PED-authenticated SafeNet USB HSM or SafeNet PCI-E HSM.

In the HSM's administrative partition, log in first, as the HSM SO.

Run the **partition createchallenge** command after you run the **partition createuser** command.

If HSM firmware is version 6.22.0 or newer, then a legacy application partition is separate from the HSM administrative partition. Run the **partition createchallenge** command from the HSM's administrative partition, specifying the slot number corresponding to the target application partition.

If HSM firmware is older than version 6.22.0, then a legacy application partition is *not* separate from the HSM administrative partition. Run the **partition createchallenge** command from the HSM's administrative partition, and do not specify a slot.

Record the 16-character text string displayed by the PED, using a text editor to avoid transcription errors that sometimes occur with handwriting.

The equivalent of this command for a PPSO partition is the **role createchallenge** command, which is run within the application partition, and which is run by the partition SO.

## **Syntax**

**partition createChallenge -slot** <number> [**-defchallenge**]

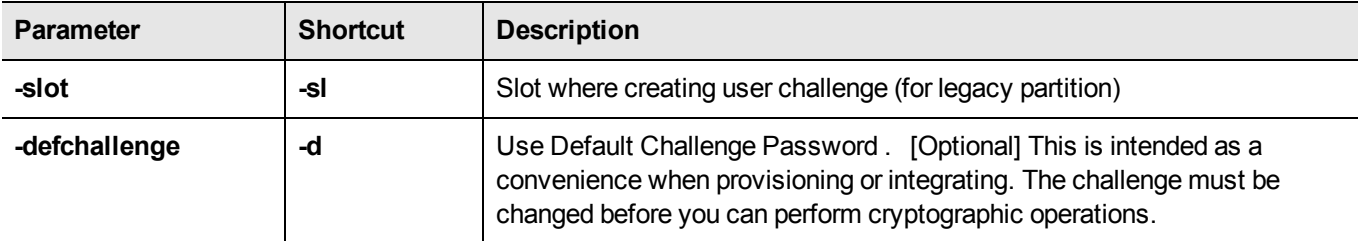

### **Example**

lunacm:> partition createChallenge -slot 0

Please attend to the PED.

# **partition createuser**

Create the Crypto-User challenge for the current partition. The command **partition createchallenge** must have already been run for this partition. If **partition createuser** is run (creating the Crypto-User and giving that user its own challenge), then the challenge created for the partition User becomes the challenge for Crypto-Officer.

## **Syntax**

**partition createuser**

## **Example**

lunacm:> partition createUser

Please attend to the PED.

# **partition deactivate**

De-cache partition PED-key data. This command applies to SafeNet PCI-E HSM with PED (trusted path) authentication only.

## **Syntax**

**partition deactivate**

### **Example**

lunacm:> partition deactivate

Command Result : No Error

# **partition delete**

Delete an application partition.This command must be invoked from the HSM administrative partition, and operates against the application partition at the indicated slot.

## **Syntax**

**partition resize-slot** <number> [-size<number>]

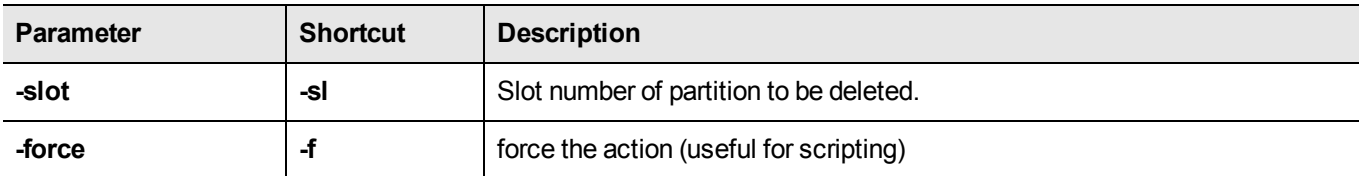

### **Example of partition delete command, showing slot list before and after**

lunacm:> slot list

```
Slot Id \rightarrow 0
Tunnel Slot Id -> 2
Label -> pcieppsopar
Serial Number -> 349297122733
Model -> K6 Base
Firmware Version -> 6.22.0
Configuration -> Luna User Partition With SO (PED) Signing With Cloning Mode
Slot Description -> User Token Slot
\text{slot} Id \rightarrow 1
Tunnel Slot Id -> 2
Label -> mypcie6
Serial Number -> 150022
Model -> K6 Base
Firmware Version -> 6.22.0
```

```
Configuration -> Luna HSM Admin Partition (PED) Signing With Cloning Mode
       Slot Description -> Admin Token Slot
       HSM Configuration -> Luna HSM Admin Partition (PED)
       HSM Status -> OK
       \text{slot} Id \rightarrow 3
       HSM Label -> myG5pw
       HSM Serial Number -> 7001312
       HSM Model -> G5Base
       HSM Firmware Version -> 6.10.4
       HSM Configuration -> SafeNet USB HSM (PW) Signing With Cloning Mode
       HSM Status -> OK
       Current Slot Id: 1
Command Result : No Error
lunacm:> partition delete -slot 0
       You are about to delete partition.
       Are you sure you wish to continue?
       Type 'proceed' to continue, or 'quit' to quit now -> proceed
Command Result : No Error
lunacm:> slot list
       \text{slot} Id \rightarrow 1
       Tunnel Slot Id -> 2
       Label -> mypcie6
       Serial Number -> 150022
       Model -> K6 Base
       Firmware Version -> 6.22.0
       Configuration -> Luna HSM Admin Partition (PED) Signing With Cloning Mode
       Slot Description -> Admin Token Slot
       HSM Configuration -> Luna HSM Admin Partition (PED)
       HSM Status -> OK
       \text{slot} Id \rightarrow 3
       HSM Label -> myG5pw
       HSM Serial Number -> 7001312
       HSM Model -> G5Base
       HSM Firmware Version -> 6.10.4
       HSM Configuration -> SafeNet USB HSM (PW) Signing With Cloning Mode
       HSM Status -> OK
       Current Slot Id: 1
```
# **partition init**

Initialize an application partition. This command is used within the partition being initialized.

### **Syntax**

**partition init-label** <string> [**-password**<string>] [**-domain**<string>] [**-defaultdomain**] [**-auth**] [**-force**]

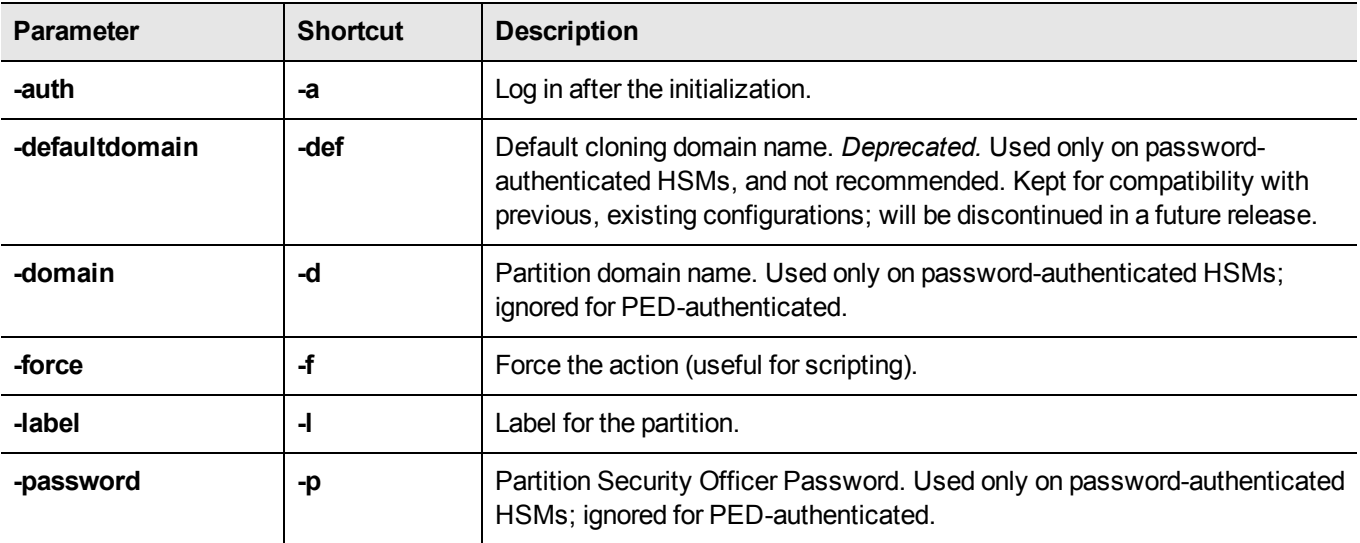

### **Example**

You are about to initialize the partition. All partition objects will be destroyed. All partition roles will be destroyed. The domain will be destroyed. Are you sure you wish to continue? Type 'proceed' to continue, or 'quit' to quit now -> proceed Please attend to the PED.

Command Result : No Error

lunacm:> partition init -label pcieppsopar

lunacm:>

# **partition login**

Login to the partition.

# **Syntax**

partition login [-password <password-or-challenge>] [-cu] [-ped <ped Id>]

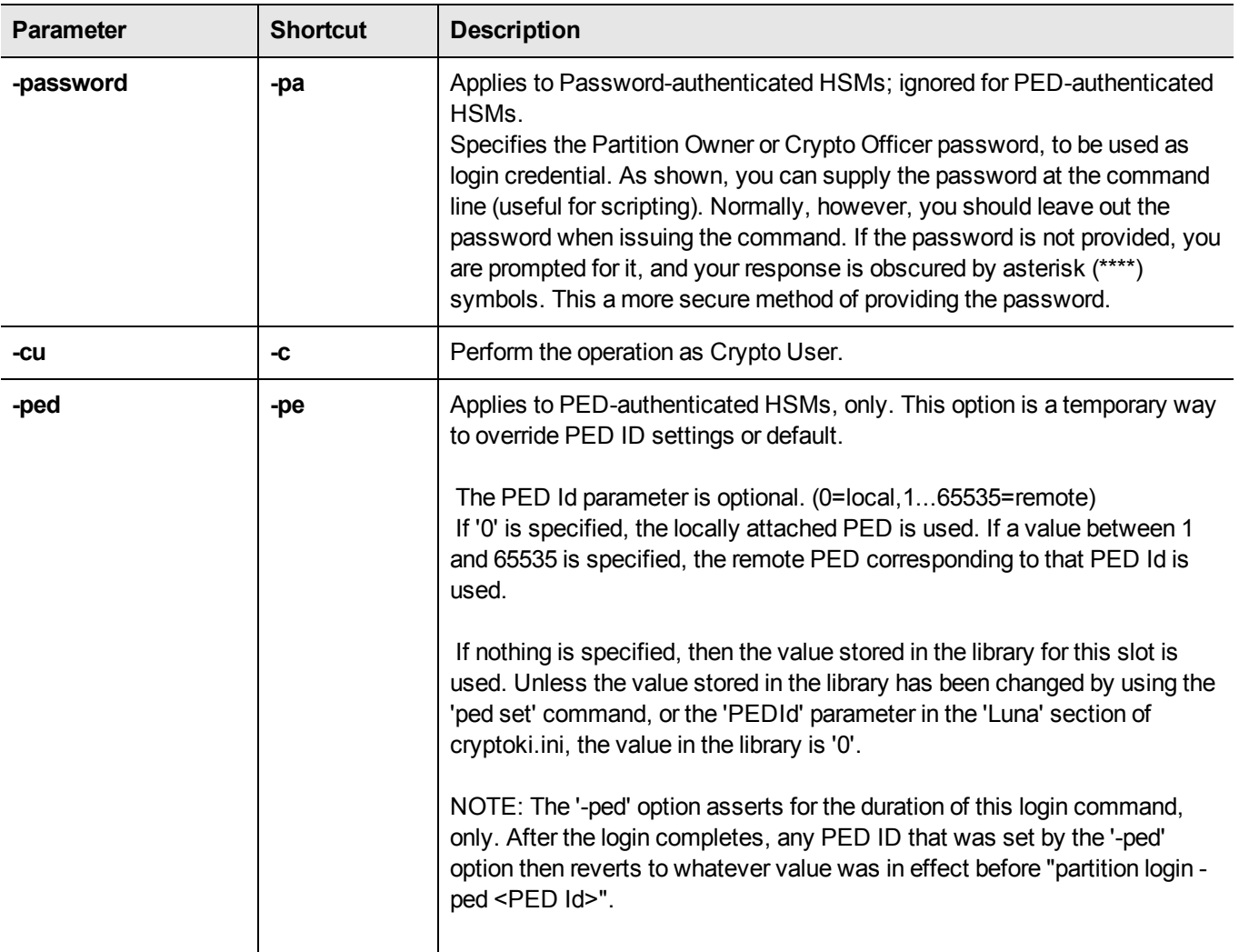

# **Example**

# **partition logout**

Logout of the partition.

# **Syntax**

**partition logout**

# **partition recoveryinit**

Performs a High Availability Initialization of the current active session.

This lunacm command is provided as a demonstration of an operation that you would actually perform within your own application. Consider this command along with **lunacm partition -halogin** command, and the material in the SDK "High Availability Indirect Login Functions" .

### **Syntax**

**partition hainit -plabel** <rsa\_public\_key\_label> **-rlabel** <rsa\_private\_key\_label> [**-keyhandle** <private\_key\_handle>]

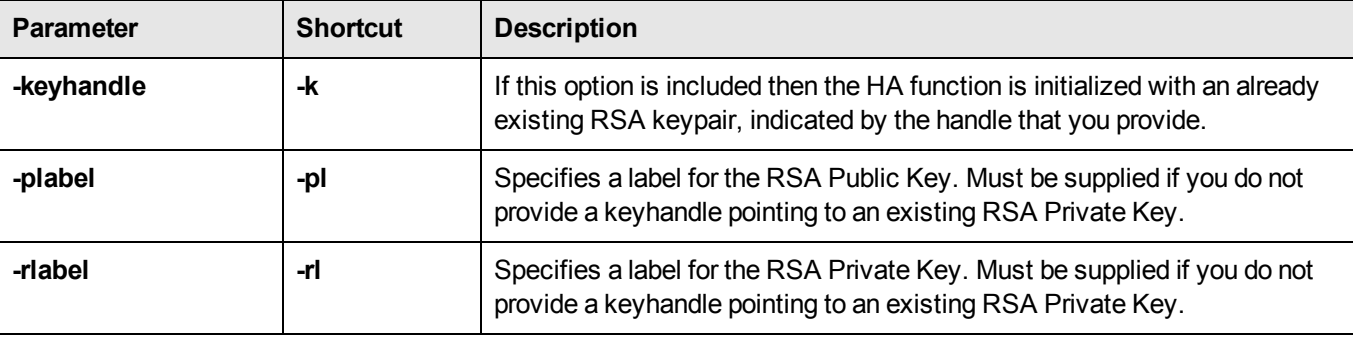

### **Example**

#### **Creating a new RSA keypair to HA initialize the partition**

lunacm:> partition hai -plabel myrsapub -rlabel myrsapriv

```
Generating RSA Key pair for HAInit...
User in slot 1 has been HA Initialised
with key handle 11.
```
Command Result : No Error

#### **Initializing the partition when a suitable RSA keypair already exists**

lunacm:> partition hai -keyhandle 11

User in slot 1 has been HA Initialised with key handle 11.

# **partition recoverylogin**

Perform a Recovery Login on the target slot. This command is provided as a demonstration of an operation that you would actually perform within your own application. Consider this command along with the **partition -recoveryinit** command, and the material in the SDK "High Availability Indirect Login Functions".

## **Syntax**

**command parameter** <variable> [**optional\_parameter** <variable>]

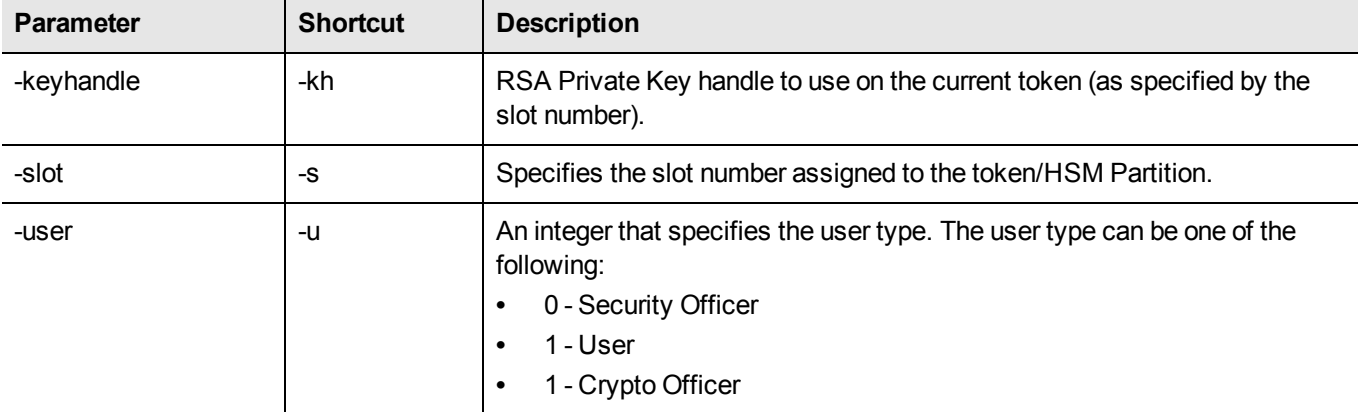

### **Example**

lunacm:> partition recoverylogin -user 1 -slot 1 -keyhandle 11

This command will perform a Recovery Login on the specified target slot.

# **partition resetpw**

Reset the partition password.

Used with older firmware. The HSM SO must be logged in.

For firmware 6.22.0 and newer, use **role resetPW**, instead.

### **Syntax**

partition resetPw [-password <password>]

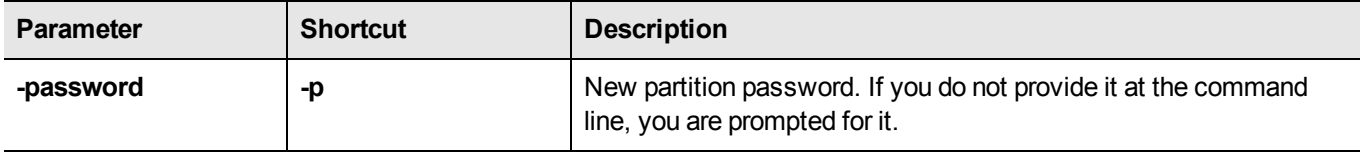

### **Example**

```
lunacm:> partition resetPw
```
Option -password was not supplied. It is required. Enter the new password: \*\*\*\*\*\*\*\* Re-enter the new password: \*\*\*\*\*\*\*\* Command Result : No Error

lunacm:>

# **partition resize**

Re-size an application partition.

You must be HSM SO, in the HSM administrative partition/slot in order to re-size an application partition. If the slot that currently has focus is an application partition, this command is not visible.

## **Syntax**

**partition resize-slot** <number> [**-size**<number>]

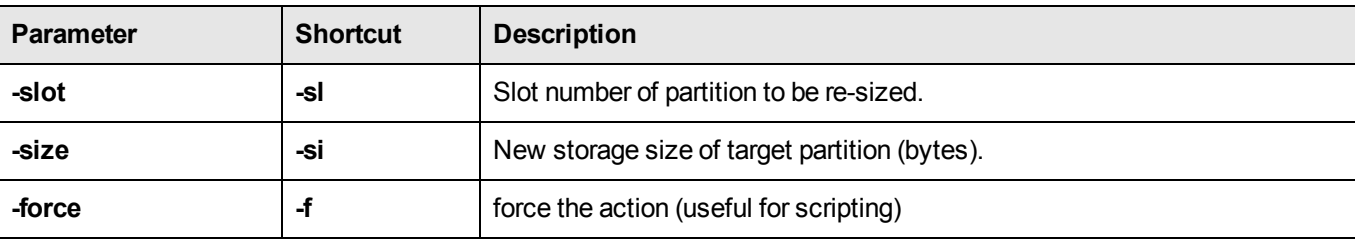

#### **Example of partition resize, showing before and after**

The **partition showinfo** command is run from the partition/slot about which you wish to see the current information, such as, in this case, the current storage space allocated to that partition.

The **partition resize** command is run from the HSM's administrative partition.

For this example, the HSM SO has previously logged in.

```
lunacm:> slot list
       Slot Id \rightarrow 0
       Tunnel Slot Id -> 2
       Label -> pcieppsopar
       Serial Number -> 349297122733
      Model -> K6 Base
      Firmware Version -> 6.22.0
      Configuration -> Luna User Partition With SO (PED) Signing With Cloning Mode
      Slot Description -> User Token Slot
      \text{slot} Id \rightarrow 1
       Tunnel Slot Id -> 2
      Label -> mypcie6
       Serial Number -> 150022
      Model -> K6 Base
      Firmware Version -> 6.22.0
      Configuration -> Luna HSM Admin Partition (PED) Signing With Cloning Mode
       Slot Description -> Admin Token Slot
       HSM Configuration -> Luna HSM Admin Partition (PED)
      HSM Status -> OK
       \text{slot} Id \rightarrow 3
       HSM Label -> myG5pw
      HSM Serial Number -> 7001312
      HSM Model -> G5Base
      HSM Firmware Version -> 6.10.4
       HSM Configuration -> SafeNet USB HSM (PW) Signing With Cloning Mode
      HSM Status -> OK
       Current Slot Id: 1
Command Result : No Error
lunacm:>
lunacm:> slot set slot 0
      Current Slot Id: 0 (Luna User Slot 6.22.0 (PED) Signing With Cloning Mode)
Command Result : No Error
lunacm:> partition showinfo
       Partition Label -> pcieppsopar
       Partition Manufacturer -> Safenet, Inc.
       Partition Model -> K6 Base
       Partition Serial Number -> 349297122733
       Partition Status -> OK
       Token Flags ->
              CKF_LOGIN_REQUIRED
```
CKF\_RESTORE\_KEY\_NOT\_NEEDED CKF\_PROTECTED\_AUTHENTICATION\_PATH CKF\_TOKEN\_INITIALIZED Slot Id  $\rightarrow$  0 Tunnel Slot Id -> 2 Session State -> CKS\_RW\_PUBLIC\_SESSION Role Status -> none logged in Token Flags -> TOKEN\_KCV\_CREATED Partition OUID: 7202000072000001064a0200 Partition Storage: Total Storage Space: 1200000 Used Storage Space: 0 Free Storage Space: 1200000 Object Count: 0 Overhead: 9288 Command Result : No Error lunacm:> slot set slot 1 Current Slot Id: 1 (Luna Admin Slot 6.22.0 (PED) Signing With Cloning Mode) Command Result : No Error lunacm:> partition resize -slot 0 -size 1000000 You are about to resize partition. Are you sure you wish to continue? Type 'proceed' to continue, or 'quit' to quit now -> proceed Command Result : No Error lunacm:> slot set slot 0 Current Slot Id: 0 (Luna User Slot 6.22.0 (PED) Signing With Cloning Mode) Command Result : No Error lunacm:> partition showinfo Partition Label -> pcieppsopar Partition Manufacturer -> Safenet, Inc. Partition Model -> K6 Base Partition Serial Number -> 349297122733 Partition Status -> OK Token Flags -> CKF\_LOGIN\_REQUIRED CKF\_RESTORE\_KEY\_NOT\_NEEDED CKF\_PROTECTED\_AUTHENTICATION\_PATH CKF\_TOKEN\_INITIALIZED Slot  $Id \rightarrow 0$ Tunnel Slot Id -> 2 Session State -> CKS\_RW\_PUBLIC\_SESSION Role Status -> none logged in Token Flags ->

TOKEN\_KCV\_CREATED
Partition OUID: 7202000072000001064a0200

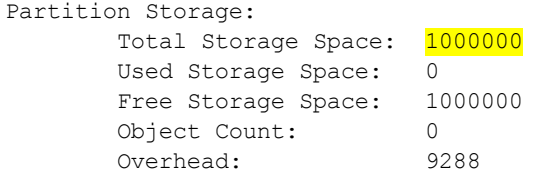

Command Result : No Error

lunacm:>

## **partition restoresim2**

Restore/insert HSM information from a SIM2 backup file. All objects in the file are restored to the HSM.

#### **Syntax**

**partition restoreSIM2** [-auth <authorization password>] -filename <input file>

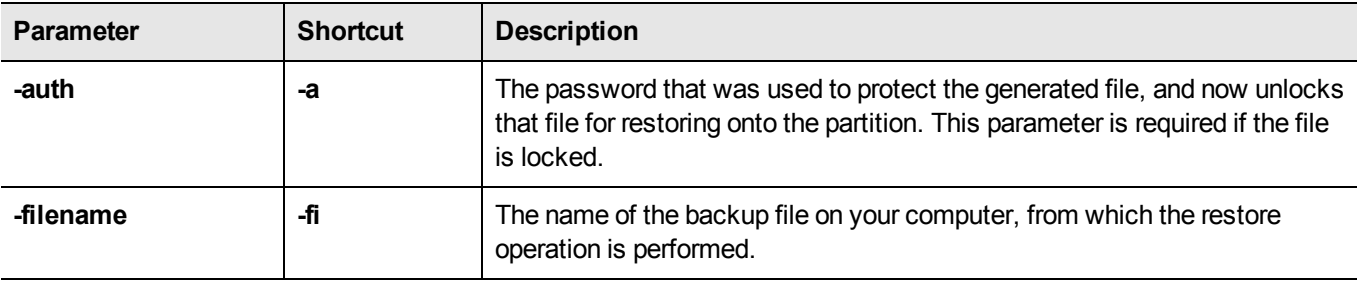

#### **Example**

partition restoresim2 -filename somepartfile -auth \$omePa55word

Restored Objects:

Object Handle: 14 (0xe) Object Class: CKO\_SECRET\_KEY Key Type: CKK\_DES3 Label: Generated DES3 Key

Object Handle: 20 (0x14) Object Class: CKO\_SECRET\_KEY Key Type: CKK\_DES3 Label: Generated DES3 Key

Object Handle: 30 (0x1e) Object Class: CKO\_SECRET\_KEY Key Type: CKK\_DES2 Label: Generated DES2 Key

Object Handle: 31 (0x1f) Object Class: CKO\_SECRET\_KEY Key Type: CKK\_AES Label: Generated AES Key

Object Handle: 32 (0x20) Object Class: CKO\_PRIVATE\_KEY Key Type: CKK\_RSA Label: Generated RSA Private Key

## **partition restoresim3**

Restore/insert HSM information from a SIM3 backup file. All objects in the file are restored to the HSM.

#### **Syntax**

**partition restoresim3** [-auth <authorization password>] -filename <input file>

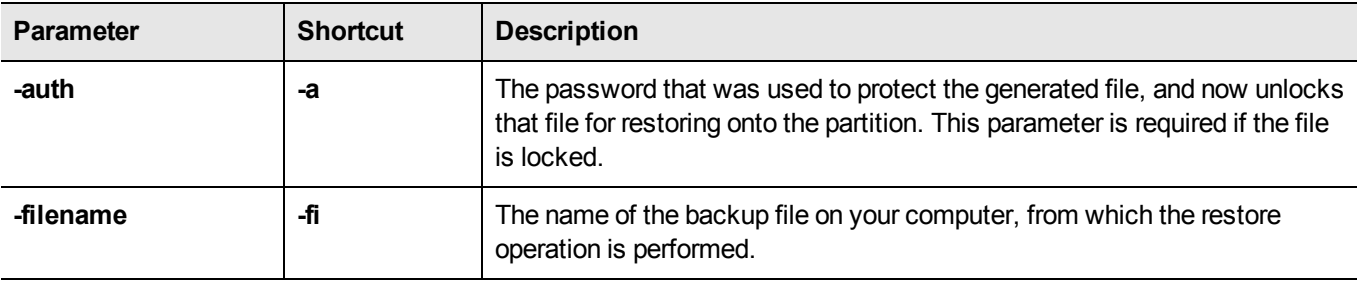

#### **Example**

partition restoresim3 -filename somepartfile -auth \$omePa55word

Restored Objects:

Object Handle: 14 (0xe) Object Class: CKO\_SECRET\_KEY Key Type: CKK\_DES3 Label: Generated DES3 Key

Object Handle: 20 (0x14) Object Class: CKO\_SECRET\_KEY Key Type: CKK\_DES3 Label: Generated DES3 Key

Object Handle: 30 (0x1e) Object Class: CKO\_SECRET\_KEY Key Type: CKK\_DES2 Label: Generated DES2 Key

Object Handle: 31 (0x1f) Object Class: CKO\_SECRET\_KEY Key Type: CKK\_AES Label: Generated AES Key

Object Handle: 32 (0x20) Object Class: CKO\_PRIVATE\_KEY Key Type: CKK\_RSA Label: Generated RSA Private Key

# **partition setlegacydomain**

Set the legacy cloning domain on a partition.

The legacy cloning domain for password-authenticated HSM partitions is the text string that was used as a cloning domain on the legacy token HSM or SafeNet PCI HSM whose contents are to be migrated to the SafeNet PCI 5.x HSM partition.

The legacy cloning domain for PED-authenticated HSM partitions is the cloning domain secret on the red PED key for the legacy PED authenticated HSM whose contents are to be migrated to the SafeNet PCI 5.x HSM partition.

Your target HSM partition has, and retains, whatever modern partition cloning domain was imprinted (on a red PED Key) when the partition was created. This command takes the domain value from your legacy HSM's red PED Key and associates that with the modern-format domain of the partition, to allow the partition to be the cloning (restore...) recipient of objects from the legacy (token) HSM.

You cannot migrate objects from a password-authenticated token/HSM to a PED-authenticated HSM partition, and you cannot migrate objects from a PED authenticated token/HSM to a Password authenticated HSM partition. Again, this is a security provision.

See "Legacy Domains and Migration" on page 1 in the *Administration Guide* for a description and summary of the possible combinations of source (legacy) tokens/HSMs and target (modern) HSM partitions and the disposition of token objects from one to the other.

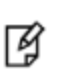

**Note:** You can use this command repeatedly to associate different legacy domains to the current partition's cloning domain. This allows you to consolidate content from multiple legacy HSMs onto a single partition of a modern HSM.

#### **Syntax**

**partition setLegacyDomain** [**-legacydomain** <legacystring>] [**-force**]

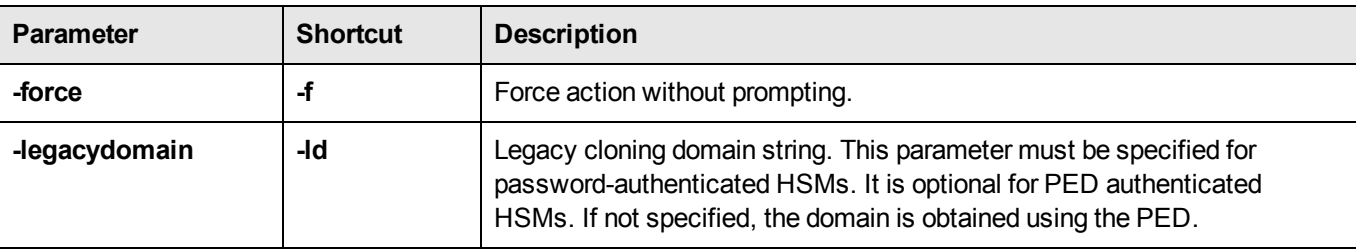

#### **Example**

lunacm:> partition setLegacyDomain -partition <name>

Existing Legacy Cloning Domain will be destroyed. Are you sure you wish to continue? Type 'proceed' to continue, or 'quit' to quit now ->proceed

The PED prompts for the legacy red domain PED Key (notice mention of "raw data" in the PED message).

## **partition showinfo**

Display partition-level information for the current slot.

The output from this command varies, depending on the type of partition in the current slot, and on the HSM firmware version.

#### **Syntax**

```
partition showinfo
```
#### **Examples**

#### **Partition Info for an HSM admin partition (f/w 6.22.0 or newer)**

```
lunacm:> partition showinfo
```

```
Partition Label -> mypcie6
Partition Manufacturer -> Safenet, Inc.
Partition Model -> K6 Base
Partition Serial Number -> 150022
Partition Status -> OK
Token Flags ->
       CKF_RESTORE_KEY_NOT_NEEDED
       CKF_PROTECTED_AUTHENTICATION_PATH
       CKF_TOKEN_INITIALIZED
Slot Id \rightarrow 1Tunnel Slot Id -> 2
Session State -> CKS_RW_PUBLIC_SESSION
Role Status -> none logged in
Token Flags ->
       TOKEN_KCV_CREATED
Partition OUID: 0000000000000000064a0200
Partition Storage:
       Total Storage Space: 262144
       Used Storage Space: 0
       Free Storage Space: 262144
       Object Count: 0
       Overhead: 9280
Firmware Version -> 6.22.0
Rollback Firmware Version -> 6.21.0
RPV Initialized -> Yes
HSM Storage:
       Total Storage Space: 2097152
       Used Storage Space: 2097152
       Free Storage Space: 0
       Allowed Partitions: 1
       Number of Partitions: 1
*** The HSM is NOT in FIPS 140-2 approved operation mode. ***
License Count -> 9
       1. 621000026-000 K6 base configuration
       1. 620127-000 Elliptic curve cryptography
       1. 620114-001 Key backup via cloning protocol
```

```
1. 620109-000 PIN entry device (PED) enabled
1. 621010358-001 Enable a split of the master tamper key to be stored externally
1. 621010089-001 Enable remote PED capability
1. 621000021-001 Performance level 15
1. 621000079-001 Enable Small Form Factor Backup
1. 621000099-001 Enable per-partition Security Officer
```
Command Result : No Error

#### **Partition Info for a PPSO application partition (f/w 6.22.0 or newer)**

lunacm:> partition showinfo

lunacm:> partition showinfo

```
Partition Label -> mypciepsopar
       Partition Manufacturer -> Safenet, Inc.
        Partition Model -> K6 Base
       Partition Serial Number -> 349297122736
       Partition Status -> OK
       Token Flags ->
               CKF_LOGIN_REQUIRED
               CKF_RESTORE_KEY_NOT_NEEDED
               CKF_PROTECTED_AUTHENTICATION_PATH
               CKF_TOKEN_INITIALIZED
       Slot Id \rightarrow 0
       Tunnel Slot Id -> 2
        Session State -> CKS_RW_PUBLIC_SESSION
       Role Status -> none logged in
       Token Flags ->
               TOKEN_KCV_CREATED
       Partition OUID: 6d02000074000001064a0200
       Partition Storage:
               Total Storage Space: 2087864
               Used Storage Space: 0
               Free Storage Space: 2087864
               Object Count: 0
               Overhead: 9288
Command Result : No Error
```
#### **Partition Info for a Legacy application partition (f/w older than 6.22.0)**

```
HSM Serial Number -> 7001312
HSM Status -> OK
Token Flags ->
        CKF_RNG
        CKF_LOGIN_REQUIRED
        CKF USER PIN INITIALIZED
        CKF_RESTORE_KEY_NOT_NEEDED
        CKF_TOKEN_INITIALIZED
RPV Initialized -> Not Available / Not Supported
Slot Id \rightarrow 3
Session State -> CKS_RW_PUBLIC_SESSION
```

```
User Status-> Not Logged In
       Crypto Officer Failed Logins-> 0
       Crypto User Failed Logins-> 0
       User Flags ->
               CONTAINER_KCV_CREATED
       User OUID: 1200000745010000e0d46a00
       User Storage:
               Total Storage Space: 2094996
               Used Storage Space: 3116
               Free Storage Space: 2091880
               Object Count: 2
        *** The HSM is NOT in FIPS 140-2 approved operation mode. ***
       License Count -> 4
               1. 621000001-000 G5 base configuration
               1. 620139-000 Elliptic curve cryptography
               1. 620131-000 Key backup via cloning protocol
               1. 621010083-001 Performance level 15
Command Result : No Error
```
## **partition showmechanism**

Lists the supported mechanisms, or shows some detail about a named mechanism.

#### **Syntax**

**partition showmechanism** [-m <number\_of\_mechanism> ]

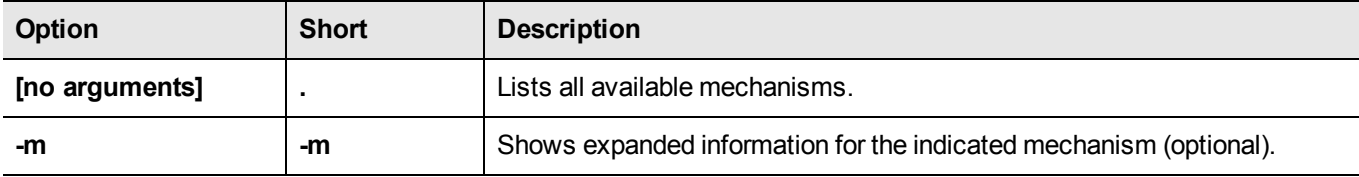

#### **Example**

#### **List all mechanisms available to the partition**

lunacm:> partition showmechanism

```
Mechanisms Supported:
        0x00000000 - CKM_RSA_PKCS_KEY_PAIR_GEN
        0x00000001 - CKM_RSA_PKCS
        0x00000003 - CKM_RSA_X_509
        0x00000006 - CKM_SHA1_RSA_PKCS
        0x00000009 - CKM_RSA_PKCS_OAEP
        0x0000000a - CKM_RSA_X9_31_KEY_PAIR_GEN
```

```
0x80000142 - CKM_RSA_FIPS_186_3_AUX_PRIME_KEY_PAIR_GEN
         0x80000143 - CKM_RSA_FIPS_186_3_PRIME_KEY_PAIR_GEN
         0x0000000b - CKM_RSA_X9_31
         0x0000000c - CKM_SHA1_RSA_X9_31
         0x80000135 - CKM_SHA224_RSA_X9_31
         0x80000136 - CKM_SHA256_RSA_X9_31
         0x80000137 - CKM_SHA384_RSA_X9_31
         0x80000138 - CKM_SHA512_RSA_X9_31
         0x8000013e - CKM_RSA_X9_31_NON_FIPS
         0x80000139 - CKM_SHA1_RSA_X9_31_NON_FIPS
         0x8000013a - CKM_SHA224_RSA_X9_31_NON_FIPS
         0x8000013b - CKM_SHA256_RSA_X9_31_NON_FIPS
         0x8000013c - CKM_SHA384_RSA_X9_31_NON_FIPS
         0x8000013d - CKM_SHA512_RSA_X9_31_NON_FIPS
         0x0000000d - CKM_RSA_PKCS_PSS
         0x0000000e - CKM_SHA1_RSA_PKCS_PSS
         :
         :
         0x00000365 - CKM EXTRACT KEY FROM KEY
         0x00000391 - CKM_MD2_KEY_DERIVATION
         0x00000390 - CKM_MD5_KEY_DERIVATION
         0x00000392 - CKM_SHA1_KEY_DERIVATION
         0x00000350 - CKM_GENERIC_SECRET_KEY_GEN
         0x00000371 - CKM_SSL3_MASTER_KEY_DERIVE
         0x00000372 - CKM_SSL3_KEY_AND_MAC_DERIVE
         0x00000380 - CKM_SSL3_MD5_MAC
         0x00000381 - CKM_SSL3_SHA1_MAC
         0x00000221 - CKM_SHA_1_HMAC
         0x00000222 - CKM_SHA_1_HMAC_GENERAL
         0x00000211 - CKM MD5 HMAC
         0x00000212 - CKM_MD5_HMAC_GENERAL
         0x00000370 - CKM_SSL3_PRE_MASTER_KEY_GEN
         0x80000140 - CKM_DSA_SHA224
         0x80000141 - CKM_DSA_SHA256
         0x80000a02 - CKM_NIST_PRF_KDF
         0x80000a03 - CKM_PRF_KDF
Command Result : No Error
```
#### **Show information about a particular mechanism**

lunacm:> partition showmechanism -m 80000142

(0x80000142 - -2147483326) CKM\_RSA\_FIPS\_186\_3\_AUX\_PRIME\_KEY\_PAIR\_GEN Min Key Size 1024 Max Key Size 3072 Flags 0x10001 Command Result : No Error

# **partition policyTemplateChange**

Modify a policy's initial value and destructive settings within the partition policy template currently being edited. This change is done independently of any partition when the edit is performed. The change becomes accessible when the template is saved. The change becomes active if the template is applied to an application partition.

### **Syntax**

**partition policyTemplateChange -policy** <policynumber> [-value <[numvalue] or "on" | "off">] [-on<string>] [**off**<string>]

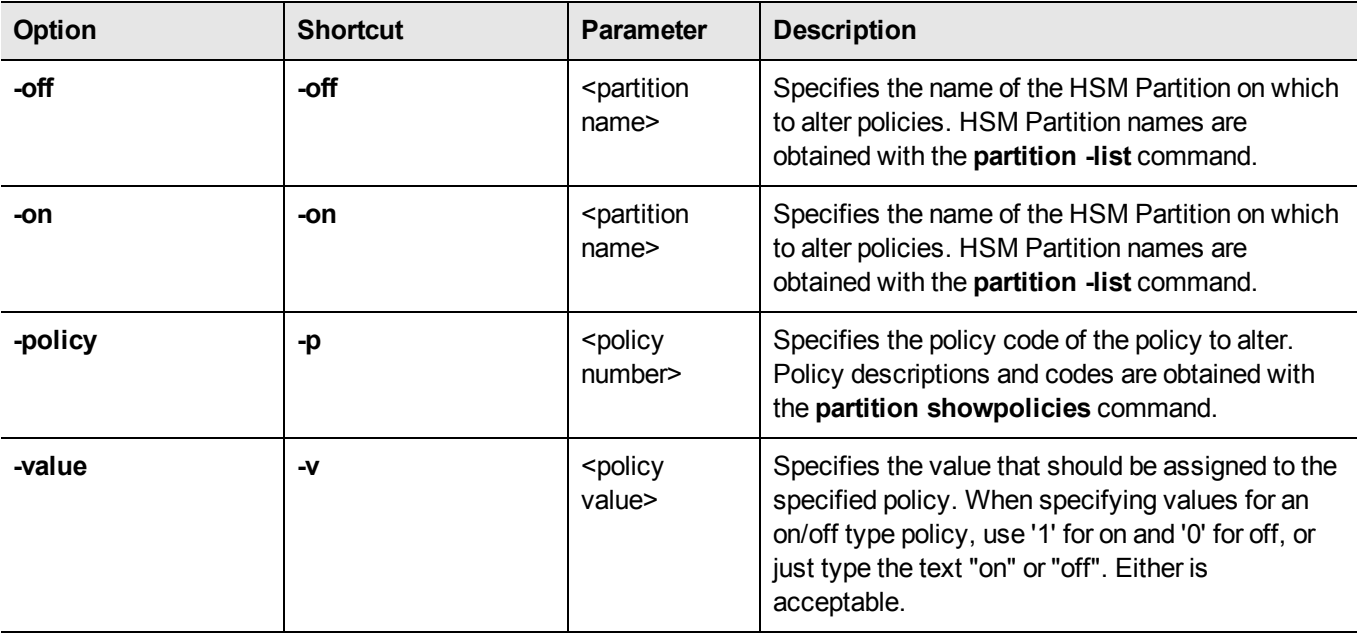

#### **Example**

lunacm:> partition policyTemplateChange -policy 23 -value on

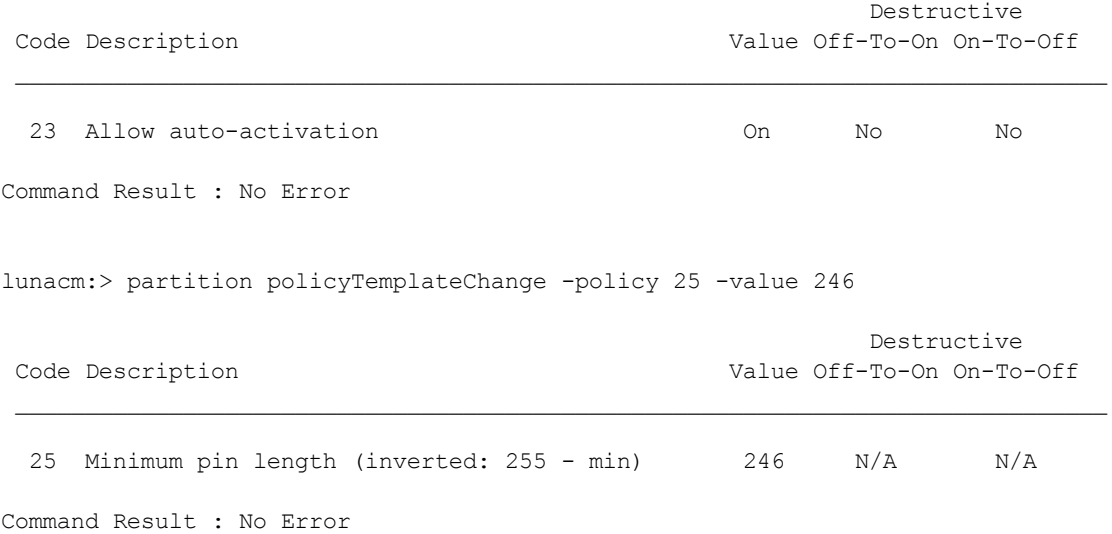

Destructive Code Description Value Off-To-On On-To-Off  $\mathcal{L}_\text{max}$ 20 Max failed user logins allowed 9 N/A N/A Command Result : No Error lunacm:> partition policyTemplateChange -policy 7 -on non-destructive Destructive Code Description Value Off-To-On On-To-Off  $\mathcal{L}_\text{max}$ 7 Allow secret key masking monodust off No No Command Result : No Error

lunacm:> partition policyTemplateChange -policy 20 -value 9

# **partition policyTemplatecreate**

Create an application partition policy template in memory (for editing). To preserve the template, it must be saved separately by the **partition policyTemplatesave** command.

#### **Partition policy template naming**

A policy template must have a unique name, which can be a character string. Acceptable characters are: -.0123456789ABCDEFGHIJKLMNOPQRSTUVWXYZ\_abcdefghijklmnopqrstuvwxyz

Minimum length is a single character.

Maximum length is 20 characters.

#### **Syntax**

**partition create -policyTemplateCreate**[**-force**]

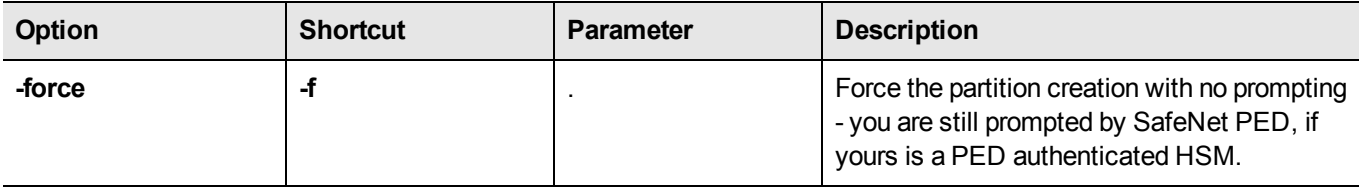

#### **Example**

lunacm:> partition policytemplatecreate

Destructive Code Description Value Off-To-On On-To-Off

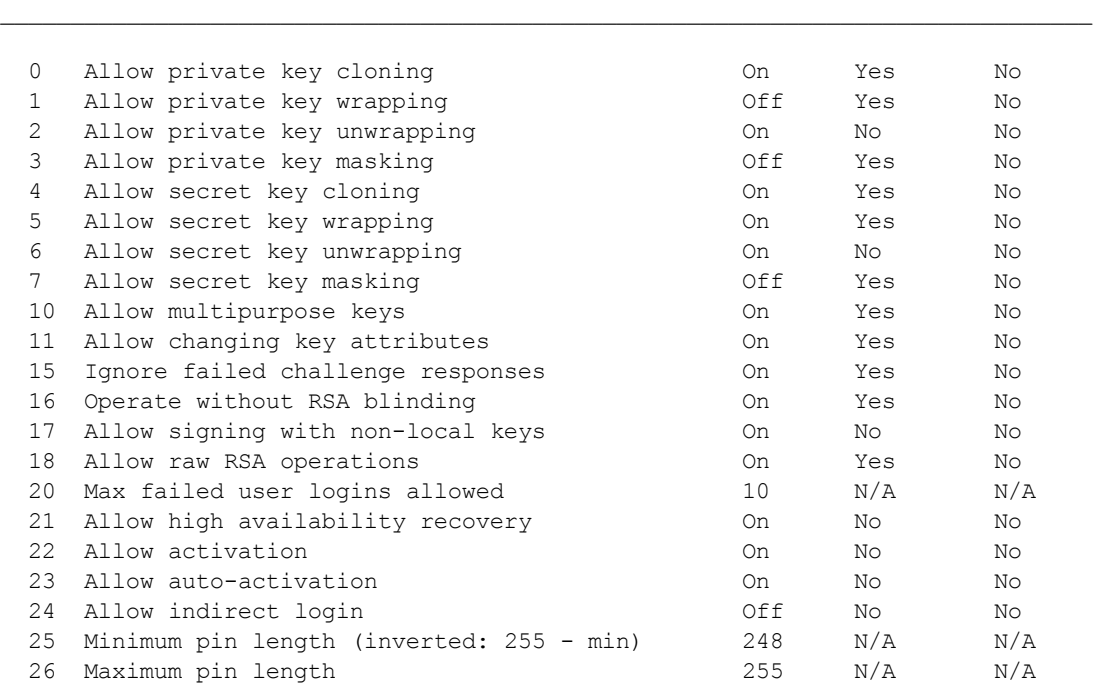

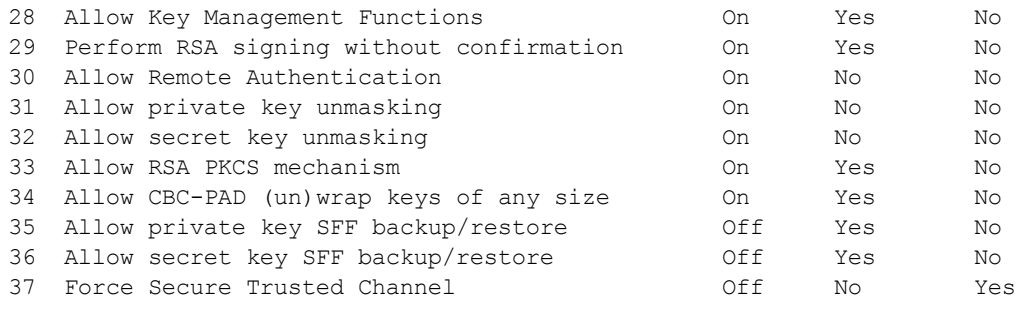

Type 'proceed' to continue, or 'quit' to quit now. > proceed

Successfully created and loaded the new partition policy template.

Use 'partition policyTemplateChange' to edit the template and 'partition policyTemplateSave' to save the template once you have applied all necessary changes.

# **partition policyTemplateDelete**

Delete partition policy template.

#### **Syntax**

**partition policyTemplateDelete** [-**all**] [-**name**<template-name>] [-**force**]

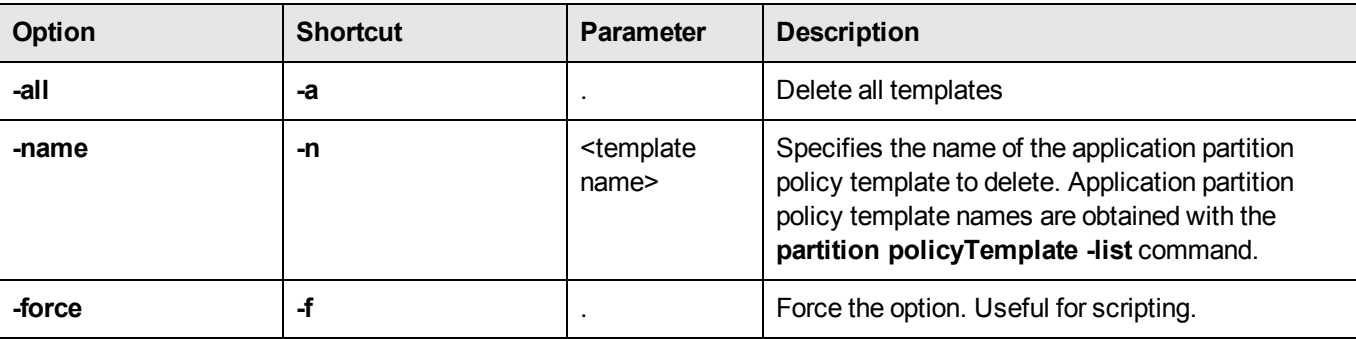

#### **Example**

```
lunacm:> slot set slot 1
       Current Slot Id: 1 (Luna Admin Slot 6.24.0 (PED) Signing With Cloning Mode)
Command Result : No Error
lunacm:> partition policyTemplateList
Name Description
 \mathcal{L}_\text{max}Sample02 Another template
sample01
No partition policy template is currently loaded.
Command Result : No Error
lunacm:> partition policyTemplateDelete -name sample01
       Are you sure you wish to delete partition policy template: sample01
       Type 'proceed' to continue, or 'quit' to quit now -> proceed
Successfully deleted partition policy template: sample01
Command Result : No Error
lunacm:> slot set slot 1
       Current Slot Id: 1 (Luna Admin Slot 6.24.0 (PED) Signing With Cloning Mode)
Command Result : No Error
```
lunacm:> partition policyTemplateList

Name Description

 $\mathcal{L}_\text{max}$ 

Sample02 Another template

No partition policy template is currently loaded.

# **partition policyTemplateList**

List the partition policies templates created by the HSM administrator and which template is currently being modified.

#### **Syntax**

#### **partition policyTemplateList**

#### **Example**

lunacm:> slot set slot 1 Current Slot Id: 1 (Luna Admin Slot 6.24.0 (PED) Signing With Cloning Mode) Command Result : No Error lunacm:> partition policyTemplateList Name Description  $\mathcal{L}_\text{max}$ Sample02 Another template sample01 My first partition policy template No partition policy template is currently loaded.

Command Result : No Error

Each row represents a template. The first column is the template name. Each template name is unique and is specified by the user when creating the template. The second column is a description (provided by the creator of the template) for each template. You are also reminded if a partition policy template is currently loaded for modification.

# **partition policytemplateload**

Load a partition policy template for modification

### **Syntax**

**partition policyTemplateLOad -name**<template-name> [-**force**]

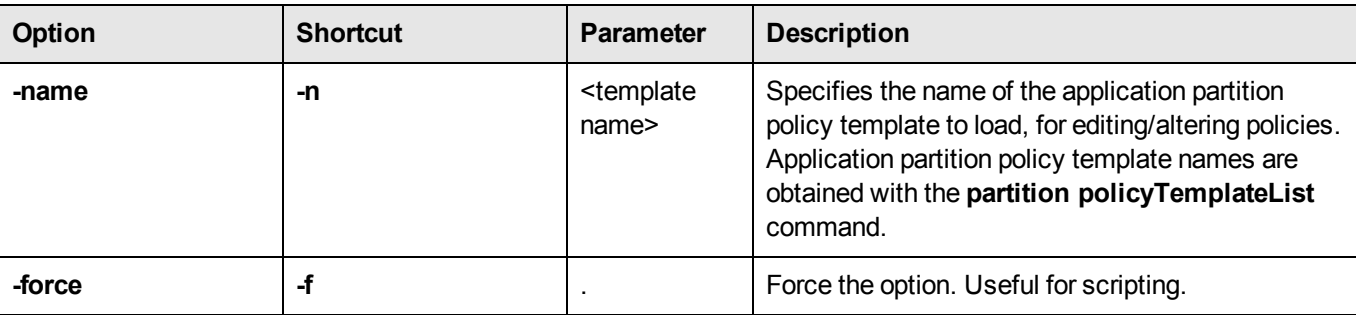

#### **Example**

lunacm:> partition policyTemplateLoad -name Sample02

Successfully loaded Sample02 partition policy template for editing.

# **partition policyTemplateSave**

Save the partition policy template modifications. This command saves a newly created partition policy template from editing memory, or saves a previously created partition policy template that was loaded for editing and re-saving.

## **Syntax**

**partition policyTemplateSave** [-**name**<template-name>] [-**description**<string>] [-**force**]

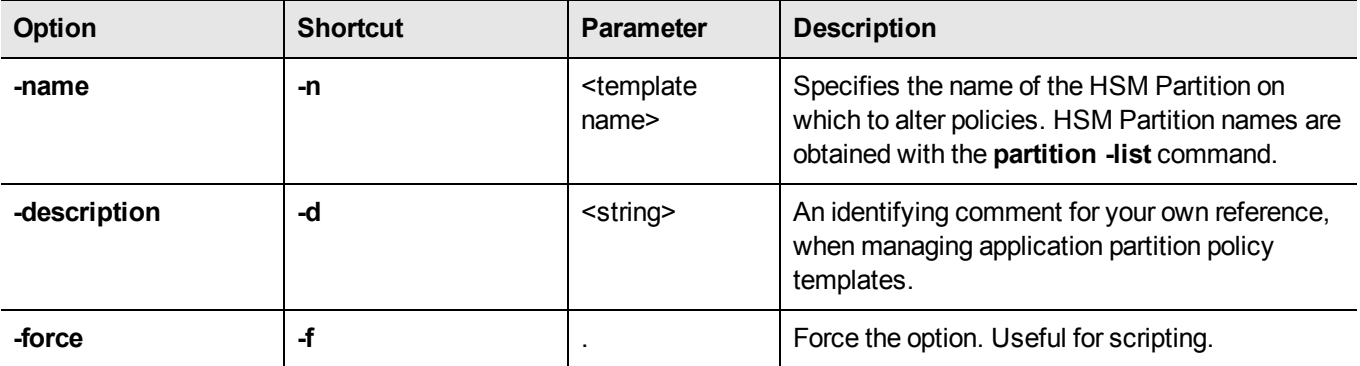

### **Example**

lunacm:> partition policyTemplateSave

Saving the modified settings will overwrite the existing template "Sample02".

Type 'proceed' to continue, or 'quit' to quit now -> proceed

Sample02 successfully saved.

# **partition policyTemplateShow**

Display the destructiveness and value of each policy from the specified partition policy template name.

#### **Syntax**

**partition policyTemplateShow** [-**name** <template\_name>]

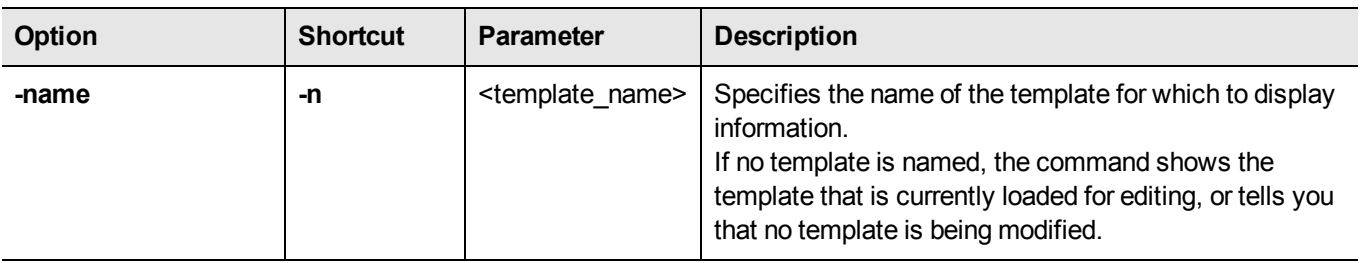

#### **Example**

lunacm:> partition policyTemplateShow -name Sample02

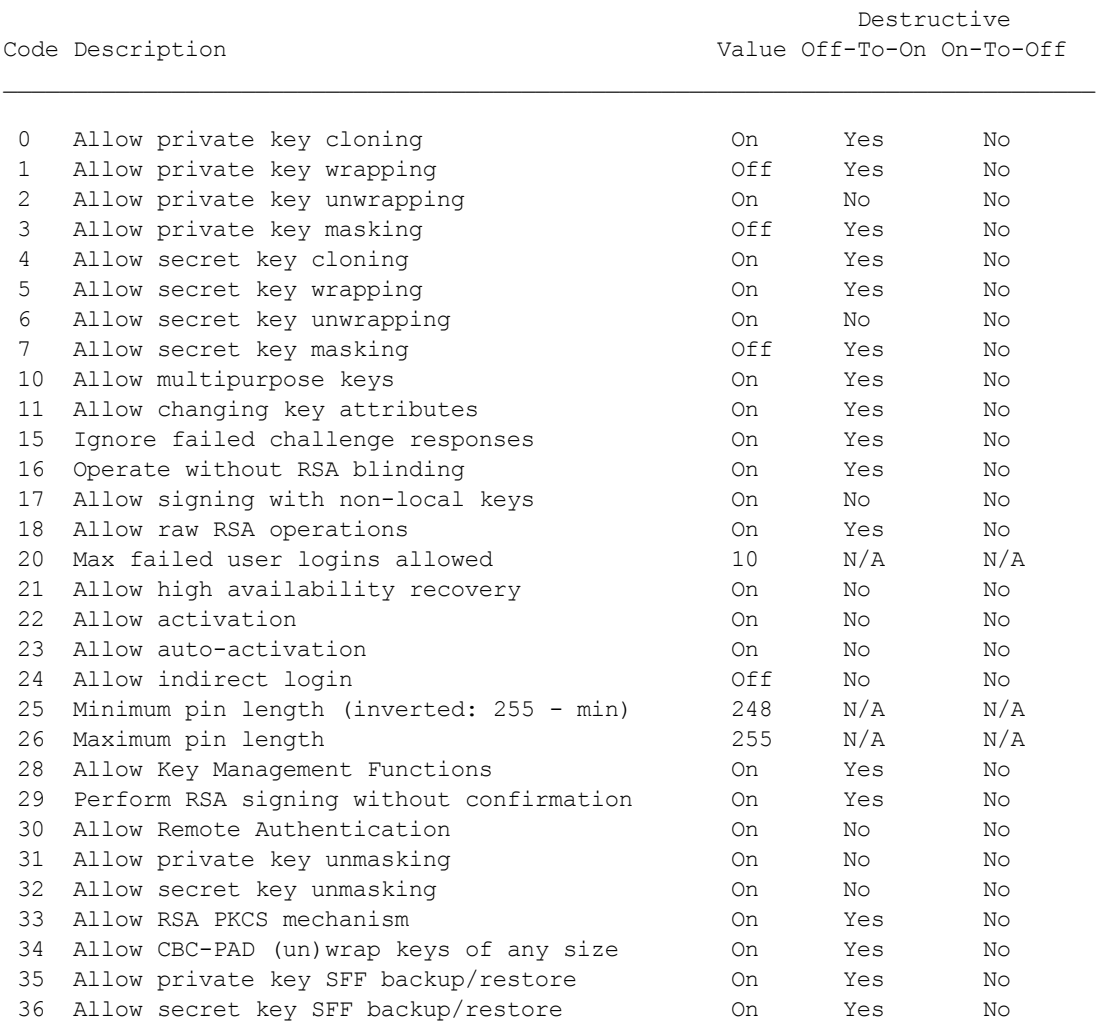

37 Force Secure Trusted Channel Off No Yes

## **partition showpolicies**

Displays the partition-level capability and policy settings for the partition and User.

#### **Syntax**

**partition showpolicies**

lunacm:> partition showpolicies

#### **Example**

```
Partition Capabilities
0: Enable private key cloning : 0
1: Enable private key wrapping : 0
2: Enable private key unwrapping : 1
3: Enable private key masking : 0
4: Enable secret key cloning : 0
5: Enable secret key wrapping : 1
6: Enable secret key unwrapping : 1
7: Enable secret key masking : 0
10: Enable multipurpose keys : 1
11: Enable changing key attributes : 1
14: Enable PED use without challenge : 1
15: Allow failed challenge responses : 1
16: Enable operation without RSA blinding : 1
17: Enable signing with non-local keys : 1
18: Enable raw RSA operations : 1
19: Max non-volatile storage space : 3
20: Max failed user logins allowed : 10
21: Enable high availability recovery : 1
22: Enable activation : 0
23: Enable auto-activation : 0
25: Minimum pin length (inverted: 255 - min) : 248
26: Maximum pin length : 255
28: Enable Key Management Functions : 1
29: Enable RSA signing without confirmation : 1
30: Enable Remote Authentication : 1
Partition Policies
0: Allow private key cloning : 0
1: Allow private key wrapping : 0
2: Allow private key unwrapping : 1
3: Allow private key masking : 0
4: Allow secret key cloning : 0
5: Allow secret key wrapping : 1
6: Allow secret key unwrapping : 1
7: Allow secret key masking : 0
10: Allow multipurpose keys : 1
11: Allow changing key attributes : 1
14: Challenge for authentication not needed : 1
15: Ignore failed challenge responses : 1
16: Operate without RSA blinding : 1
17: Allow signing with non-local keys : 1
18: Allow raw RSA operations : 1
19: Max non-volatile storage space : 3
20: Max failed user logins allowed : 10
21: Allow high availability recovery : 1
22: Allow activation : 0
```
23: Allow auto-activation : 0 25: Minimum pin length (inverted: 255 - min) : 248 26: Maximum pin length : 255 28: Allow Key Management Functions : 1 29: Perform RSA signing without confirmation : 1 30: Allow Remote Authentication : 0 Command Result : No Error

# **partition smkclone**

Clone the SIM Masking Key (SMK) from the current slot to the target slot.

### **Syntax**

**partition smkClone -slot** <slot number> [-force] -password <password>

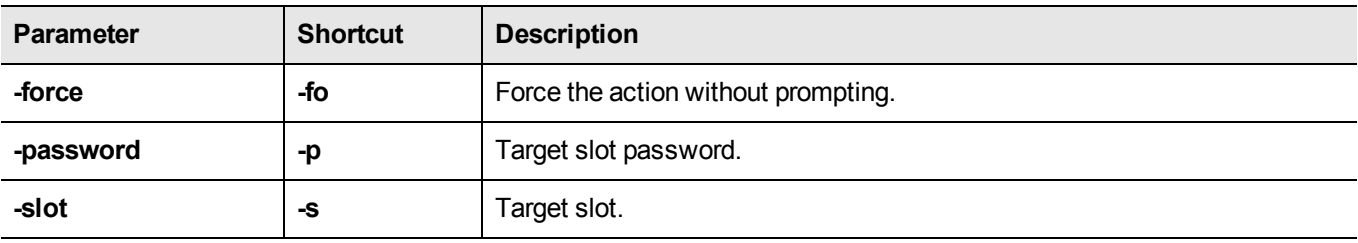

#### **Example**

lunacm:> partition smkclone -slot 2 -password \$ome-Pa55word

## **ped**

Access the Remote-PED configuration commands. These commands manage the use of Remote PED with your SafeNet HSM. You can use a PED connected to a distant computer to provide authentication when running HSM and partition commands.

Secure use of Remote PED is mediated by the Remote PED Vector (RPV) on the HSM and on orange Remote PED Keys (RPK). Obviously, the commands to administer your HSM could be issued remotely as well, using SSH or remote desktop connection. See "Remote PED" on page 1 in the *Administration Guide* for more information.

#### **Syntax**

**ped**

**connect disconnect get set show vector**

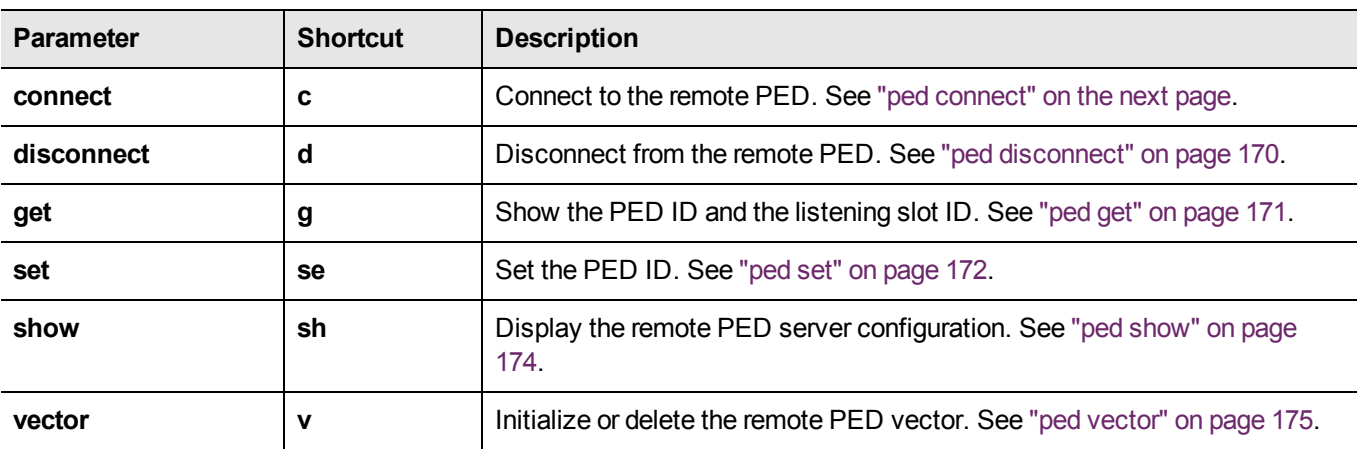

## <span id="page-167-0"></span>**ped connect**

Connect to a remote PED. This command instructs PedClient to attempt to connect to the Remote PED Server at the IP address and port specified on the command line, or configured using the **ped set** command. See "ped [set" on](#page-171-0) page [172](#page-171-0) for more information.

#### **Behavior when defaults are configured using ped set**

The **ped set** command allows you to configure a default IP address and/or port for the Remote PED Server. These values are used if they are not specified when you issue the **ped connect** command. The behavior of the **ped connect** command when defaults are configured using **ped set** is as follows:

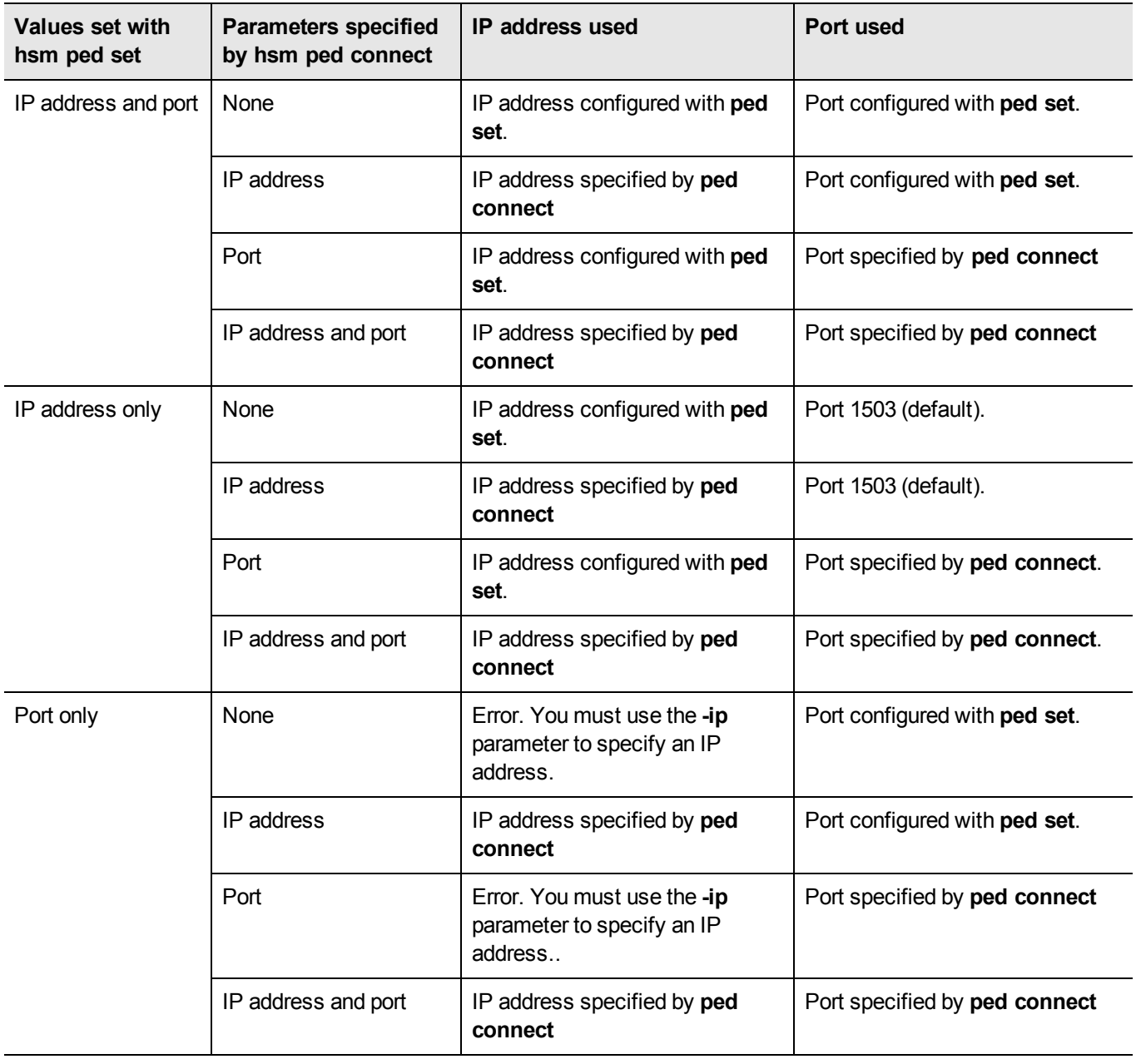

#### **Behavior when no defaults are configured using ped set**

If no defaults are configured using **ped set**, you must specifiy at least an IP address. If no port is specified, the default port (1503) is used.

### **Syntax**

ped connect [-ip <ip\_address>] [-port <port>] [-serial <serial\_num>] [-force]

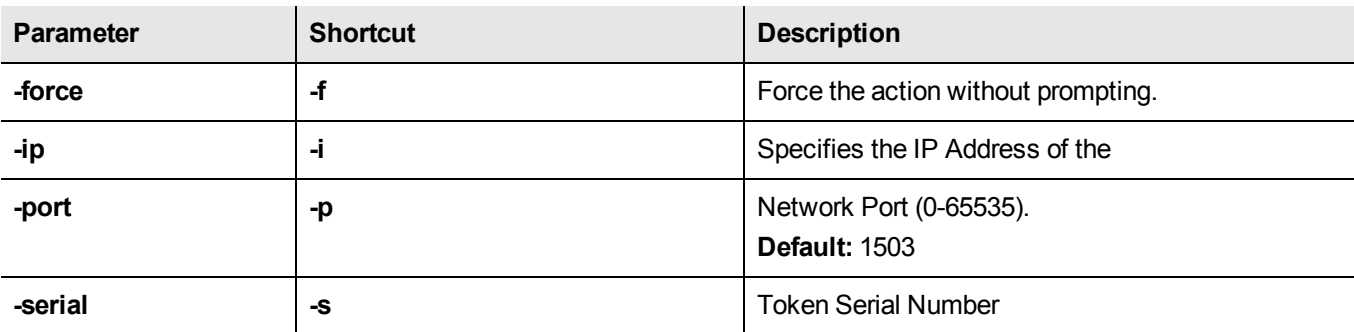

#### **Example**

lunacm:>ped connect -ip 172.20.10.155

Luna PED operation required to connect to Remote PED - use orange PED key(s). Ped Client Version 1.0.5 (10005) Ped Client launched in startup mode. PED client local IP : 172.20.9.77/192.168.255.223 Starting background process Background process started Ped Client Process created, exiting this process.

Command Result : 0 (Success)

## <span id="page-169-0"></span>**ped disconnect**

Disconnect the current/active remote PED. No address information is required since only one remote PED connection can exist at one time.

### **Syntax**

**ped disconnect** [**-serial** <serialnum>] [**-force**]

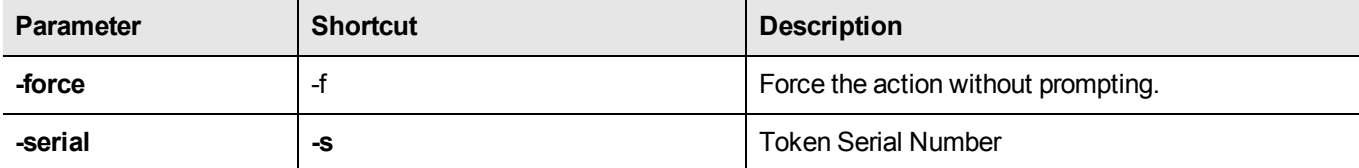

#### **Example**

lunacm:>ped disconnect

If you are sure that you wish to disconnect, then enter 'proceed', otherwise type 'quit'. > proceed Proceeding... Remote PED connection closed.

Command Result : 0 (Success)

# <span id="page-170-0"></span>**ped get**

Show the PED connection type for current slot. This command displays the type of PED input which is expected ('local' or 'remote') on the current slot.

### **Syntax**

**ped get**

### **Example**

lunacm:> ped get HSM slot 1 listening to remote PED (id 1). Command Result : No Error lunacm:> ped set id 0 slot 2 Command Result : No Error lunacm:> ped get HSM slot 2 listening to local PED (id 0). Command Result : No Error

## <span id="page-171-0"></span>**ped set**

Configure a default IP address and/or port that are used by the **ped connect** command when establishing a connection to a Remote PED Server. See "ped [connect" on](#page-167-0) page 168 for more information.

#### **Syntax**

**ped set**  $\{ [\text{-ip} \leq \text{ped\_server\_ip>}] \}$  [ $[\text{-port} \leq \text{ped\_server\_port\_number>}]$ ]

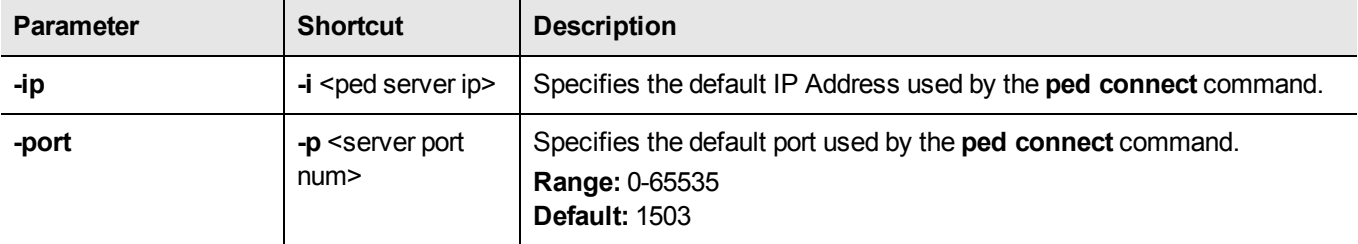

#### **Example**

lunacm:>hsm ped set -ip 106.55.19.59 -port 3456 Command Result : 0 (Success) lunacm:>hsm ped show Configured Remote PED Server IP address: 106.55.19.59 Configured Remote PED Server Port: 3456 Ped Client Version 2.0.0 (20000) Ped Client launched in status mode. Callback Server is running.. Callback Server Information: Hostname: local host IP: 106.55.9.165 Software Version: 2.0.0 (20000) Operating Information: Admin Port: 1501 External Admin Interface: No Callback Server Up Time: 269788 (secs) Callback Server Current Idle Time: 269788 (secs)<br>Callback Server Total Idle Time: 269788 (secs) (100%) Callback Server Total Idle Time: 26<br>1800 (secs) 1800 Idle Timeout Value: Number of PED ID Mappings: 0 Number of HMSs: 1 HSM List: Device Type: PCI HSM HSM Serial Number: 789654 HSM Firmware Version: 6.30.0 HSM Cmd Protocol Version: 18 HSM Callback IO Version: 1 HSM Callback Protocol Version: 1 HSM Up Time: 269787 (secs)

HSM Total Idle Time: 269787 (secs) (100%) HSM Current Idle Time: 269787 (secs)

Show command passed.

# <span id="page-173-0"></span>**ped show**

Display information for the current HSM PED connection.

#### **Syntax**

**ped show**

### **Example**

lunacm:> ped get

Ped Client Version 1.0.5 (10005) Ped Client launched in status mode. Ped PedClient is not currently running.

Show command passed.

## <span id="page-174-0"></span>**ped vector**

Create or delete a Remote PED Vector (RPV). Use this command to the following:

- **•** create a Remote PED Vector (RPV) and imprint it onto the HSM and an orange PED Key (RPK).
- **•** delete an RPV from the HSM.

#### **Syntax**

**ped vector**

**delete init**

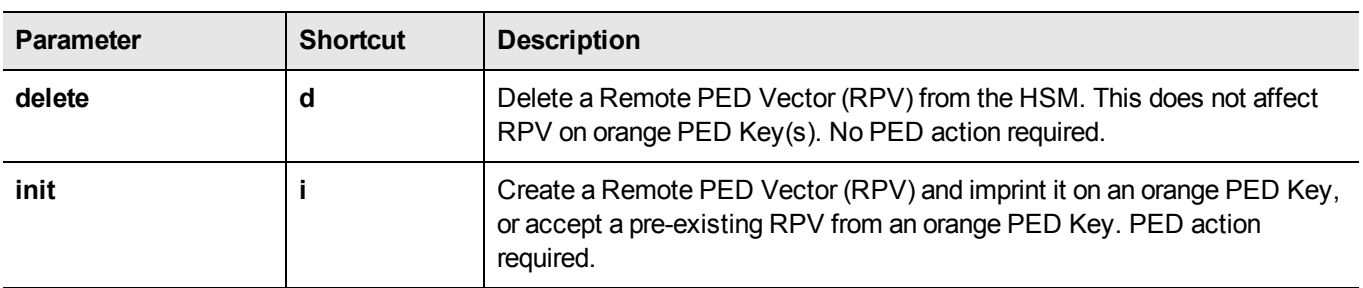

### **Example**

lunacm:> ped vector init

You are about to initialize the Remote PED Vector Are you sure (y|Y for yes, n|N for no)? Y

Please attend to the PED.

## **remotebackup start**

Start the remote backup server on the current slot. Your SafeNet Remote Backup HSM must be connected to that computer and the SafeNet HSM client software must be installed, including the library and the Backup HSM driver. Use the **slot -set -slot** <number> command to set the backup HSM as the current slot for use by the remote backup server.

#### **Syntax**

**remoteBackup start -port** <port> **-timeout** <seconds>] [**-commandtimeout** <seconds>] [**-debug**]

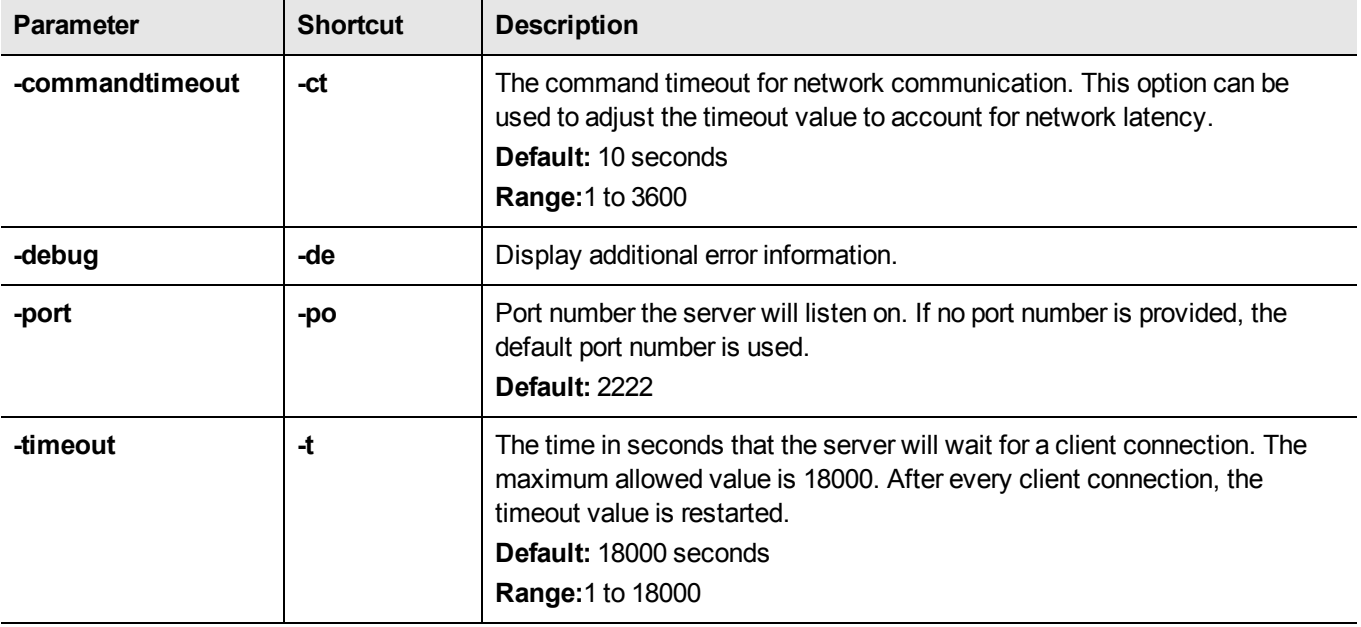

#### **Example**

lunacm:>remoteBackup start

Remote Backup Server started for slot 1 on port 2222. It will run for 18000 seconds. To stop it sooner, hit 'ctl^c". Stopping Remote Backup Server.

# **role**

Perform administrative commands related to HSM and partition roles - list roles, log in and log out, initialize a role on a partition, create a challenge secret, change or reset password for a role, etc. This command set is available when the currently selected slot points to a partition on an HSM with firmware 6.22.0 or newer.

### **Syntax**

**role**

**changepw createchallenge deactivate init list login logout recoveryinit recoverylogin resetpw setdomain show**

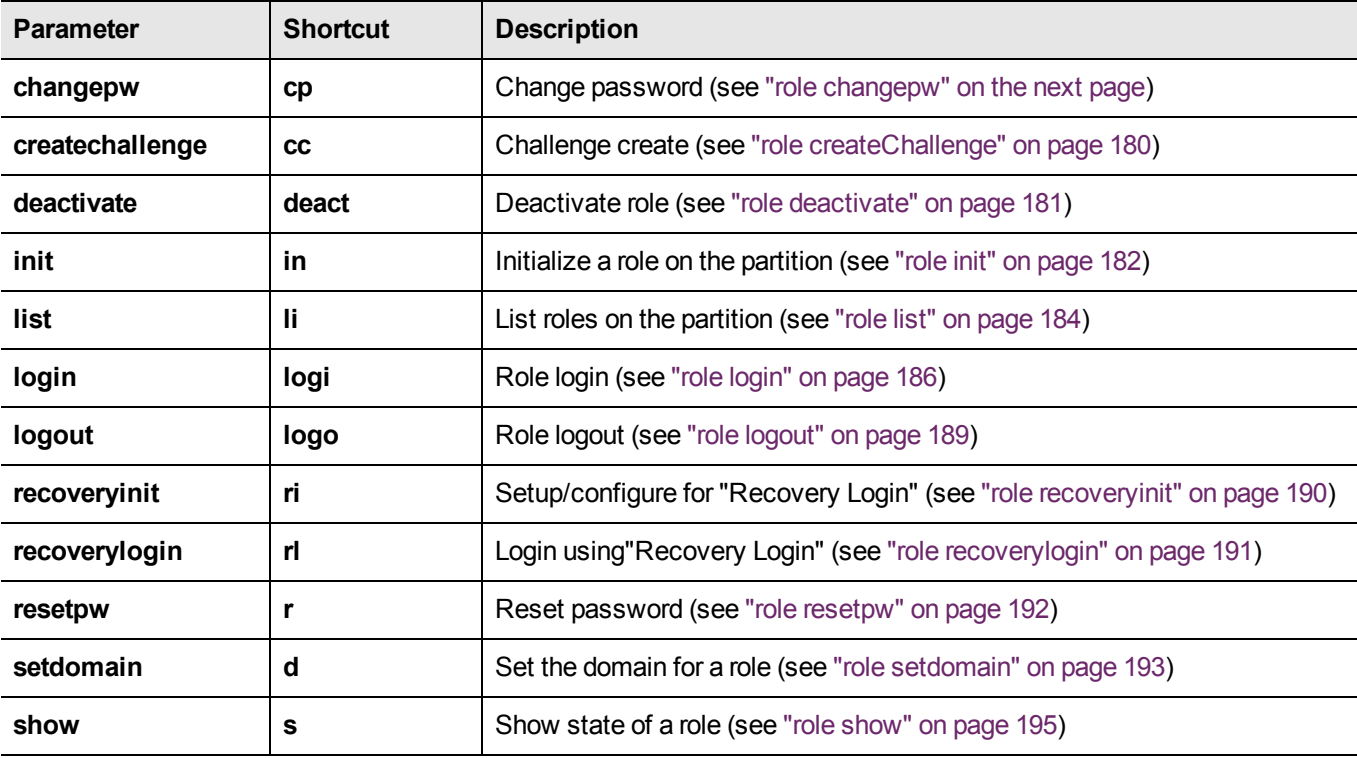

## <span id="page-177-0"></span>**role changepw**

Change the password for a specified role.

### **Syntax**

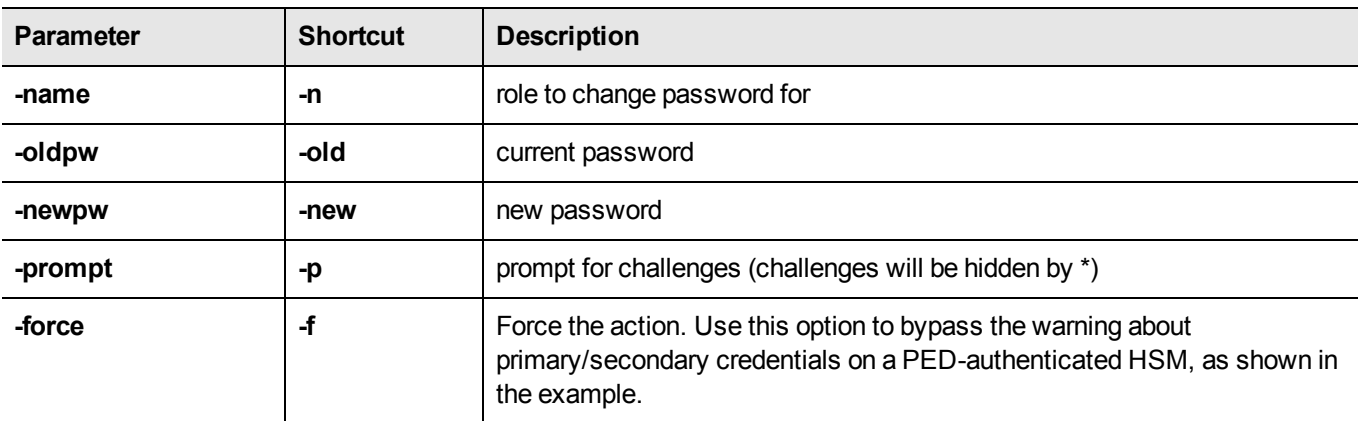

**role changePW -name** <string> [**-oldpw** <string>] [**-newpw** <string>] [**-prompt**] [**-force**]

#### **Example**

lunacm:> role changePW -name Administrator -prompt

A role must be logged in to change password. Error in execution: command cancelled. Command Result : 0xb (User Cancelled Operation) lunacm:> role login -name SO Please attend to the PED. Command Result : No Error lunacm:> role changePW -name SO -prompt Warning: this role has no secondary credentials. -prompt parameter will be ignored. Type 'proceed' to continue, or 'quit' to quit now -> proceed Please attend to the PED. Command Result : No Error

#### **Using the -force option**

lunacm:> role changepw -oldpw PASSWORD -newpw userpin -name Crypto Officer

This role has secondary credentials. You are about to change the secondary credentials. Are you sure you wish to continue?

Type 'proceed' to continue, or 'quit' to quit now -> proceed Please attend to the PED. Command Result : No Error

lunacm:> role changepw -oldpw PASSWORD -newpw userpin2 -oldpw userpin -name Crypto Officer force

Please attend to the PED. Command Result : No Error

## <span id="page-179-0"></span>**role createChallenge**

Creates a challenge secret for a role - either Crypto Officer or Crypto User - for a PPSO partition. The challenge is a text-string secret used by an application to access the application partition with either Crypto Officer or Crypto User access level, respectively.

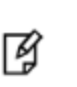

**Note:** Creating a challenge is optional, and applies only to PED-authenticated SafeNet HSMs. Role activation (caching of the black or gray PED Key credential following Crypto Officer or Crypto User login) is permitted only if a challenge secret has been created for the role, and the Allow Activation policy is set for the partition.

- **•** The application partition must be the current slot.
- **•** For firmware 6.22.0 (or newer), in a PPSO partition, this command is used by the Partition SO, who must be logged in, to create a challenge for the Crypto Officer. Or, this command is used by the Crypto Officer, who must be logged in, to create a challenge for the Crypto User.

Both the role initiating the command and the target role must exist on the same application partition, and the initiating role must be logged in, at the current slot; therefore, no "-slot" parameter is needed.

- **•** For a legacy partition, the Crypto Officer challenge is created by the HSM SO, while logged into the HSM administrative partition, and therefore the **partition createchallenge** command is used instead (see ["partition](#page-132-0) [createchallenge" on](#page-132-0) page 133).
- **•** Before you can use the **role createChallenge** command, the target role must already exist. See "role [init" on](#page-181-0) page [182.](#page-181-0)
- **•** When the current slot is an HSM with firmware older than version 6.22.0, lunacm supports the commands you have always used, and does not make available the role commands, nor any newer parameters and options for other commands.

#### **Syntax**

**command** -**name** <string> [**-defchallenge]**

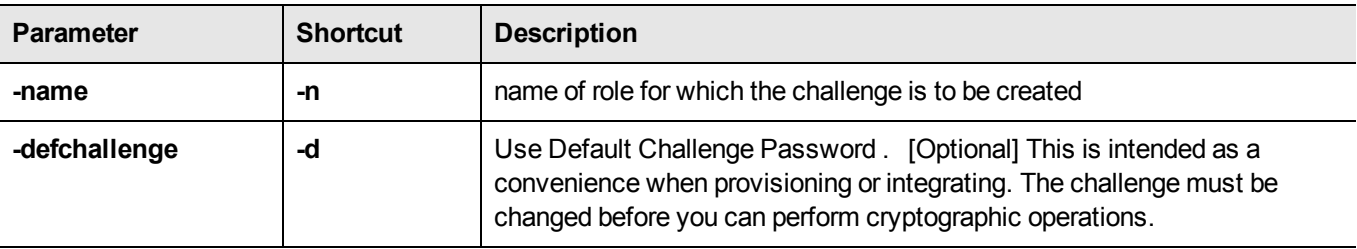

#### **Example**

lunacm:> role createChallenge -name Crypto Officer

Please attend to the PED.

Command Result : No Error

lunacm:>
# <span id="page-180-0"></span>**role deactivate**

Deactivates a role on a partition.

If the "Allow activation" policy is set, then activation/re-activation happens with login.

### **Syntax**

**role deactivate -name** <string>

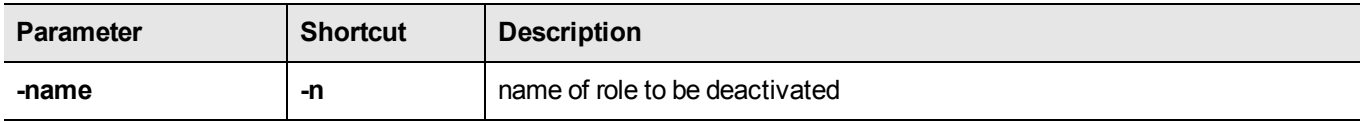

### **Example**

example

# **role init**

Initializes (creates) the named role on the current partition / slot, if applicable.

Use the command "role [list" on](#page-183-0) page 184 to see which roles are possible on the current partition/slot.

### **Syntax**

**role init -name** <string> [**-password** <string>]

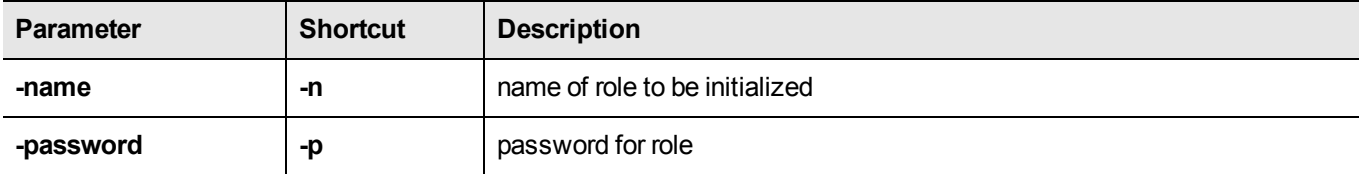

#### **Example1**

```
lunacm:> role init -name Crypto Officer
```
Please attend to the PED.

Command Result : No Error

lunacm:>

### **Example2**

lunacm:> role init -name Auditor Please attend to the PED.

Command Result : No Error

lunacm:>

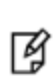

**Note:** The Auditor role can exist only on the HSM's administrative partition, and shares that partition with the HSM Security Officer or SO (firmware 6.22.0 and newer). The Auditor role cannot be initialized by another role. Therefore, if the HSM SO is currently logged in, the SO must log out before you run **role init** to create the Auditor.

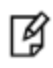

**Note:** When the Auditor role is created, it has no domain set. To allow Auditor to clone, you must log in as Auditor and run the command **role setDomain**. See "role [setdomain" on](#page-192-0) page [193.](#page-192-0)

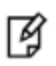

**Note:** This command is used for HSMs with firmware version 6.22.0 or newer. Expect an entry like 'LUNA\_INIT\_PIN returned RC\_OK(0x00000000) roleID=8 container=3 'in the audit log, when the Auditor role is initialized. To initialize audit logging for HSMs with older firmware, use "audit [init" on](#page-31-0) page 32.

# <span id="page-183-0"></span>**role list**

List the roles available on the current partition/slot.

### **Syntax**

**role list**

#### **Example**

LunaCM v6.0.0 - Copyright (c) 2006-2015 SafeNet, Inc.

Available HSMs:

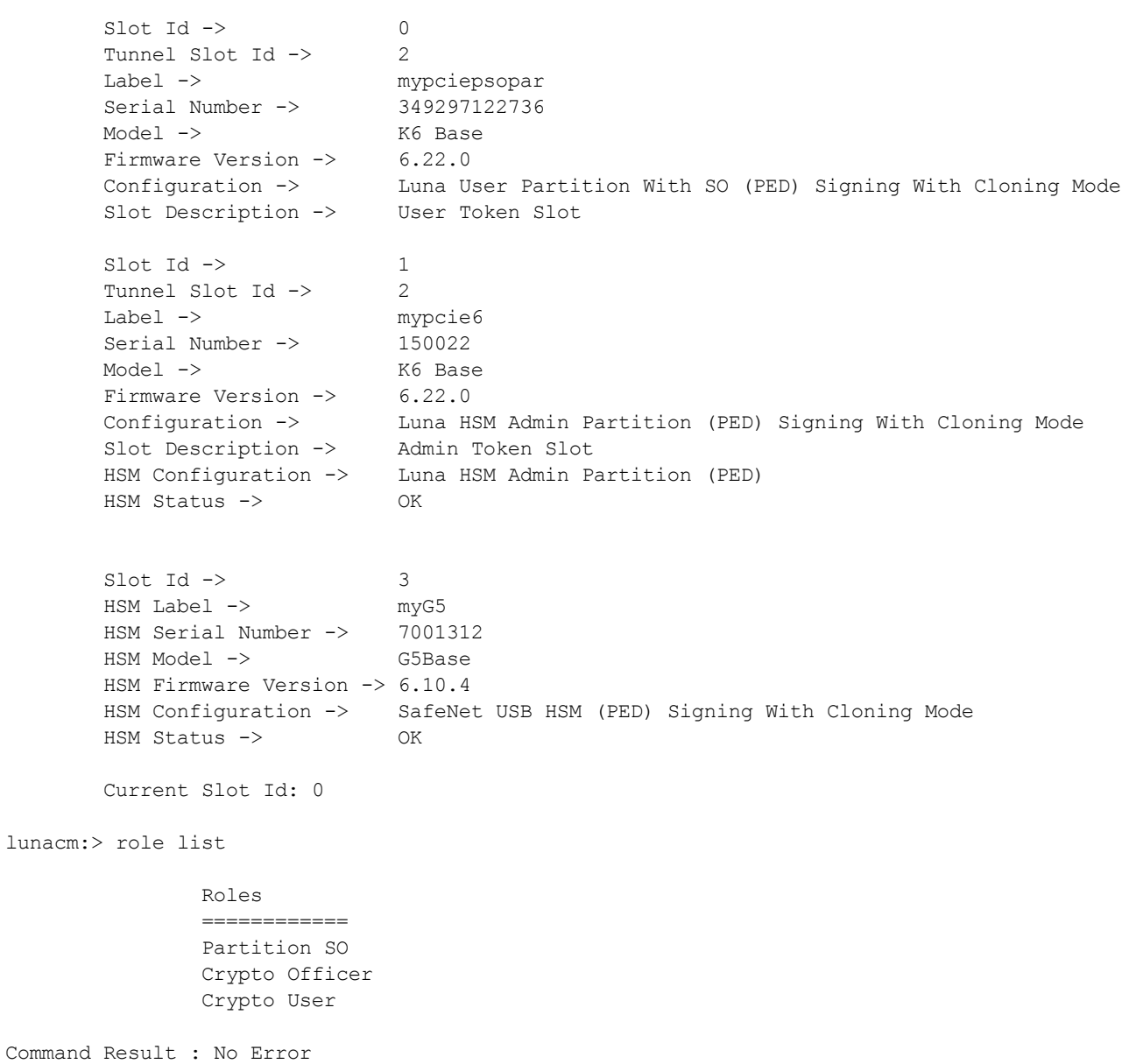

```
lunacm:> slot set slot 1
      Current Slot Id: 1 (Luna Admin Slot 6.22.0 (PED) Signing With Cloning Mode)
Command Result : No Error
lunacm:> role list
            Roles
            ============
            SO
            Admin User
            Auditor
Command Result : No Error
Change to a slot with older firmware, and the role commands are not available
lunacm:> slot set slot 3
      Current Slot Id: 3 (SafeNet USB HSM 6.10.1 (PED) Signing With Cloning Mode)
Command Result : No Error
lunacm:> role list
Valid Commands:
 The following commands are available:
 Command Short Description
 ------------------------------------
 exit e exits this utility
 help h h displays this information
 hsm hs hs HSM commands
 audit au au Audit commands
 partition par Partition commands
 appid a Manage Application Ids
 slot s s Manage the active slot number
 file file f File commands
 srk r Secure Recovery commands
 remoteBackup rb Manage Remote Backup Server
 hagroup ha ha High Availability Group Commands
 clientconfig ccfg Client Configuration
 stc stc STC commands
Command Result : 0x1 (Unknown command)
```
lunacm:> slot set slot 1

# **role login**

Logs the named user into the partition at the current slot.

For Password-authenticated HSM, the entire credential is the password. You can provide it at the command line, in the clear, or you can wait and be prompted, and then type it in with your typed characters disguised by asterisks (\*). This is the administrative password (Crypto Officer or Crypto User), and it is also the same password that is presented by your application program when it performs cryptographic operations on the application partition.

For PED-authenticated HSM, the authentication is the black PED Key and the password/challenge for Crypto Officer, or the gray PED Key and the password/challenge for Crypto User.

If Partition Policy 22: Allow activation is not set (value = 0), then the full authentication is required for each login, including authentication by your application program.

If Partition Policy 22: Allow activation is set (value = 1 see "partition [changepolicy" on](#page-119-0) page 120), then the PED Key secret is cached, and only the password/challenge string is required for each subsequent login. That is, if the partition is activated, you are not prompted to respond to the PED.

At that point, your application program can authenticate with just the password/challenge string, as if the HSM was PW-authenticated.

Activation (caching of the PED Key secret) persists until you explicitly deactivate (see "role [deactivate" on](#page-180-0) page 181) or until the HSM is restarted or loses power.

> **CAUTION:** If too many bad login attempts are made against a role, the appropriate security policy for that role is enacted. For example, three bad attempts to log into the HSM SO role causes all HSM contents to be zeroized. Too many attempts on the Crypto Officer role causes that role to be locked out until reset by the SO. The bad-login count is reset by a successful login.

**Note:** For the Auditor role, if the bad login attempt threshold is exceeded, the HSM locks out that role for 60 seconds. The output of **role show**, during that time, gives a status of "Locked out".

放

网

囪

However, **role show** continues to show a state of "Locked out" even after the lockout time has expired; the displayed status does not reset until after a successful login.

**Note:** PKCS#11 permits one role to be logged into a slot, per session. If a role is logged in, and you attempt to log in as a different role, the HSM presents an error message like USER\_ ALREADY\_LOGGED\_IN, indicating that some other user role is logged into the current slot via

- the current session. If you need to log in, your options are:
- log out the other user and log in as the desired user, in the current session or
- launch another session (lunacm or other tool), select the slot, and log in from there.

**Note:** Slots retain login state when current-slot focus changes.

For HSMs with firmware earlier than version 6.22.0, when you used **slot set** to move the focus from an HSM partition or slot with logged in session(s), to another partition or slot, any sessions on the original slot were automatically closed (thus logged out).

网

For HSMs with firmware version 6.22.0 of newer, you can use **slot set** to repeatedly shift focus among slots, and whatever login state was in force when you were previously focused on a slot is still in effect when you return to that slot.

#### **Syntax**

**role login -name** <name of role> [-password <password>]

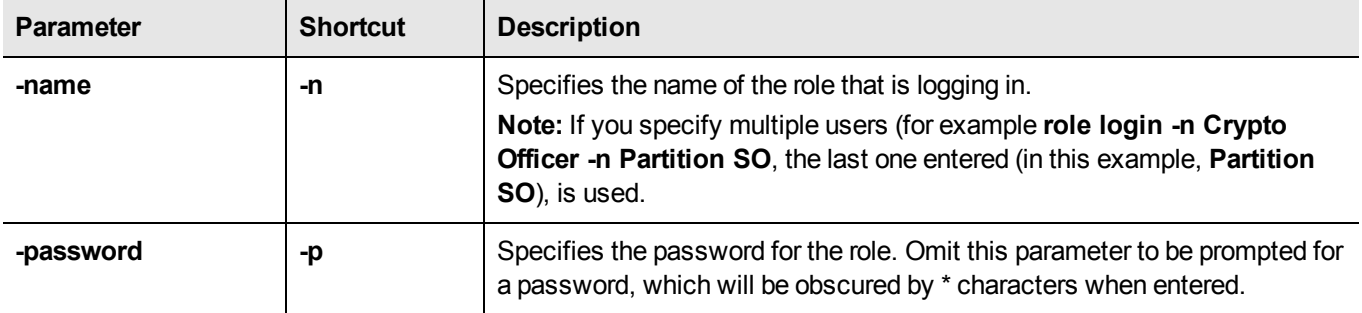

#### **Example**

#### **Logging in to the administrative slot as the HSM SO**

lunacm:> role list

```
Roles
        ==============
        SO
        Admin User
        Auditor
Command Result : No Error
lunacm:> role login -name SO
        Please attend to the PED.
Command Result : No Error
lunacm:>
```
#### **Logging in to the application partition slot as the Partition SO**

```
lunacm:> role list
```

```
Roles
        ==============
        Partition SO
        Crypto Officer
        Crypto User
Command Result : No Error
```
lunacm:> role login -name Partition SO

Please attend to the PED.

Command Result : No Error

#### **Bad log in attempt as the HSM SO**

lunacm:> role list

Roles ============== SO Admin User Auditor

Command Result : No Error

lunacm:> role login -name SO

Please attend to the PED. Caution: You have only 2 Administrator login attempts left. If you fail 2 more consecutive login attempts (i.e. with no successful logins in between) the HSM will be ZEROIZED!!!

Error in execution: CKR\_PIN\_INCORRECT.

Command Result : 0xa0 (CKR\_PIN\_INCORRECT)

# **role logout**

This command logs the currently logged-in role out of a partition.

For PED-authenticated HSMs, if the activation policy is set, then logout does not uncache the PED Key data, so the next login will require only the password/challenge for success - no PED prompt appears.

### **Syntax**

#### **role logout**

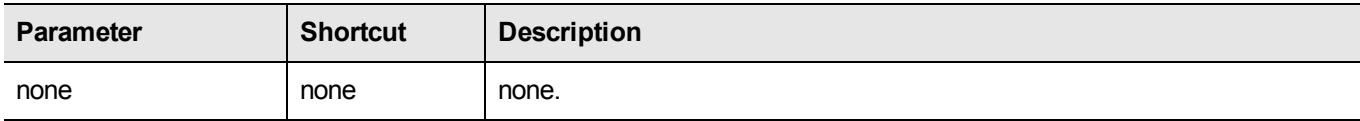

#### **Example**

```
lunacm:> role logout
```
Command Result : No Error

lunacm:>

# **role recoveryinit**

Create an HA keypair. This command applies to SafeNet PCI-E HSM or SafeNet USB HSM. Does not apply to SafeNet Network HSM partitions that appear in Lunacm via NTLS or STC channel.

( See also CKDemo "The HIGH AVAILABILITY RECOVERY Menu Functions")

### **Syntax**

**command** <parameter> **role recoveryinit** [**-plabel** <string>] [**-rlabel** <string>] [**-keyhandle** <number>] [**-force**]

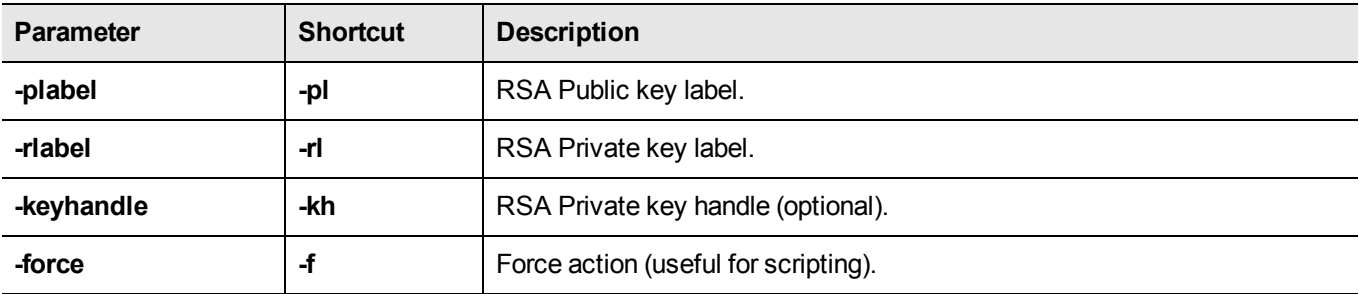

### **Example**

example here, please

# **role recoverylogin**

Perform an HA recovery login. This command applies to SafeNet PCI-E HSM or SafeNet USB HSM. Does not apply to SafeNet Network HSM partitions that appear in Lunacm via NTLS or STC channel.

( See also CKDemo "The HIGH AVAILABILITY RECOVERY Menu Functions")

### **Syntax**

**role recoverylogin** -user <string> -slot <number> -keyhandle <number>

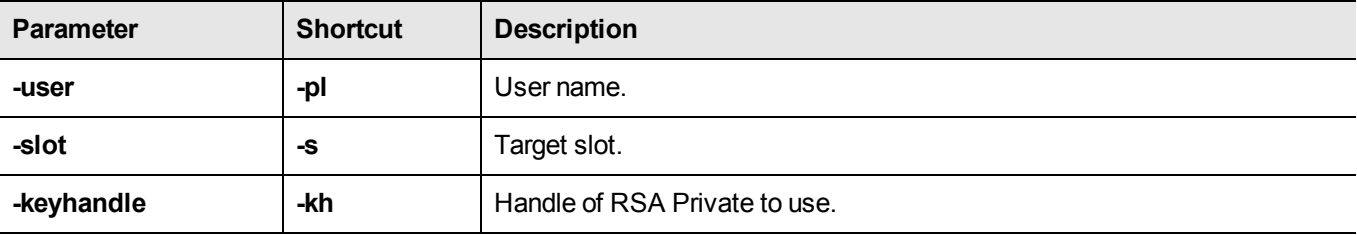

### **Example**

example here, please

# **role resetpw**

Resets the password for a role.

If the target role is not on the current partition, the target role's partition's slot must be specified. Note that the resetting of passwords for roles on partitions other than the current partition is possible only from the administrative partition.

### **Syntax**

**role resetPW -name** <string> [**-password** <string>] [**-slot** <number>]

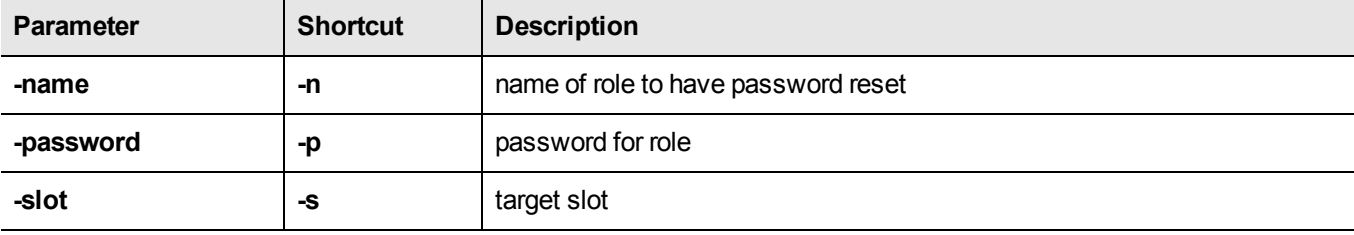

#### **Example**

lunacm:> role resetpw -name Crypto Officer

Please attend to the PED.

# <span id="page-192-0"></span>**role setdomain**

Sets the domain of a role. Used only by the HSM's Auditor user. The Auditor role must have been initialized previously, and must be logged in, in order to set the domain.

### **Syntax**

**role setdomain** [**-domain** <string> | **-defaultdomain**] [**-force**]

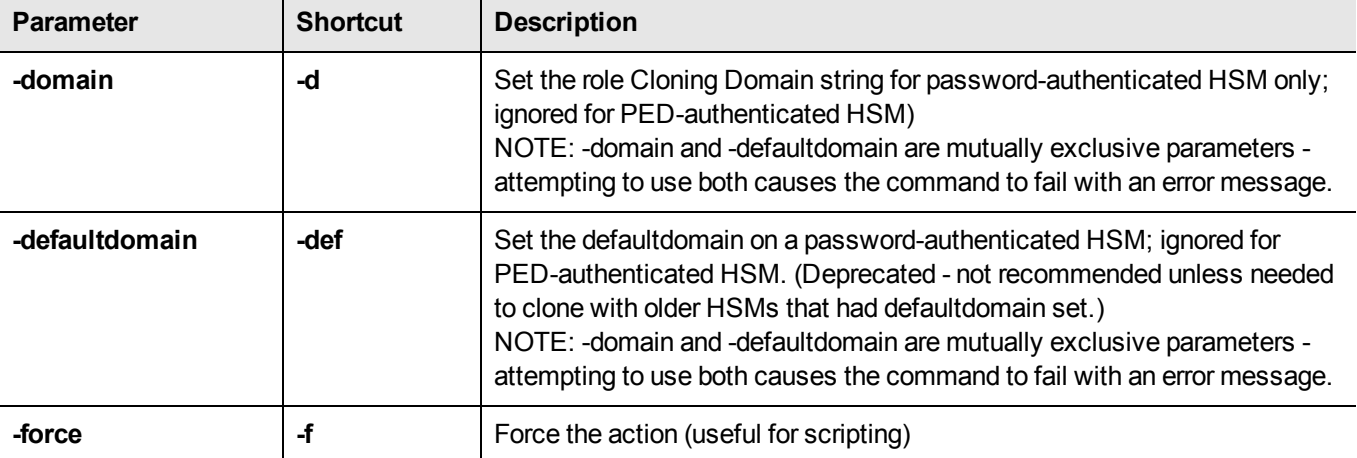

#### **Example 1 - setDomain on PED-auth HSM**

```
lunacm:> role login -name Auditor
        Please attend to the PED.
Command Result : No Error
lunacm:> role setDomain
        You are about to set a new domain for the role.
        Are you sure you wish to continue?
        Type 'proceed' to continue, or 'quit' to quit now -> proceed
        Please attend to the PED.
Command Result : No Error
lunacm:>
```
# **Example 2 - setDomain choosing Defaultdomain on PW-auth HSM (not recommended)**

lunacm:> role setDomain -defaultdomain

Warning: You have selected to use the default domain.

This is not recommended for new implementations and is only available for backwards compatibility. This capability is deprecated and will be discontinued in a future release. You are about to set a new domain for the role. Are you sure you wish to continue? Type 'proceed' to continue, or 'quit' to quit now -> proceed Please attend to the PED. Command Result : No Error

lunacm:>

# **role show**

Shows the state of the named role.

**Note:** For the Auditor role, if the bad login attempt threshold is exceeded, the HSM locks out that role for 60 seconds. The output of **role show**, during that time, gives a status of "Locked out".

冏

However, **role show** continues to show a state of "Locked out" even after the lockout time has expired; the displayed status does not reset until after a successful login.

### **Syntax**

**role show** -name <string>

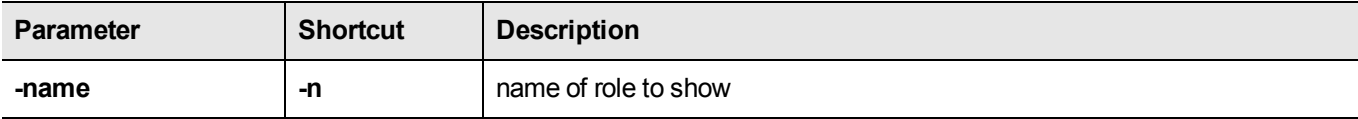

#### **Example**

```
lunacm:> role show -name Crypto Officer
```
State of role 'Crypto Officer': Primary authentication type: PED Secondary authentication type: PIN Failed login attempts before lockout: 10

Command Result : No Error

lunacm:> role show -name Crypto User

State of role 'Crypto User': Not initialized.

Command Result : No Error

lunacm:>

# **slot**

Access the slot commands.

Slots originated as a cryptographic software concept, later overlaid onto HSM function, and originally corresponded to individual removable cryptographic "token" HSMs. In general, a physical "slot" correlates to a PKCS#11 crypto slot. However, to allow for cases where more than one HSM, or where physical SafeNet HSMs containing multiple virtual HSMs can be connected, we declare placeholder slots that might or might not be occupied by a physical device, but which are seen by the library as ready for a device to be connected.

This allows (for example) a USB-connected HSM to be connected to a SafeNet appliance or to a SafeNet HSM client computer during a cryptographic session without requiring a restart. Similarly, it allows HA operation, where client activity is directed toward the HA virtual slot, but the client must be able to see all physical slots, in addition to that HA virtual slot, in order to coordinate the function of the HA group.

LunaCM depends on the availability of HSM partitions in order to be useful. If no application partition has been created, then only the HSM SO (administrative) partition is available, against which to run commands.

If the Chrystoki.conf / Crystoki.ini configuration file [Presentation] setting "ShowAdminTokens=" is set to no, then the HSM administrative partition/slot is also unavailable, and LunaCM is not usable. If you know you have a working SafeNet PCI-E HSM or SafeNet USB HSM attached to your Client computer and LunaCM shows no usable commands, then verify in your Chrystoki.conf or Crystoki.ini file that "ShowAdminTokens" is not set to no.

### **Syntax**

**slot**

**configset configshow list partitionlist set**

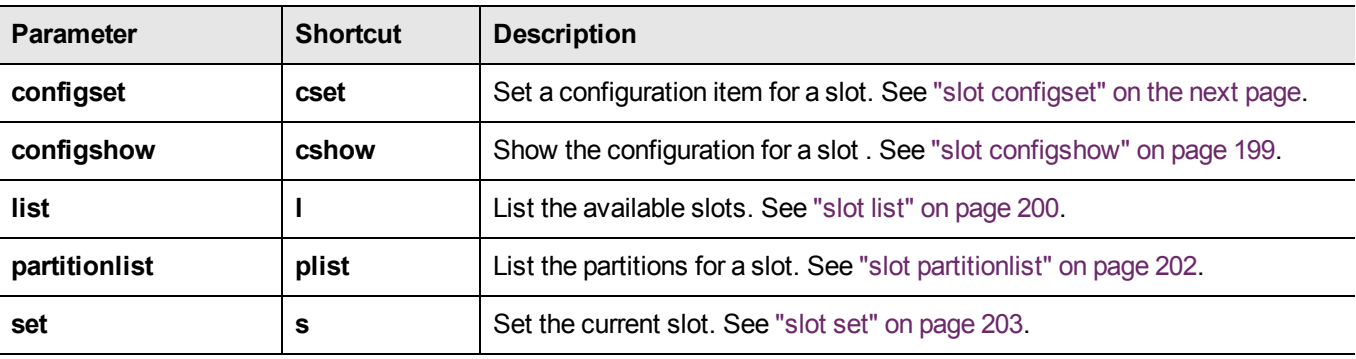

# <span id="page-196-0"></span>**slot configset**

Identify and set a SafeNet Backup HSM partition to access at the specified slot number.

This command is used only with a SafeNet Backup HSM at firmware version earlier than 6.22.0, and allows an archive partition on the Backup HSM to be accessed in a manner similar to an application partition on a general-purpose HSM. This command was originally developed for purposes of object migration from older PCMCIA-type HSMs in a SafeNet DOCK reader. It is still available, and can be used on a SafeNet Backup HSM, if you have a use for it. For a Backup HSM partition that is exposed by the **slot configset** command, the following limitations apply:

- **•** keys cannot be used for cryptographic objects
- **•** keys cannot be modified.

The benefit of applying the **slot configset** command to a Backup HSM is that, on an identified archive partition:

- **•** keys can be deleted, individually/selectively
- **•** keys can be cloned to other HSM partitions.

Partitions are named as they are created on a Backup HSM to accept archived objects during backup operations. If more than one backup partition exists on a Backup HSM, they are not exposed when you perform the lunacm command **slot list**. Generally the only backup partition that is referenced by default when the slot listing shows a slot as containing a SafeNet Backup HSM is from older editions of SafeNet HSMs, and is called "Cryptoki User". To choose which, of potentially several, archive partitions within a Backup HSM is the active partition, and to make it accessible, you need to identify that archive partition by name.

The process is to list/view the partitions while the Backup HSM is the current slot in LunaCM, using **partition list**, in order to see their partition names. Then run **slot configset -slot** <slot#-of-the-backup-hsm> **-partitionname** <name-ofdesired-partition-on-backup-hsm> Then, for example, use **partition clone** to clone selected objects to other HSM partition slots.

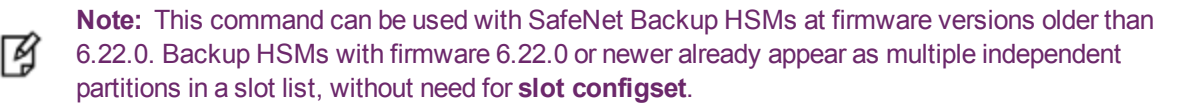

**Note:** The configuration set with this command exists for the current LunaCM session only. If you log out of your LunaCM session, your **slot configset** configuration is erased.

### **Syntax**

ᢙ

slot configset -slot <slot\_number> -partitionname <partitition\_name>

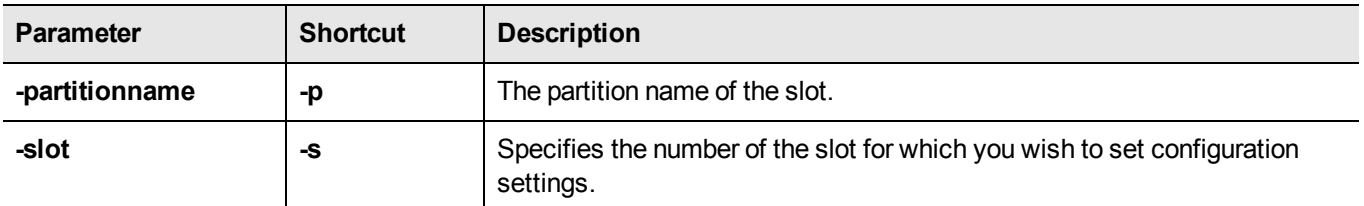

### **Example**

lunacm:> slot configset -slot 1 -partition backuppar3

Slot configuration was successfully updated.

# <span id="page-198-0"></span>**slot configshow**

Show the configuration information for the specified slot number.

### **Syntax**

**slot configshow -slot** <slot\_number>

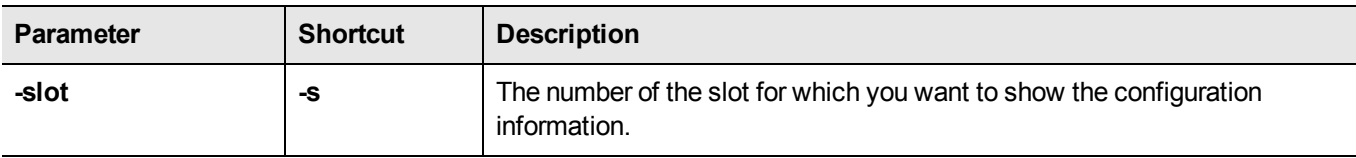

#### **Example**

lunacm:> slot configshow -slot 2

Slot Configuration: Slot ID: 2 User Partition Name: Cryptoki User

# <span id="page-199-0"></span>**slot list**

List the available slots on the system. If your host computer contains, or is connected to, only a single SafeNet HSM with firmware older than version 6.22.0, then a slot list has just one entry. If your single HSM has firmware 6.22.0 or newer, then the HSM administrative partition and any application partition are distinct and appear individually in a lunacm slot list, so at least two slots. Similarly, if you have several local SafeNet HSMs installed or connected, or if you have SafeNet Network HSM application partitions Ethernet-connected via NTLS or STC links, then you can have multiple slots represented in a lunacm slot list.

LunaCM depends on the availability of HSM partitions in order to be useful. If no application partition has been created, then only the HSM SO (administrative) partition is available, against which to run commands.

If the Chrystoki.conf / Crystoki.ini configuration file [Presentation] setting "ShowAdminTokens=" is set to no, then the HSM administrative partition/slot is also unavailable, and LunaCM is not usable. If you know you have a working SafeNet PCI-E HSM or SafeNet USB HSM attached to your Client computer and LunaCM shows no usable commands, then verify in your Chrystoki.conf or Crystoki.ini file that "ShowAdminTokens" is not set to no.

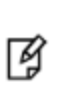

**Note:** The lunacm command **hagroup haonly** acts on your client applications, either allowing (default or hagroup haonly -disable) or disallowing (hagroup haonly -enable) the application to see individual HSM partition slots or just the HA group virtual slot, respectively. The command has no effect on administrative tools like lunacm, where a "slot list" returns all slots, both actual and virtual, regardless of the status of **hagroup haonly**.

### **Syntax**

**slot list**

### **Example**

```
lunacm:> slot list
      \text{slot} Id \rightarrow 1
      Tunnel Slot Id -> 2
      Label -> mypci-e
      Serial Number -> 150022
      Model -> K6 Base
      Firmware Version -> 6.22.0
      Configuration -> Luna HSM Admin Partition Signing With Cloning Mode
      Slot Description -> Admin Token Slot
      HSM Configuration -> Luna HSM Admin Partition (PED)
      HSM Status -> OK
      Slot Id \rightarrow 3
      Label -> SafeG5
      Serial Number -> 7001812
      Model -> G5Base
      Firmware Version -> 6.22.0
      Configuration -> Luna HSM Admin Partition Signing With Cloning Mode
      Slot Description -> Admin Token Slot
      HSM Configuration -> Luna HSM Admin Partition (PED)
      HSM Status -> OK
      \text{slot} Id \rightarrow 4
```

```
HSM Label -> myG5pw
      HSM Serial Number -> 7001312
      HSM Model -> G5Base
      HSM Firmware Version -> 6.10.4
      HSM Configuration -> SafeNet USB HSM (PW) Signing With Cloning Mode
      HSM Status -> OK
      \text{slot} Id \text{->} 4
      Label -> myRBSG5Bk
      Serial Number -> 7000329
      Model -> G5Backup
      Firmware Version -> 6.22.0
      Configuration -> Luna HSM Admin Partition (PW) Backup Mode
      Slot Description -> Net Admin Token Slot
      HSM Configuration -> Luna HSM Admin Partition (PW) Backup Device
      HSM Status -> OK
Current Slot ID: 3
```

```
Command Result : No Error
```
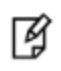

**Note:** Each HSM administrative partition in a slot list includes "HSM Status". The possible values are listed, along with expanded descriptions and possible responses, at "HSM Status Values" on page 1 in the *Administration Guide.*

# <span id="page-201-0"></span>**slot partitionlist**

List the partitions for the specified slot. This is of interest when a cryptographic slot might contain more than one HSM partition. In general, one slot contains one partition, but a SafeNet Backup HSM, for example, might occupy one cryptographic slot while containing many partitions (see "slot [configset" on](#page-196-0) page 197).

### **Syntax**

slot partitionlist -slot <slot number>

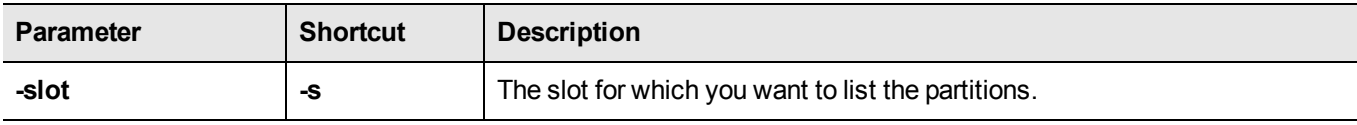

#### **Example**

```
Number of Partitions: 1
Partition #: 1
Partition Name: mypar1
Command Result : No Error
lunacm:> slot plist -slot 2
Number of Partitions: 1
Partition #: 1
Partition Name: Cryptoki User
```
lunacm:> slot partitionlist -slot 1

# <span id="page-202-0"></span>**slot set**

Set the current slot number. The current slot is the slot to which you want the **lunacm** commands to apply.

Lunacm commands work on the current slot. If there is only one slot, then it is always the current slot. If there is more than one slot, then use the **slot set** command to direct the focus at the desired slot/partition, so that you can use lunacm commands against whatever HSM admin partition or application partition occupies the indicated slot.

If you have only a single HSM with firmware older than version 6.22.0 installed-in/connected-to your computer, then lunacm displays just the one slot, which is both the HSM administrative partition and the application partition. So **slot set** would not be useful in that case.

This command is useful where you have more than one SafeNet module installed-in or connected-to your computer, or when you have a single HSM with firmware 6.22.0 or newer, such that the HSM administrative slot is separate from the application partition slot. In those cases, you can use the **slot list** command to see which slot numbers have been assigned, and then use **slot set** to specify which of the available HSM partitions (in their slots) you wish to address with **lunacm** commands.

**Note:** Slots retain login state when current-slot focus changes.

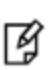

For HSMs with firmware earlier than version 6.22.0, when you used **slot set** to move the focus from an HSM partition or slot with logged in session(s), to another partition or slot, any sessions on the original slot were automatically closed (thus logged out).

For HSMs with firmware version 6.22.0 of newer, you can use **slot set** to repeatedly shift focus among slots, and whatever login state was in force when you were previously focused on a slot is still in effect when you return to that slot.

### **Syntax**

**slot set -slot** <slot\_number>

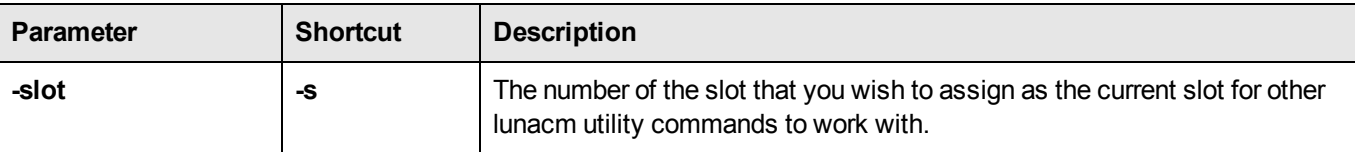

### **Example**

```
lunacm:> slot set -slot 4
Command Result : No Error
```
# **srk**

Access the Secure Recovery commands to configure and manage the HSM tamper and secure recovery key (SRK) behavior and the setting and recovery from Secure Transport Mode. See MTK and SRK discussion in "Tamper, Secure Transport, and Purple PED Keys " on page 1 in the *Product Overview*.

### **Syntax**

**srk**

**disable enable generate recover show transport**

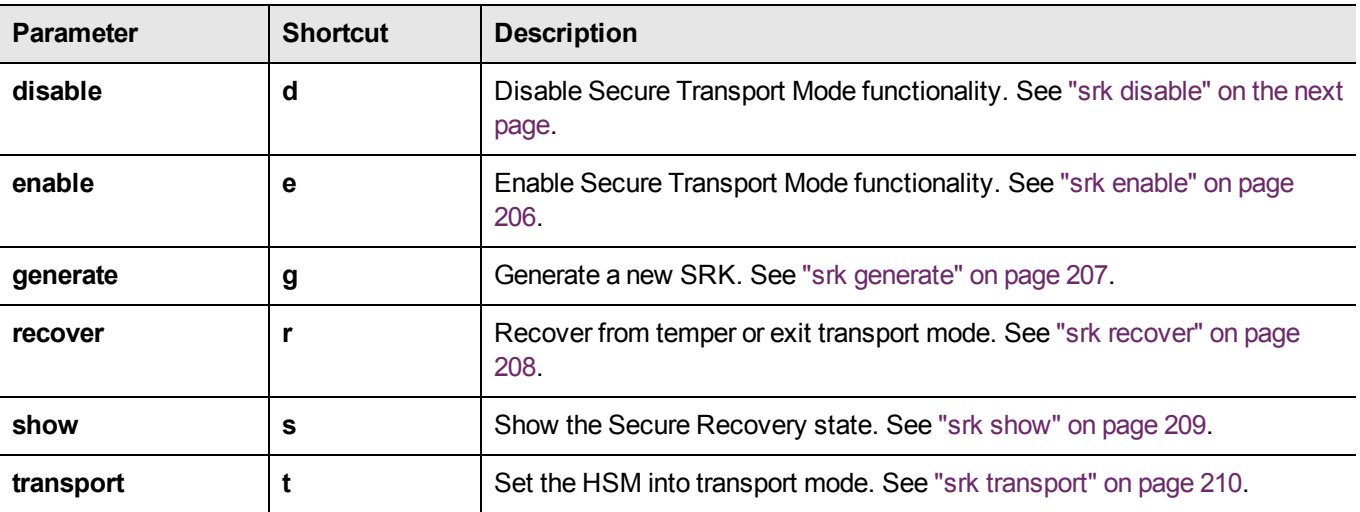

## <span id="page-204-0"></span>**srk disable**

Disable external tamper keys. This command disables the use of external split(s) of the SRV (secure recovery vector) on purple PED Keys (SRK). The external split is brought from the purple key, back into the HSM. When SRK is disabled:

- **•** Secure Transport Mode cannot be set.
- **•** Any tamper event that is detected by the HSM stops the HSM only until you restart. The MTK is destroyed by a tamper, but is immediately recreated at the restart if both splits are internally available (i.e., when SRK is disabled).

The SO must be logged in to the HSM to issue this command.

#### **Syntax**

**srk disable**

#### **Example**

lunacm:> srk disable

Please attend to the PED. Secure Transport functionality was successfully disabled.

# <span id="page-205-0"></span>**srk enable**

Enable external tamper keys. This command enables the use of external split(s) of the SRV (secure recovery vector) on purple PED Keys (SRK). The external split is brought from the HSM to a purple key, and erased from the HSM, leaving only one split on the HSM. When SRK is enabled:

- **•** Secure Transport Mode can be set.
- **•** Any tamper event that is detected by the HSM stops the HSM until you restart and perform "srk recover". The "srk recover" operation makes the externally provided split (from the purple key) available to combine with the internal split, allowing the MTK to be recreated. The MTK is destroyed by a tamper (or by setting STM), and cannot be recreated until both splits are available ( if SRK is enabled ).

The SO must be logged in to the HSM to issue this command.

### **Syntax**

**srk enable**

### **Example**

lunacm:> srk enable

Please attend to the PED. Secure Transport functionality was successfully enabled.

# <span id="page-206-0"></span>**srk generate**

Resplit the Secure Recovery Key. This command generates new splits of the Secure Recovery Key. The internal split is stored in a secure memory area on the HSM. The external split is imprinted upon a purple PED Key (or multiple purple keys if you invoke MofN).

The PED must be connected, and you must present "new" purple PED Keys when prompted. "New" in this case, means a purple PED Key that is literally new, or a PED Key that has been used for another purpose - as long as it does not contain the current valid external SRK split, before the new generating operation. For safety reasons, the HSM and PED detect and refuse to overwrite the current purple PED Key(s).

### **Syntax**

**srk generate**

#### **Example**

lunacm:> srk generate

Please attend to the PED. New SRK generated.

Command Result : 0 (Success)

# <span id="page-207-0"></span>**srk recover**

Exit transport or tamper mode. This command reconstitutes the SRV on the HSM, using the SRK split(s) on the purple SRK PED Key(s), which in turn recreates the HSM's Master Key, allowing the HSM and its contents to be accessed and used again, following Transport Mode or a tamper event. The PED must be connected, and you must present the correct purple PED Keys when prompted.

### **Syntax**

**srk recover**

### **Example**

lunacm:> srk recover

Please attend to the PED. Successfully recovered from Transport Mode/Tamper.

## <span id="page-208-0"></span>**srk show**

Display the current SRK state.

#### **Syntax**

**srk show**

#### **Example**

lunacm:> srk show Secure Transport Functionality is supported and disabled Secure Recovery State flags: ================================= SRK Regeneration required: 0 Hardware (tamper) Zeroized: 0 Transport Mode: 0 Locked: 1 Command Result : No Error lunacm:> srk enable Please attend to the PED. Secure Transport functionality was successfully enabled. Command Result : No Error lunacm:> srk show Secure Transport Functionality is supported and ensabled Secure Recovery State flags: =================================== SRK Regeneration required: 0 Hardware (tamper) Zeroized: 0 Transport Mode: 0 Locked: 1 Command Result : No Error

# <span id="page-209-0"></span>**srk transport**

Enter transport mode. This command places the HSM in transport mode, destroying the Master Key and causing all HSM content to be unusable. The use of external split(s) of the SRK (secure recovery key) on purple PED Keys must already be enabled.

The SO need not be logged in to the HSM to issue this command.

#### **Syntax**

**srk transport**

#### **Example**

lunacm:> srk transport

You are about to configure the HSM in transport mode. If you proceed, Secure Recovery keys will be created and the HSM will be tampered. Are you sure you wish to continue?

Type 'proceed' to continue, or 'quit' to quit now --> proceed

Configuring the HSM for transport... Please attend to the PED. HSM was successfully configured for transport.

Command Result : No Error

lunacm:> hsm login

The HSM in the current slot (slot 1) cannot process the command "login" in its current state. --> SRK State is invalid.

# **stc**

Access the STC (secure trusted channel) setup commands. Use these commands to set up and manage an STC network link between a client and a partition.

See also ["stcconfig" on](#page-223-0) page 224 for the STC configuration commands, which you can use to specify the network and security settings for the STC link.

### **Syntax**

**stc**

**disable enable identitycreate identitydelete identityexport identityshow partitionderegister partitionregister status tokeninit tokenlist**

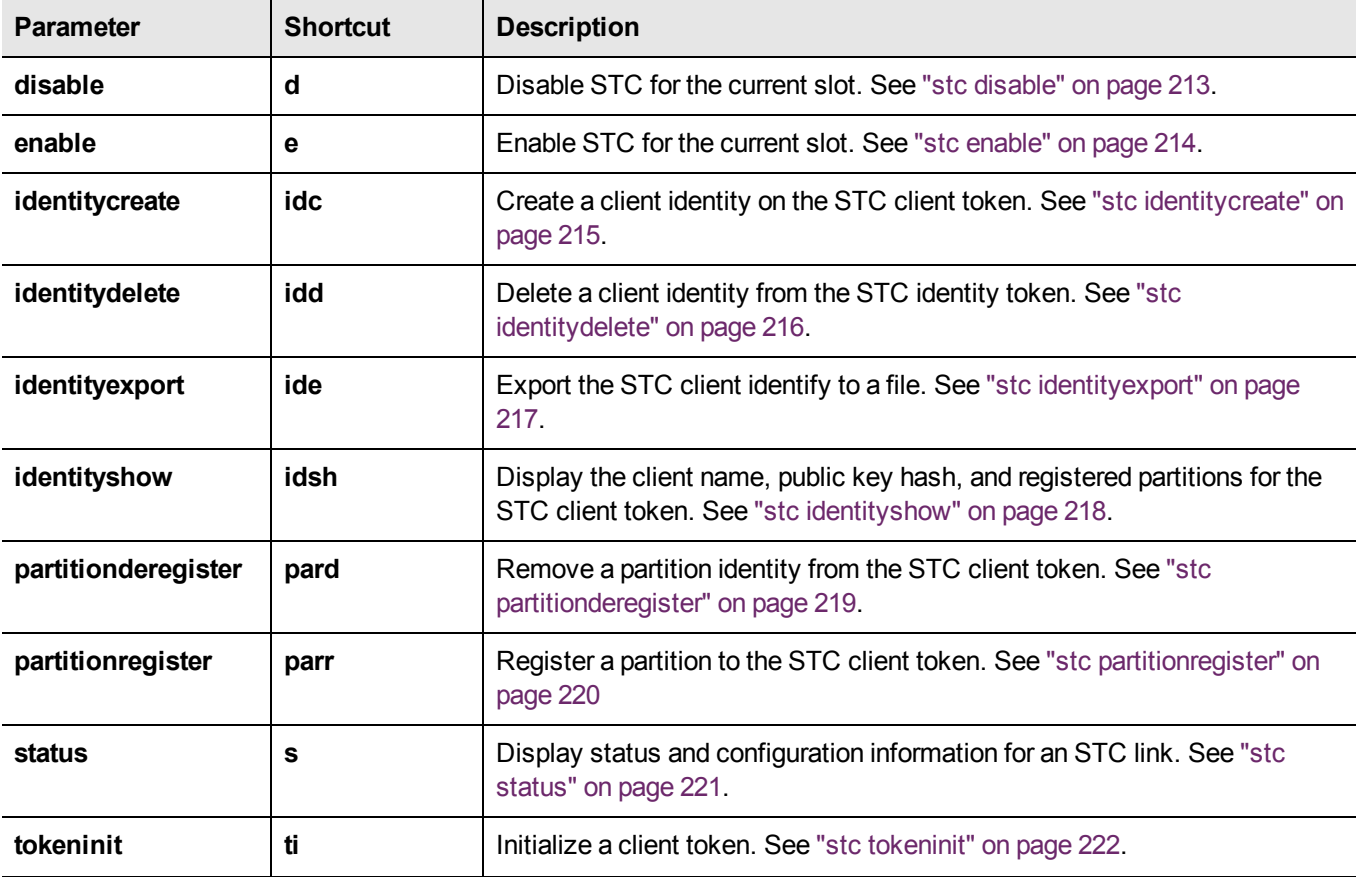

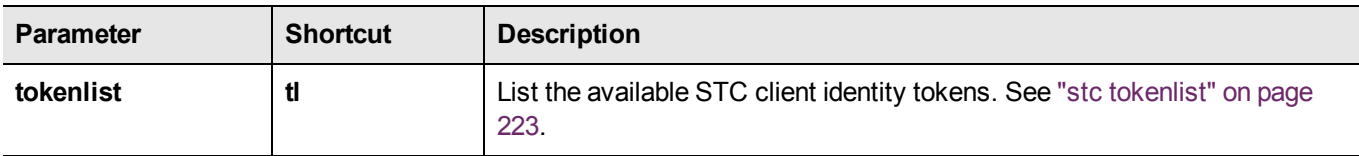

## <span id="page-212-0"></span>**stc disable**

Disable STC for the current slot. This command changes the port for the client-partition network link from STC to NTLS and saves the change to the **ServerPort00** statement in the **Chrystoki.conf** (Linux) or **crystoki.ini** (Windows) file.

Л **CAUTION:** Disabling the STC link terminates all existing sessions.

#### **Syntax**

**stc disable** [**-id** <server\_id>] [**-force**]

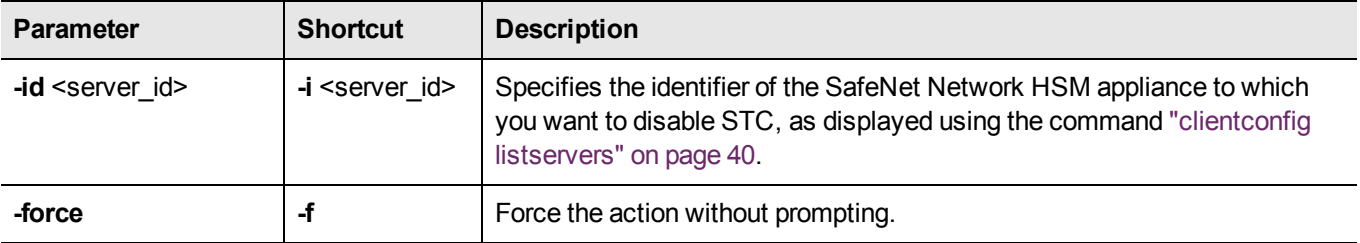

#### **Example**

lunacm:> stc disable

You are about to disable STC to server myLunaSA The following slot will be affected:

#### 0,1,2,3

This will initiate an automatic restart of this application All sessions logged in through the application will be closed. Are you sure you wish to continue?

Type 'proceed' to continue, or 'quit' to quit now ->

# <span id="page-213-0"></span>**stc enable**

Enable STC on the current HSM/partition. This command changes the port for the client-partition network link from NTLS to STC and saves the change to the **ServerPort00** statement in the **Chrystoki.conf** (Linux) or **crystoki.ini** (Windows) file.

This command is valid only if the STC policy is enabled on both the HSM and the partition. See "Enabling or Disabling STC on the HSM" on page 1 and "Enabling or Disabling STC on a Partition" on page 1 in the *Administration Guide*.

**CAUTION:** Enabling the STC link terminates all existing NTLS sessions.

### **Syntax**

**stc enable** [**-force**]

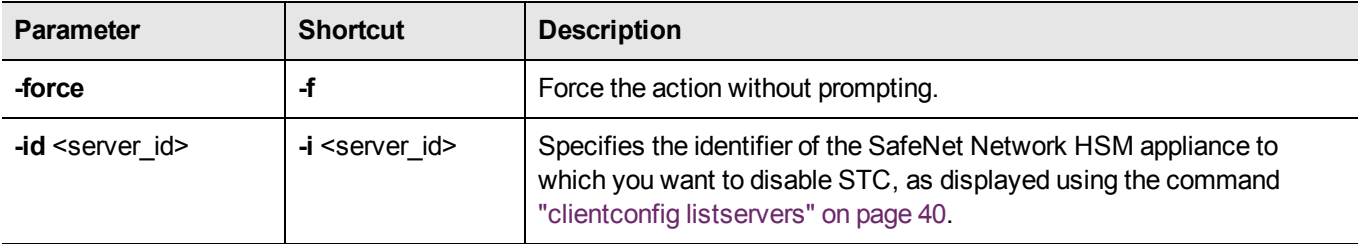

### **Example**

lunacm:> stc e

This command will enable STC. The existing LunaCM session will be terminated. Are you sure you wish to continue?

Type 'proceed' to continue, or 'quit' to quit now ->

## <span id="page-214-0"></span>**stc identitycreate**

Create a client identity on the STC client token. After it is created, the client identity is exported to the following path:

<luna\_client\_root\_dir>/**data/client\_identities**/<client-name>

**Note:** If a client identity already exists, a warning is displayed. If you choose to create a new 放 identity, all currently registered partition identities will be removed and will need to be registered to the new client identity.

### **Syntax**

**stc identitycreate -label** <label> [**-force**]

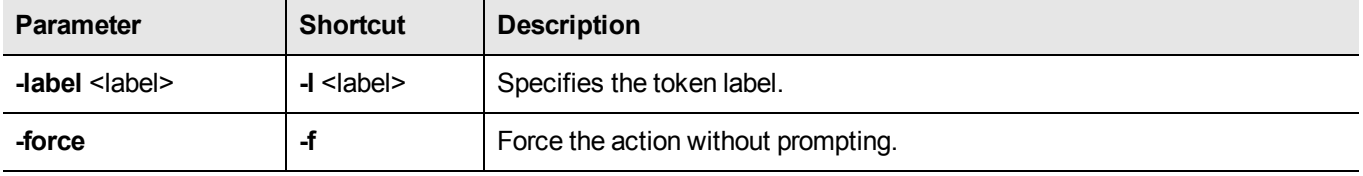

#### **Example**

lunacm:> stc idc -l dsittler

Client identity dsittler successfully created. The client identity is placed under /usr/safenet/lunaclient/data/client\_identities/dsittler

# <span id="page-215-0"></span>**stc identitydelete**

Delete a client identity from the STC identity token. This command, in conjunction with "stc [identitycreate" on](#page-214-0) the [previous](#page-214-0) pageallows you to re-generate the token identity key pair if required for security reasons (for example, if the token is comprmised), or for administrative reasons (for example, to perform a key rotation).

This command does the following, in the order specified:

- 1. Deletes the client identity public key in the partition.
- 2. Deletes each registered partition identity.
- 3. Deletes the client identity.

If any of the identities fail to be deleted, the command will report the failure but will continue to delete the client identity.

**CAUTION:** Deleting the client identity results in the loss of all partitions registered to the client. Any applications using those partitions will experience a loss of service.

#### **Syntax**

#### **stc identitydelete** [**-force**]

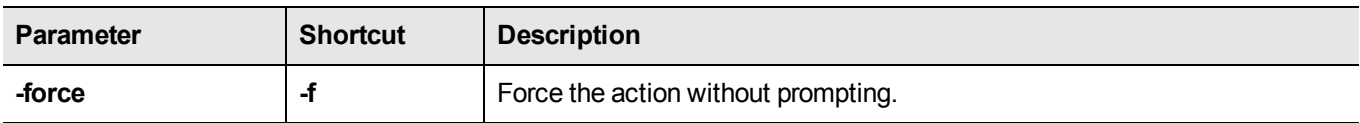

#### **Example**

lunacm:> stc idd

Are you sure you want to delete the client identity <name>? If the client identity is deleted, all the registered partitions will be lost and will cause loss of service.

Type 'proceed' to continue, or 'quit' to quit now -> proceed

Successfully deleted client identity myclient.
# **stc identityexport**

Export the STC client identify to a file. This command allows you to reuse the client identity to re-establish a new STC channel in the event that the partition that originally used the channel no longer exists.

## **Syntax**

**stc identityexport** [**-file** <file\_path>]

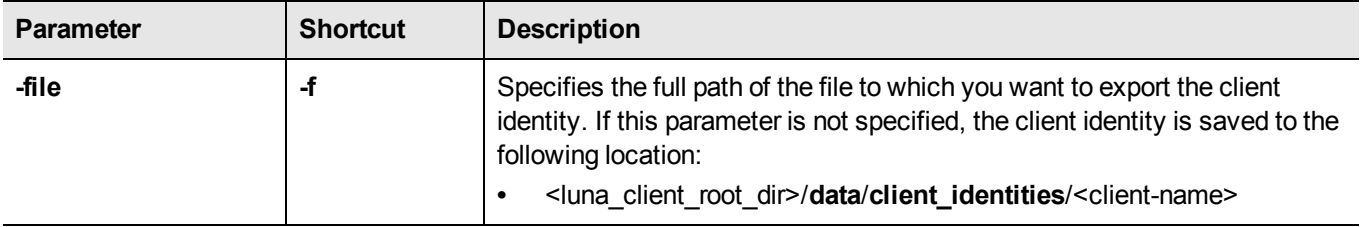

### **Example**

lunacm:> stc ide

Successfully exported the client identity to /usr/safenet/lunaclient/data/client\_identities/dsittler

# **stc identityshow**

Display the following information for the STC client token:

- **•** the client identity name
- **•** the public key SHA1 hash for the client identity
- **•** a list of the partitions registered with the client identity

### **Syntax**

**stc identityshow**

## **Example**

lunacm:> stc ids

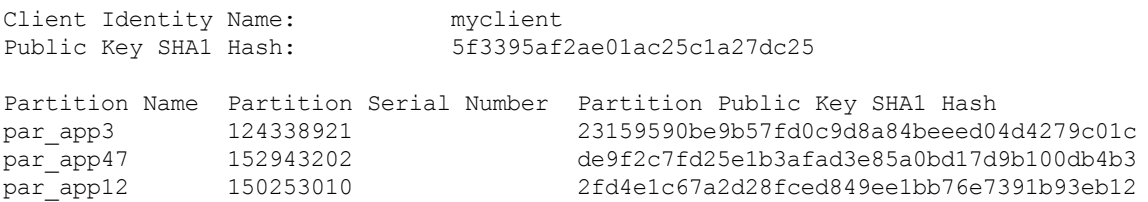

# **stc partitionderegister**

Remove the partition identity public key that is currently registered to the STC client token. Use this command if you no longer require access to a registered partition.

After invoking this command, use the command ["clientconfig](#page-40-0) restart" on page 41 to restart LunaCM and refresh the slot list.

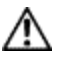

**CAUTION:** Deregistering a partition disables the STC link. Any applications using the partition will lose access to the partition.

## **Syntax**

**stc** partitionderegister -serial <partition\_serial\_number> [-force]

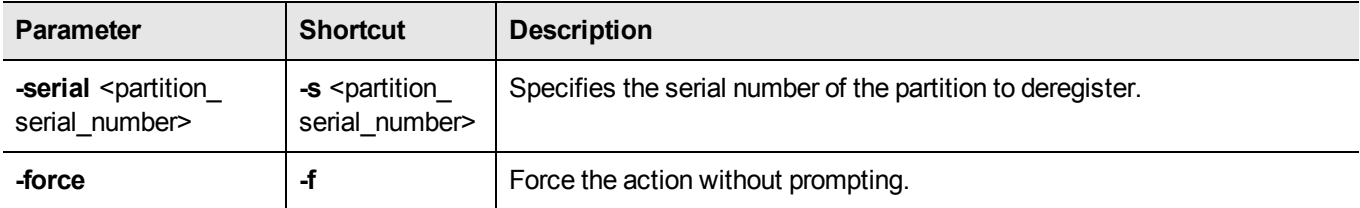

#### **Example**

lunacm:> stc pard -s 98730559

Are you sure you want to deregister the partition 98730559? Type 'proceed' to continue, or 'quit' to quit now -> proceed

Partition 98730559 successfully deregistered from the client token.

# **stc partitionregister**

Register the partition in the current slot to the STC client token.

After invoking this command, use the command ["clientconfig](#page-40-0) restart" on page 41 to restart LunaCM and refresh the slot list.

### **Syntax**

stc partitionregister -file <partition\_id\_file\_path> [-label <partition\_id\_label>]

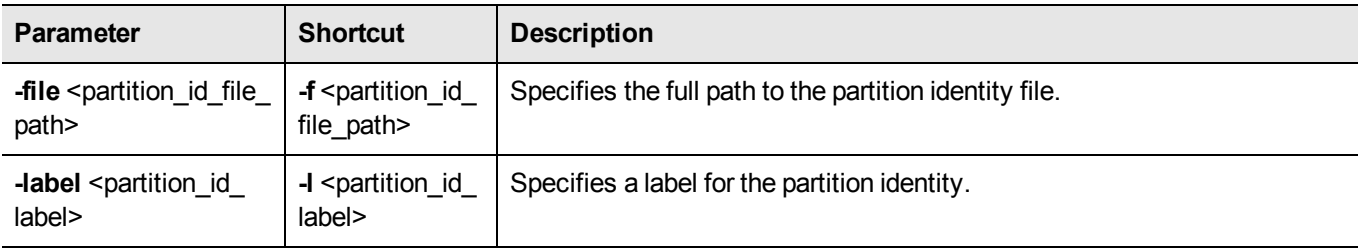

### **Example**

lunacm:> lunacm:> stc partitionregister -file /usr/safenet/lunaclient/partition identities/359693009026.pid -label mySA\_mySTCpartition

Partition identity 359693009026 successfully registered.

# <span id="page-220-0"></span>**stc status**

Display the STC status and configuration information for the current slot, or for all slots.

## **Syntax**

**stc status** [**-all**]

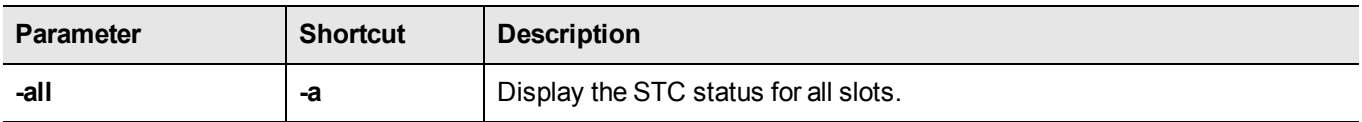

## **Example**

岡 **Note:** The key life is displayed only if allowed by the partition security policy settings.

lunacm:> stc status

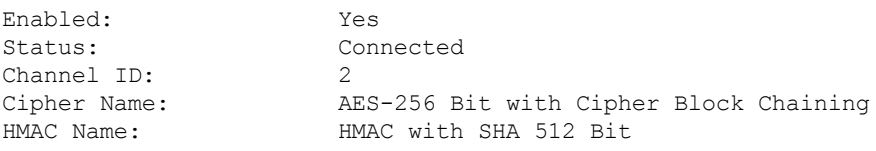

## <span id="page-221-0"></span>**stc tokeninit**

Initialize an STC client identity token. You must run this command on a Windows client if you are initializing an eToken 7300 hard token.

Use the command "stc [tokenlist" on](#page-222-0) the next page to list the available tokens and to determine whether the token has been initialized.

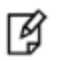

**Note:** Re-initializing a token deletes all information stored in the token (client identity and the list of all registered partition identities).

#### **Syntax**

**stc tokeninit -label** <token\_label> [**-force**]

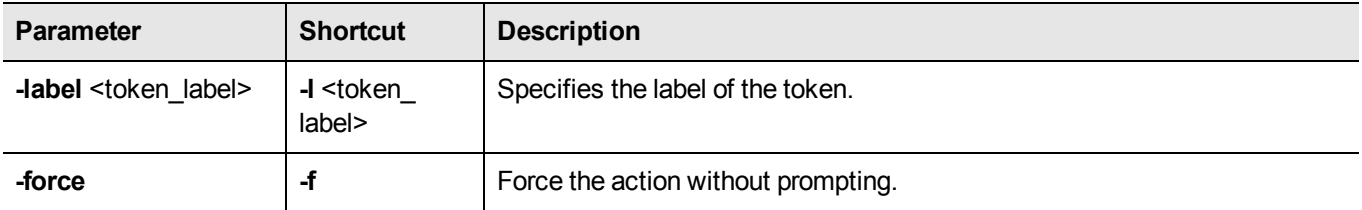

#### **Example**

#### **Unitialized token**

lunacm:> stc ti -l rkelly

Successfully initialized the identity token.

#### **Previously initialized token**

lunacm:> stc ti -l nullman

The identity token is already initialized with the following client identity:

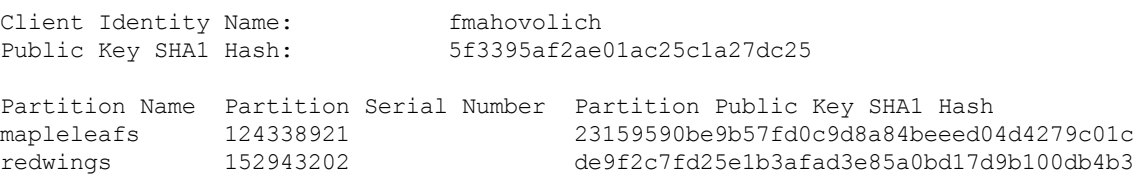

Would you like to re-initialize the identity token? Type 'proceed' to continue, or 'quit' to quit now -> proceed

Successfully initialized the identity token.

# <span id="page-222-0"></span>**stc tokenlist**

List the available STC client identity tokens. Use this command to determine the following:

- **•** which token to use when setting up a token using the command "stc [tokeninit" on](#page-221-0) the previous page.
- **•** whether the token has been initialized.

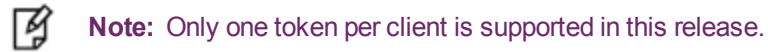

## **Syntax**

#### **stc tokenlist**

#### **Example**

lunacm:> stc tkl

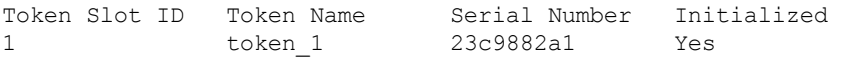

# **stcconfig**

Access the STC configuration commands. Use these commands to specify the network and security settings for an STC link between a client and a partition.

冏 **Note:** These commands are visible only if the current slot is a PPSO partition.

See also ["stc" on](#page-210-0) page 211 for STC setup commands, which you can use to set up and manage an STC network link.

#### **Syntax**

**stcconfig**

**activationtimeoutset activationtimeoutshow cipherdisable cipherenable ciphershow clientderegister clientlist clientregister hmacdisable hmacenable hmacshow partitionidexport partitionidshow rekeythresholdset rekeythresholdshow replaywindowset replaywindowshow**

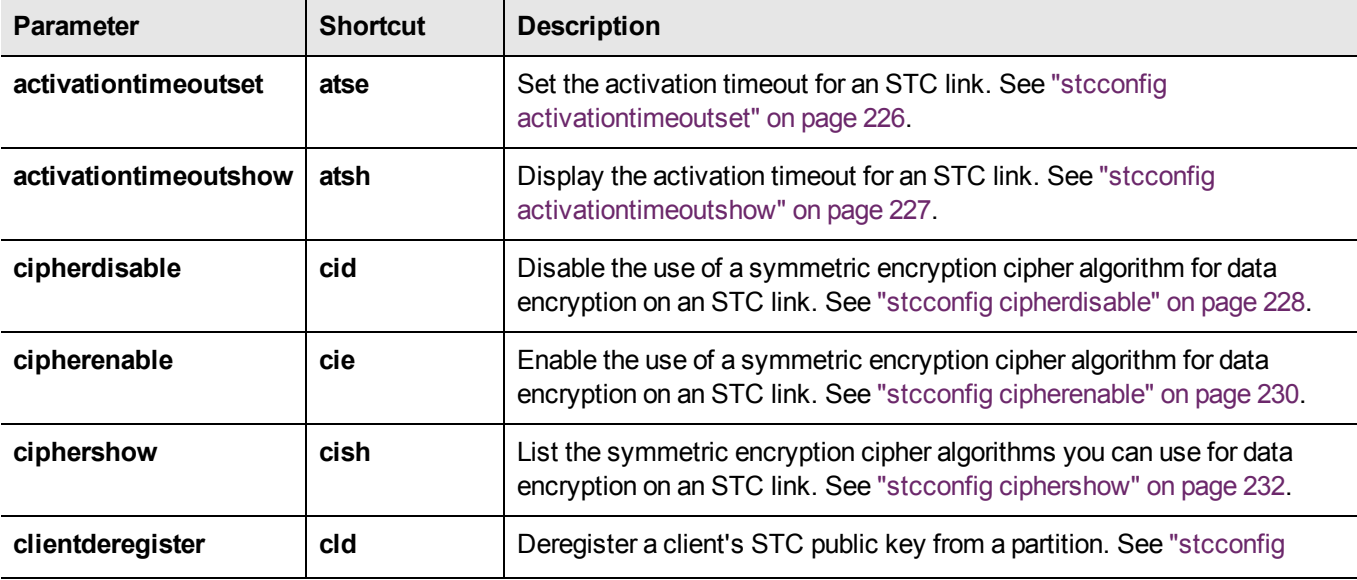

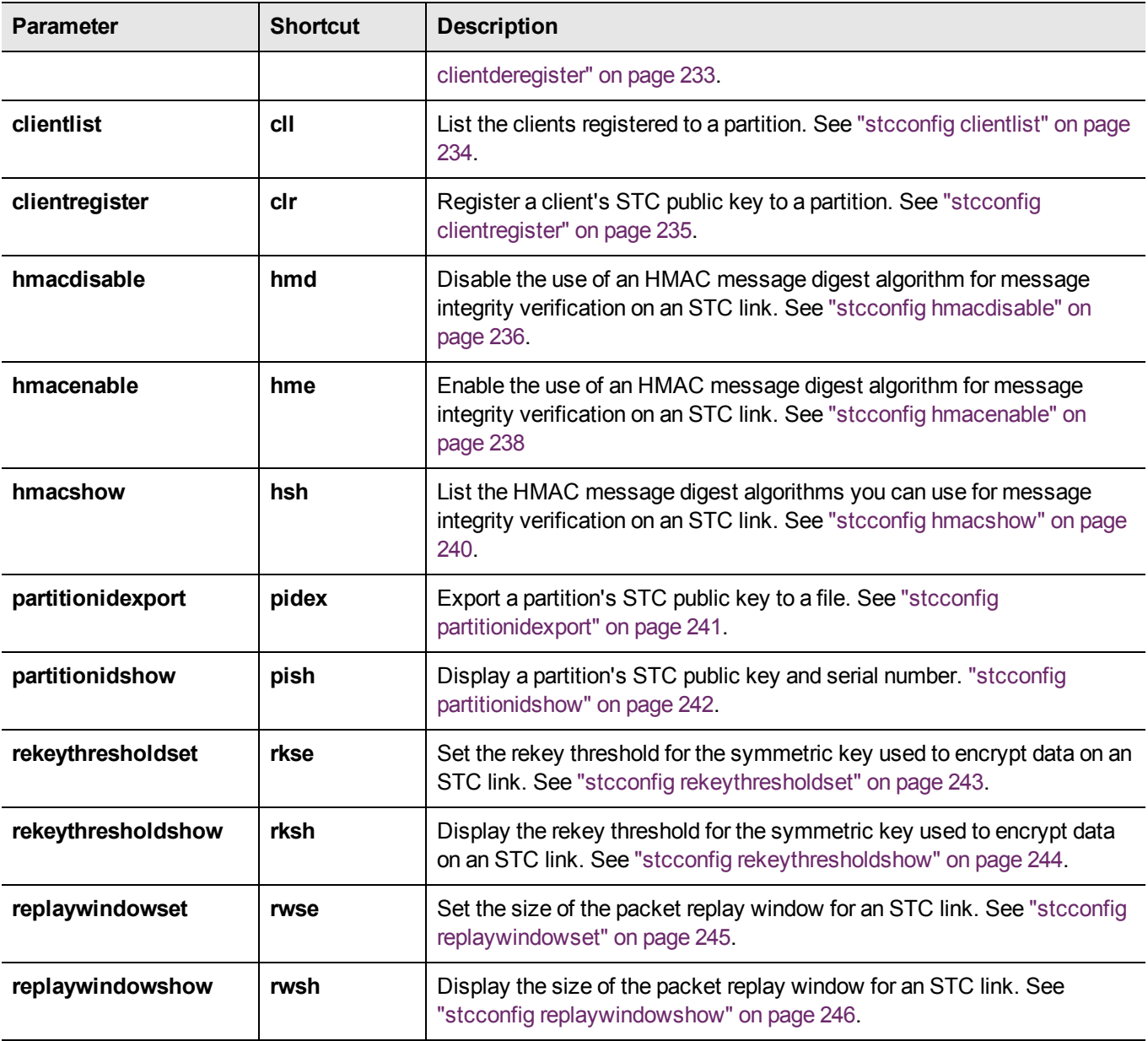

# <span id="page-225-0"></span>**stcconfig activationtimeoutset**

Set the activation timeout for an STC link. The activation timeout is the maximum time allowed to establish the STC link before the channel request is dropped.

This command is available only if the current slot is a PPSO partition.

## **Syntax**

**stcconfig activationtimeoutset** [**-slot** <slot\_id>] **-time** <timeout>

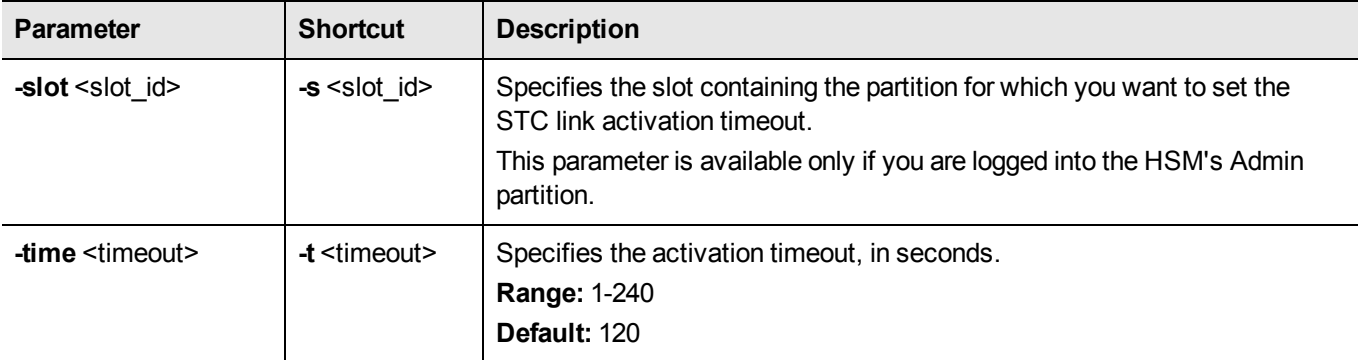

## **Example**

#### **Current slot**

lunacm:> stcc atse -time 30

Successfully changed the activation timeout for the current slot to 30 seconds.

#### **Specified slot**

lunacm:> stcc atse -slot 3 -time 30

Successfully changed the activation timeout for slot 3 to 30 seconds.

# <span id="page-226-0"></span>**stcconfig activationtimeoutshow**

Display the activation timeout for an STC link. The activation timeout is the maximum time allowed to establish the STC link before the channel request is dropped.

This command is available only if the current slot is a PPSO partition.

## **Syntax**

**stcconfig activationtimeoutshow** [**-slot** <slot\_id>]

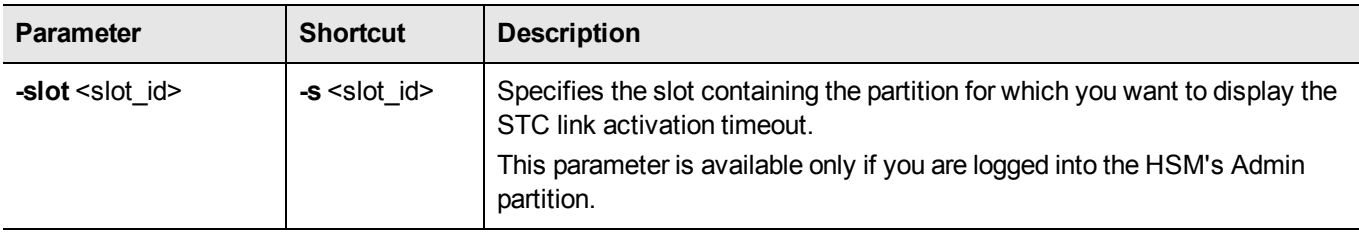

#### **Example**

#### **Current slot**

lunacm:> stcc atsh

The activation timeout for the current slot is 30 seconds.

#### **Specified slot**

lunacm:> stcc atsh -s 3

The activation timeout for slot 3 is 60 seconds.

# <span id="page-227-0"></span>**stcconfig cipherdisable**

Disable the use of a symmetric encryption cipher algorithm for data encryption on an STC link. All data transmitted over the STC link will be encrypted using the cipher that is both enabled and that offers the highest level of security. For example, if AES 192 and AES 256 are enabled, and AES 128 is disabled, AES 256 will be used. You can use the command "stcconfig [ciphershow" on](#page-231-0) page 232 to show which ciphers are currently enabled and the command ["stc](#page-220-0) [status" on](#page-220-0) page 221 to display the cipher that is currently being used.

This command is available only if the current slot is a PPSO partition.

冏 **Note:** Performance is reduced for larger ciphers.

#### **Syntax**

**stcconfig cipherdisable** [**-slot** <slot\_id>] **-id** <cipher\_id>

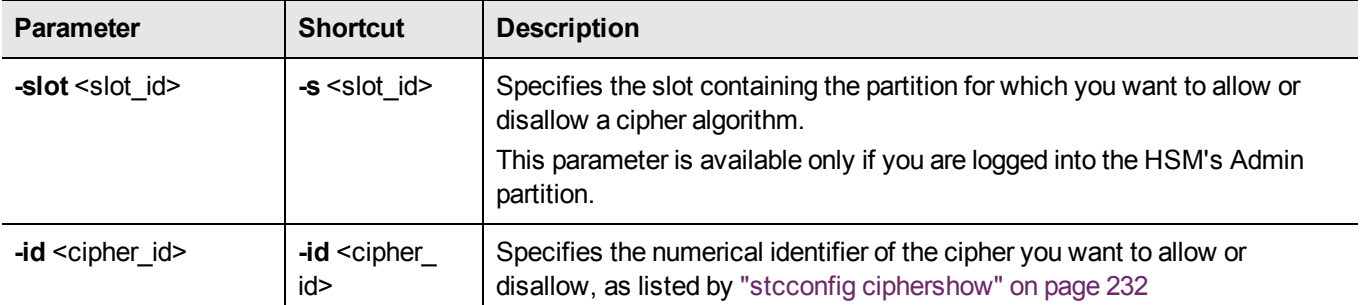

#### **Example**

#### **Current slot**

lunacm:> stcc cish

This table lists the ciphers supported for STC links to the current slot. Enabled ciphers are accepted during STC link negotiation with a client. If all ciphers are disabled, STC links to the partition are not encrypted.

STC Encryption: On

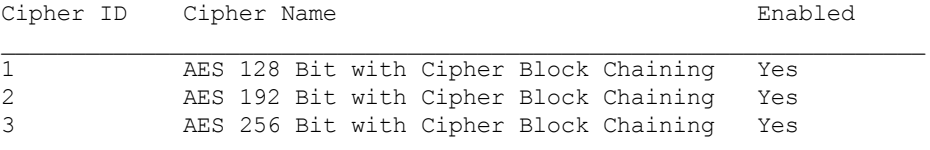

lunacm:> stcc cid -id 1

AES 128 Bit with Cipher Block Chaining is now disabled for the current slot.

#### **Specified slot**

lunacm:> stcc cish -s 3

This table lists the ciphers supported for STC links to the current slot. Enabled ciphers are accepted during STC link negotiation with a client.

If all ciphers are disabled, STC links to the partition are not encrypted.

STC Encryption: On

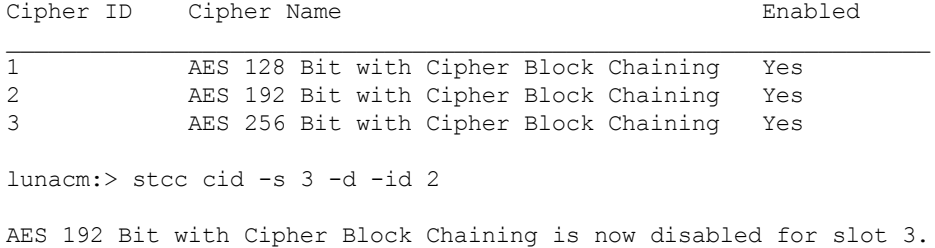

SafeNet Network HSM LunaCM Command Reference Guide SafeTVEL NELWOLK HONDIG LUTRIC IVI COMMITAND REFERITCE GUIDE<br>Release 6.2 007-011136-010 Rev. A December 2015 Copyright 2015 Gemalto NV All rights reserved.

# <span id="page-229-0"></span>**stcconfig cipherenable**

Enable the use of a symmetric encryption cipher algorithm for data encryption on an STC link. All data transmitted over the STC link will be encrypted using the cipher that is both enabled and that offers the highest level of security. For example, if AES 192 and AES 256 are enabled, and AES 128 is disabled, AES 256 will be used. You can use the command "stcconfig [ciphershow" on](#page-231-0) page 232 to show which ciphers are currently enabled and the command ["stc](#page-220-0) [status" on](#page-220-0) page 221 to display the cipher that is currently being used.

This command is available only if the current slot is a PPSO partition.

冏 **Note:** Performance is reduced for larger ciphers.

#### **Syntax**

**stcconfig cipherenable** [**-slot** <slot\_id>] **-id** <cipher\_id>

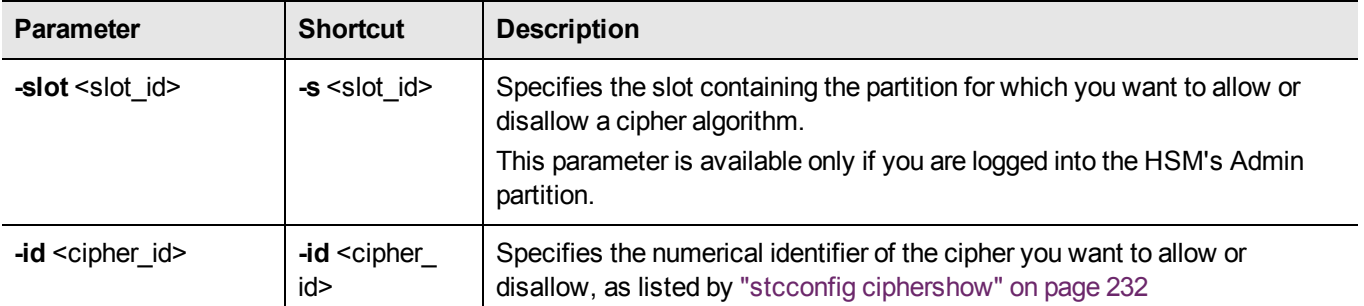

#### **Example**

#### **Current slot**

lunacm:> stcc cish

This table lists the ciphers supported for STC links to the current slot. Enabled ciphers are accepted during STC link negotiation with a client. If all ciphers are disabled, STC links to the partition are not encrypted.

STC Encryption: On

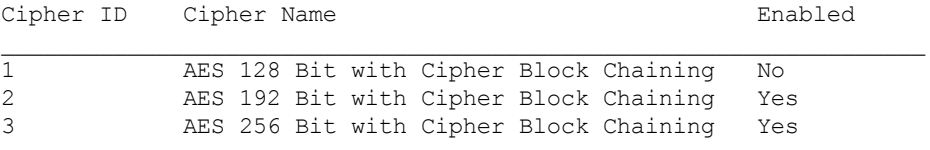

lunacm:> stcc cie -id 1

AES 128 Bit with Cipher Block Chaining is now enabled for the current slot.

#### **Specified slot**

lunacm:> stcc cish -s 3

This table lists the ciphers supported for STC links to the current slot. Enabled ciphers are accepted during STC link negotiation with a client.

If all ciphers are disabled, STC links to the partition are not encrypted.

STC Encryption: On

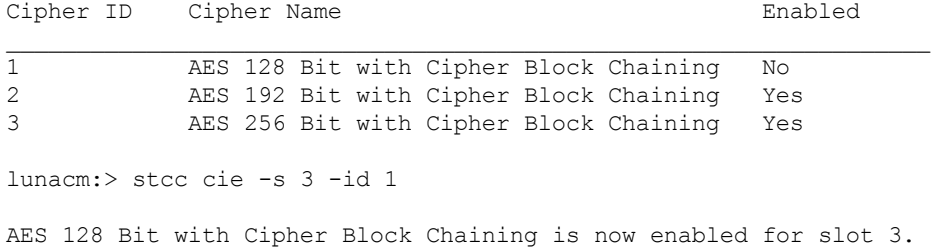

# <span id="page-231-0"></span>**stcconfig ciphershow**

List the symmetric encryption cipher algorithms you can use for data encryption on an STC link.

This command is available only if the current slot is a PPSO partition.

## **Syntax**

**stcconfig ciphershow** [**-slot** <slot\_id>]

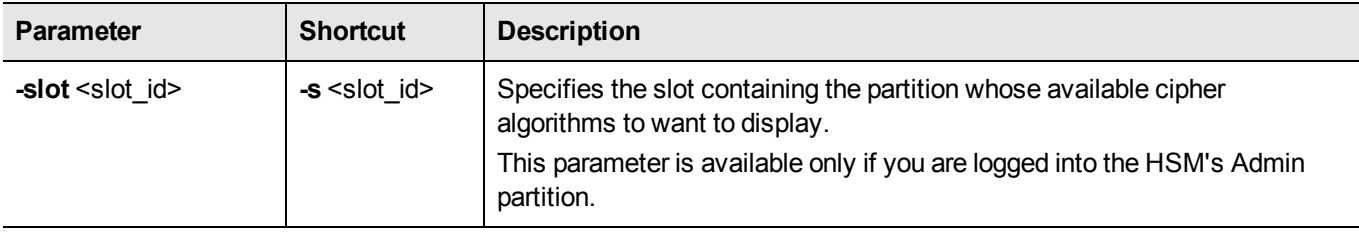

## **Example**

#### **Current slot**

lunacm:> stcc cish

Cipher ID Cipher Name 0 No Cipher 1 AES 128 Bit with Cipher Block Change 2 AES 192 Bit with Cipher Block Change<br>3 AES 256 Bit with Cipher Block Change AES 256 Bit with Cipher Block Change

#### **Specified slot**

lunacm:> stcc cish -s

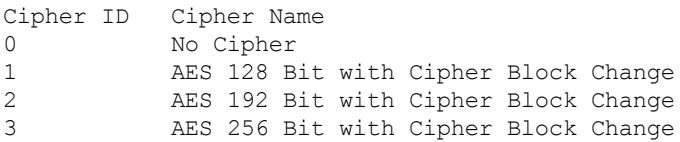

# <span id="page-232-0"></span>**stcconfig clientderegister**

Deregister a client's STC public key from a partition. You must be logged into the partition as the SO to use this command.

This command is available only if the current slot is a PPSO partition.

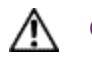

**CAUTION:** Deregistering a client's public key disables the STC link to that client.

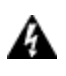

**WARNING! If you delete the client identity for the partition SO, you will lose the partition. You can only recover by restoring the partition from a backup, with the help of the HSM SO.**

## **Syntax**

**stcconfig clientderegister -slot** <slot\_id> **-label** <client\_label>

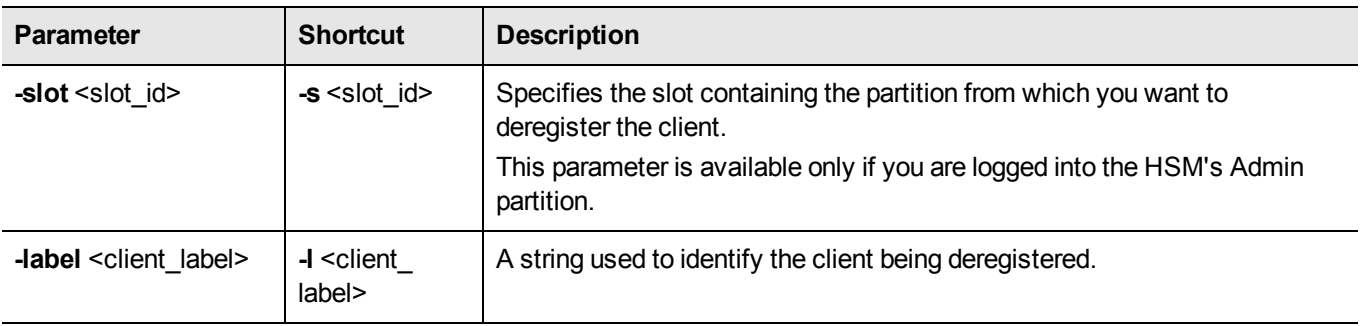

### **Example**

#### **Current slot**

lunacm:> stcc cld -l dkeon

Successfully deregistered the client public key of dkeon in slot 3

#### **Specified slot**

lunacm:> stcc -s 2 cld -l dkeon

Successfully deregistered the client public key of dkeon in slot 2

# <span id="page-233-0"></span>**stcconfig clientlist**

List the clients registered to a partition.

This command is available only if the current slot is a PPSO partition.

## **Syntax**

**stcconfig clientlist** [**-slot** <slot\_id>]

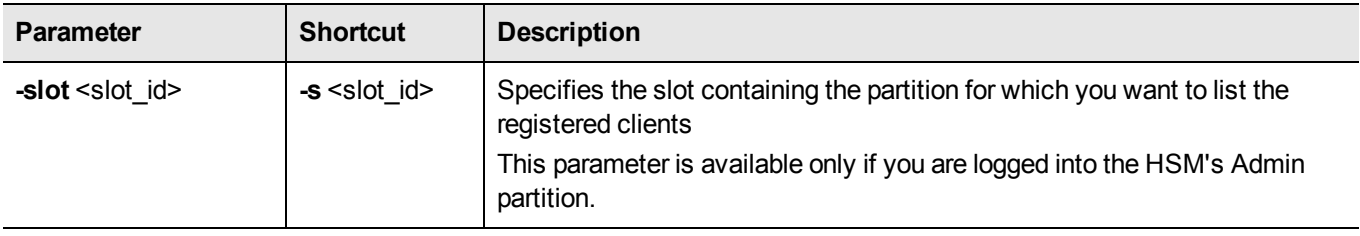

## **Example**

#### **Current slot**

lunacm:> stcc cll

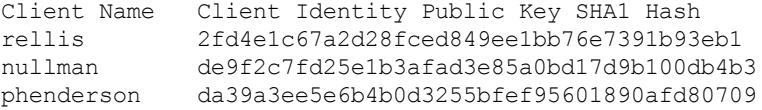

#### **Specified slot**

lunacm:> stcc cll -s 4

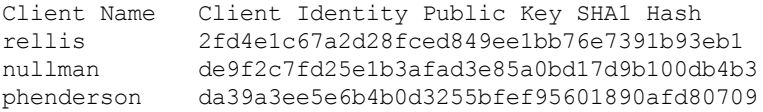

# <span id="page-234-0"></span>**stcconfig clientregister**

Register a client's STC public key to a partition. You must be logged in to the partition as the SO to use this command.

This command is available only if the current slot is a PPSO partition.

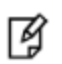

**Note:** Each client identity registered to a partition uses 2332 bytes of storage on the partition. Before registering a client identity to a partition, ensure that there is adequate free space.

## **Syntax**

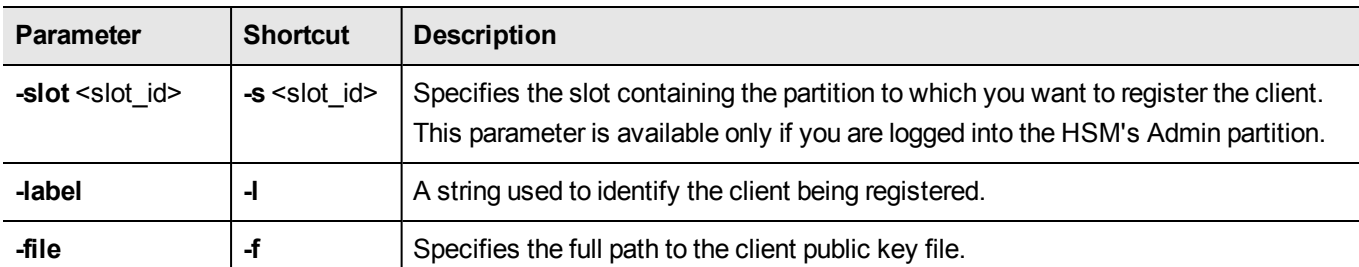

stcconfig clientregister [-slot <slot\_id>] -label <client\_label> -file <client\_public\_key>

## **Example**

#### **Current slot**

lunacm:> stcc clr -n bsalming -f /usr/safenet/lunaclient/identities/45021294.pem

Successfully registered the client public key of bsalming in slot 3

#### **Specified slot**

lunacm:> stcc clr -s 2 -n bsalming -f /usr/safenet/lunaclient/identities/45021294.pem

Successfully registered the client public key of bsalming in slot 2

# <span id="page-235-0"></span>**stcconfig hmacdisable**

Disable the use of an HMAC message digest algorithm for message integrity verification on an STC link. The HMAC algorithm that is both enabled and that offers the highest level of security is used. For example, if SHA 256 and SHA 512 are enabled, SHA 512 is used. You can use the command "stcconfig [hmacshow" on](#page-239-0) page 240 to show which HMAC message digest algorithms are currently enabled/disabled and the command "stc [status" on](#page-220-0) page 221 to display the HMAC message digest algorithm that is currently being used.

This command is available only if the current slot is a PPSO partition.

### **Syntax**

**Parameter Shortcut Description -id** <hmac\_id>  $\vert$  -id <hmac\_id>  $\vert$  Specifies the numerical identifier of the HMAC message digest algorithm you want to use, as listed using "stcconfig [hmacshow" on](#page-239-0) page 240 **-slot** <slot\_id> **-s** <slot\_id> Specifies the slot containing the partition on which you want to allow or disallow an HMAC algorithm. This parameter is available only if you are logged into the HSM's Admin partition.

**stcconfig hmacdisable -id** <hmac\_id> [-slot <slot\_id>]

### **Example**

#### **Current slot**

lunacm:> stcconfig hmacshow -slot 1

This table lists the HMAC algorithms supported for STC links to the current slot. Enabled algorithms are accepted during STC link negotiation with a client. At least one HMAC algorithm must be enabled.

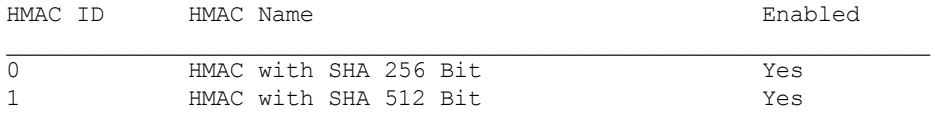

Command Result : 0 (Success)

lunacm:> stcconfig hmacdisable -id 0

HMAC with SHA 256 Bit for the current slot is now disabled.

lunacm:> stcc hmacshow

This table lists the HMAC algorithms supported for STC links to the current slot. Enabled algorithms are accepted during STC link negotiation with a client. At least one HMAC algorithm must be enabled.

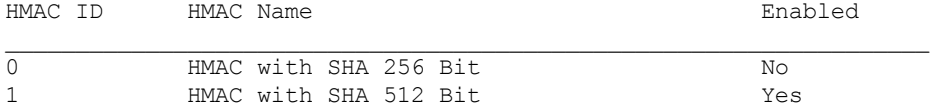

#### **Specified slot**

lunacm:> stcc hsh

This table lists the HMAC algorithms supported for STC links to the current slot. Enabled algorithms are accepted during STC link negotiation with a client. At least one HMAC algorithm must be enabled.

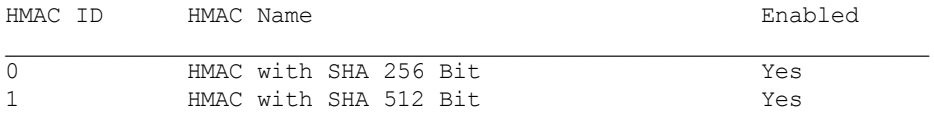

lunacm:> stcconfig hmacdisable -slot 2 -id 0

HMAC with SHA 256 Bit is now disabled for slot 2.

# <span id="page-237-0"></span>**stcconfig hmacenable**

Enable the use of an HMAC message digest algorithm for message integrity verification on an STC link.The HMAC algorithm that is both enabled and that offers the highest level of security is used. For example, if SHA 256 and SHA 512 are enabled, SHA 512 is used. You can use the command "stcconfig [hmacshow" on](#page-239-0) page 240 to show which HMAC message digest algorithms are currently enabled/disabled and the command "stc [status" on](#page-220-0) page 221 to display the HMAC message digest algorithm that is currently being used.

This command is available only if the current slot is a PPSO partition.

### **Syntax**

**stcconfig hmacenable [-slot** <slot id>] -id <hmac\_id>

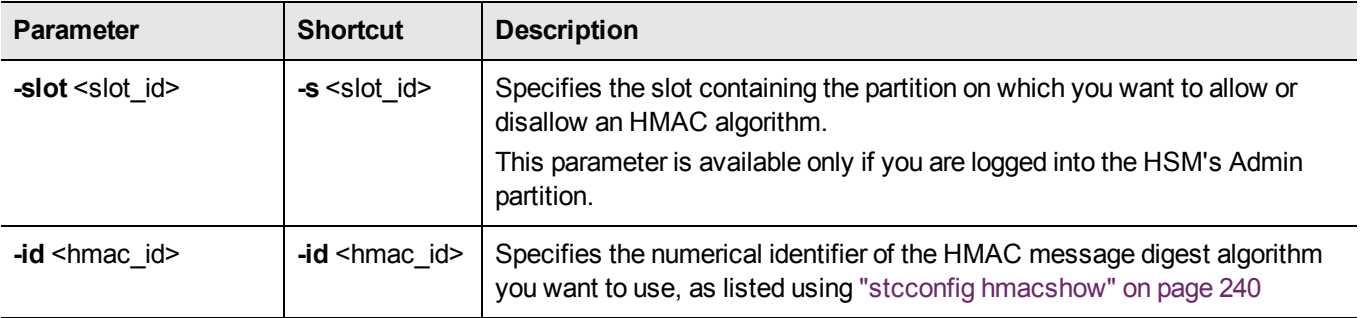

#### **Example**

#### **Current slot**

lunacm:> stcconfig hmacshow -slot 1

This table lists the HMAC algorithms supported for STC links to the current slot. Enabled algorithms are accepted during STC link negotiation with a client. At least one HMAC algorithm must be enabled.

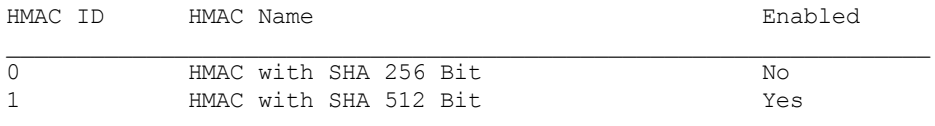

Command Result : 0 (Success)

lunacm:> stcconfig hmacenable -id 0

HMAC with SHA 256 Bit for the current slot is now enabled.

lunacm:> stcc hmacshow

This table lists the HMAC algorithms supported for STC links to the current slot. Enabled algorithms are accepted during STC link negotiation with a client. At least one HMAC algorithm must be enabled.

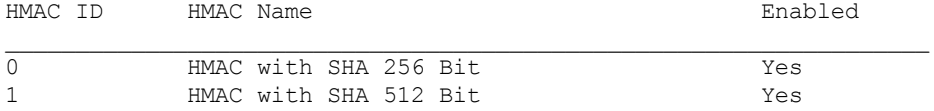

#### **Specified slot**

lunacm:> stcc hsh

This table lists the HMAC algorithms supported for STC links to the current slot. Enabled algorithms are accepted during STC link negotiation with a client. At least one HMAC algorithm must be enabled.

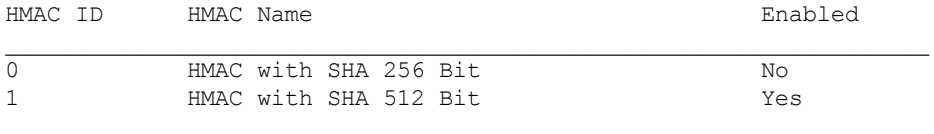

lunacm:> stcconfig hmacdisable -slot 2 -id 0

HMAC with SHA 256 Bit is now enabled for slot 2.

## <span id="page-239-0"></span>**stcconfig hmacshow**

List the HMAC message digest algorithms you can use for message integrity verification on an STC link.

This command is available only if the current slot is a PPSO partition.

## **Syntax**

**stcconfig hmac show** [**-slot** <slot\_id>]

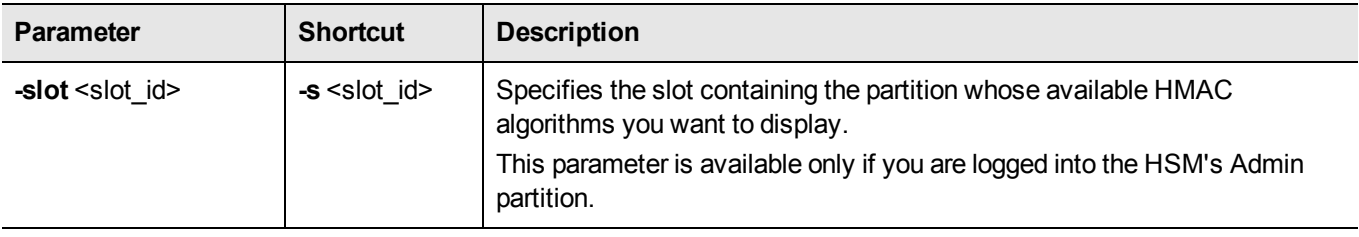

#### **Example**

#### **Current slot**

lunacm:> stcc hsh

This table lists the HMAC algorithms supported for STC links to the current slot. Enabled algorithms are accepted during STC link negotiation with a client. At least one HMAC algorithm must be enabled.

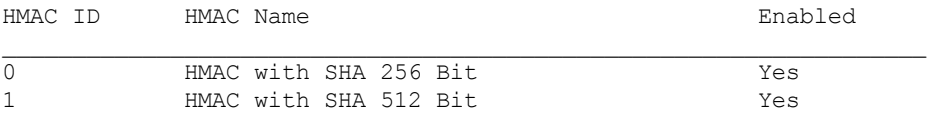

#### **Specified slot**

lunacm:> stcc hsh -s 2

This table lists the HMAC algorithms supported for STC links to the current slot. Enabled algorithms are accepted during STC link negotiation with a client. At least one HMAC algorithm must be enabled.

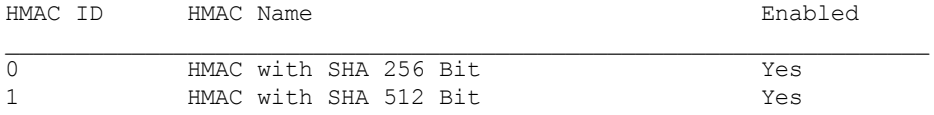

# <span id="page-240-0"></span>**stcconfig partitionidexport**

Export a partition's STC public key to a file.

This command is available only if the current slot is a PPSO partition.

**Note:** If the HSM is zeroized while STC is enabled, the STC link between LunaCM and the admin partition will no longer authenticate, since the admin partition identity no longer exists. If this occurs, you will be unable to log into, or initialize, the HSM. To recover from this state, run

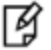

the **stcconfig partitionidexport** command without any parameters. When you run the command, a new identity is created for the admin partition, and the new admin partition public key is exported to the default directory. This will restore the STC link between LunaCM and the admin partition, allowing you to re-initialize the HSM. You can only run this command, while not logged into the HSM, if the HSM is zeroized.

## **Syntax**

**stcconfig partitionidexport** [**-slot** <slot\_id>] [**-file** <file\_path>]

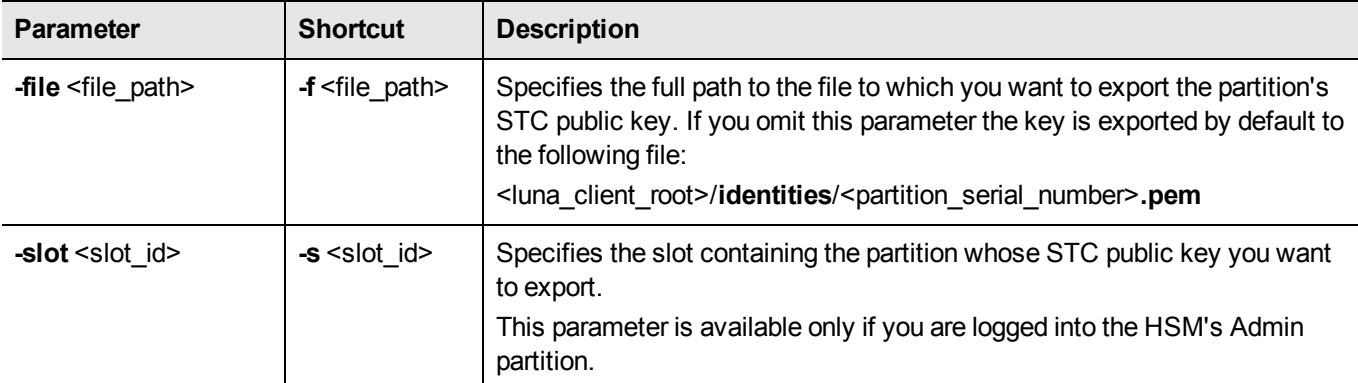

## **Example**

#### **Current slot**

lunacm:> stcc pidex

Successfully exported the partition identity public key of slot 3 to /usr/lunaclient/bin/identities/36928740.pem

#### **Specified slot**

lunacm:> stcc pidex -s 2

Successfully exported the partition identity public key of slot 2 to /usr/lunaclient/bin/identities/30987740.pem

# <span id="page-241-0"></span>**stcconfig partitionidshow**

Display a partition's STC public key and serial number.

This command is available only if the current slot is a PPSO partition.

## **Syntax**

**stcconfig partitionidshow** [**-slot** <slot\_id>]

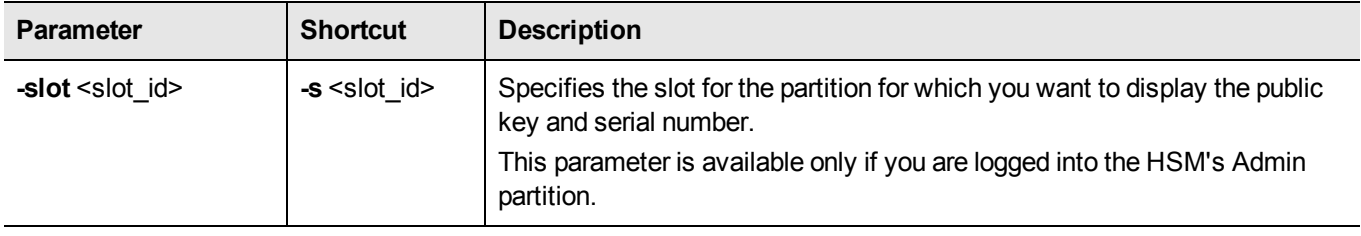

### **Example**

#### **Current slot**

lunacm:> stcc pidsh

Partition Serial Number: 150253010 Partition Identity Public Key SHA1 Hash: 2fd4e1c67a2d28fced849ee1bb76e7391b93eb12

#### **Specified slot**

```
lunacm:> stcc pidsh -s 2
```
Partition Serial Number: 1588965732 Partition Identity Public Key SHA1 Hash: 3laec4e3bc2cc3b441aebce3cce32a3aa24df3fd

# <span id="page-242-0"></span>**stcconfig rekeythresholdset**

Set the rekey threshold for the symmetric key used to encrypt data on an STC link. The symmetric key is used to encode the number of messages specified by the threshold value, after which it is regenerated and the counter is reset to 0.

The default of 400 million messages would force a rekeying operation once every 24 hours on an HSM under heavy load (processing approximately 5000 messages/second), or once a week for an HSM under light load (processing approximately 700 messages/second).

This command is available only if the current slot is a PPSO partition.

## **Syntax**

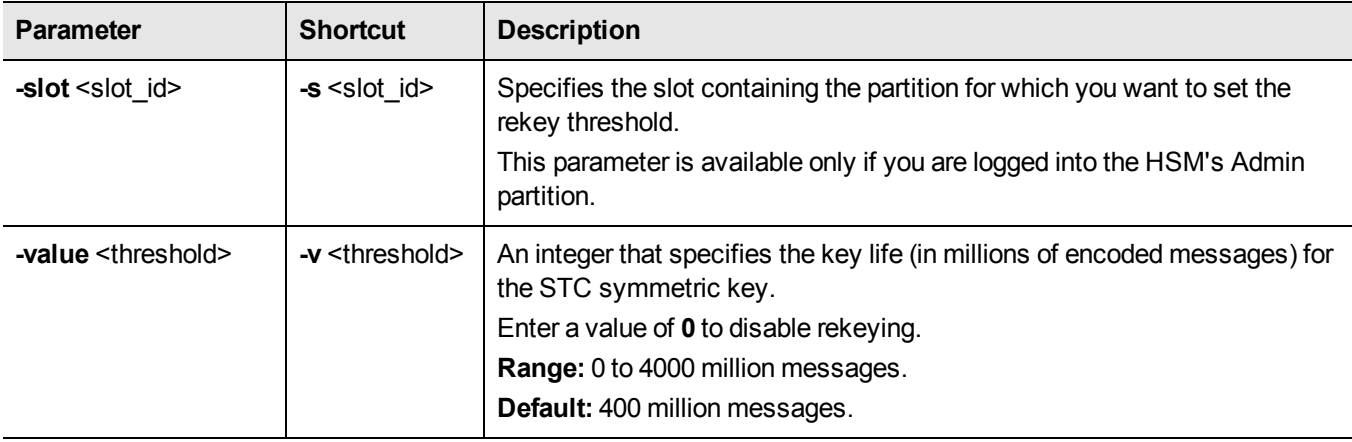

**stcconfig rekeythresholdset** [**-slot** <slot\_id>] **-value** <threshold>

### **Example**

#### **Current slot**

lunacm:> stcc rkse -v 200

Successfully changed the rekey threshold for slot 3 to 200 million messages.

#### **Specified slot**

lunacm:> stcc rkse -s 2 -v 200

Successfully changed the rekey threshold for the current slot to 200 million messages.

# <span id="page-243-0"></span>**stcconfig rekeythresholdshow**

Display the rekey threshold for the symmetric key used to encrypt data on an STC link. The symmetric key is used for the number of times specified by the threshold value, after which it is regenerated and the counter is reset to 0.

This command is available only if the current slot is a PPSO partition.

## **Syntax**

**stcconfig rekeythresholdset** [**-slot** <slot\_id>]

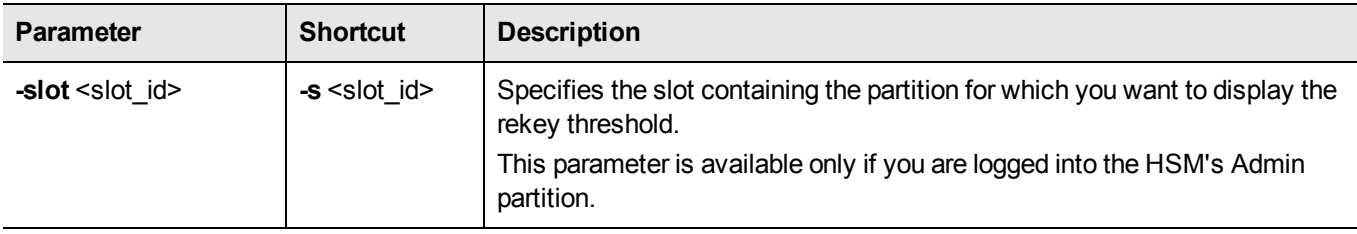

### **Example**

#### **Current slot**

lunacm:> stcc rksh

Current rekey threshold for HSM is 400 million messages.

#### **Specified slot**

lunacm:> stcc rksh -s 2

Current rekey threshold for HSM is 400 million messages.

# <span id="page-244-0"></span>**stcconfig replaywindowset**

Set the size of the packet replay window for an STC link. This value specifies the number of packets in the window of sequenced packets that are tracked to provide anti-replay protection.

This command is available only if the current slot is a PPSO partition.

## **About the Replay Window**

All packets sent over the STC link are sequenced and tracked. This allows the receiver to reject old or duplicate packets, thus preventing an attacker from attempting to insert or replay packets on the link. STC employs a sliding window for replay prevention. The receiver remembers which packets it has received within the specified window, and rejects any packets that have already been received or that are older than the oldest packet in the window. Some flexibility is allowed in accepting packets ahead of the sequence window, as valid packets in a short range ahead of the window cause the window to slide forward.

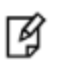

**Note:** Each STC packet corresponds to a single command. That is, each command sent to the HSM is encapsulated within a single STC packet.

## **Syntax**

**stcconfig replaywindowset** [**-slot** <slot\_id>] **-size** <number\_of\_messages>

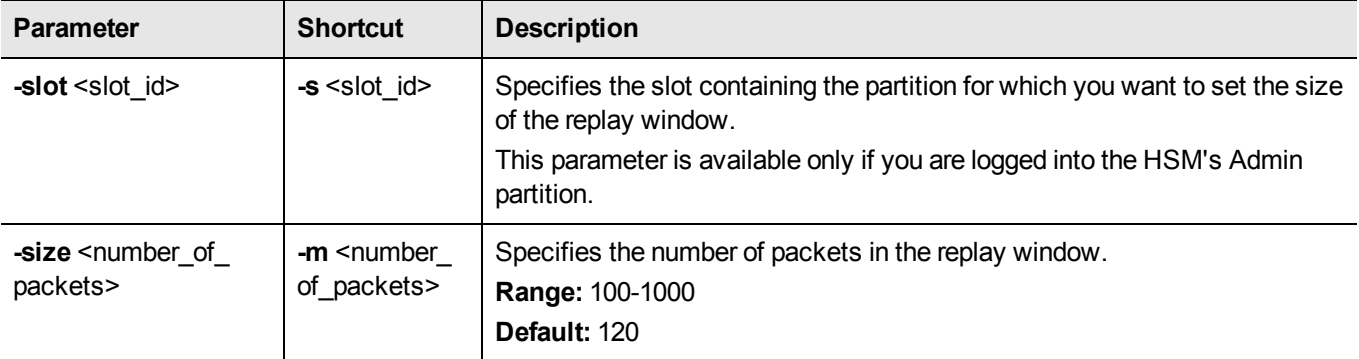

## **Example**

#### **Current slot**

lunacm:> stcc rwse -s 500

Successfully changed the replay window size for slot 3 to 500 commands.

#### **Specified slot**

lunacm:> stcc rws -s 4 -s 500

Successfully changed the replay window size for slot 4 to 500 commands.

## <span id="page-245-0"></span>**stcconfig replaywindowshow**

Display the size of the packet replay window for an STC link. This value specifies the number of packets in the window of sequenced packets that are tracked to provide anti-replay protection.

This command is available only if the current slot is a PPSO partition.

### **About the Replay Window**

All packets sent over the STC link are sequenced and tracked. This allows the receiver to reject old or duplicate packets, thus preventing an attacker from attempting to insert or replay packets on the link. STC employs a sliding window for replay prevention. The receiver remembers which packets it has received within the specified window, and rejects any packets that have already been received or that are older than the oldest packet in the window. Some flexibility is allowed in accepting packets ahead of the sequence window, as valid packets in a short range ahead of the window cause the window to slide forward.

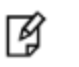

**Note:** Each STC packet corresponds to a single command. That is, each command sent to the HSM is encapsulated within a single STC packet.

## **Syntax**

#### **stcconfig replaywindowshow** [**-slot** <slot\_id>]

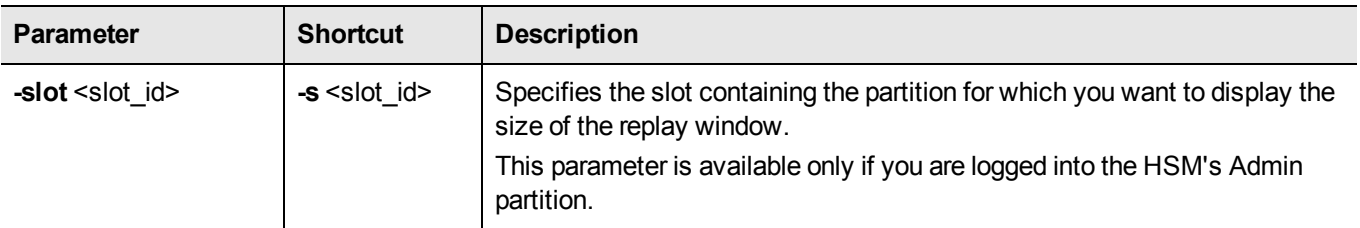

### **Example**

#### **Current slot**

lunacm:> stcc rwsh

The current replay window size for slot 2 is 120 commands.

#### **Specified slot**

lunacm:> stcc rwsh

The current replay window size for slot 3 is 120 commands.